# **Специализированный преобразователь частоты серии**

# **GoodDrive GD300-16 HVAC**

# **Руководство по эксплуатации**

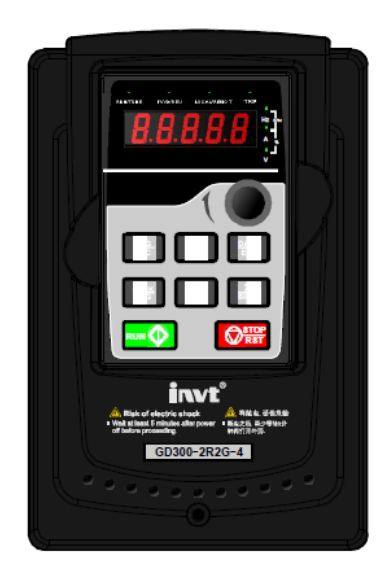

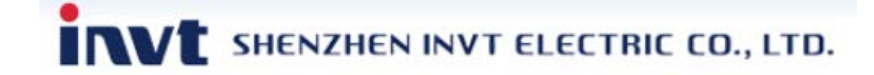

# **Предисловие**

<span id="page-1-0"></span>Спасибо за выбор наших продуктов.

Goodrive300-16 специальные инверторы для HVAC разработаны согласно особенностям HVAC, соответсвуют предявляемым требованиями и могут широко использоваться в вентиляции и водоснабжении.

Применяя 32-битную систему управления DSP и самую передовую технологию SVC, инверторы Goodrive300-16 отвечают всем требованиям клиентов. Инверторы Goodrive300-16 могут приспособиться к плохой электросети, высокой температуре, влажности и пыли. У инверторов Goodrive300-16 есть надежные и безопасные функции защиты, встроенные часы реального времени, PIDрегулятор, управление несколькими двигателями, поддержка протокола связи BACnet и т.д.

С входным ЭMC-фильтром инверторы Goodrive300-16 удовлетворяют требованиям охраны окружающей средыа по ЭМС в приложениях клиентов.

Это руководство предоставляет установку и конфигурацию, настройку параметров, обнаружение ошибок, ежедневное обслуживание и меры предосторожности для клиентов. Пожалуйста, прочитайте это руководство тщательно перед установкой, чтобы гарантировать надлежащую установку, работу и высокую эффективность инверторов Goodrive300-16.

Если продукт в конечном итоге используется для военных дел или производства оружия, он будет показан в экспортном контроле, сформулированном законом внешней торговли Китайской Народной Республики. При экспорте необходимо тщательное рассмотрение и необходимые экспортные формальности.

Наша компания оставляет за собой право на обновление информации о нашей продукции.

# **Содержание**

<span id="page-2-0"></span>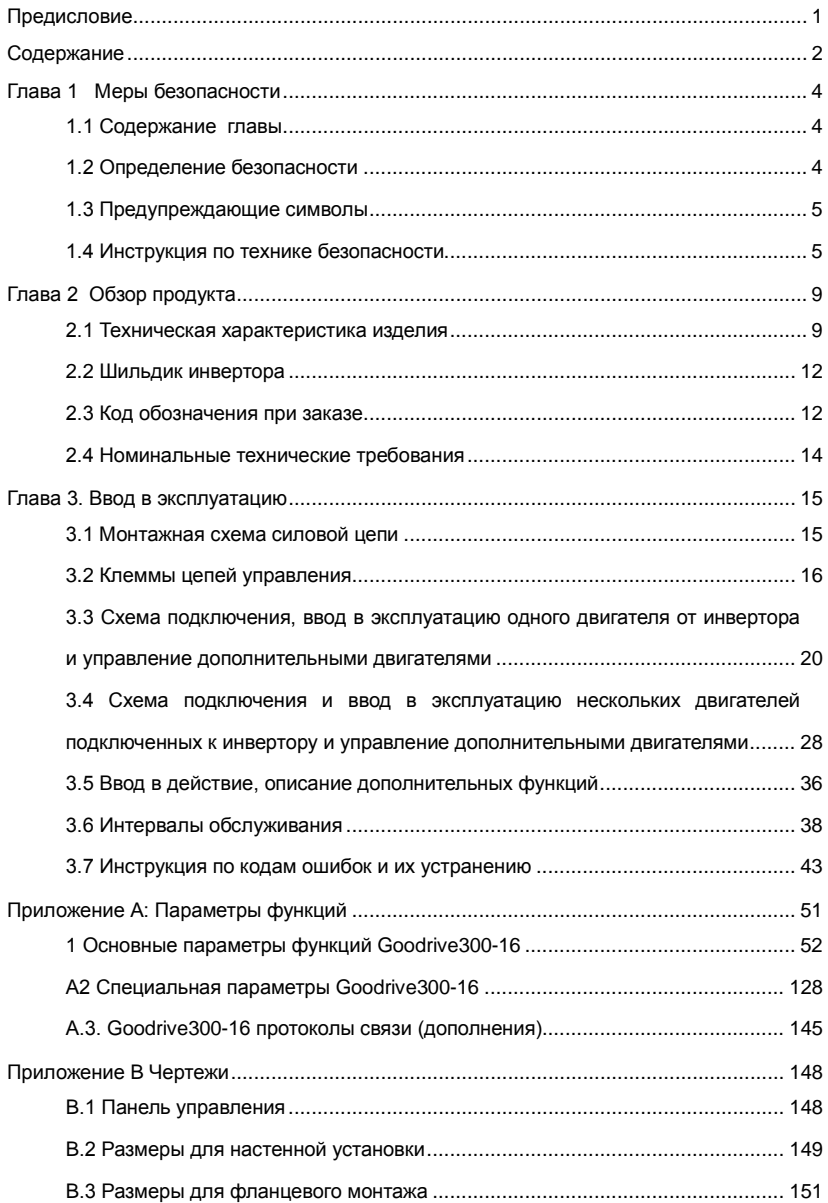

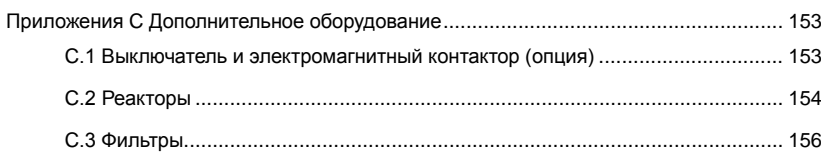

# **Глава 1 Меры безопасности**

#### <span id="page-4-1"></span><span id="page-4-0"></span>**1.1 Содержание главы**

Пожалуйста, прочитайте это руководство тщательно и следуйте за всеми мерами безопасности перед перемещением, установкой, работой и обслуживанием инвертора. Если это будет проигнорировано, то могут произойти телесные повреждение или смерть, или может произойти повреждение устройства.

Если какое-либо телесное повреждение или смерть или повреждение устройств произойдут при игнорировании с мер безопасности указанных в данном руководстве, наша компания не будет ответственна ни за какие убытки.

#### <span id="page-4-2"></span>**1.2 Определение безопасности**

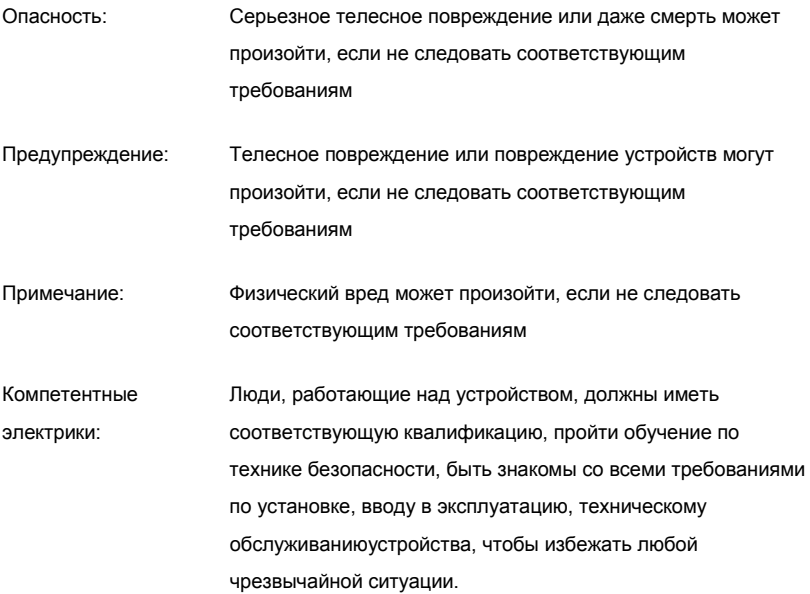

#### <span id="page-5-0"></span>**1.3 Предупреждающие символы**

Предупреждающие символы предупреждают вас об условиях, которые могут привести к серьезным травмам или смерти и/или повреждению оборудования и советы о том, как избежать опасности:

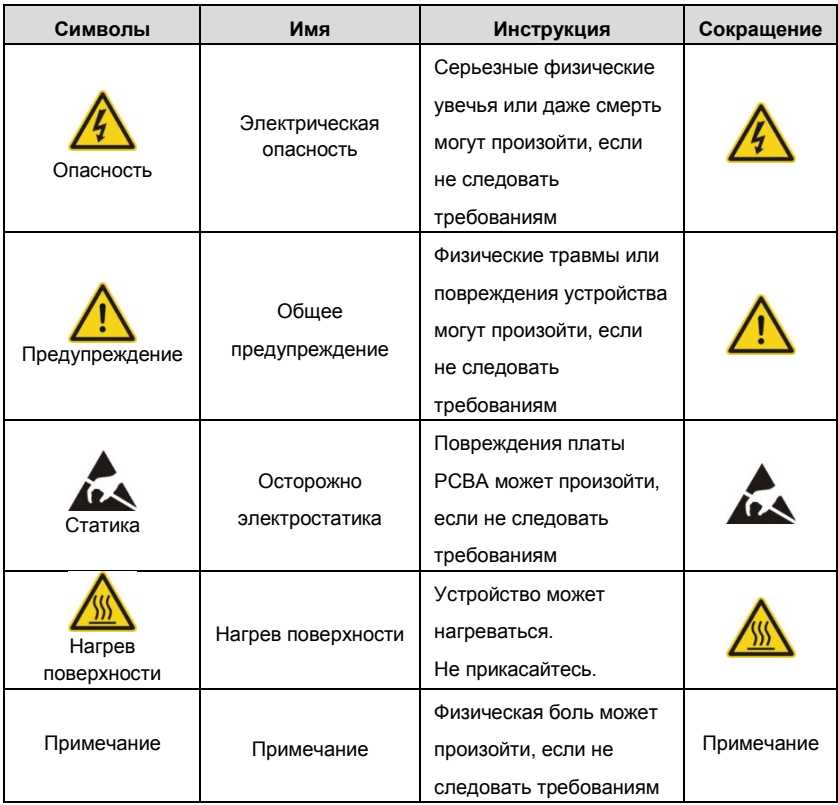

# <span id="page-5-1"></span>**1.4 Инструкция по технике безопасности**

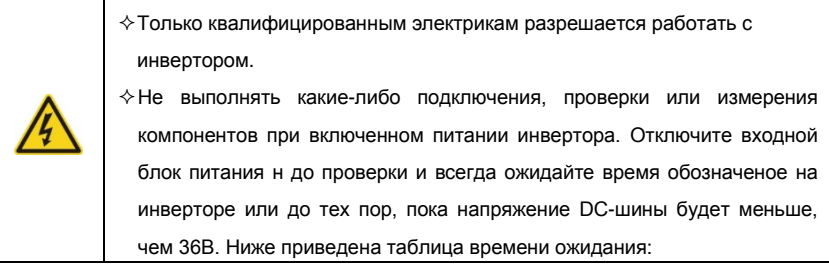

Goodrive300-16 специальный инвертор для HVAC Меры безопасности

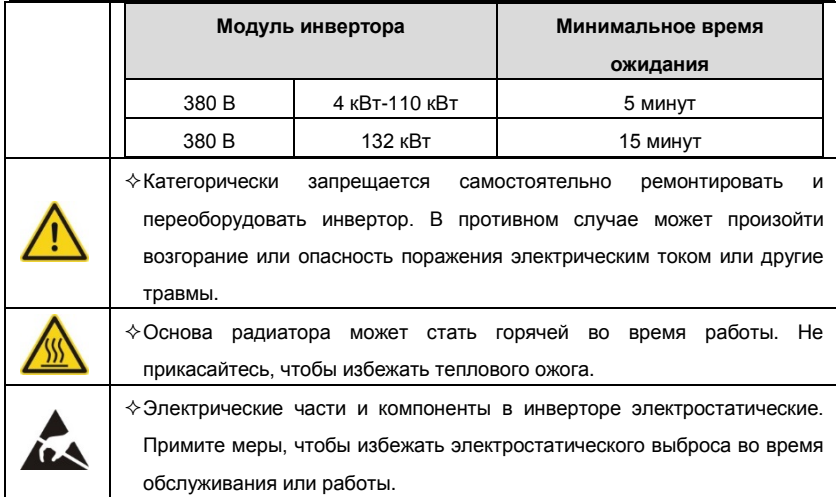

#### **1.4.1 Доставка и установка**

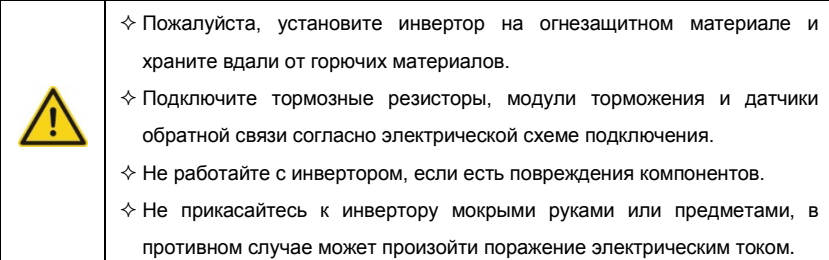

#### **Примечание:**

- Выберите соответствующие средства перемещения и установки, для обеспечения безопасного и нормального запуска ПЧ и во избежание получения телесных повреждений или смерти. Для обеспечения физической безопасности монтажника следует принять защитные приспособления, такие, как ботинки и рабочая форма.
- $\diamond$  Гарантируйте отсутствие повышенной вибрации во время доставки и установки.
- $\Diamond$  Не носите инвертор за крышку. Крышка может оторваться.
- $\diamond$  Установка инвертора должна быть выполненена вдали от детей и других общественных мест.
- $\Diamond$  Инвертор не может ответить отвечать требованиям защиты от низкого напряжения в IEC61800-5-1, если уровень моря при установке выше 2000 м.
- Пожалуйста, используйте инвертор при соответствующих условиях (См. *Окружающая среда*).
- $\diamond$  Не позволяйте винтам, кабелям и другим токопроводящим изделиям попадать в инвертор.
- Во время работы ток утечки инвертора может быть выше 3,5 мА. Заземлите инвертор и убедитесь, что сопротивление заземления меньше, чем 10Ω. Сечение провода заземления PE должно быть не меньше чем фазные провода.
- $\Diamond$  Клеммы R, S и T для подключения напряжения питания, а клеммы U, V и W для подключения эл. двигателя. Подключите кабели питания и эл. двигателя согласно схеме подключения; в противном случае инвертор будет поврежден и гарантия на него будет снята.

#### **1.4.2 Ввод в эксплуатацию и запуск**

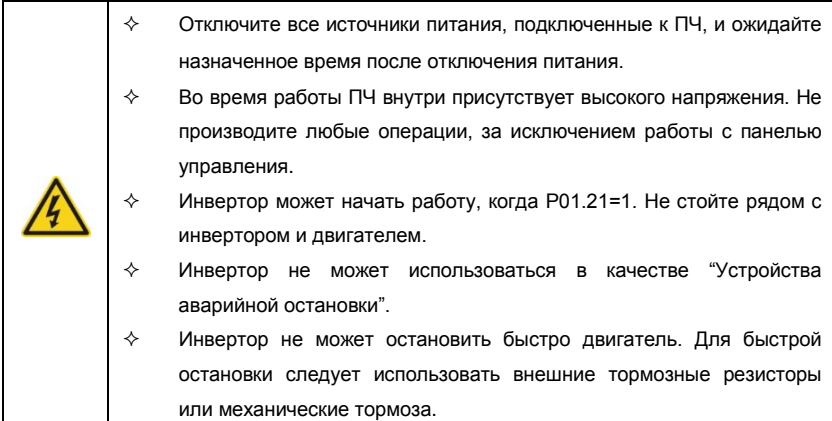

#### **Примечание:**

- $\Diamond$  Не включайте и выключайте инвертор слишком часто. Минимальное время при отключении\включении не менее 1 мин.
- $\Diamond$  Если инвертор хранился в течение долгого времени, проверьте ёмкость конденсаторов DC-шины перед использованием (см. **Техническое обслуживание и диагностика неисправности аппаратного обеспечения**). Если емкость конденсаторов DC-шины мала, то необходимо произвести форматирование конденсаторов DC-шины (обратитесь в сервисную службу).
- $\diamond$  Закройте переднюю крышку перед включением, для избежания поражения электрическим током.

#### **1.4.3 Обслуживание и замена компонентов**

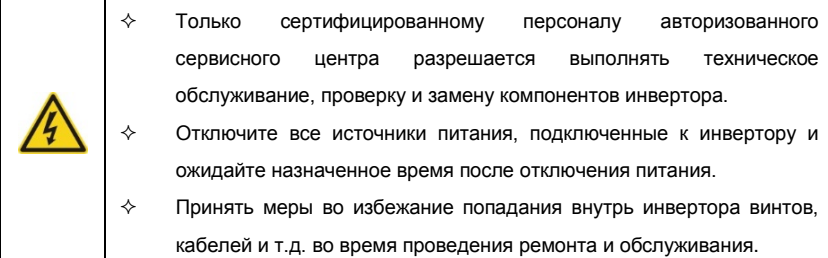

#### **Примечание:**

- $\Diamond$  Винты должны быть затянуты с определнным моментом.
- $\Diamond$  Храните инвертор и его компоненты вдали от горюче-смазочных материалов.
- $\Diamond$  Не проводить любые испытания сопротивления изоляции на инверторе и не измерять цепи управления инвертора с помощью мегометра (инвертор выйдет из строя).
- $\Diamond$  Соблюдайте правила антистатического предохранения при эксплуатации инвертора и замене компонентов при ремонте.

# **1.4.4 Утилизация**

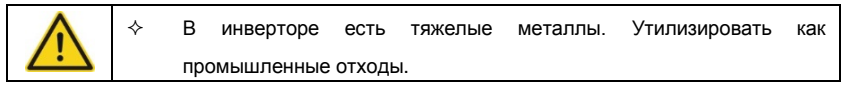

## **Глава 2 Обзор продукта**

<span id="page-9-0"></span>Goodrive300-16 специальные инверторы для HVAC конструированного для того чтобы разрешить проблемы применения в индустрии HVAC, уменьшить затраты клиентов, увеличить конкурентоспособность и гарантировать преимущества в индустрии HVAC. Инверторы обладают следующими характеристиками:

1. Встроенные часы реального времени для регулирования нескольких событий;

2. Два набора парамеров PID-регулятора для различных источников обратной связи;

3. Имеются различные интерфейсы связи для клиентов, таких как BACnet, Profibus DP, DeviceNet и CANopen;

4. Дополнительня плата с выходными реле, предназначенная для управления несколькими двигателями.

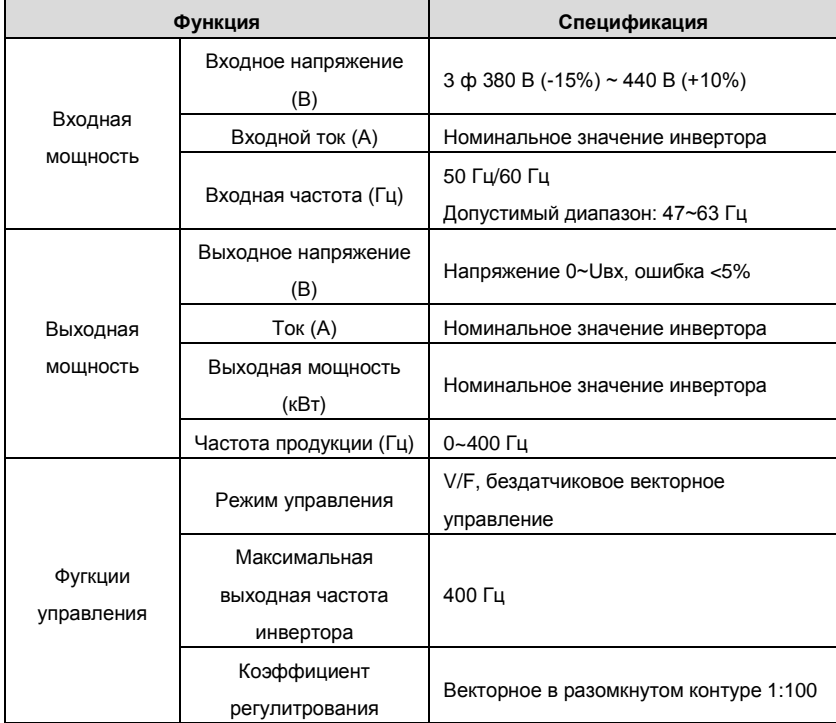

# <span id="page-9-1"></span>**2.1 Техническая характеристика изделия**

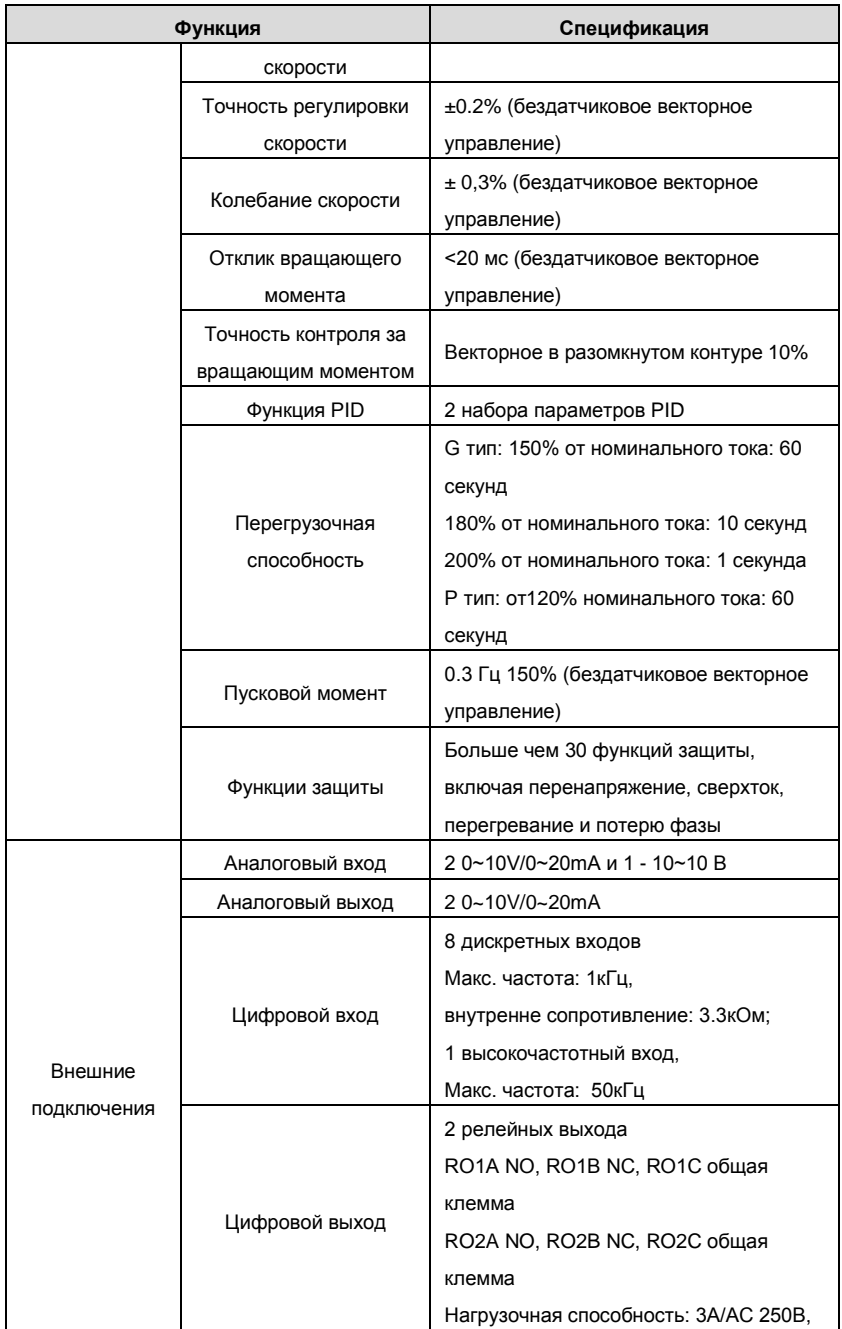

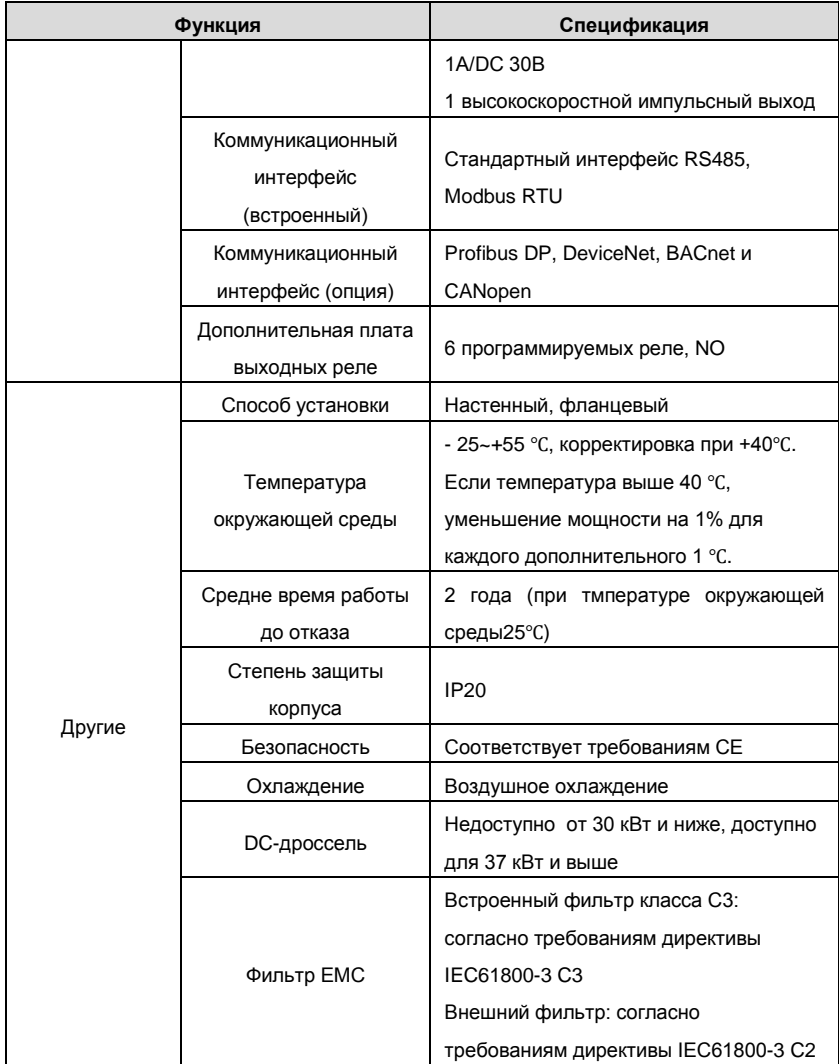

#### <span id="page-12-0"></span>**2.2 Шильдик инвертора**

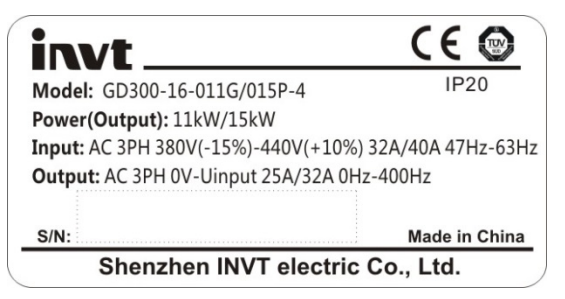

Рис. 2-1 Шильдик инвертора

**Примечание:** Шильдик инвертора - пример обозначения стандартных продуктов

Goodrive300-16. CE/TUV/IP20 будет определен на основе фактической сертификации.

# <span id="page-12-1"></span>**2.3 Код обозначения при заказе**

Обозначение типа содержит информацию об инверторе. Пользователь может счесть обозначение типа на этикетке обозначения типа приложенным к инвертору или простой заводской табличке.

# **GD300-16–5R5G/7R5P – 4 – 1 – HVAC**

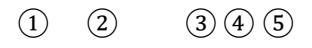

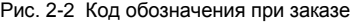

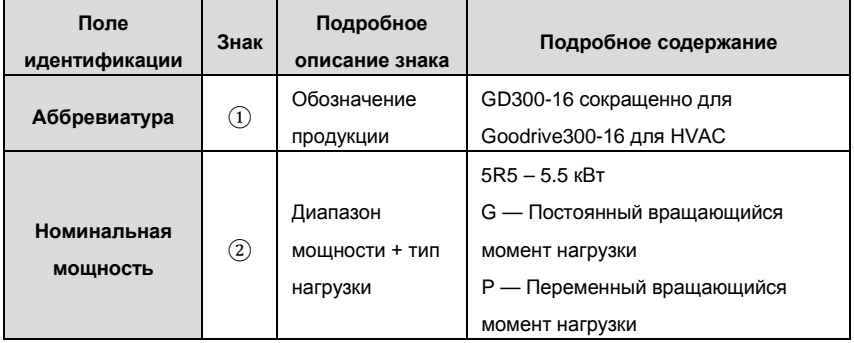

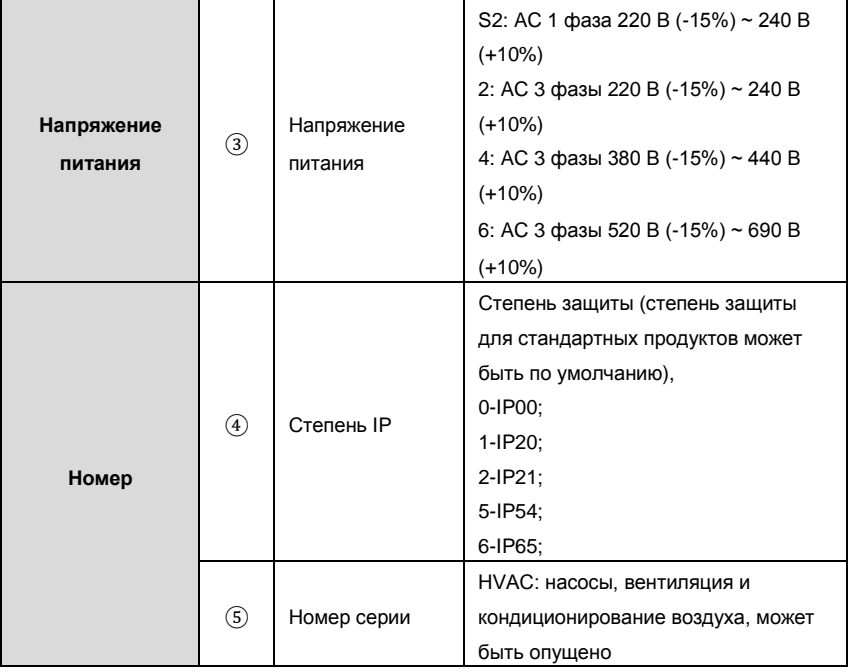

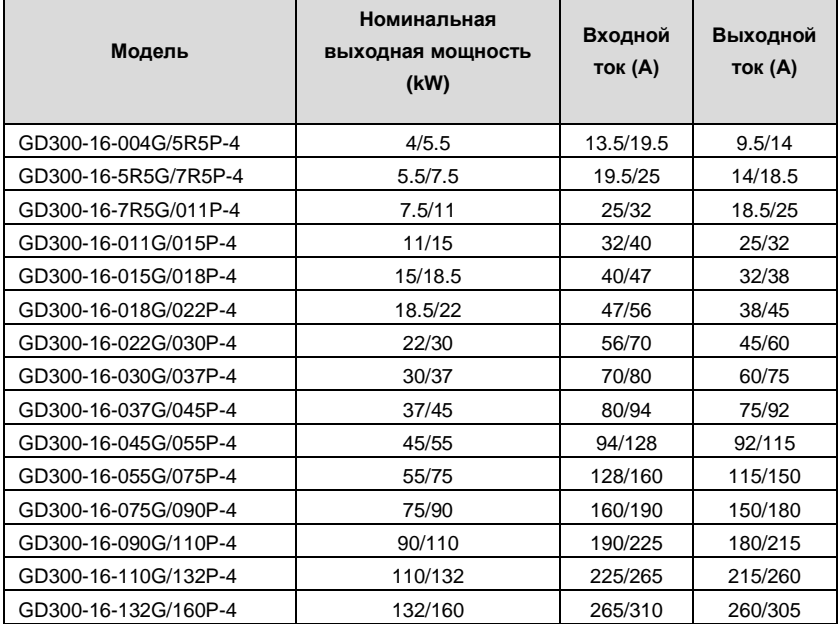

#### <span id="page-14-0"></span>**2.4 Номинальные технические требования**

**Примечание**:

**1. Входной ток инверторов мощностью 4 ~ 132кВт измеряется, когда входное напряжение 380 В и нет DC дросселя и входного/выходного фильтра.**

**2. Номинальный выходной ток определяется при выходном напряжении 380 В.**

**3. Ток инвертора не может превышать номинальный ток инвертора, и выходная мощность не может превышать номинальную выходную мощность в диапазоне выходного напряжения**.

**Примечание:** ПЧ поставляется со светодиодным LED дисплеем панели управления. ЖКИ - дисплей является дополнительной опцией с различными функциями. Установка совместима со светодиодной LED панелью управления.

# **Глава 3. Ввод в эксплуатацию**

#### <span id="page-15-1"></span><span id="page-15-0"></span>**3.1 Монтажная схема силовой цепи**

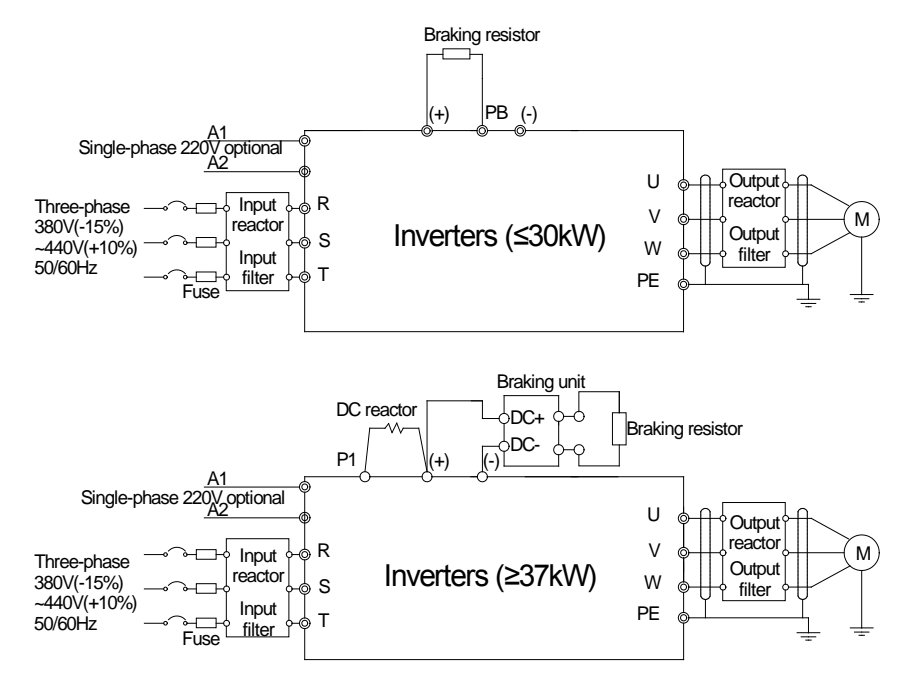

Рис. 3-1 Схема подключения силовых цепей

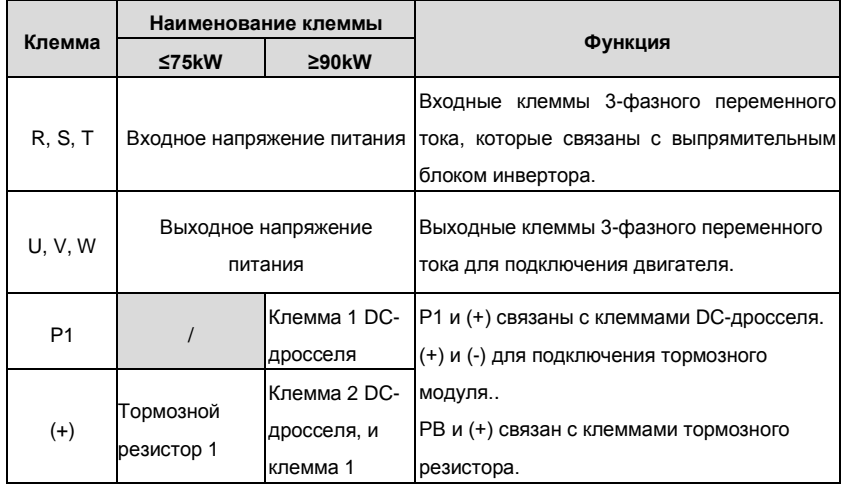

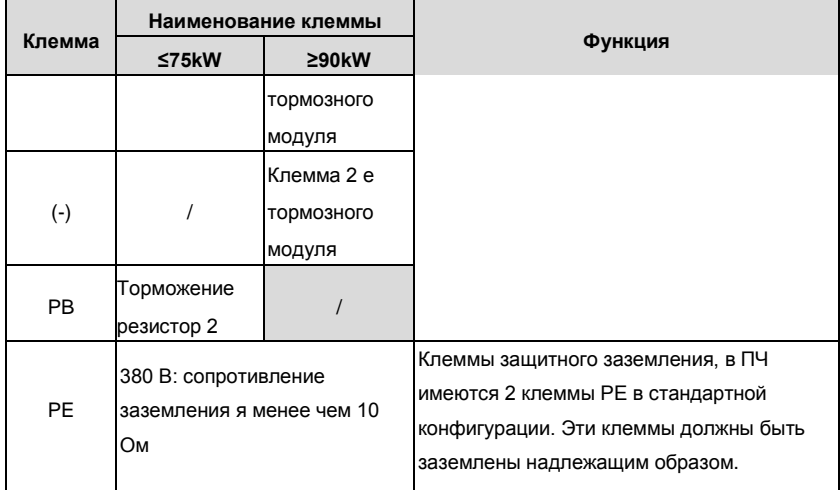

# <span id="page-16-0"></span>**3.2 Клеммы цепей управления**

|                |    |  | -S3 I | S4   HDI GND AI1   AI2   AI3   +10V      |  |  |  |
|----------------|----|--|-------|------------------------------------------|--|--|--|
| RO1ARO1BRO1C   | S5 |  |       | S6 S7 S8 HDO Y1 PE AO1 AO2 GND           |  |  |  |
| RO2A RO2B RO2C |    |  |       | +24V PW COM COM COM CME PE GND 485+ 485- |  |  |  |

Рис. 3-2 Клеммы цепей управления

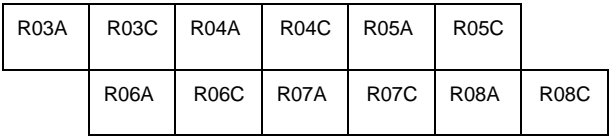

Рис. 3-3 Клеммы дополнительной платы выходных реле

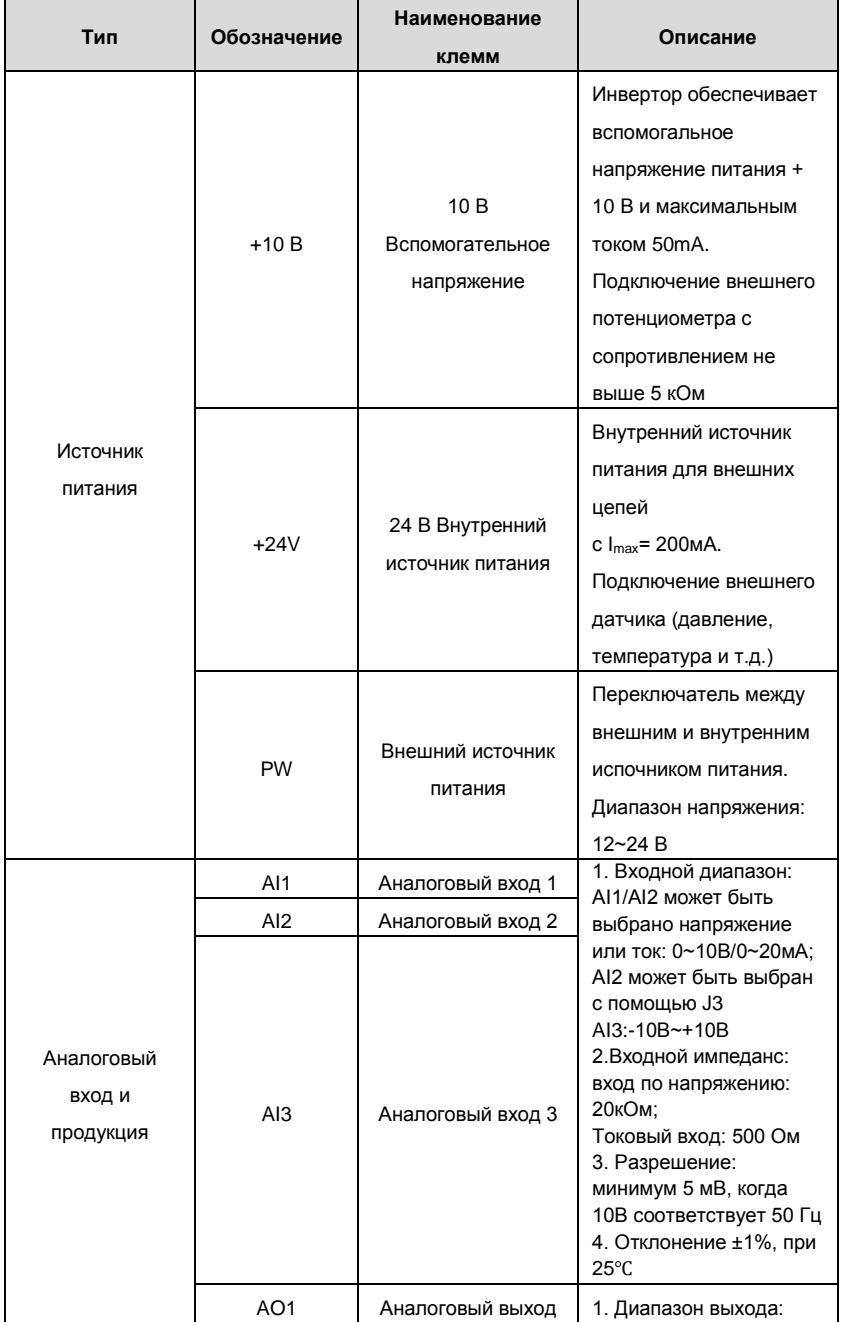

ł.

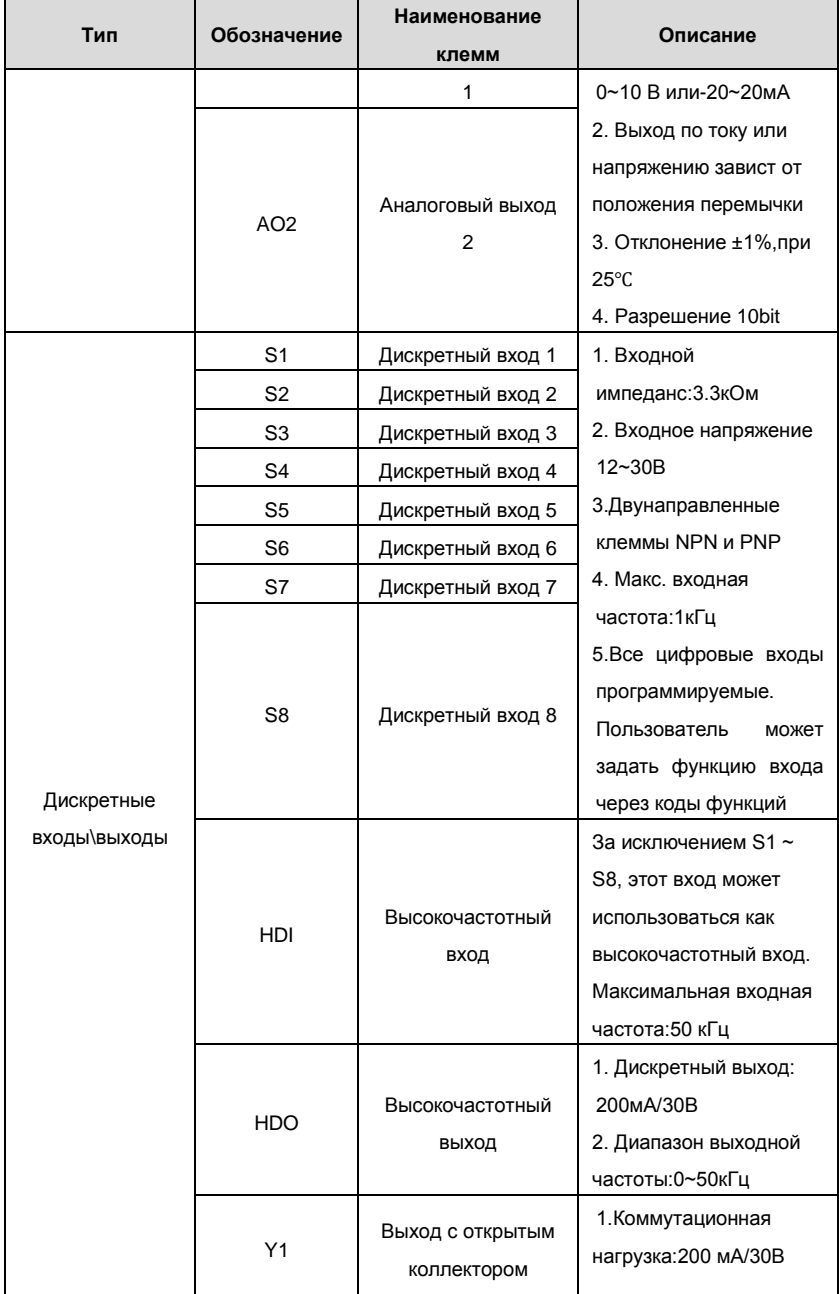

ł.

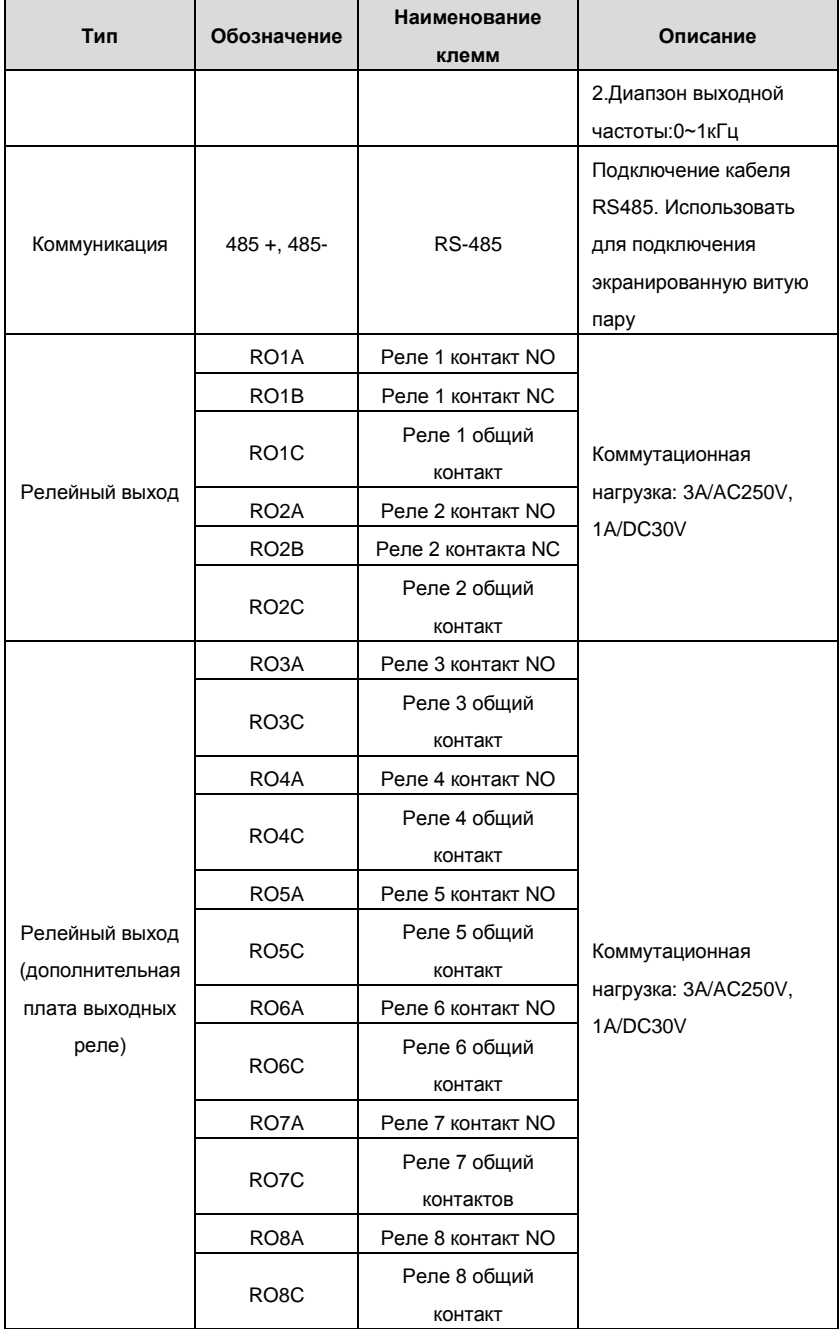

# <span id="page-20-0"></span>**3.3 Схема подключения, ввод в эксплуатацию одного двигателя от инвертора и управление дополнительными двигателями**

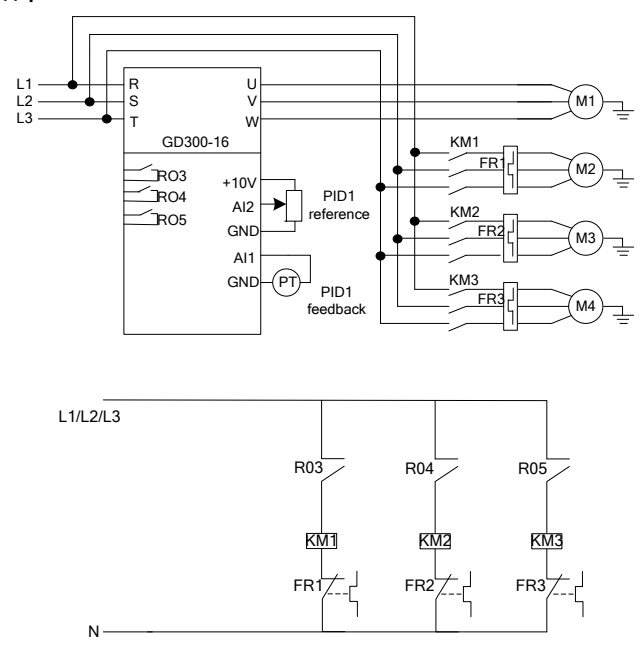

#### **3.3.1 Стандартная монтажная схема**

**Примечание**: Данная схема - система с одним двигетелем подключенным к инвертору и 3 дополнительными двигателями. Инвертор Goodrive300-16 может сформировать систему с одним двигетелем подключенным к инвертору и до 8 дополнительных двигателей.

#### **3.3.2 Ввод в эксплуатацию и основные функции**

- 1. Проверьте схему подключения и гарантируйте правильность выполнения монтажа;
- 2. P00.18=1, вернитесь к заводским настройкам;
- 3. Введите параметры двигателя с шильдика в группе P2 и выполните автонастройку;
- 4. P22.00=1, установить функцию HVAC;
- 5. P22.10=0, Включите двигатель работающий от инвертора;
- 6. В зависимости от фактической ситуации, задать несколько кодов функции P22.11 ~
- P22.18 2 и включить несколько двигателей;
- 7. Согласно количеству двигателей, установите A и B в группе P06;

# 8. Параметрирование и ввод в действие.

# **3.3.3 Список параметров контроля**

Список соответствующих параметров (например, 1 двигатель от инвертора и 3

дополнительных двигателя).

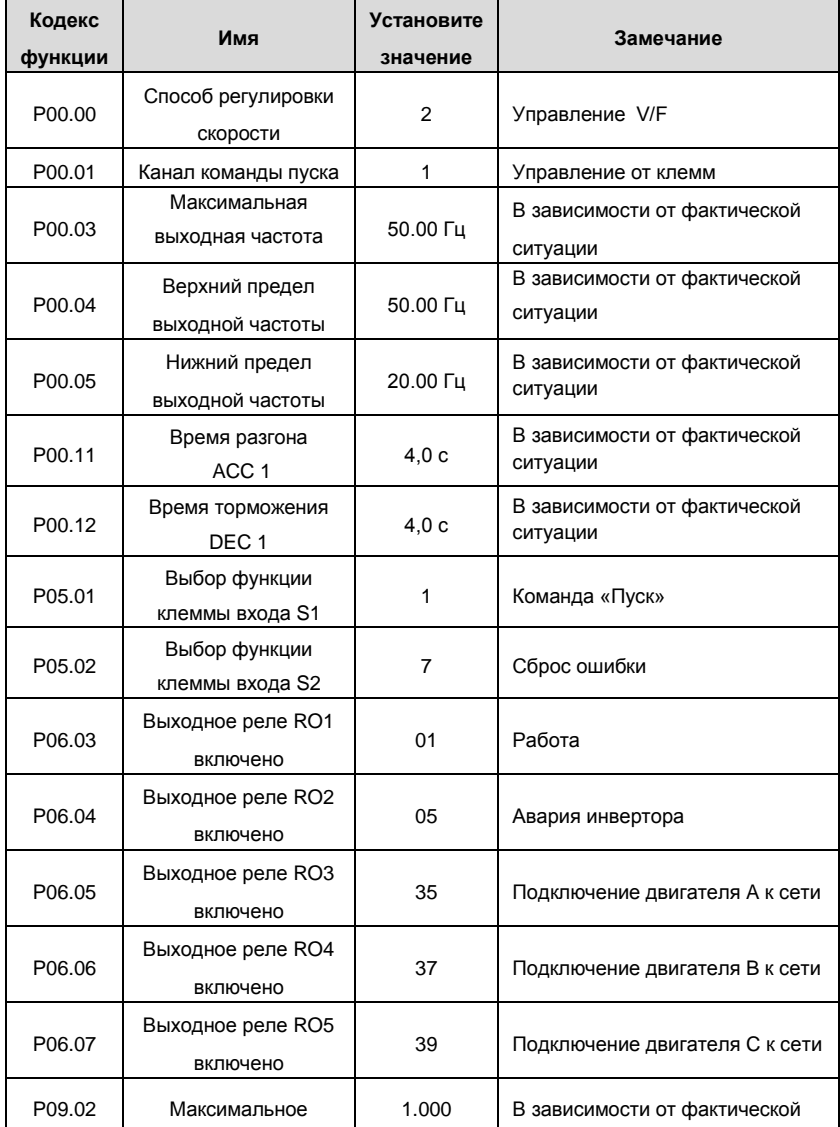

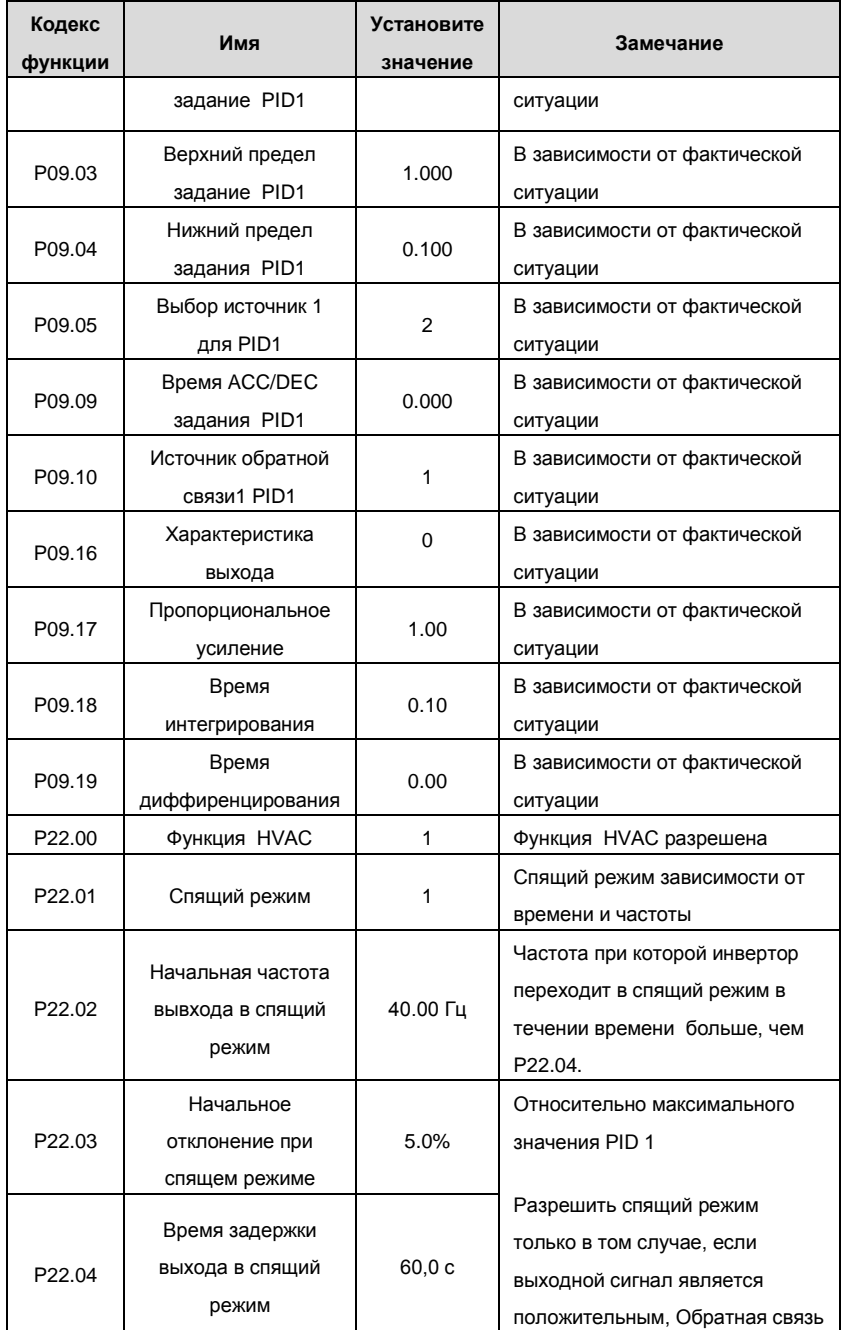

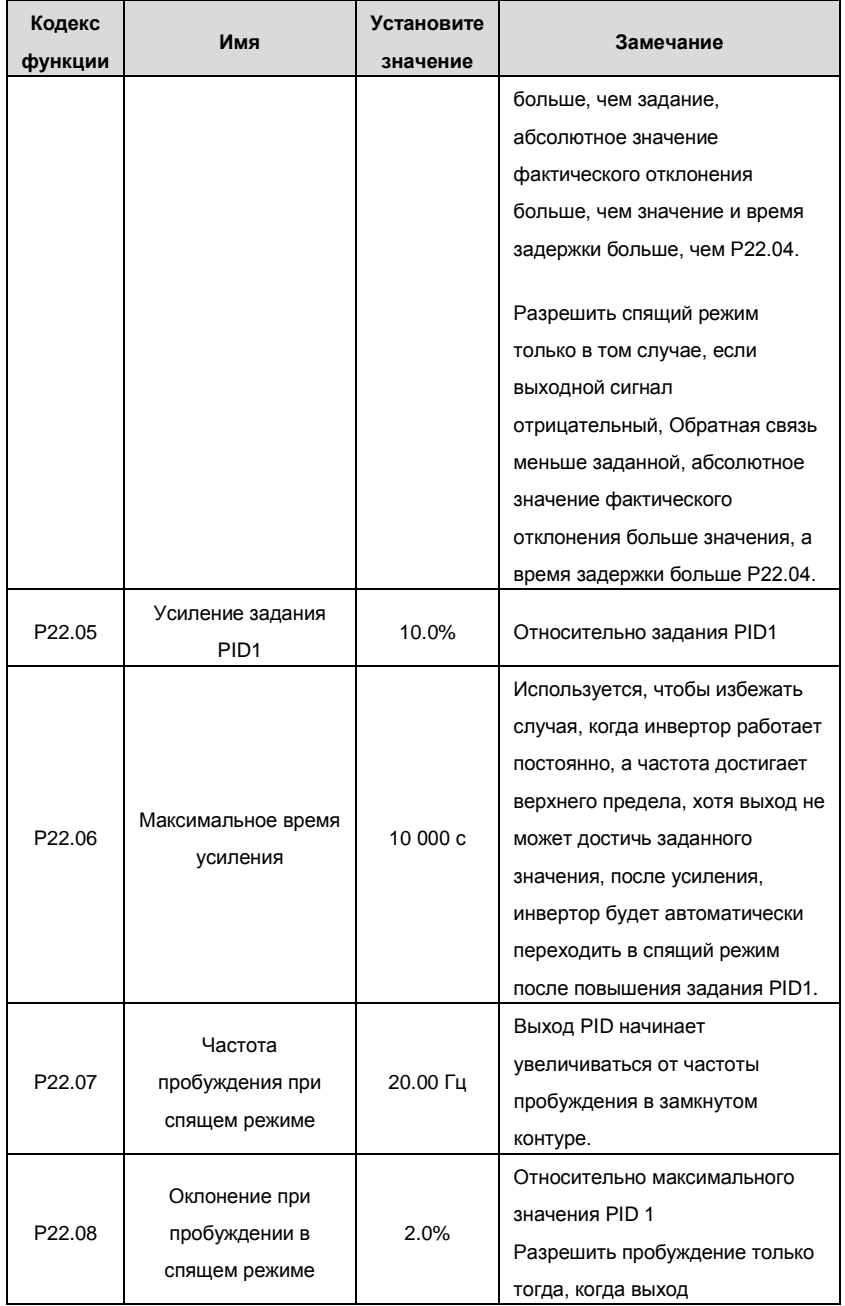

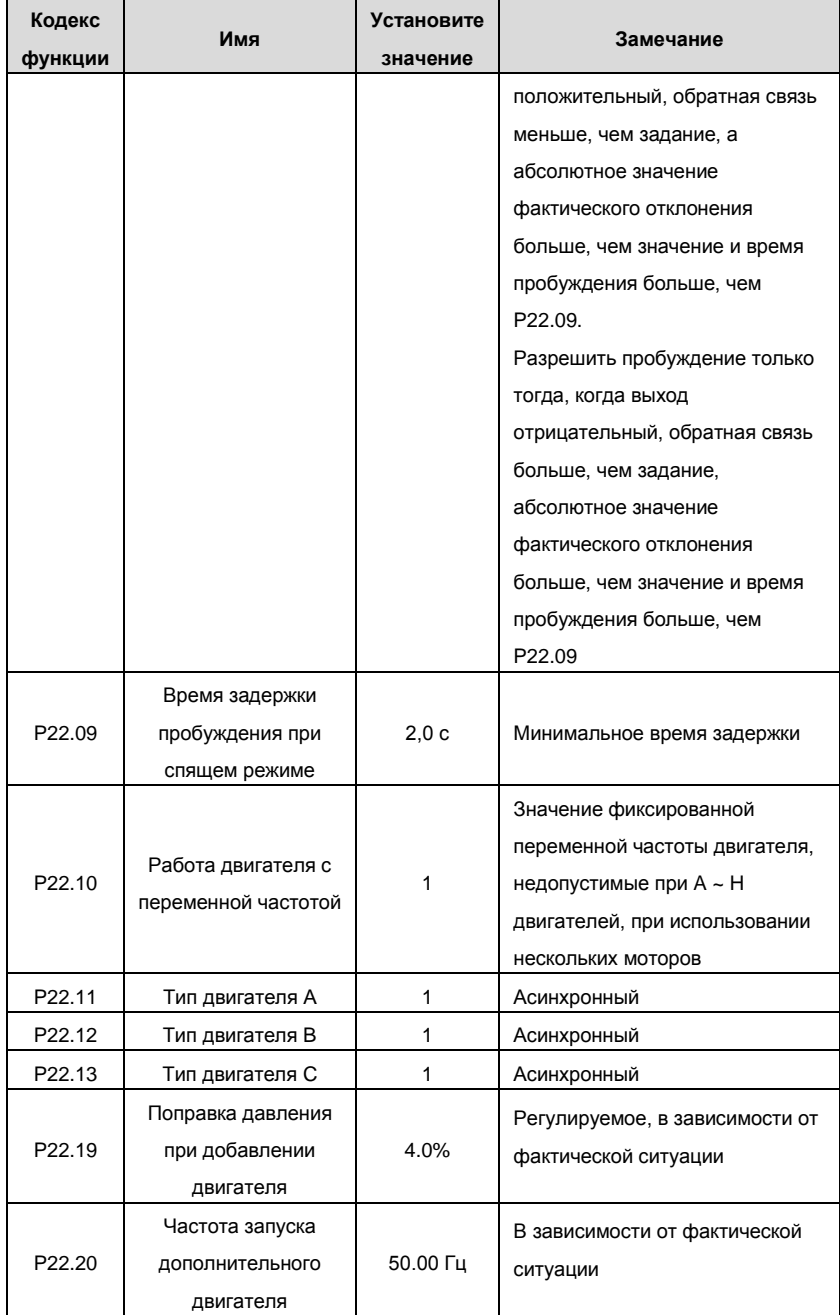

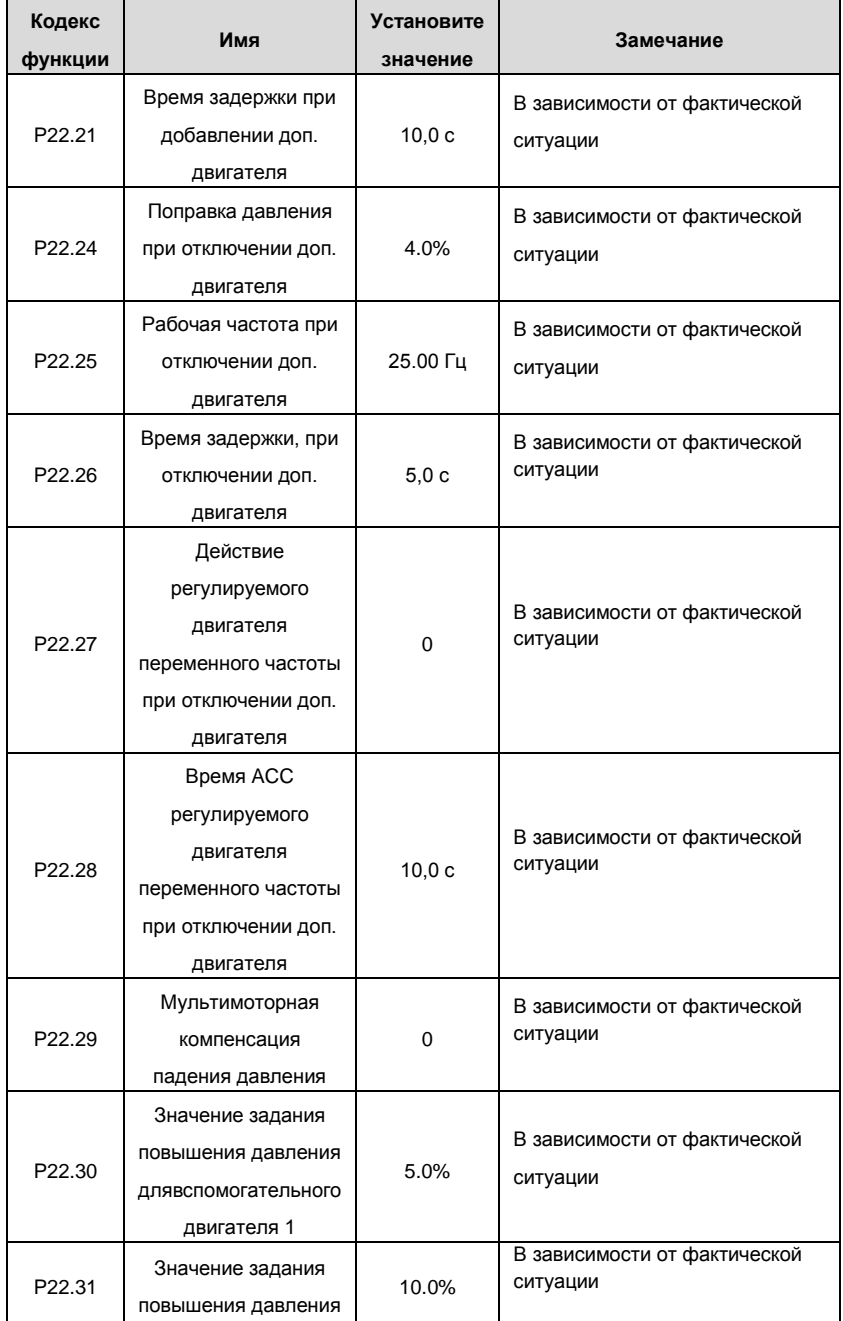

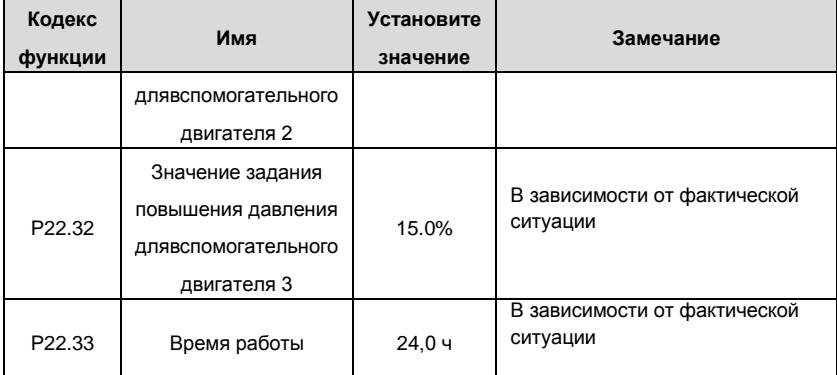

#### **3.3.4 Инструкция ввода в действие**

1. Если работает один асинхронный двигатель и не нужен дополнительный двигатель, то установите P22.11, P22.12 и P22.13 к 0. Система продолжит в режиме ПИД – регулятора в замкнутом контуре, проконтролирует выходную частоту инвертора и поддержит Р22.01, спящий режим и пробуждение.

2. Для системы с одним двигателем работающим от инвертора + несколько вспомогательных двигателей, установите параметры двигателей как в таблице выше и остальные параметры; например задание PID1 согласно фактической ситуации. Для системы многодвигательной системы во время работы, время обнаружения значение обратной связи PID1 может уменьшается, установите P22.29 = 1 для повышения задания PID1.

3. Как правило значение P00.05 не равно нулю и нужно отрегулировать значение зависимости от фактических ситуаций. Во время АСС/DEC, когда инвертор работает, то установка P00.11 и P00.12 меньше 3 ~ 5 сек. Приведет к более быстрому отклику PID-регулятора.

4. P09.17 и P09.18 могут быть скорректированны на основе заводских значений. Если фактическое значение больше,то необходимо правильно установить P09.19 и настроить в соответствии с фактической ситуации.

5. Система одиного двигателя от инвертора + вспомогательные двигатели имеют функции логики добавления и уменьшения частоты осноговного двигателя. Пожалуйста см. коды специальных функций Goodrive300-16.

26

6. Система одного двигателя от инвертора + вспомогательные двигатели поддерживает P22.01 в спящий режим и просыпаться только тогда, когда система уменьшает все частоты питания двигателей и работает один двигатель от инвертора.

# <span id="page-28-0"></span>**3.4 Схема подключения и ввод в эксплуатацию нескольких двигателей**

**подключенных к инвертору и управление дополнительными двигателями**

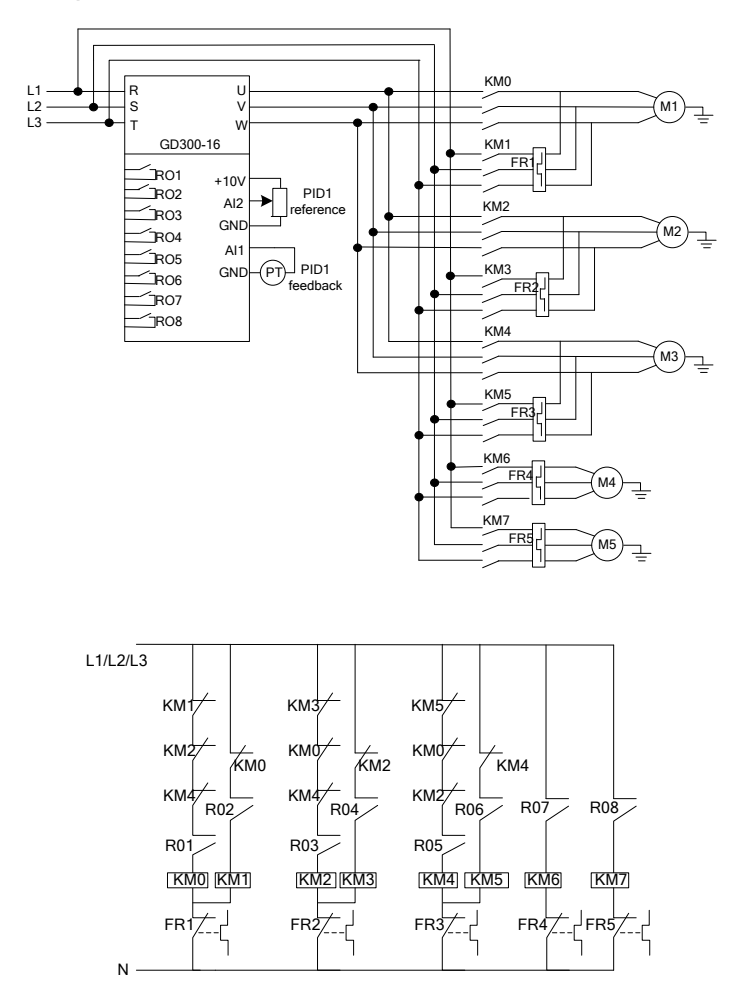

### **3.4.1 Стандартная монтажная схема**

**Примечание**: Схема из 3 двигателей работающих от инвертора+2 дополнительных двигателя.

#### **3.4.2 Ввод в эксплуатацию и основные функции**

- 1. Проверьте схему подключения и гарантируйте правильность выполнения монтажа;
- 2. P00.18=1, верните к заводским настройкам;
- 3. Введите параметры двигателя с шильдика в группе P2 и выполните автонастройку;
- 4. P22.00=1, установить функцию HVAC;
- 5. P22.10=0, Включите двигатель работающий от инвертора с переменной частотой;
- 6. В зависимости от фактической ситуации, задать несколько кодов функции P22.11 ~
- P22.18= 2 и включить несколько двигателей;
- 7. Согласно количеству двигателей, установите A и B в группе P06;
- 8. Ввод в эксплуатацию и управление

#### **3.4.3 Перечень параметров контроля и управления**

Список соответствующих параметров функции (берут 3 переменных частоты обращения motors+2 двигатели частоты власти, например),

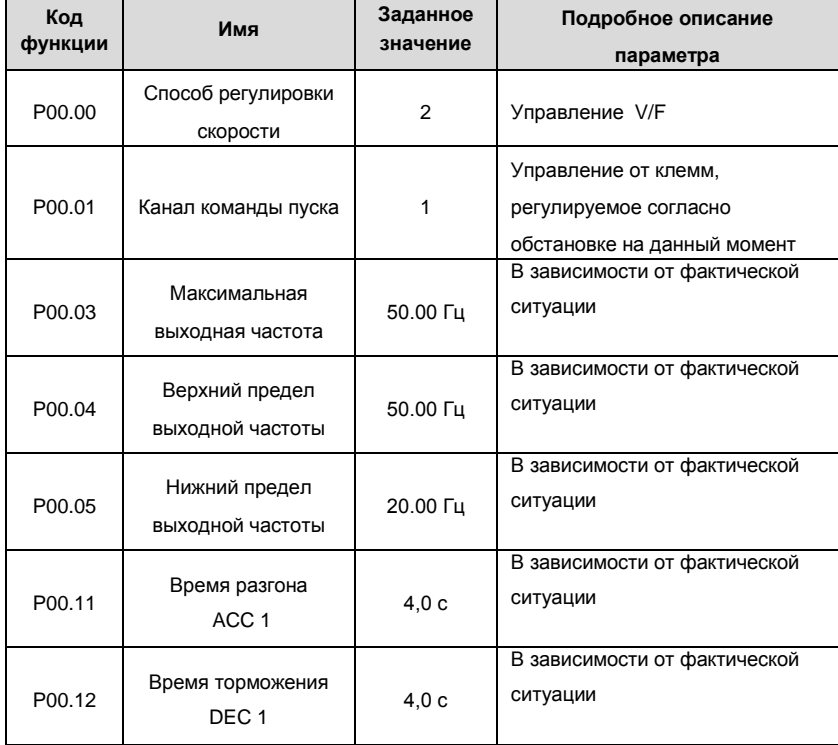

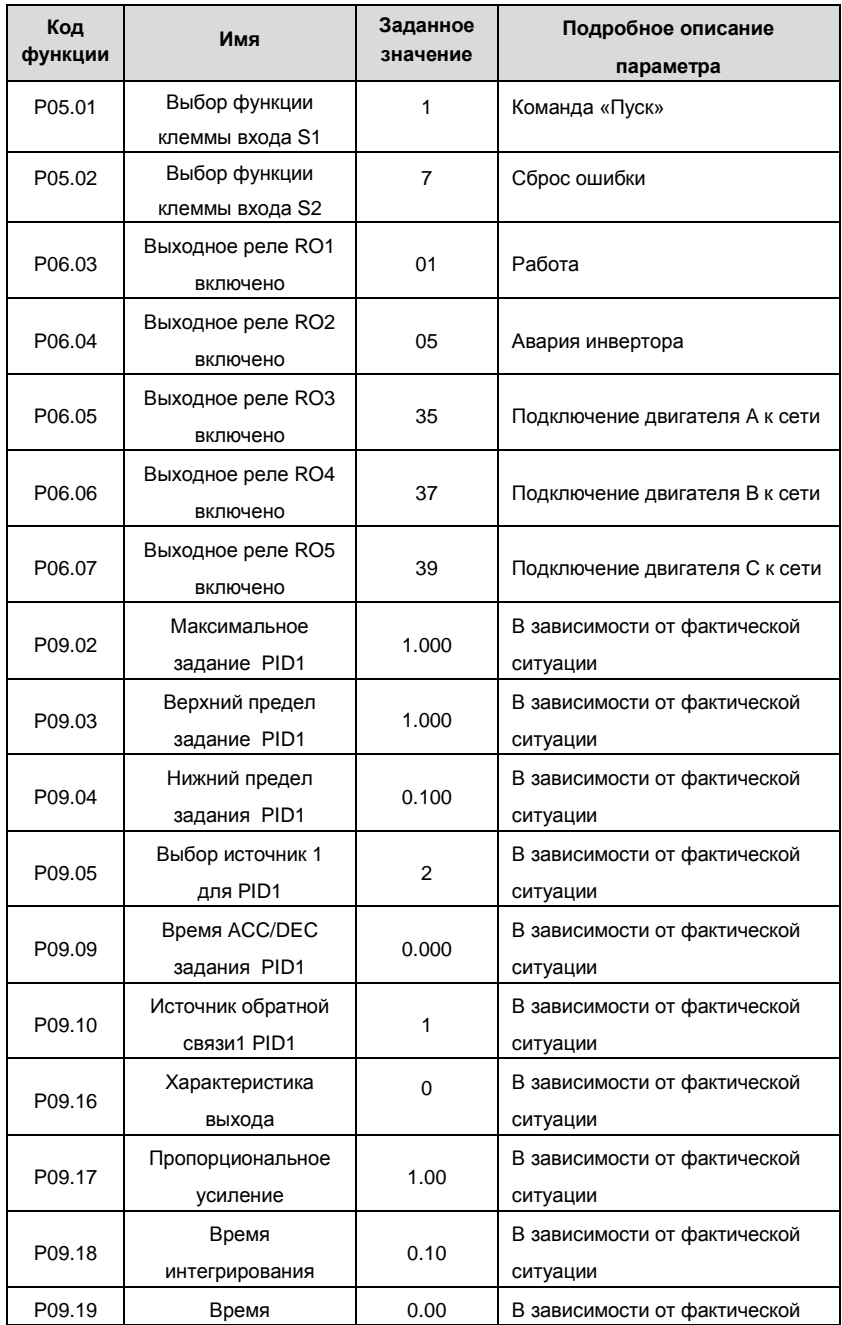

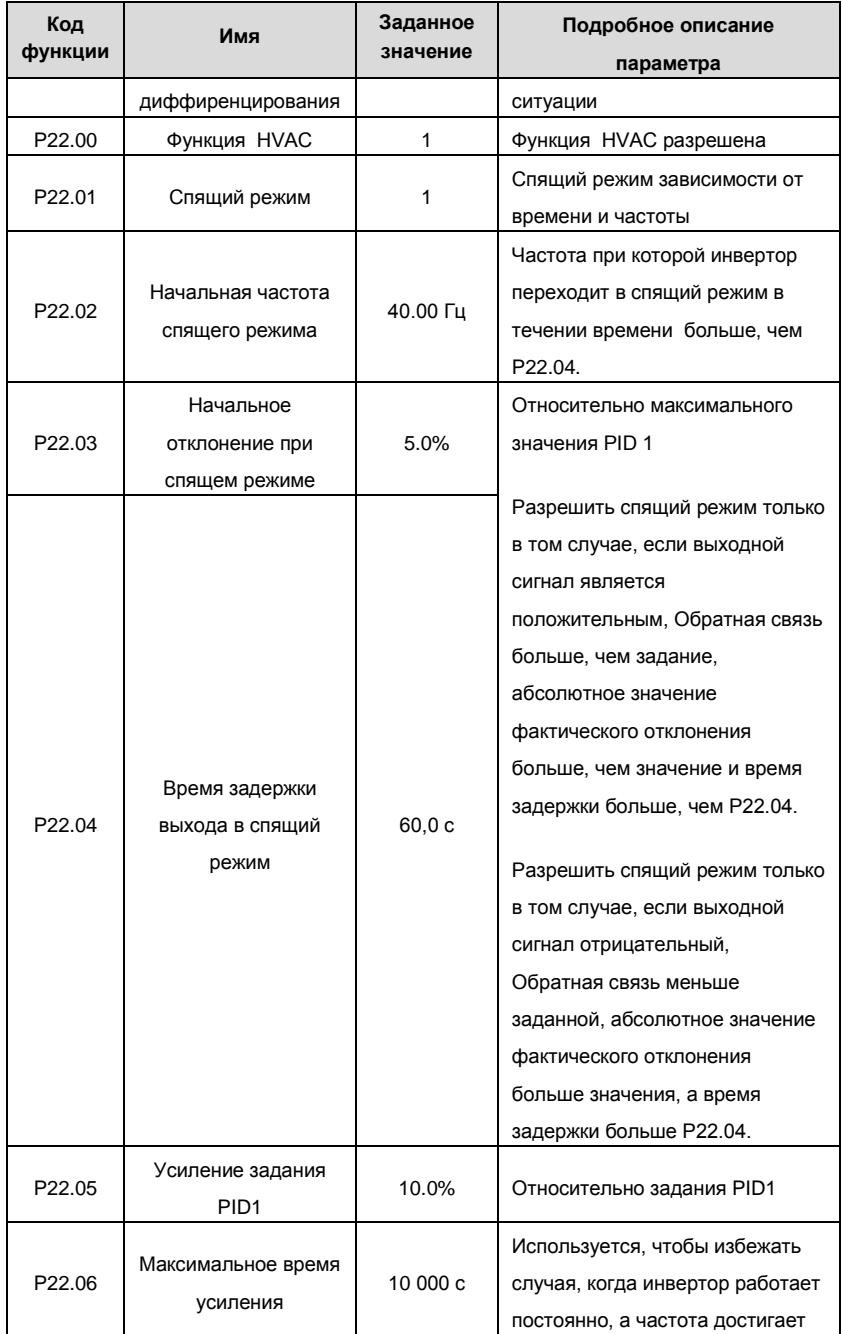

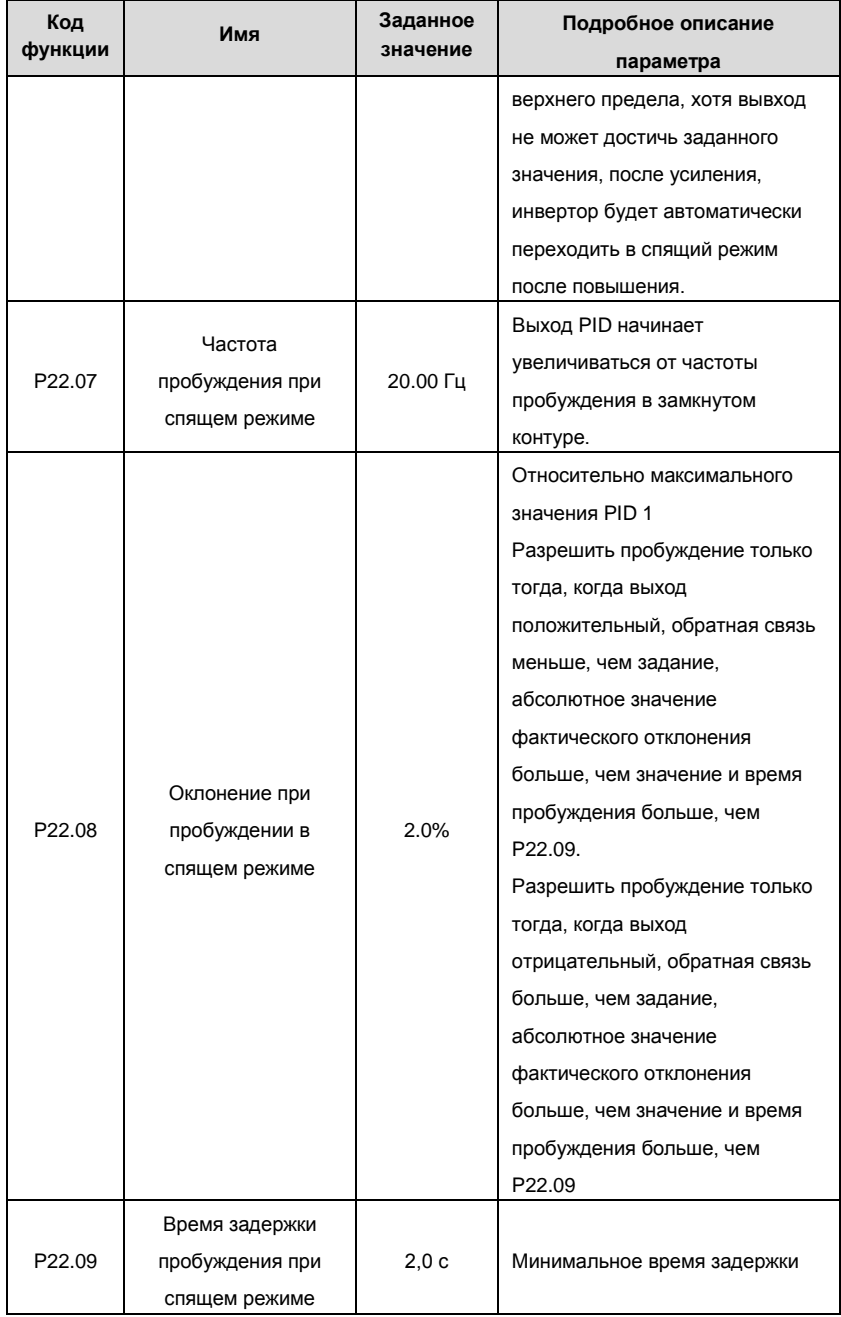

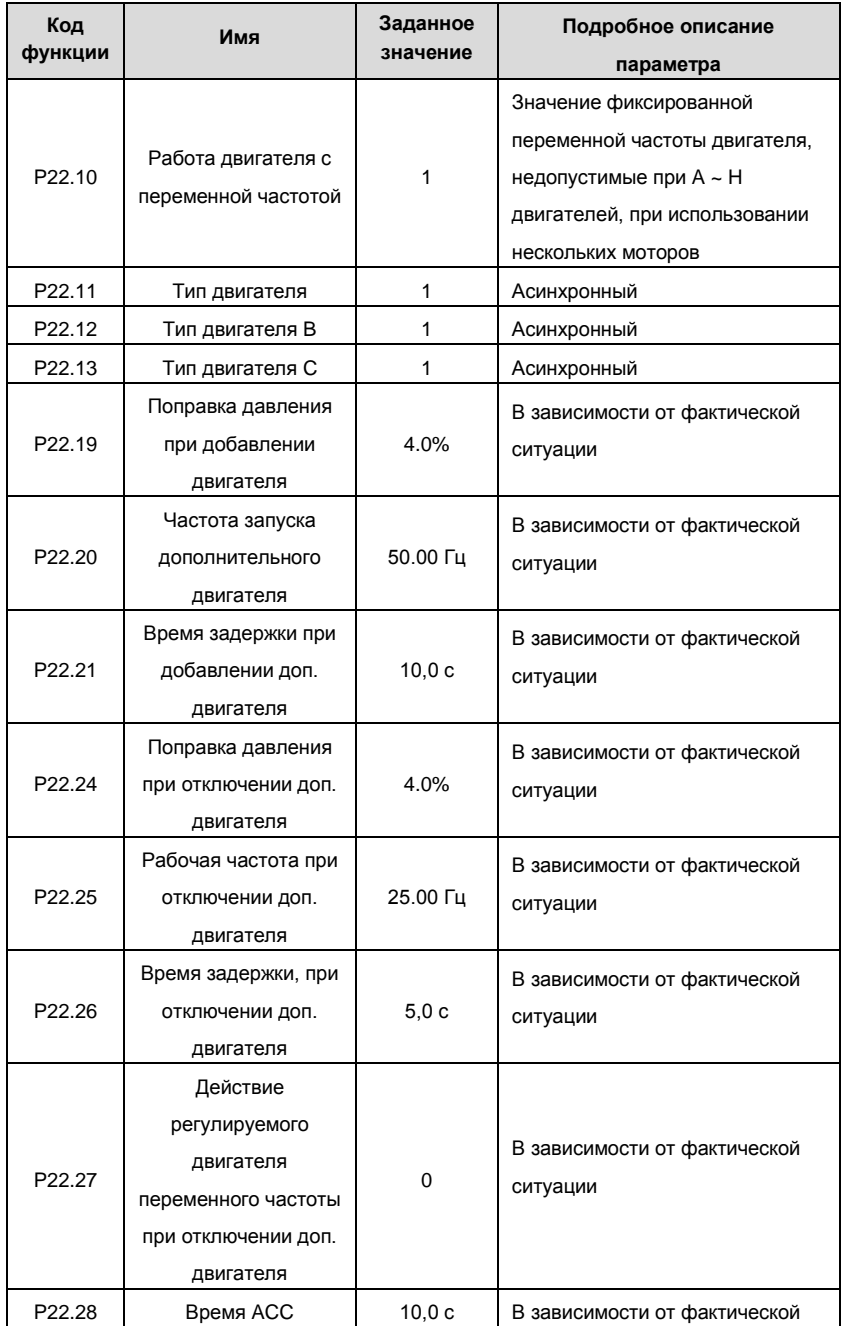

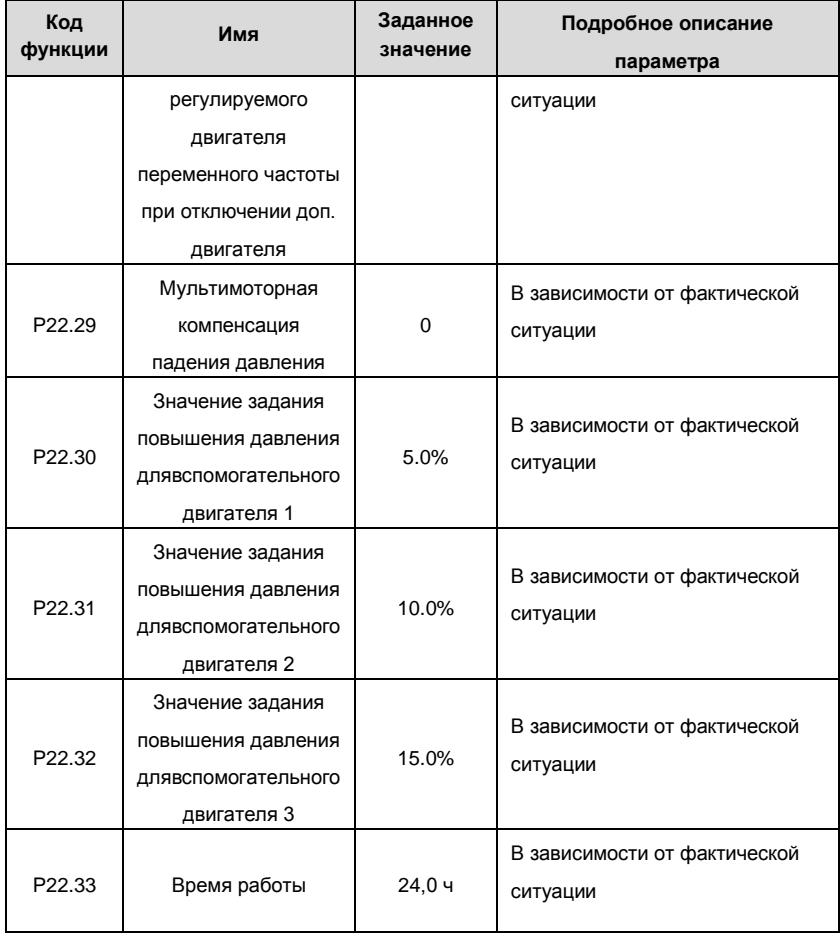

#### **3.4.4 Инструкция ввода в эксплуатацию**

1. Если работает один двигатель от инвертора и не нужен дополнительный двигатель, то установите P22.11, P22.12 и P22.13 к 0. Система продолжит в режиме ПИД – регулятора в замкнутом контуре, проконтролирует выходную частоту инвертора и поддержит Р22.01, спящий режим и пробуждение.

2. Для системы с одним двигателем работающим от инвертора + несколько вспомогательных двигателей, установите параметры двигателей как в таблице выше и остальные параметры; например задание PID1 согласно фактической ситуации. Для системы многодвигательной системы во время работы, время обнаружения значение обратной связи PID1 может уменьшается, установите P22.29 = 1 для повышения задания PID1.

3. Как правило значение P00.05 не равно нулю и нужно отрегулировать значение зависимости от фактических ситуаций. Во время АСС/DEC, когда инвертор работает, то установка P00.11 и P00.12 меньше 3 ~ 5 сек. Приведет к более быстрому отклику PID-регулятора.

4. P09.17 и P09.18 могут быть скорректированны на основе заводских значений. Если фактическое значение больше,то необходимо правильно установить P09.19 и настроить в соответствии с фактической ситуации.

5. Система одиного двигателя от инвертора + вспомогательные двигатели имеют функции логики добавления и уменьшения частоты основного двигателя. Пожалуйста см. коды специальных функции Goodrive300-16.

6. . Система одиного двигателя от инвертора + вспомогательные двигатели поддерживает P22.01 в спящий режим и просыпаться только тогда, когда система уменьшает выходное напряжение вспомогательных двигателей и работает один двигатель от инвертора.
#### **3.5 Ввод в действие, описание дополнительных функций**

**1. Часы реального времени и рассчитывающий функцию**: у Goodrive300-16 есть встроенный чип часов. После того, как время установлено в чип, текущее время и дата могут наблюдаться относительно инвертора. Функция выбора времени может собираться согласно времени в реальном времени управлять автоматическим началом и остановкой инвертора. Обратитесь к группе P21 в *Приложении A* для получения дальнейшей информации.

**2. Режим «Пожар»**: Приполучении сигнала «Пожар» инвертор определит информацию, двигатели будут продолжать работать в установленной частоте. У Goodrive300-16 есть 2 режима «Пожар»: Режим «Пожар 1»: инвертор будет продолжать работать все время, если он не будет поврежден Режим «Пожар 2»: инвертор будет продолжать работать все время за исключением того, что он останавливается при срабатывании защит OUT1, OUT2, OUT3, OC1, OC2, OC3, OV1, OV2, OV3 и SPO. Обратитесь к группе P21 в *Приложении A* для получения дальнейшей информации.

**3. Второй набор функции регулирования PID**: у Goodrive300-16 есть два набора параметров PID. Запуск или останов PID 2 могут быть вызваны сигналами переключателя или настоящими значениями обнаружения фактического контроля. Значения выхода регулировки PID 2 можно вывести через аналоговые выходы или протоколы связи для того чтобы контролировать другие функции. См. группу P21 в приложении A для получения подробной информации.

**4. Функция обнаружения уровня воды**: у Goodrive300-16 есть встроенная функция обнаружения уровня воды для приложений водоснабжения. Инвертор получает сигналы уровня воды в режиме реального времени.. Если изменения уровня воды от высокого до низкого, задание PID1 будет иметь нормальное значение, когда уровень воды выше нижнего предела; задание PID1 будет Р22.43 когда уровень воды ниже нижнего предела и выше дефицит воды; все водяные насосы системы управления остановятся, когда уровень воды будет ниже минимального уровня. Если уровень воды изменяет от низкого уровня к максимуму, то система остановит когда уровень воды под нижним пределом; задание PID1 будет P22.43 когда уровень воды ниже верхнего предела и выше нижнего предела; задание PID1 будетиметь нормальное значение, когда выше уровня воды верхнего предела.

36

### **5. Функция предварительного обнаружения аварийной работы обратной связи**

**PID1**: у Goodrive300-16 есть встроенная функция обнаружения аварийной работы обратной связи перед ошибкой PID1. Инвертор получает сигналы обратной связи в режиме реального времени. Если значение обратной связи PID1 будет P22.45 и не больше, чем P22.44, то инвертор покажет "- LP -" указание, что значение обратной связи PID1 слишком низкое. Если значение обратной связи PID1 будет P22.47 и не меньше, чем P22.46, то инвертор покажет "- HP -" указание, что значение обратной связи PID1 слишком высокое. Нажмите кнопку PRG/ESC, для возврата к останову или запускку отображения интерфейса. Если значение обратной связи PID1 нормальное, веозврат к останову или запуску отображения интерфейса произойдет автоматически.

### **6. Функция проверки ручного запуска многодвигательной системы**: Функция

ручного запуска теста состоит из мягкого запуска вручную и ручной циркуляции. Ручной пуск действителен для асинхронных двигателей подключенных к соответствующим клеммам. Когда подается сигнал пуска двигателей, инвертор будет управлять двигателем, согласно параметра P22.38. Если команда «Пуск» не будет выполнена, топроизойдет останов двигателя.

Когда сигнал «Пуск» действителен, соедините двигатель с источником питания промышленной частоты и разъедините источник питания после выполнения определенного времени, повторите со вторым двигателем и т.д. Проверка запуска от инвертора: Когда сигнал «Пуск» действителен и двигатель подключен к инвертору и работает согласно параметру P22.22, инвертор останавливает двигатель после определнного времени работы и отключает его. Выполните те же действия с остальными двигателями. Все двигатели будут остановлены после поступления команды «Стоп».

**7. Проверка функции HVAC**: Условия эксплуатации двигателей, состояния работы PID1 и PID2 и соответствующие выходные значения могут быть проверены в группе P18. Функция позволяет анализировать и регулировать параметры функции.

37

# **3.6 Интервалы обслуживания**

Если инвертор установлен в соответствующей окружающей среде, то он требует соответствующего обслуживания. Таблица приводит интервалы регламентного техобслуживания, рекомендуемые INVT.

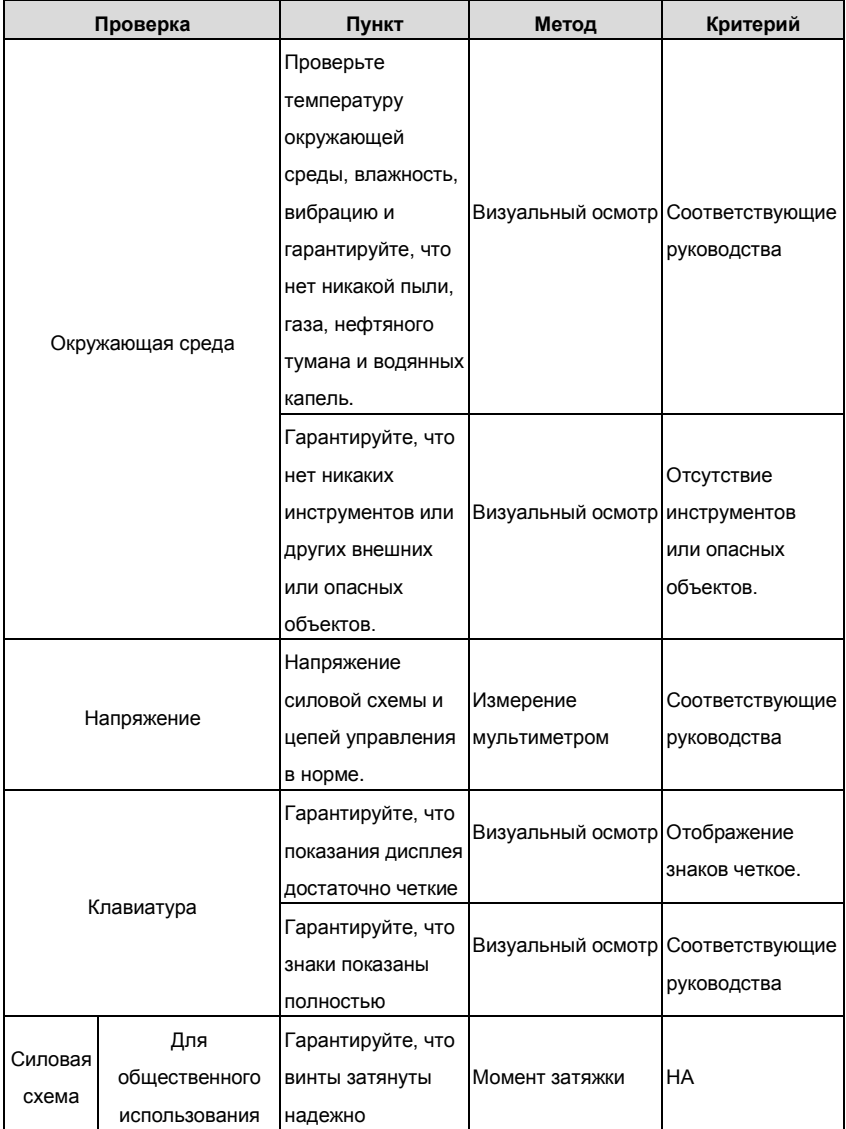

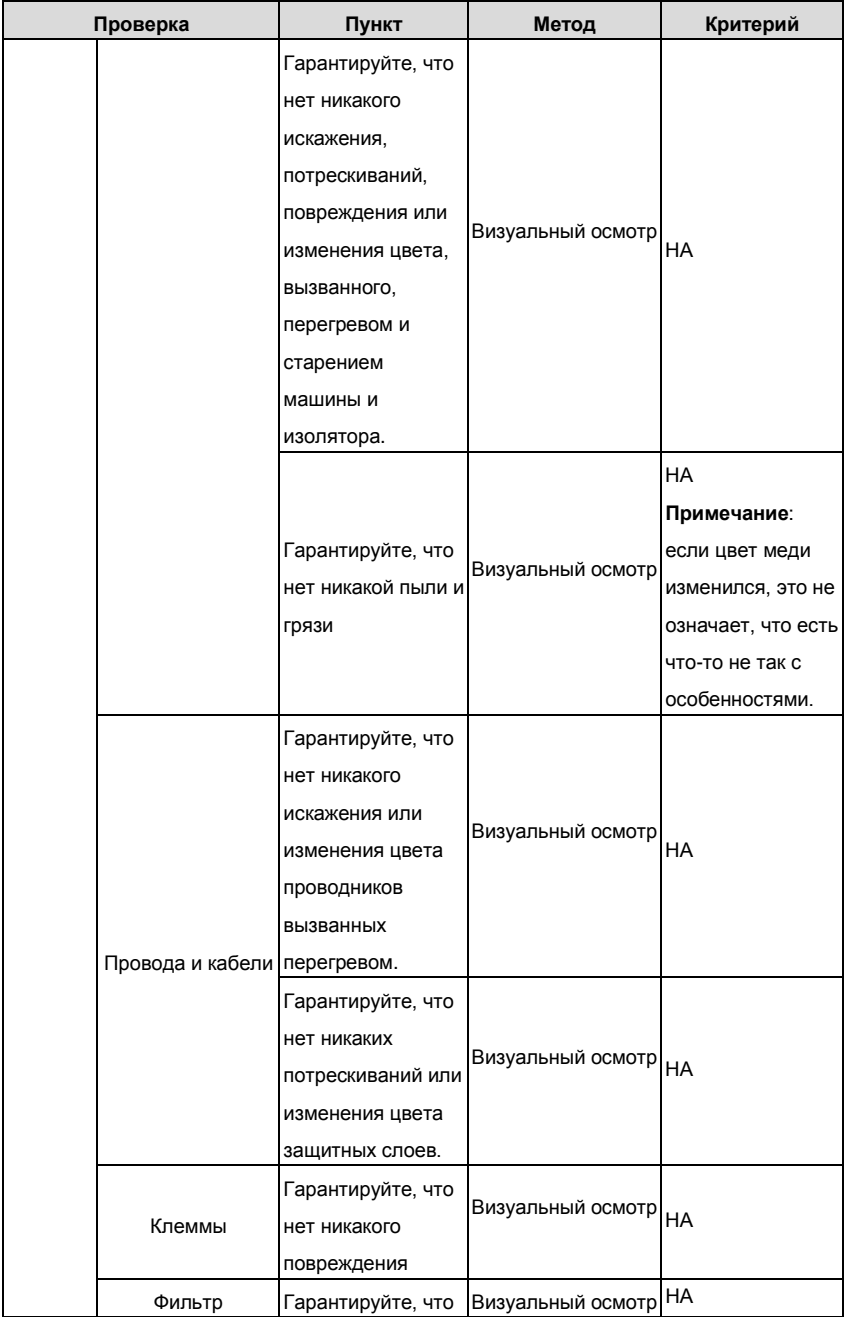

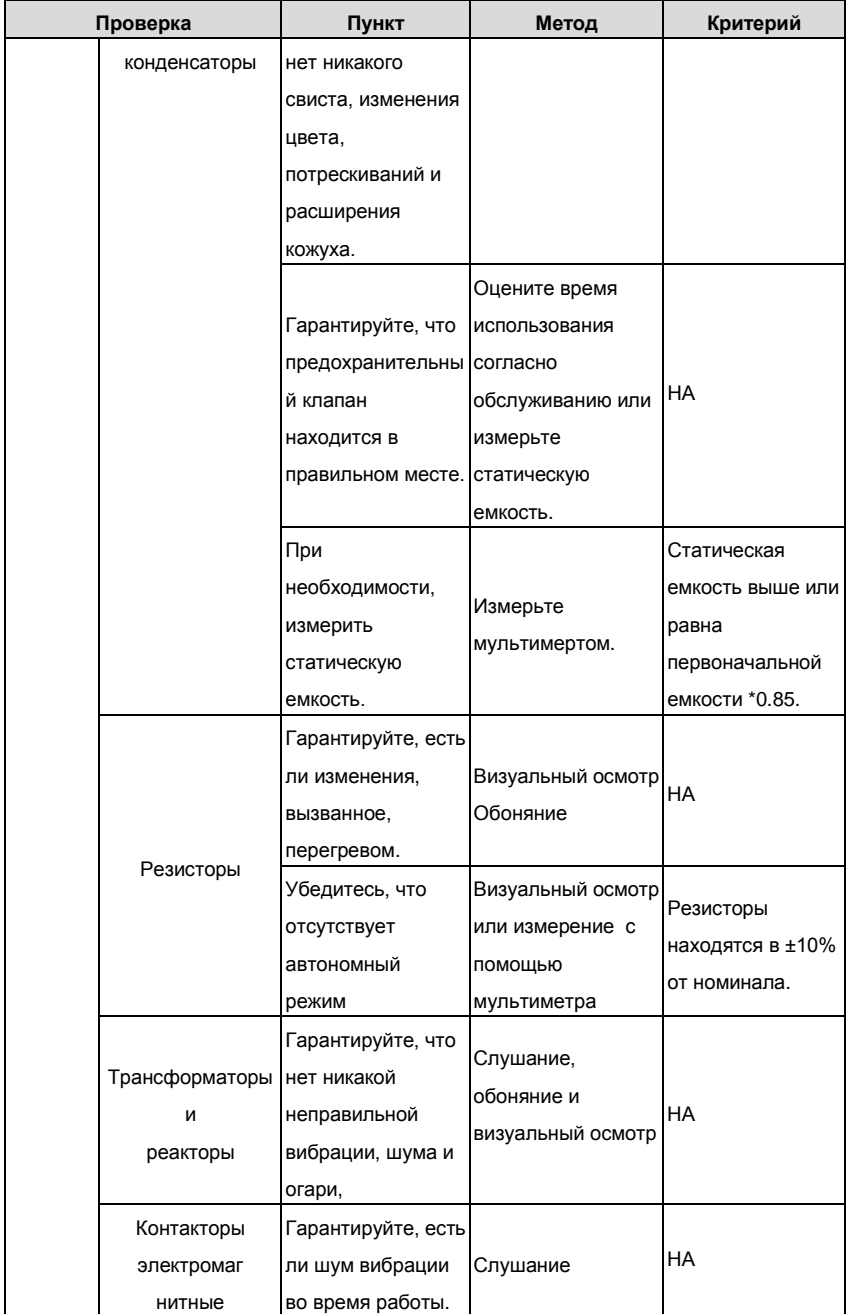

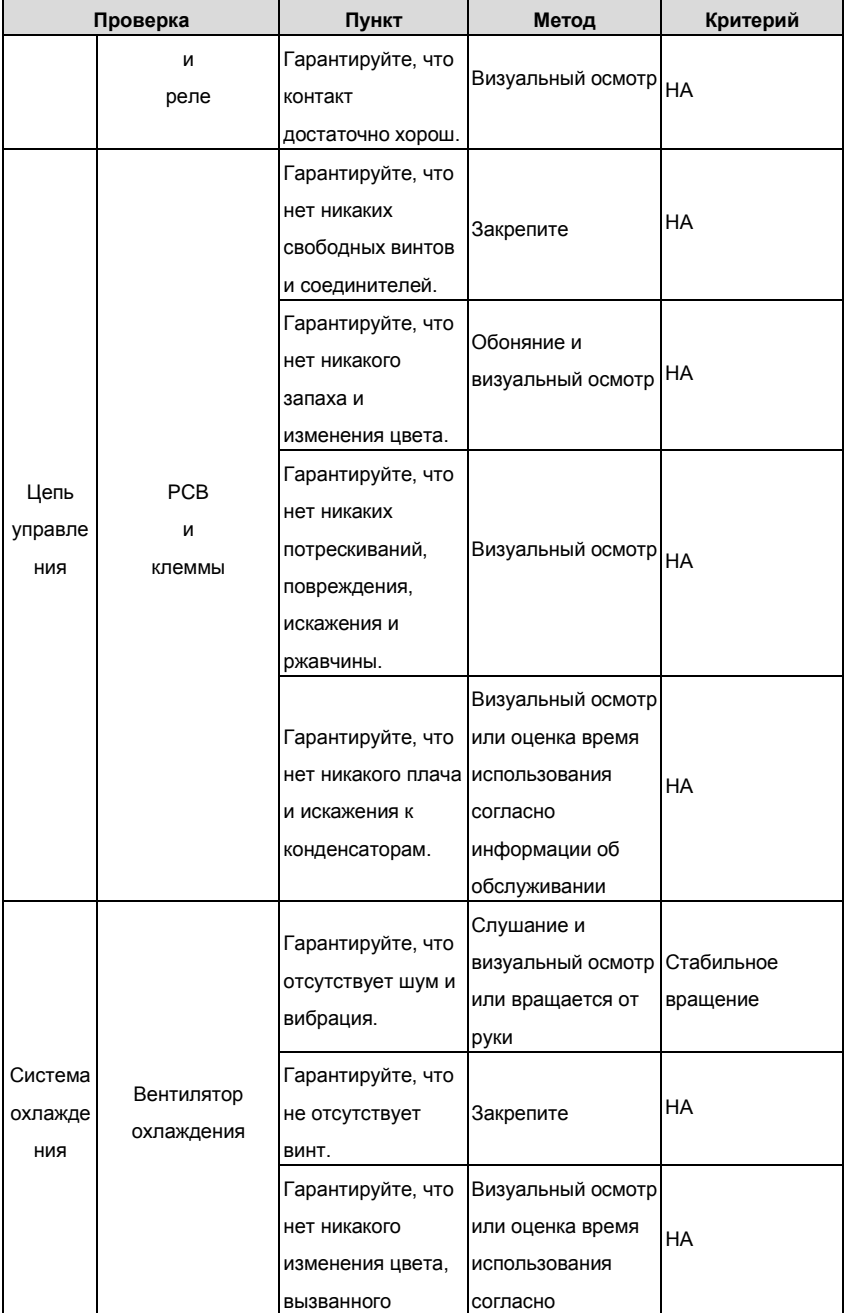

Goodrive300-16 специальный инвертор для HVAC Ввод в эксплуатацию

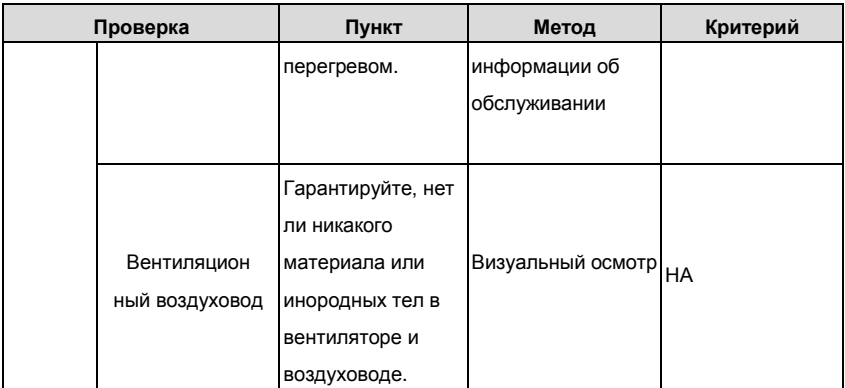

Консультируйтесь с местным сервисным представителем для получения

дополнительной информации об обслуживании. Посетите официальный веб-сайт.

## **3.7 Инструкция по кодам ошибок и их устранению**

Выполние следующие действия при возникновении ошибки инвертора:

1. Проверьте, панель упраления работает. Если нет, пожалуйста, свяжитесь с местным отделением INVT.

2. Если все в порядке, то проверьте параметр P07 и обеспечьте соответствующие параметры зарегистрированных неисправностей для подтверждения реального состояния, при текущей неисправности по всем параметрам.

3. В следующей таблице приведены описания ошибок (неисправностей) и методы их устранения.

4. Устраните ошибку (неисправность).

5. Проверьте, чтобы неисправность была устранена и осуществлите сброс ошибки (неисправности) для запуска ПЧ.

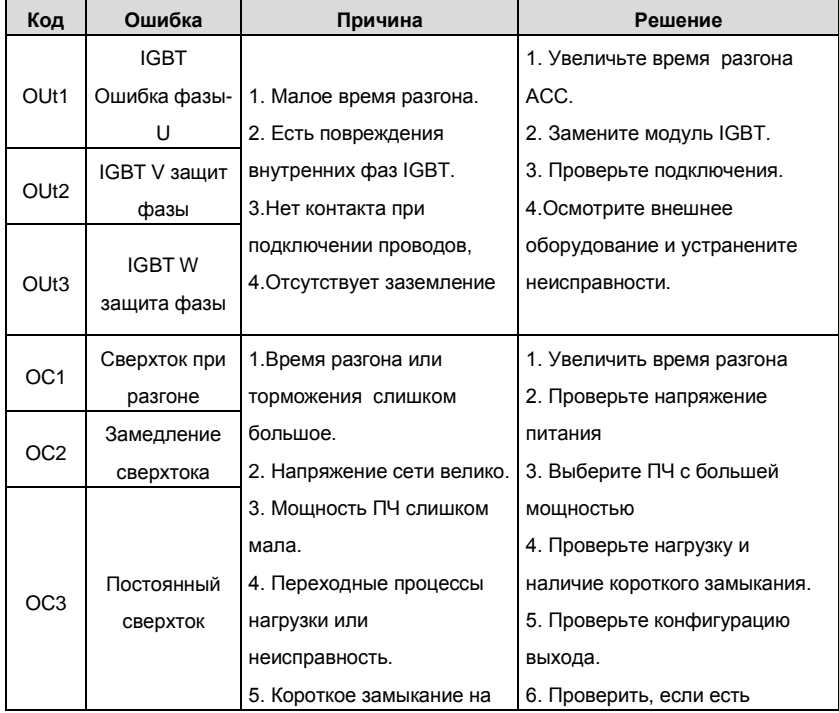

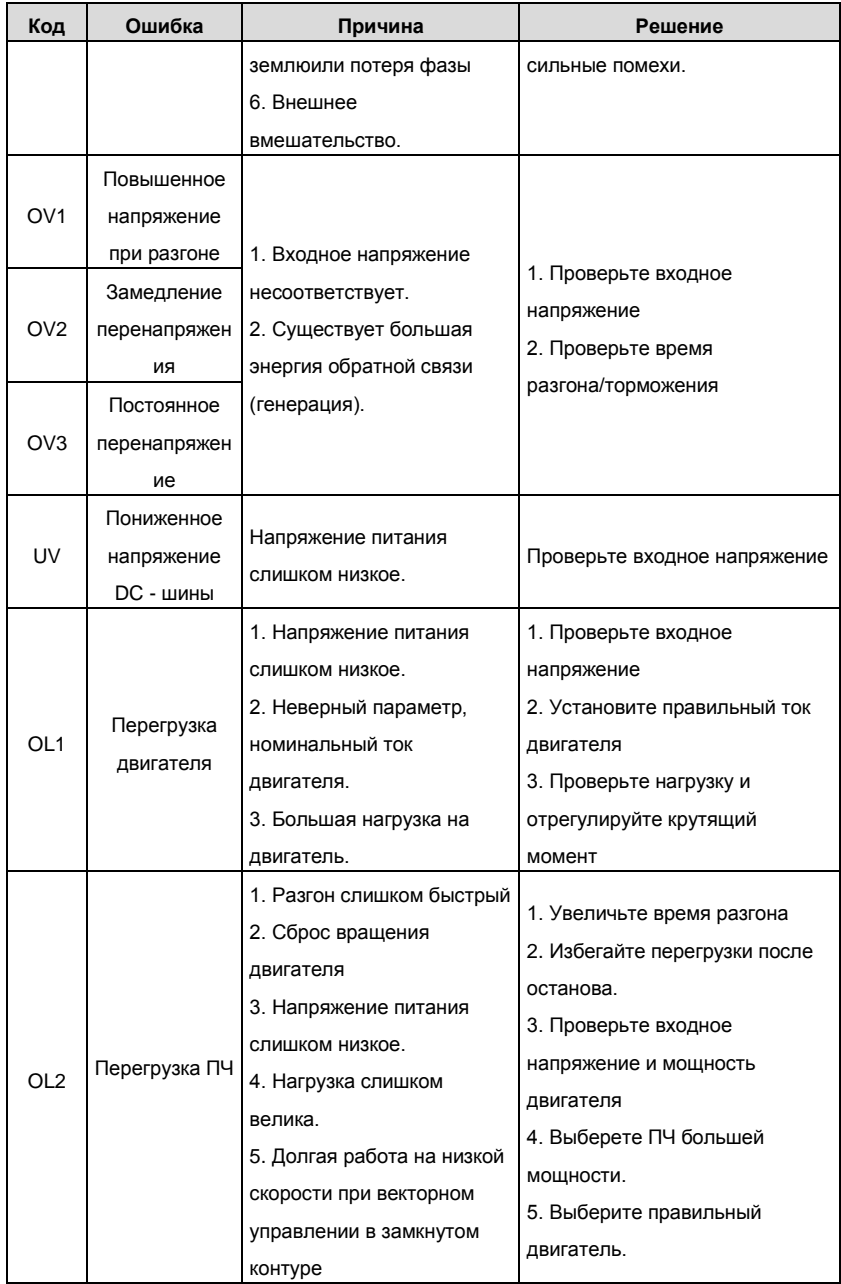

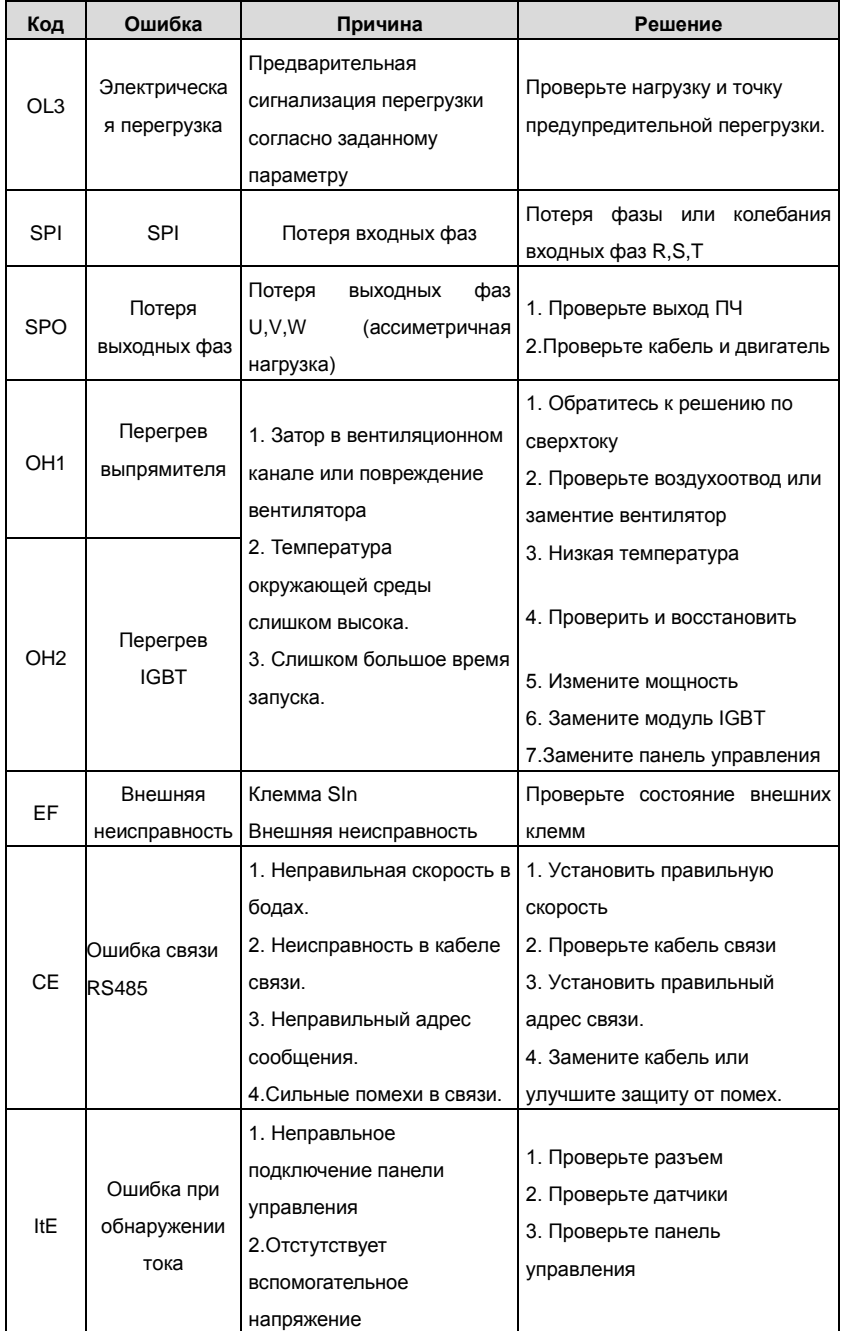

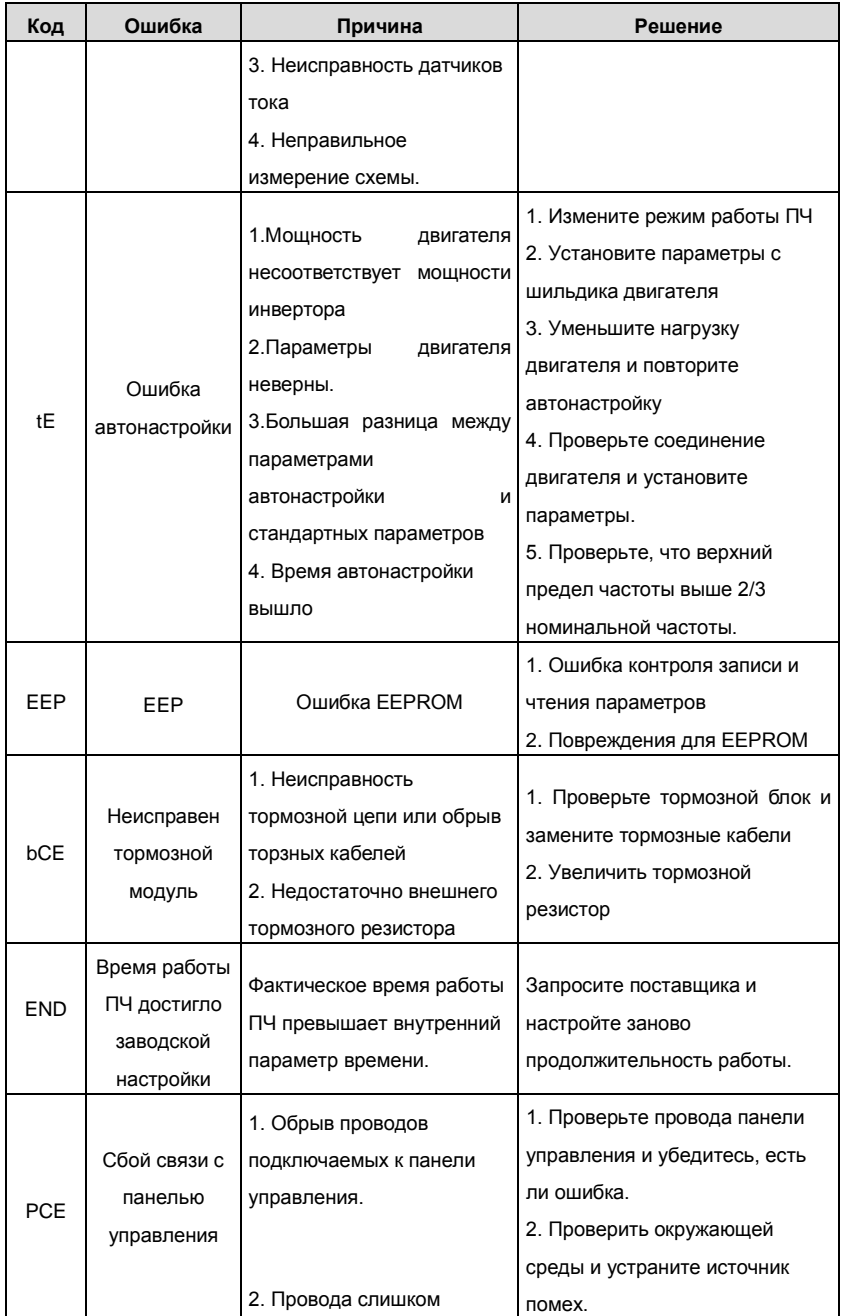

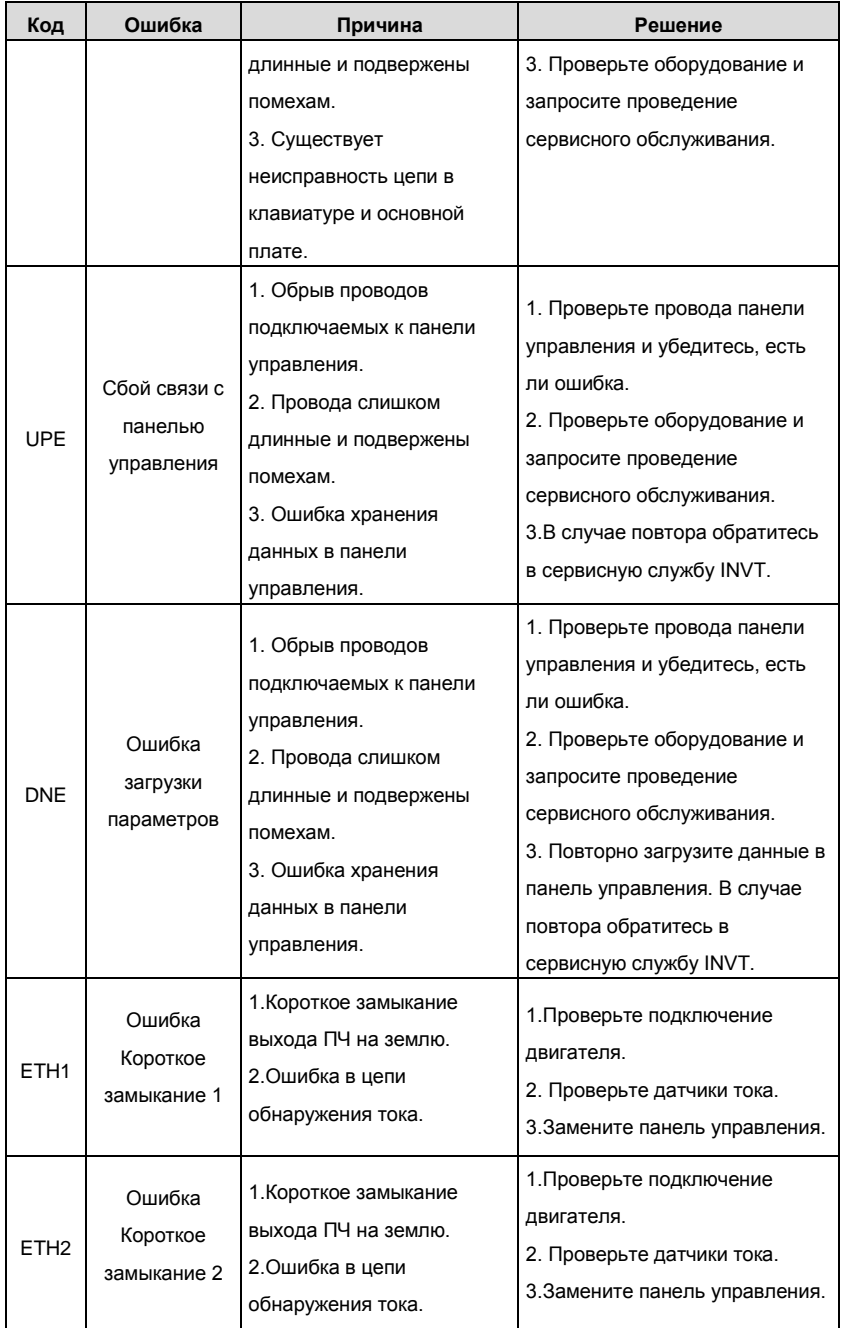

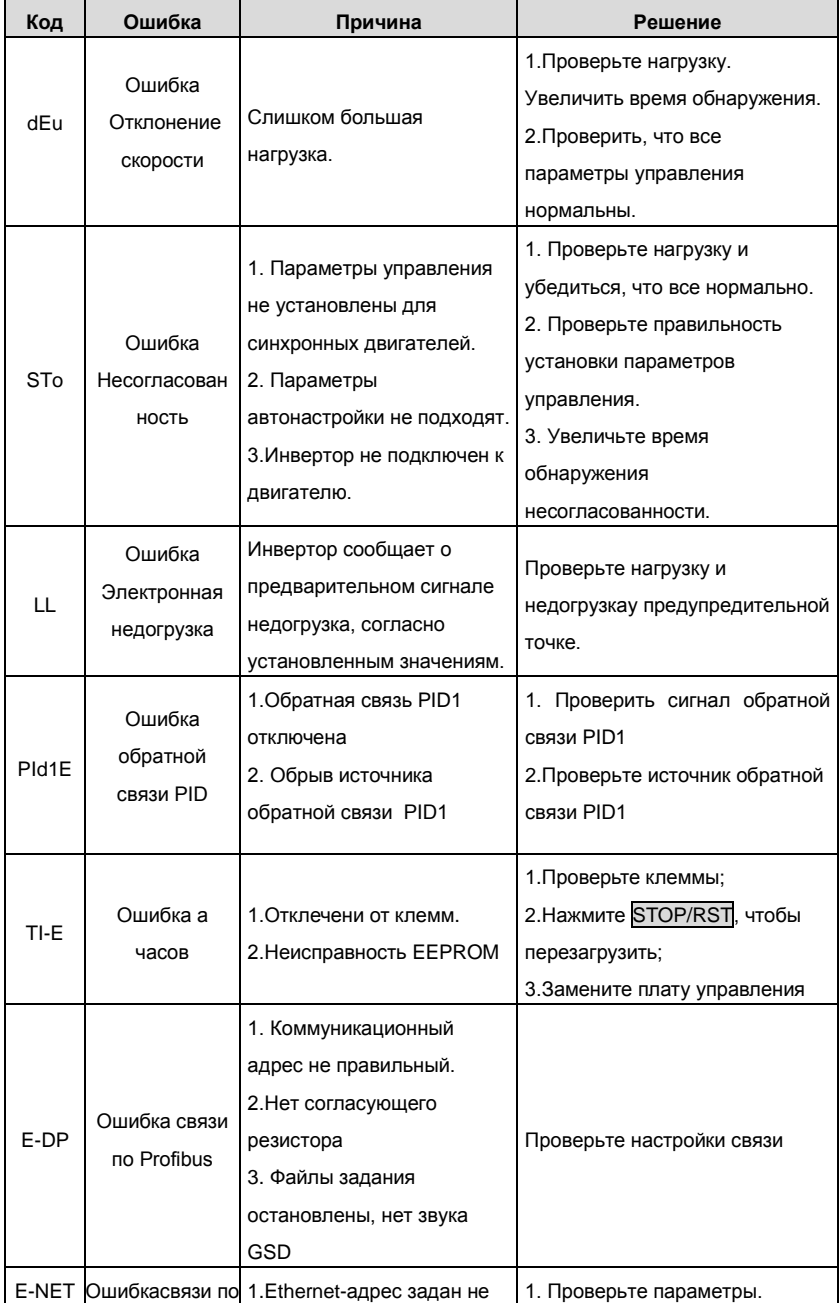

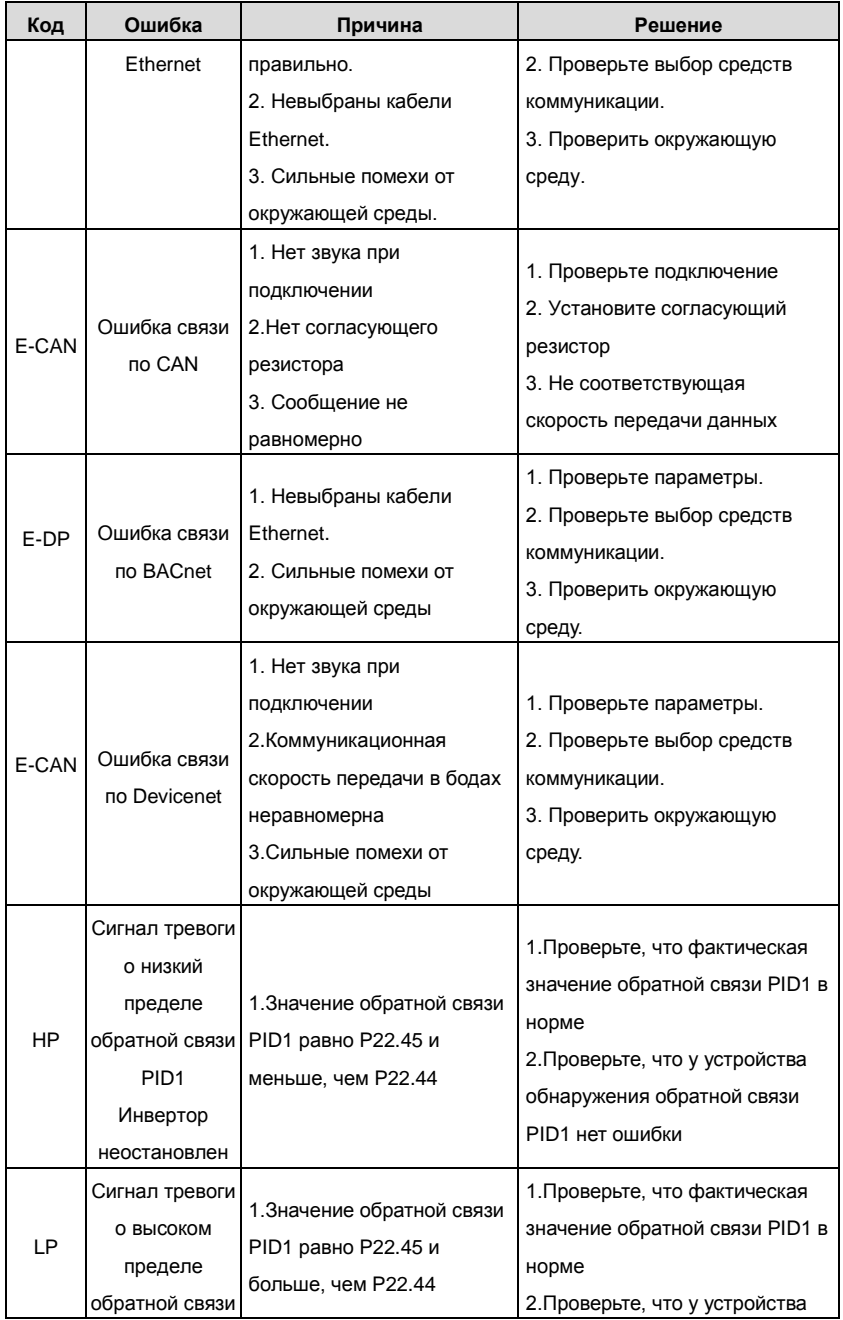

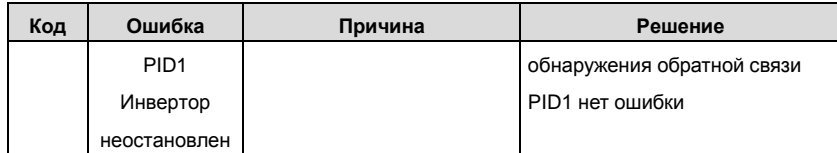

### **Приложение А: Параметры функций**

Функциональные параметры ПЧ серии Goodrive 300-16 разделены на 30 групп (P00

~ P29) согласно функциям, группы P18 ~ P28 зарезервированы. Каждая

функциональная группа содержит определенные функциональные коды, применяемые в меню 3-х уровеней. Например «P08.08» означает восьмой код функции в группе функций P8, группа P29 защищена на заводе, и пользователям

запрещен доступ к этим параметрам.

Для удобства функциональной установки кодов, функциональное групповое число соответствует меню первого уровня, функциональный код соответствует меню второго уровня, и функциональный код соответствует меню третьег уровня.

**1.** Ниже приводится инструкция списков функций:

**Первый столбец** «Код функции»: коды функций параметров группы и параметров; **Второй столбец** «Имя»: полное имя параметров функции;

**Третий столбец «**Подробное описание параметров»: подробное описание функциональных параметров;

**Четвертый столбец** "Значение по умолчанию": исходные значения функциональных параметров;

**Пятый столбец** "Изменение": изменение кода функций (параметры могут быть изменены или нет, и изменения условий), ниже приведена инструкция:

"○":означает, что значение параметра могут быть изменено в состоянии «останов» и «работа»;

"◎":означает, что значение параметра не может быть изменено в состоянии «работа»;

"●":означает, что значение параметра – реальное значение, которое не может быть изменено.

(Инвертор имеет автоматический контроль изменения параметров, чтобы помочь пользователям избежать изменения)

# **1 Основные параметры функций Goodrive300-16**

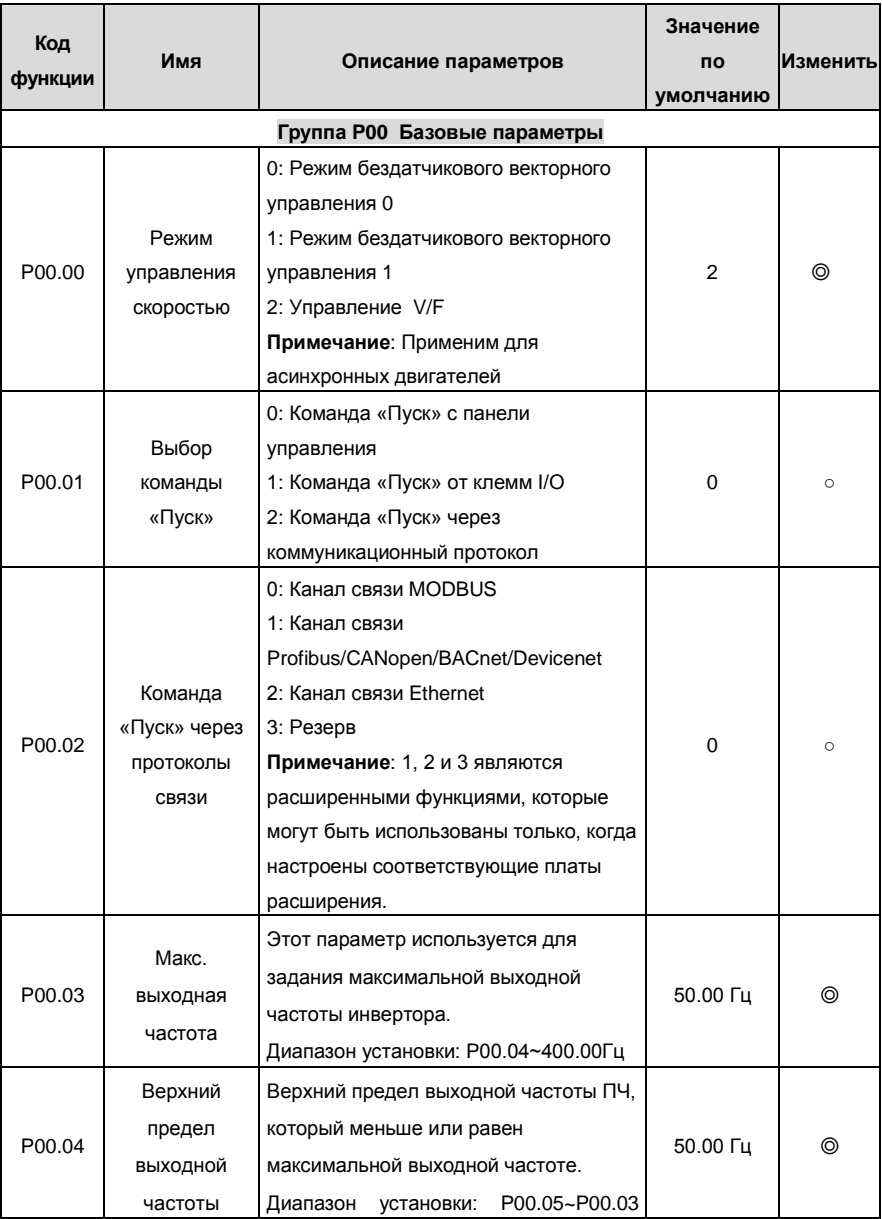

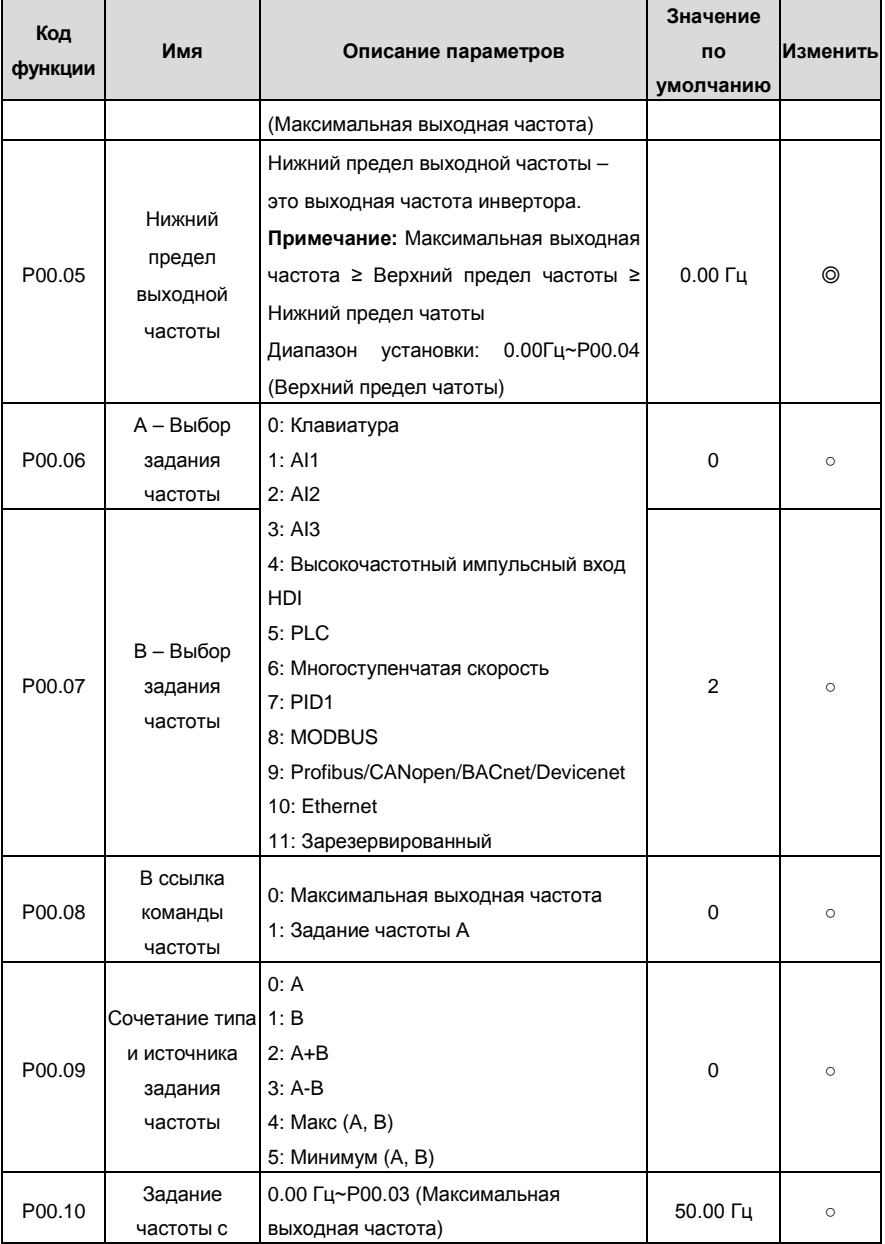

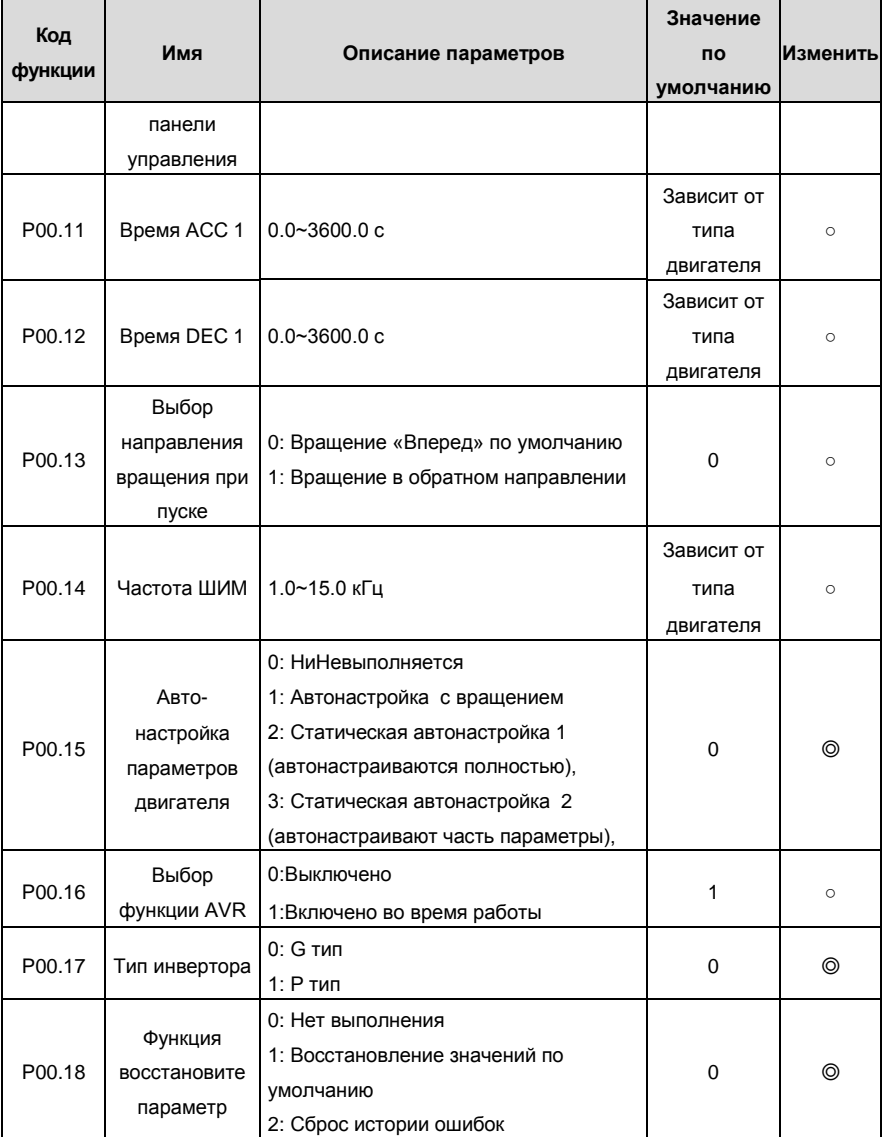

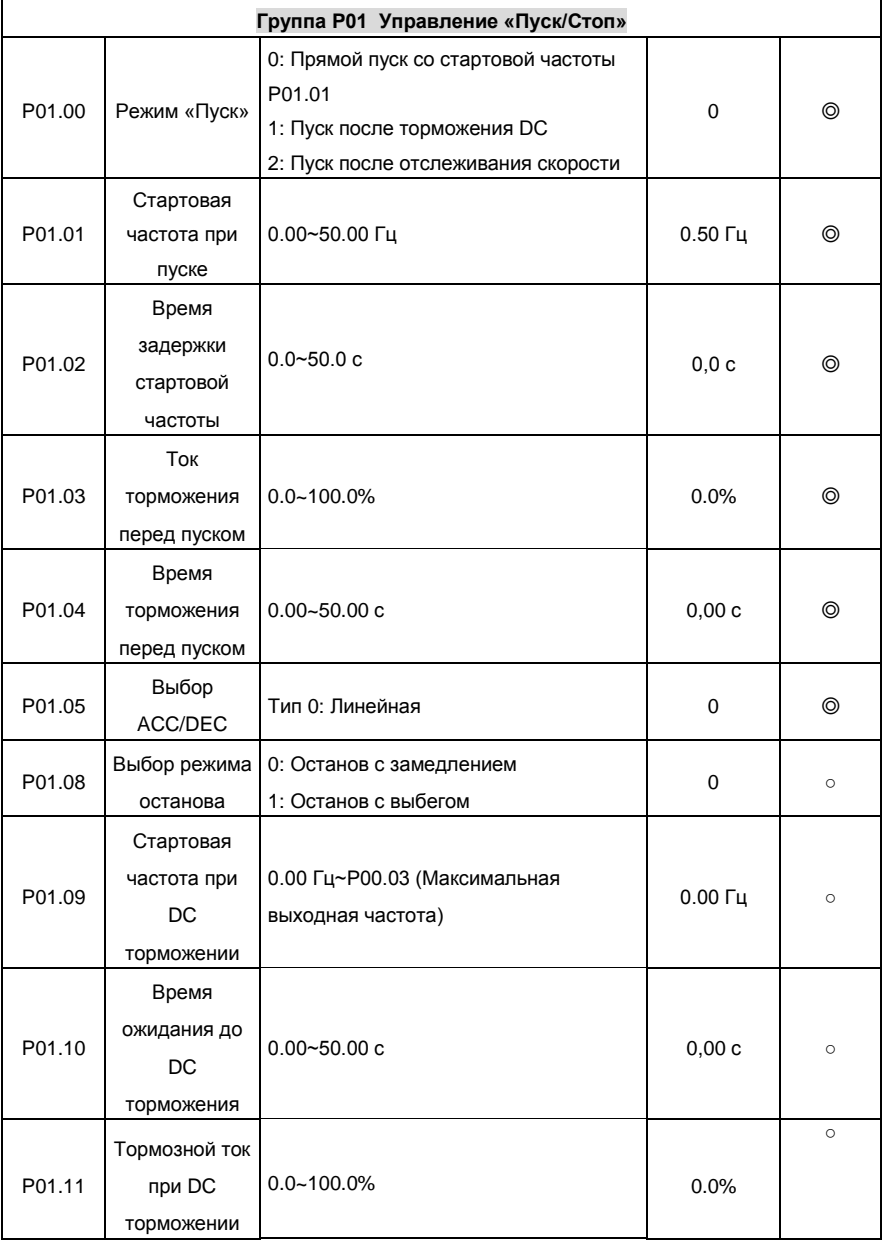

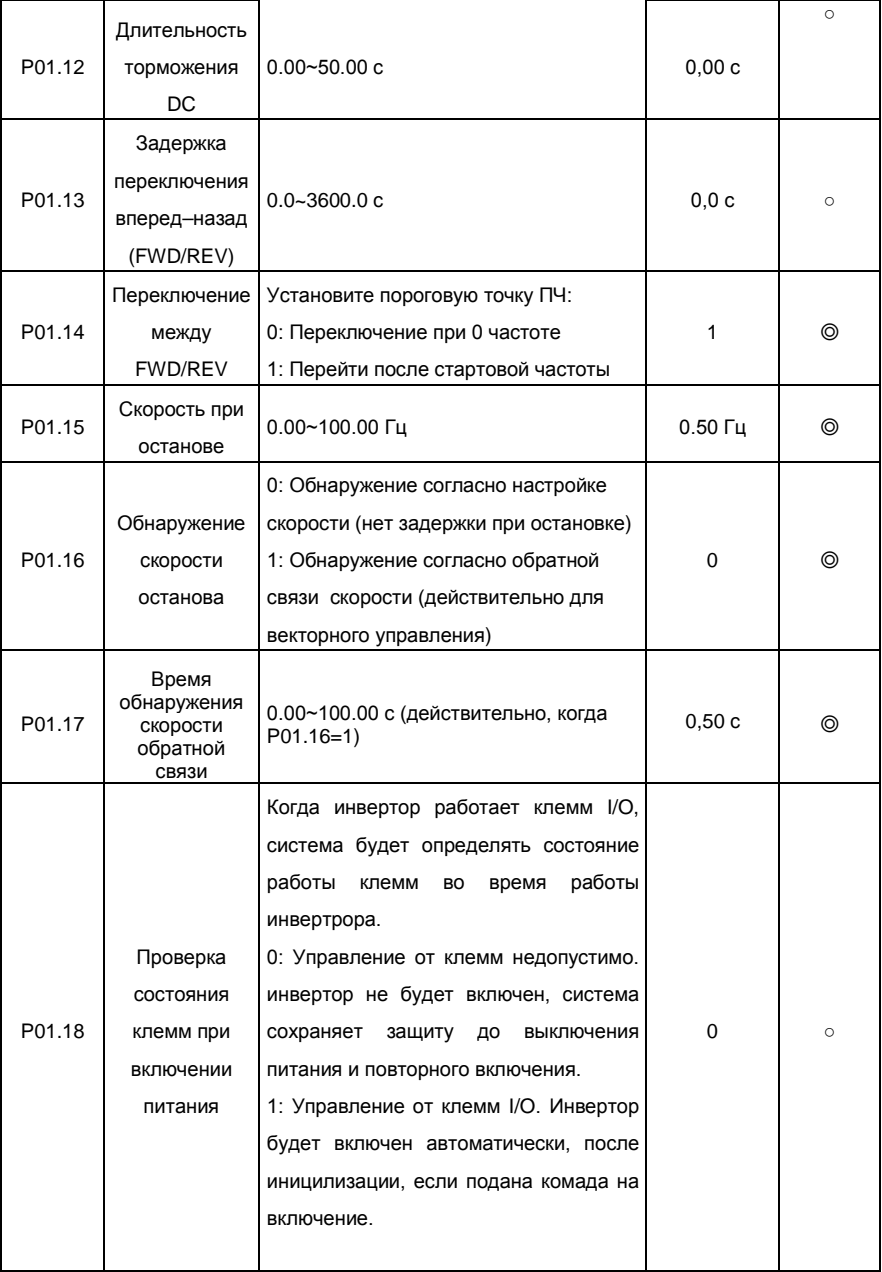

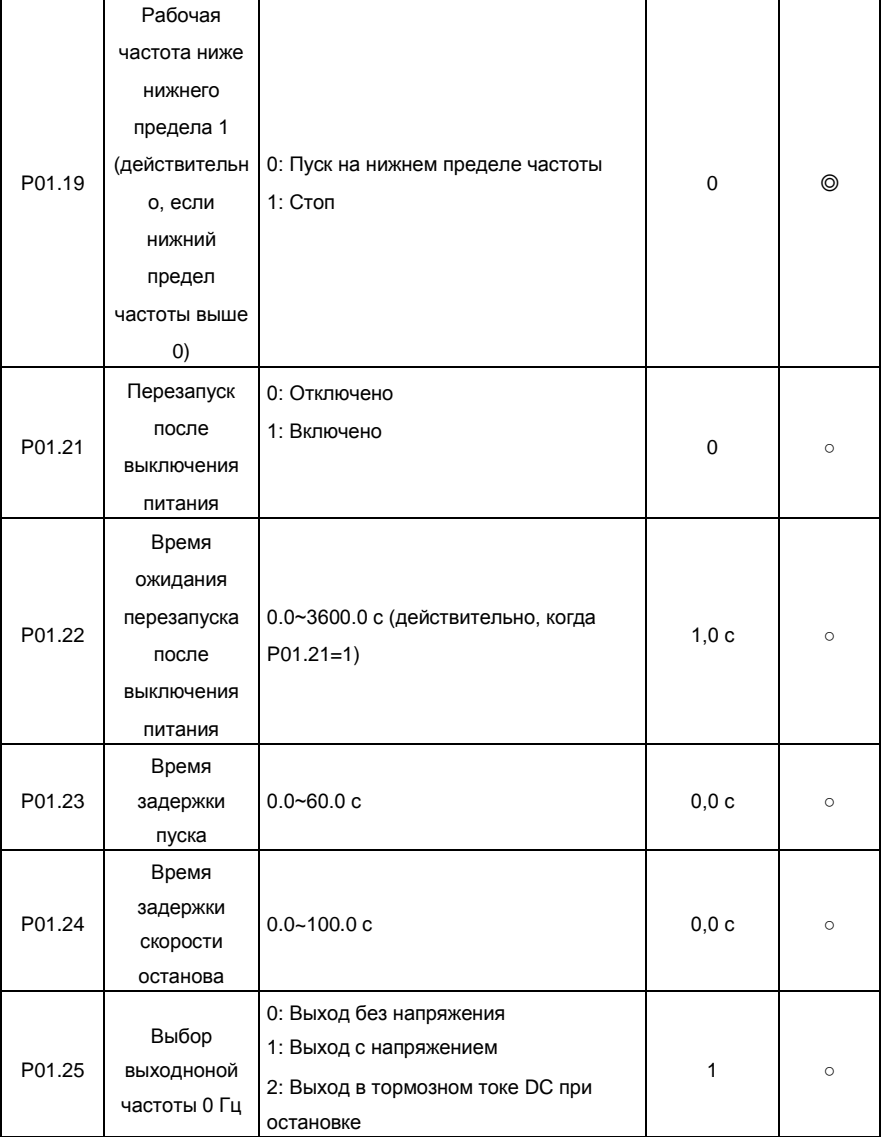

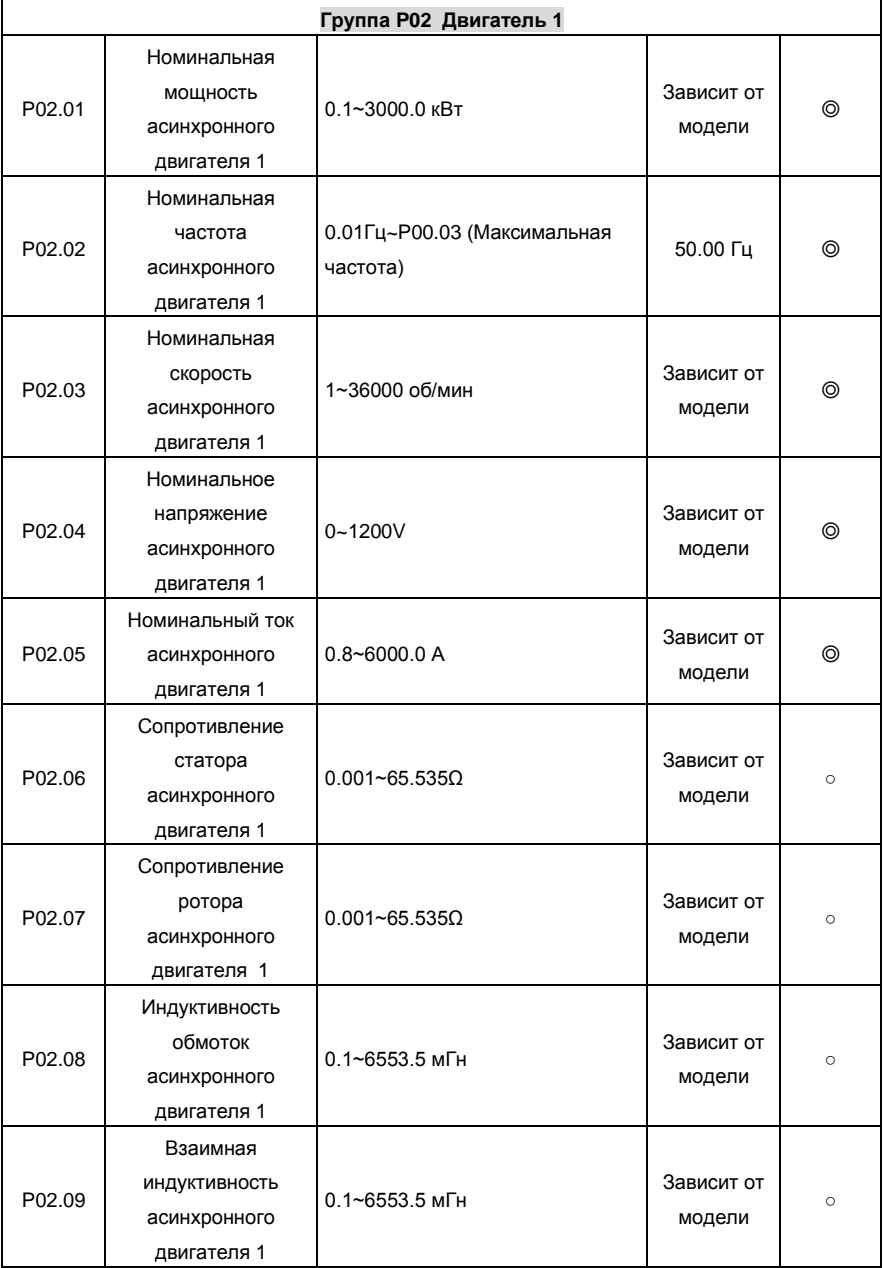

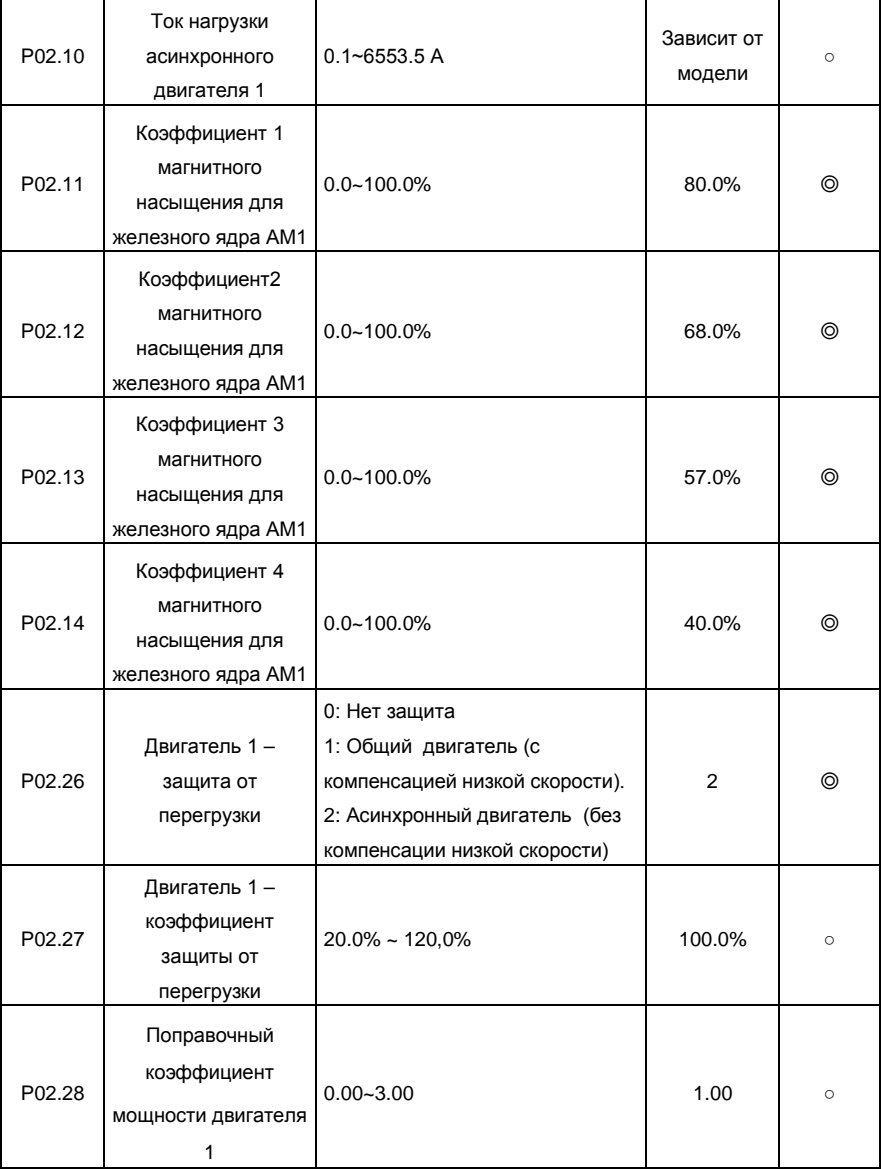

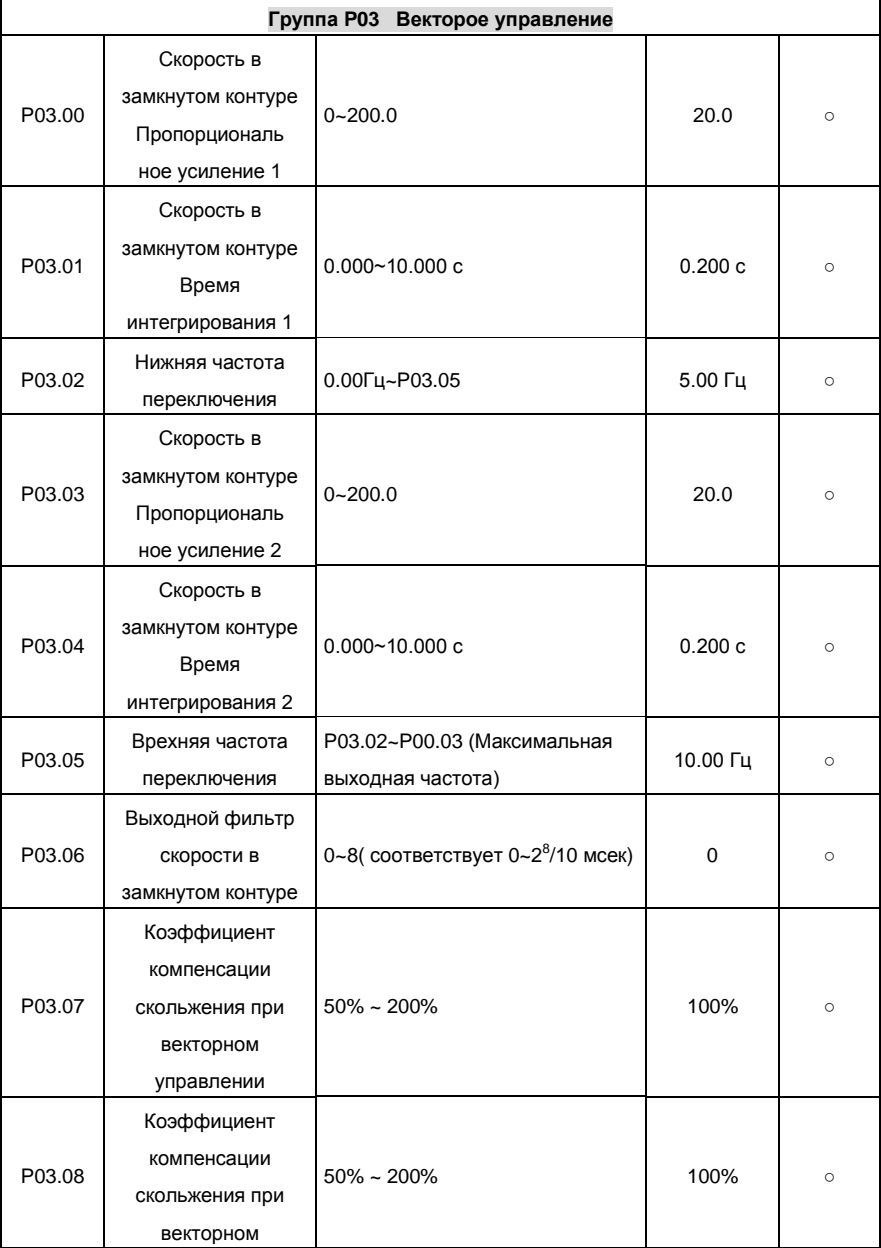

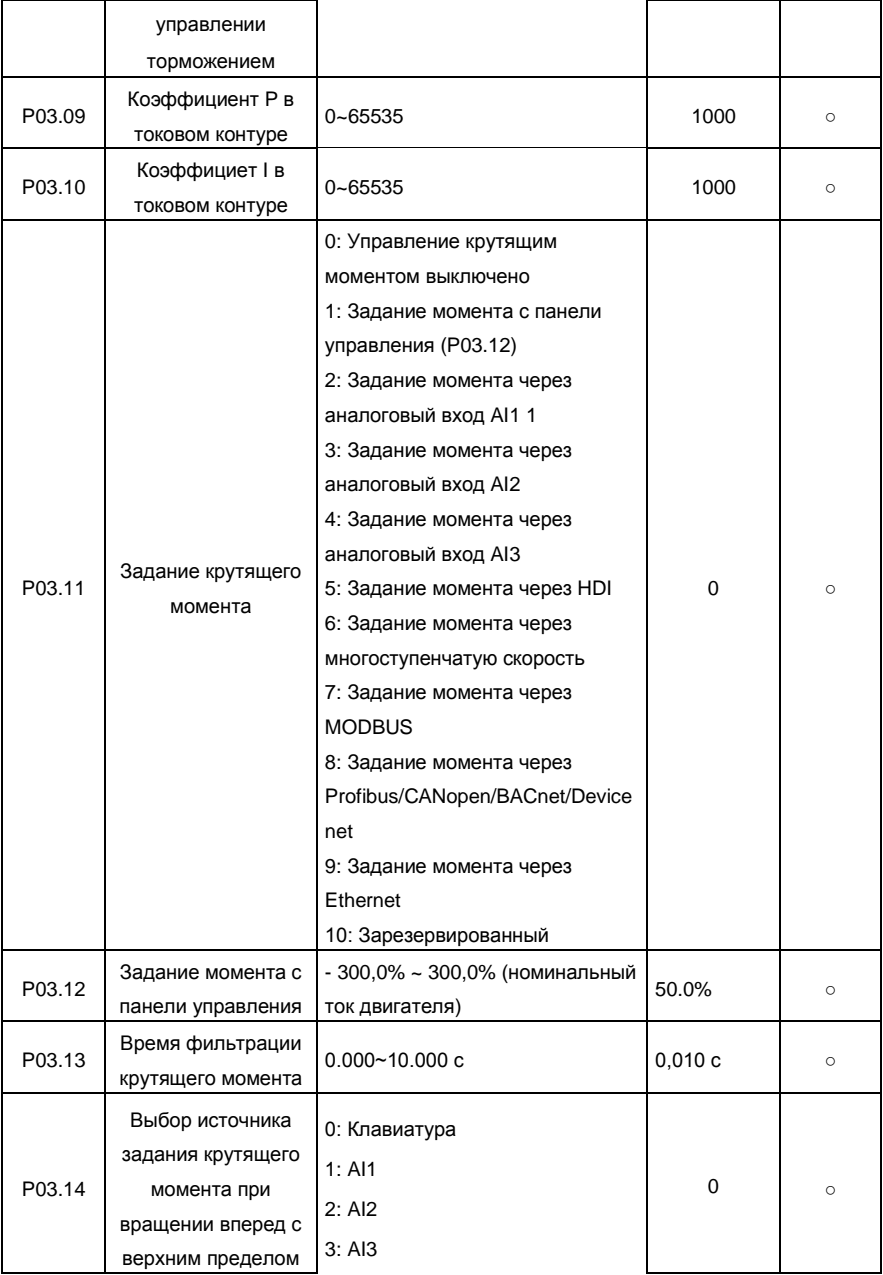

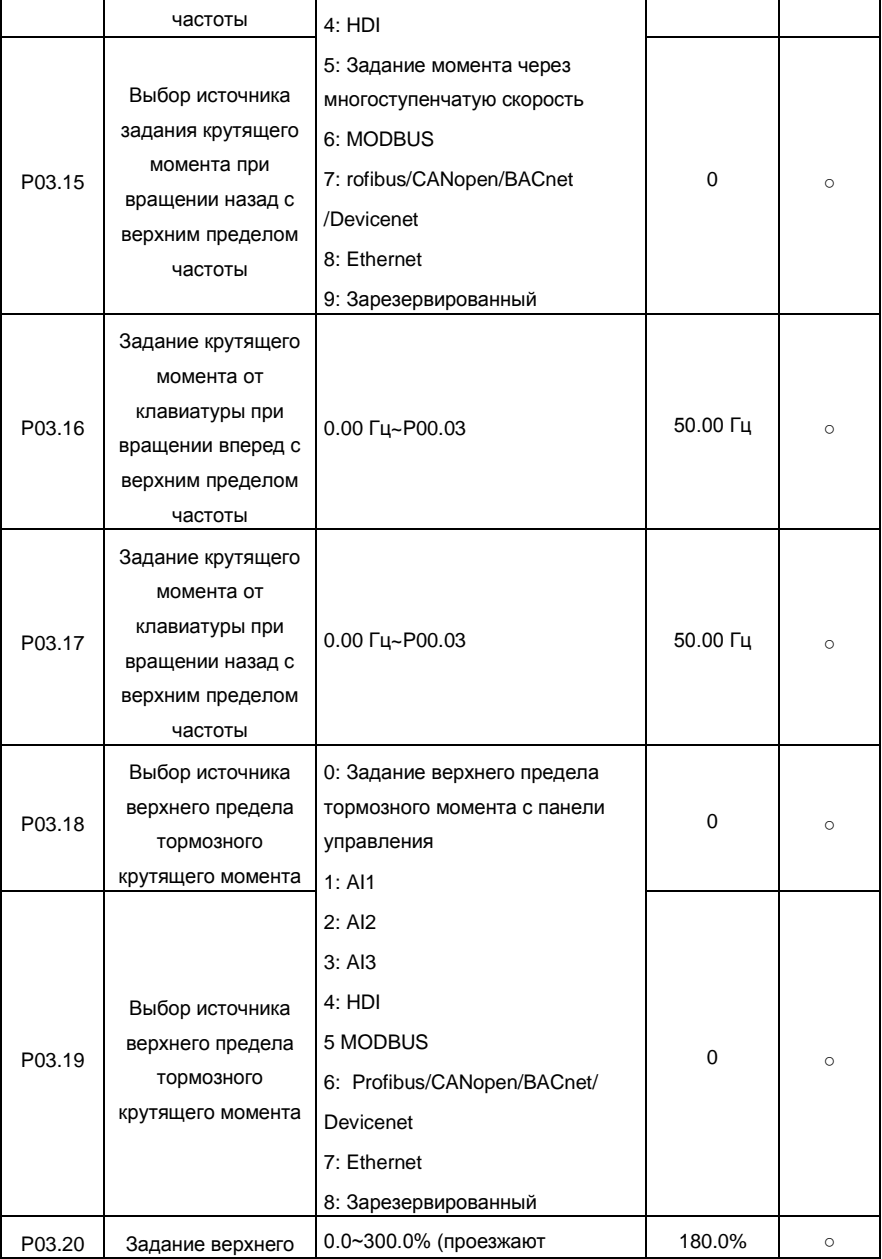

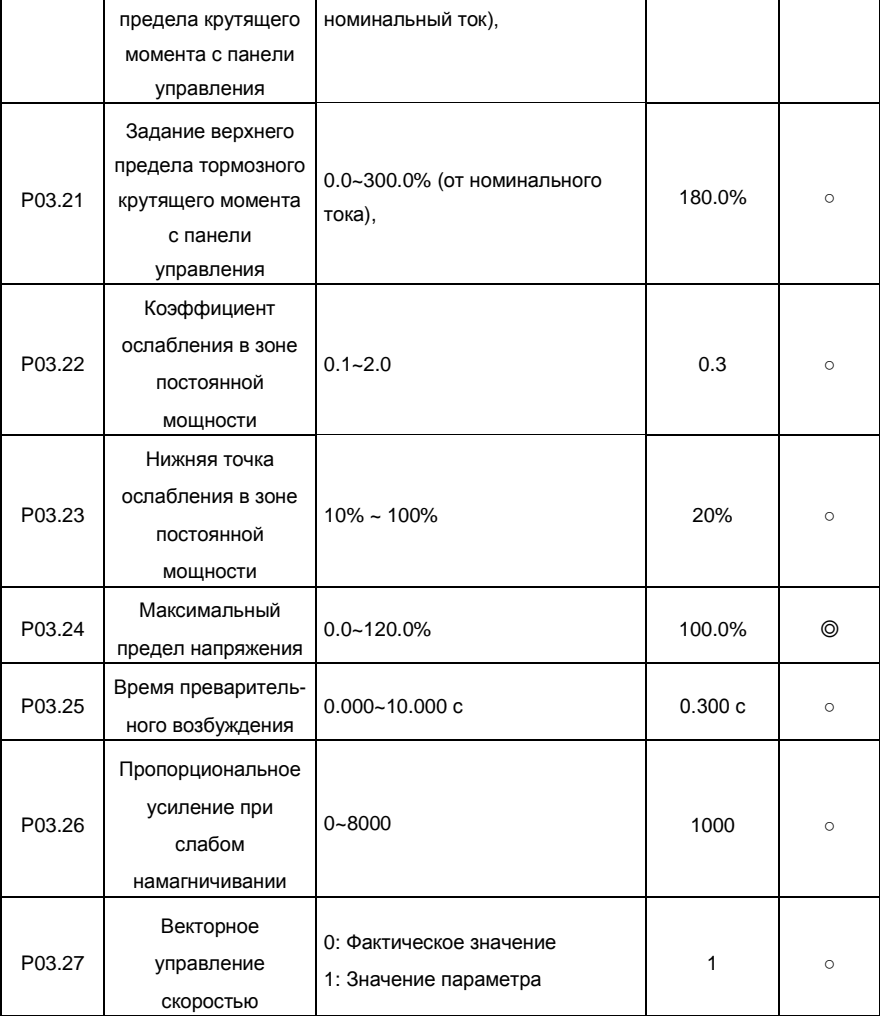

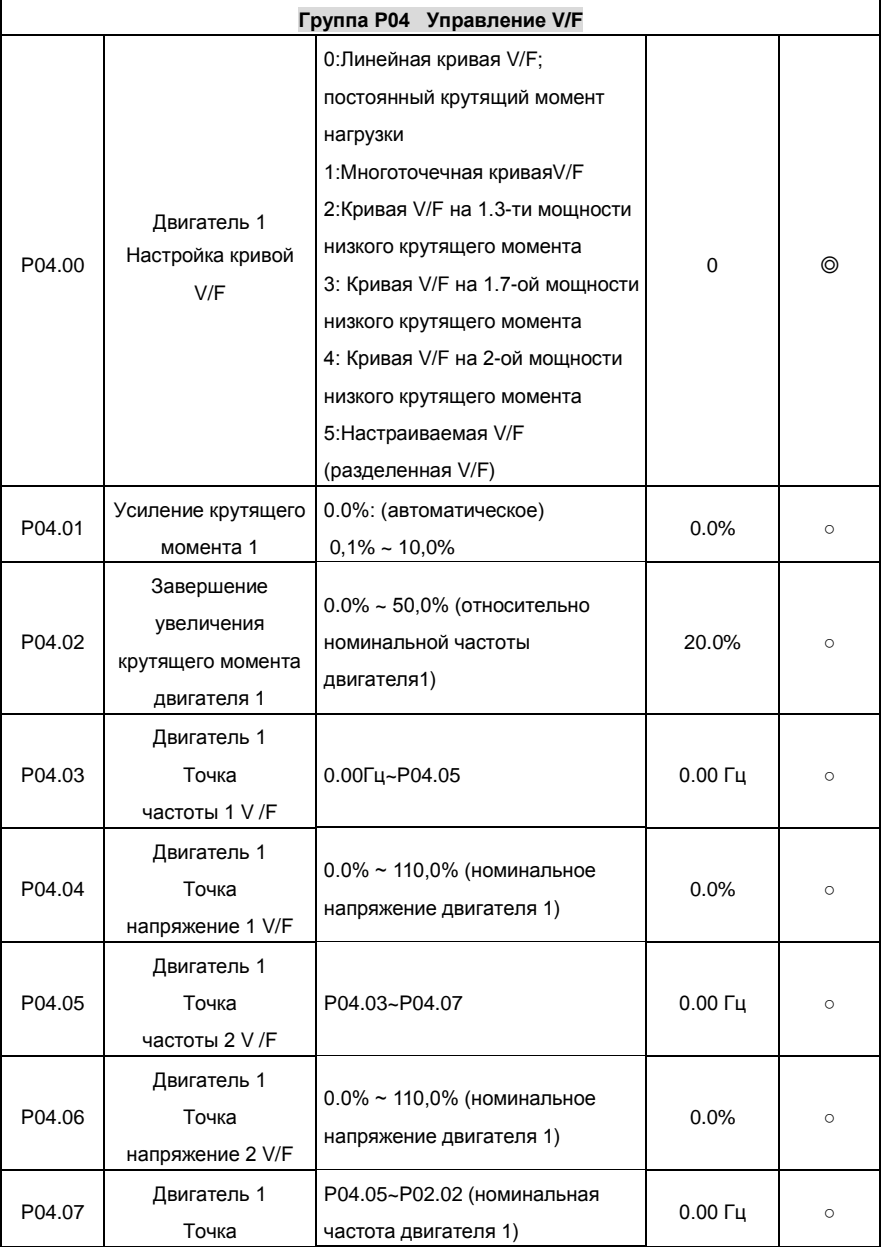

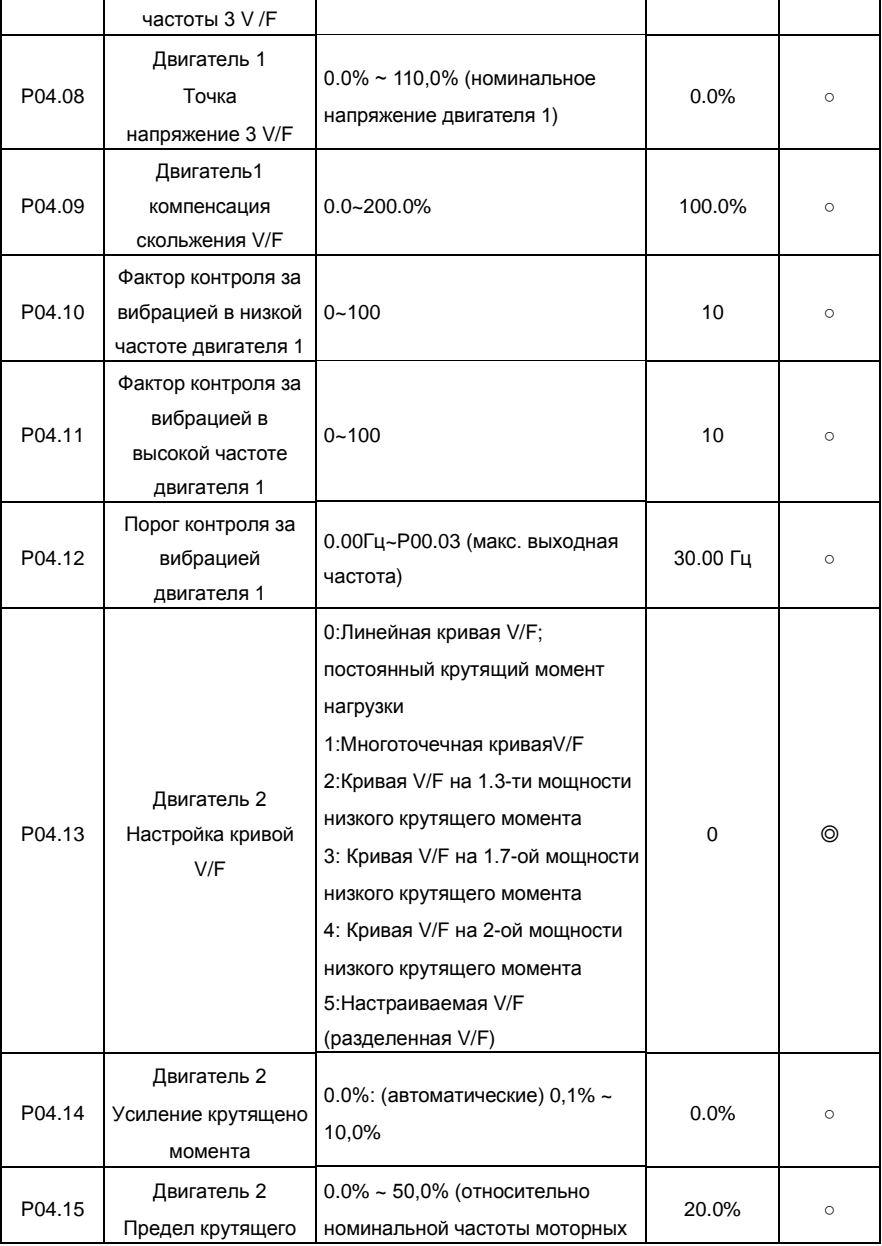

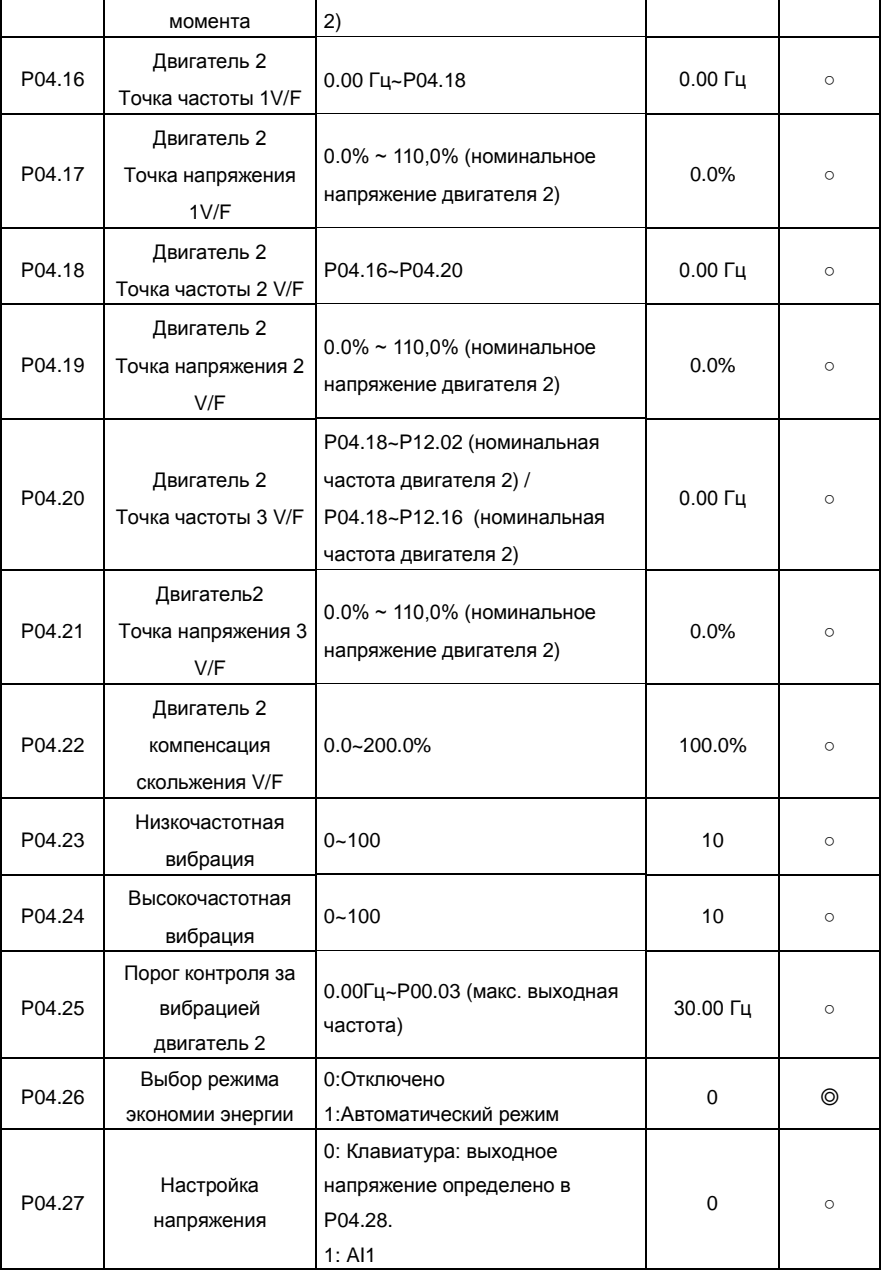

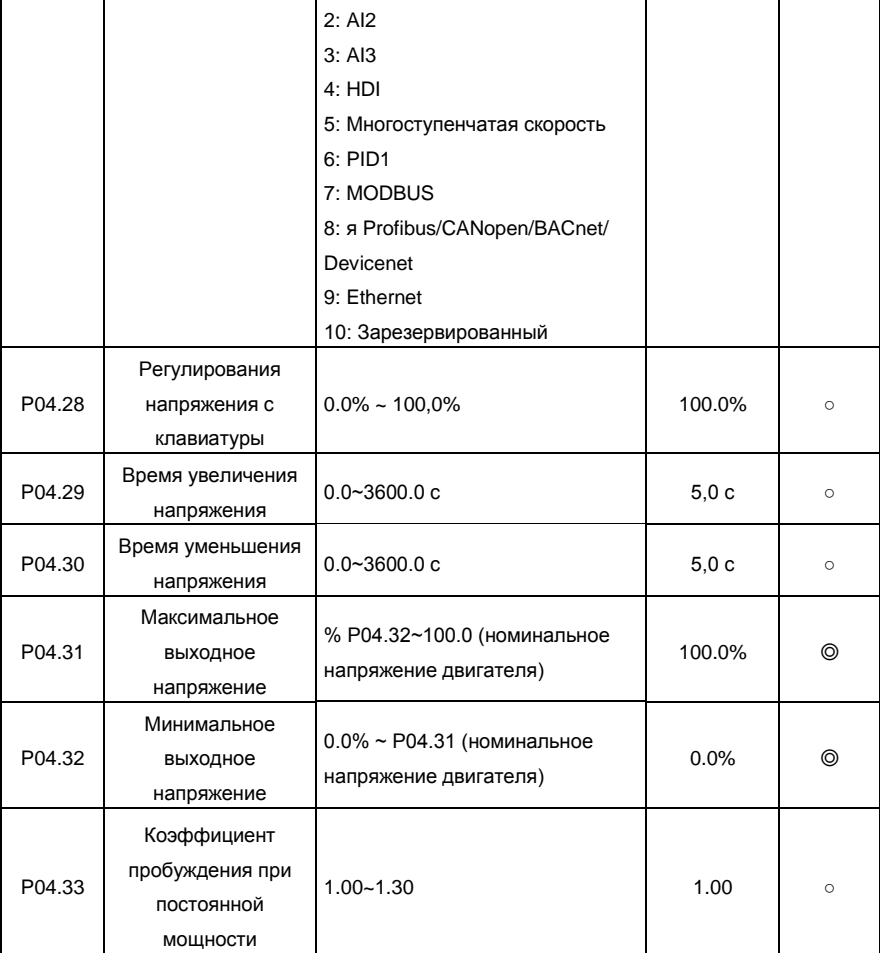

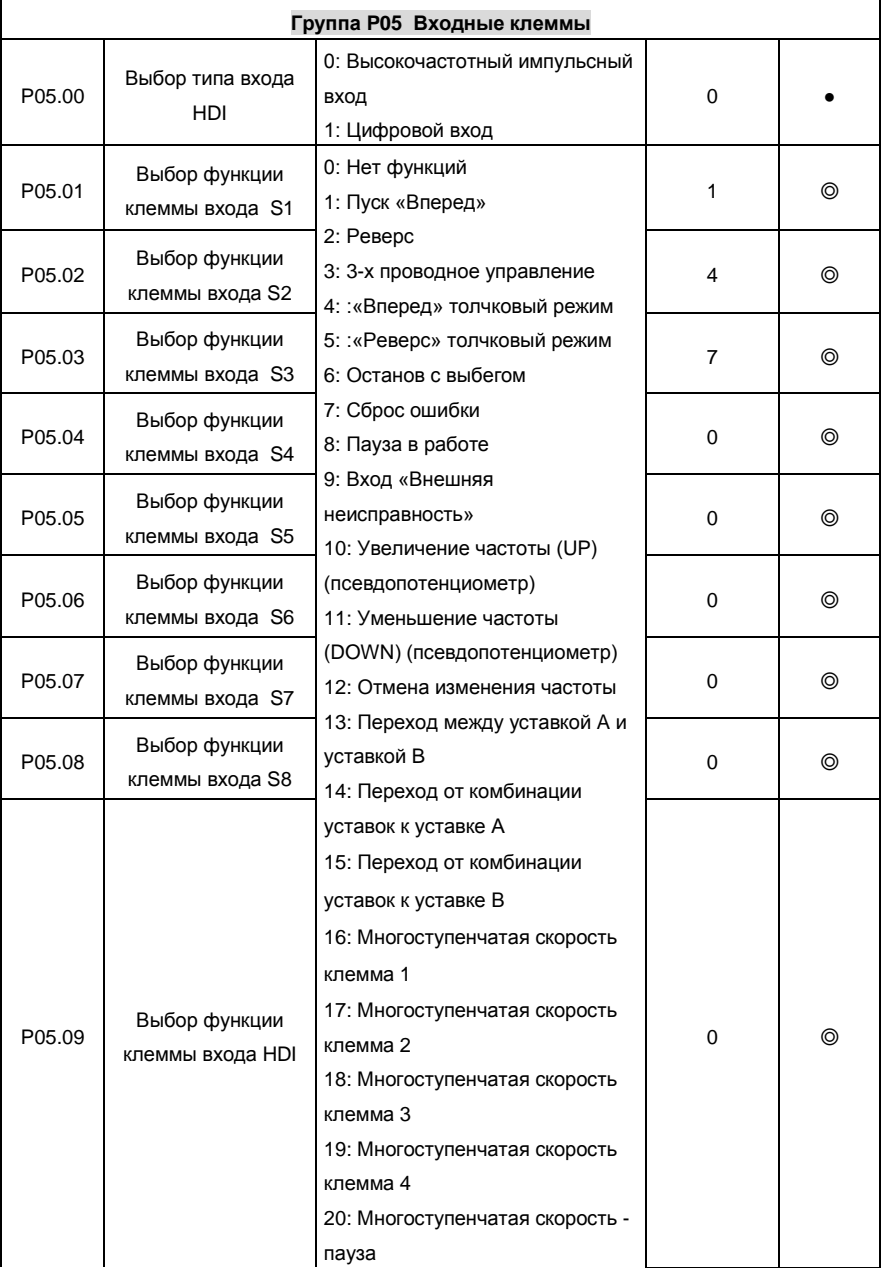

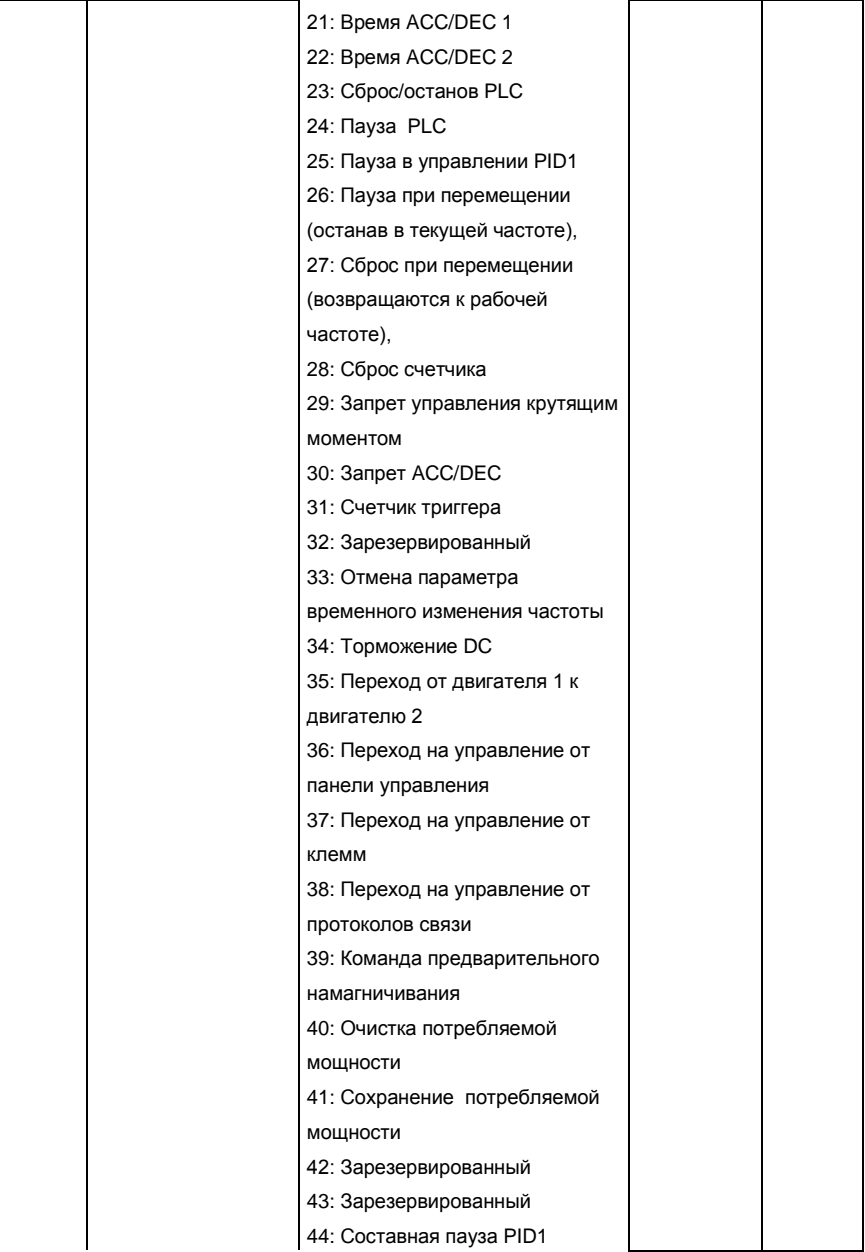

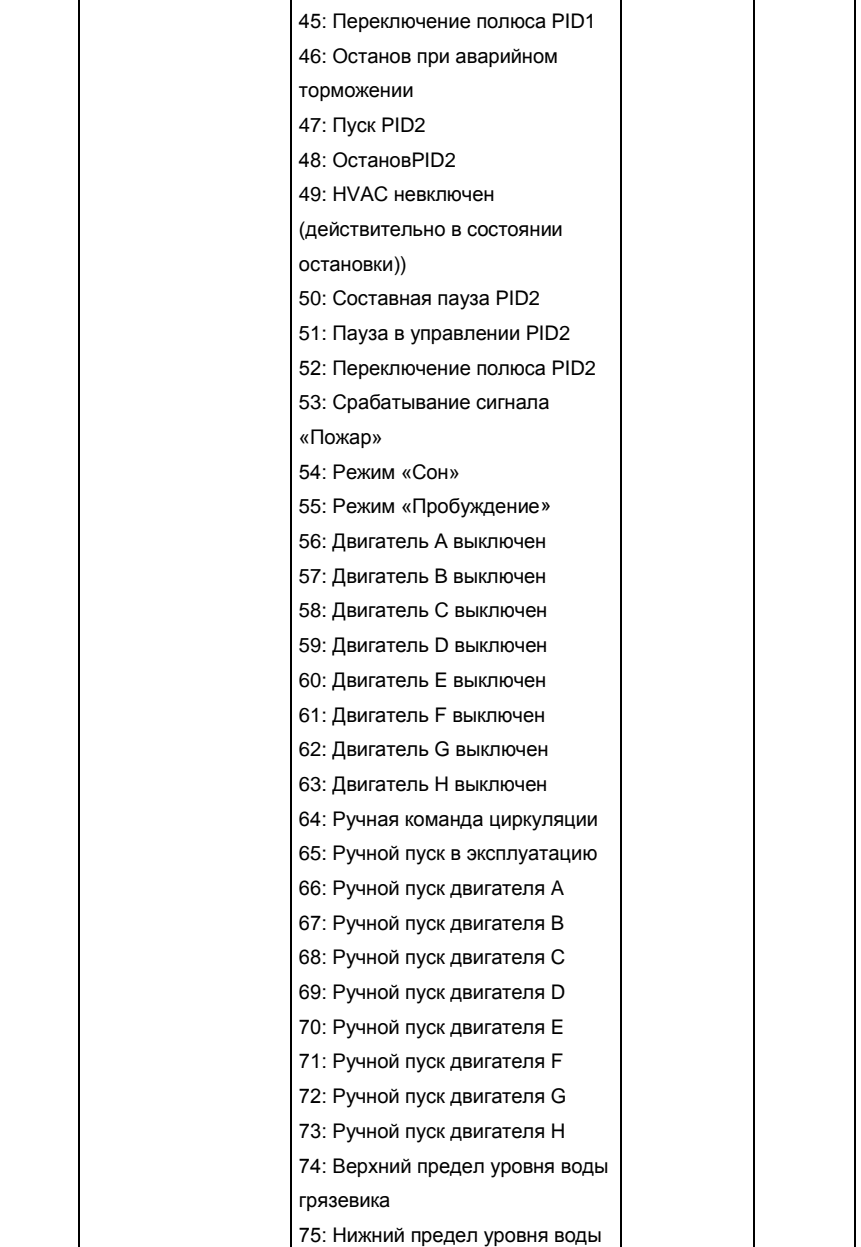

ń

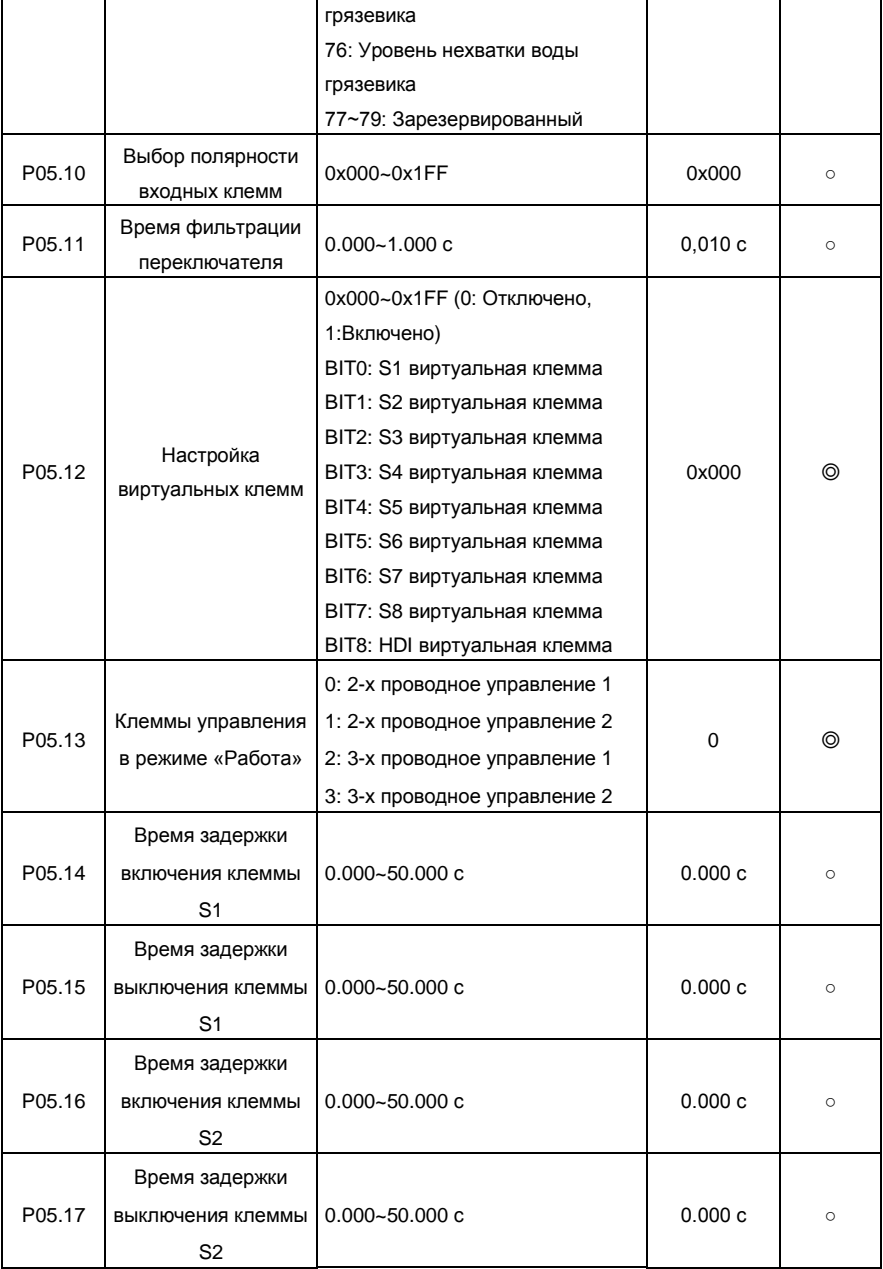
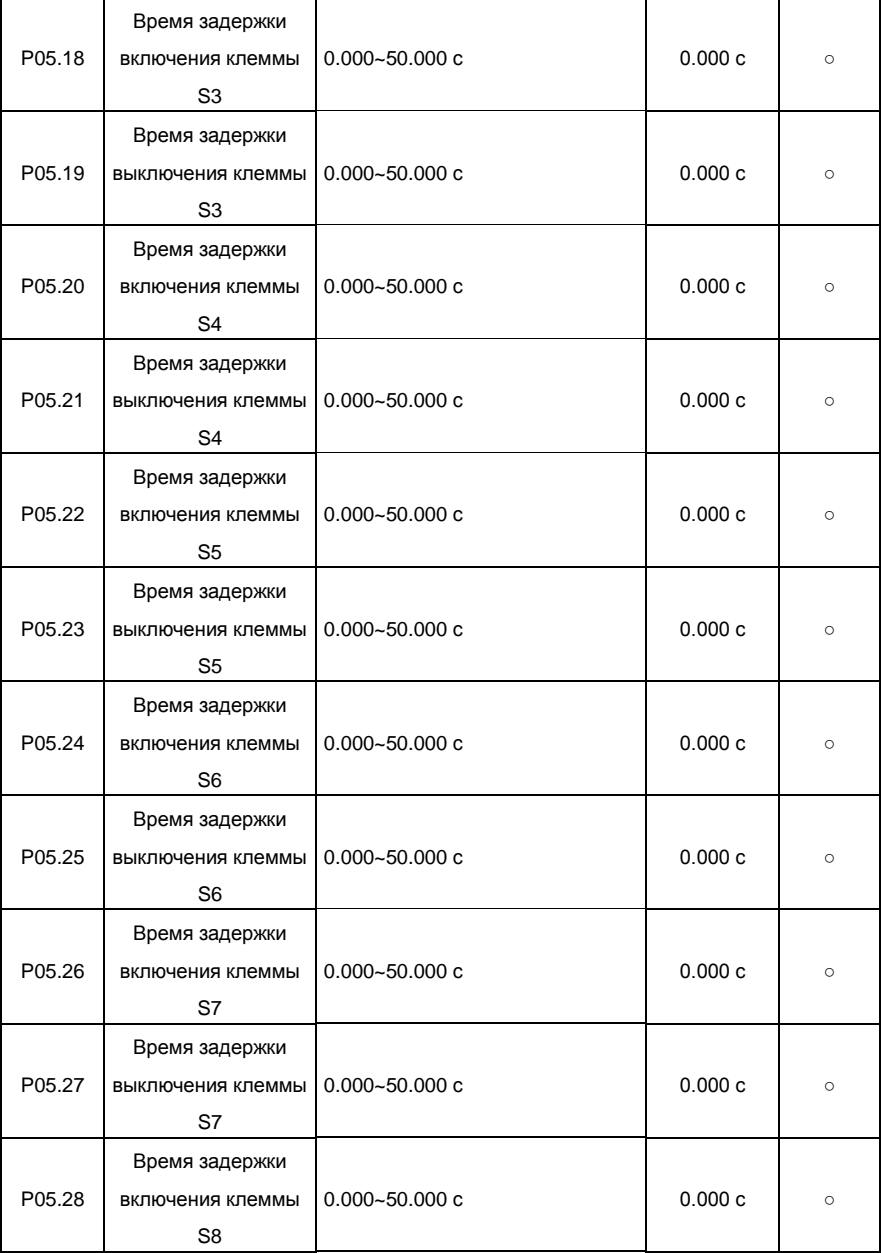

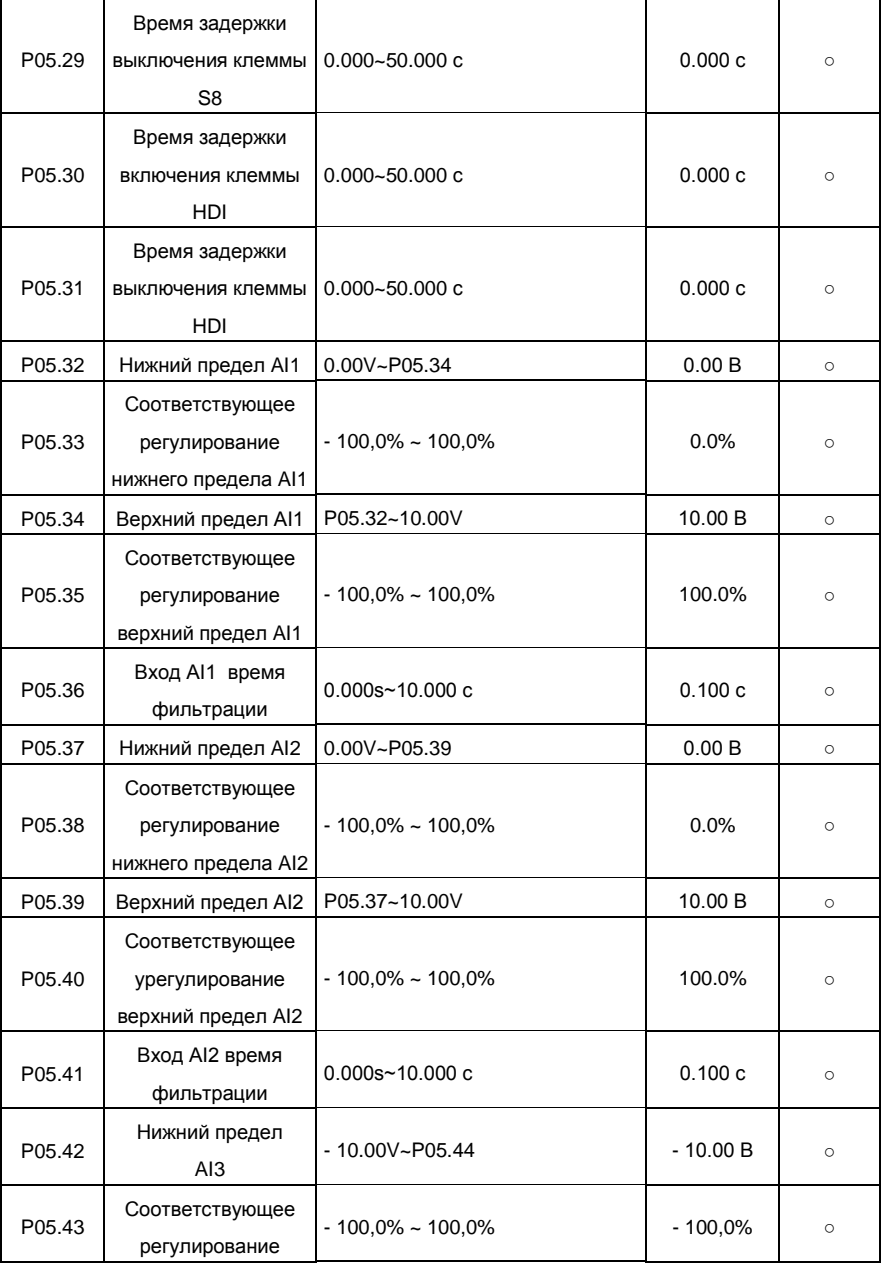

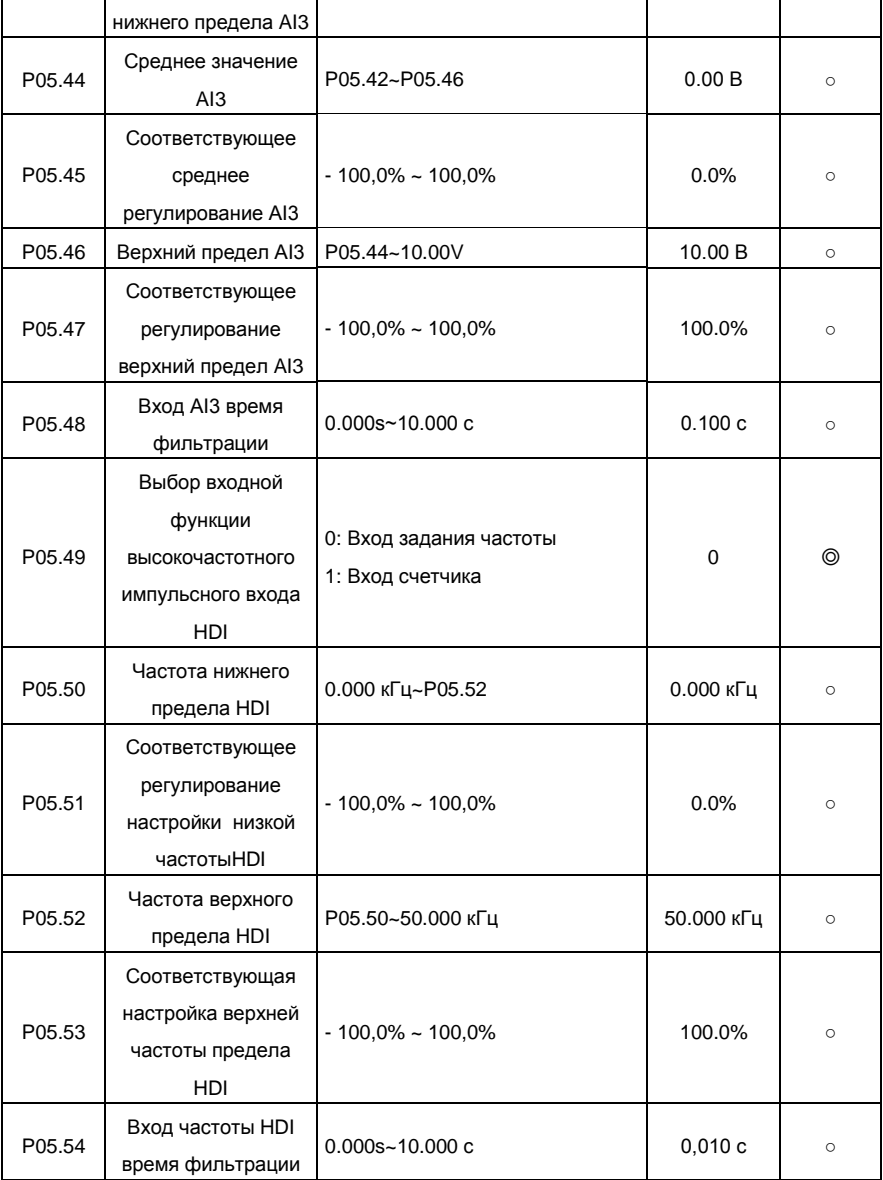

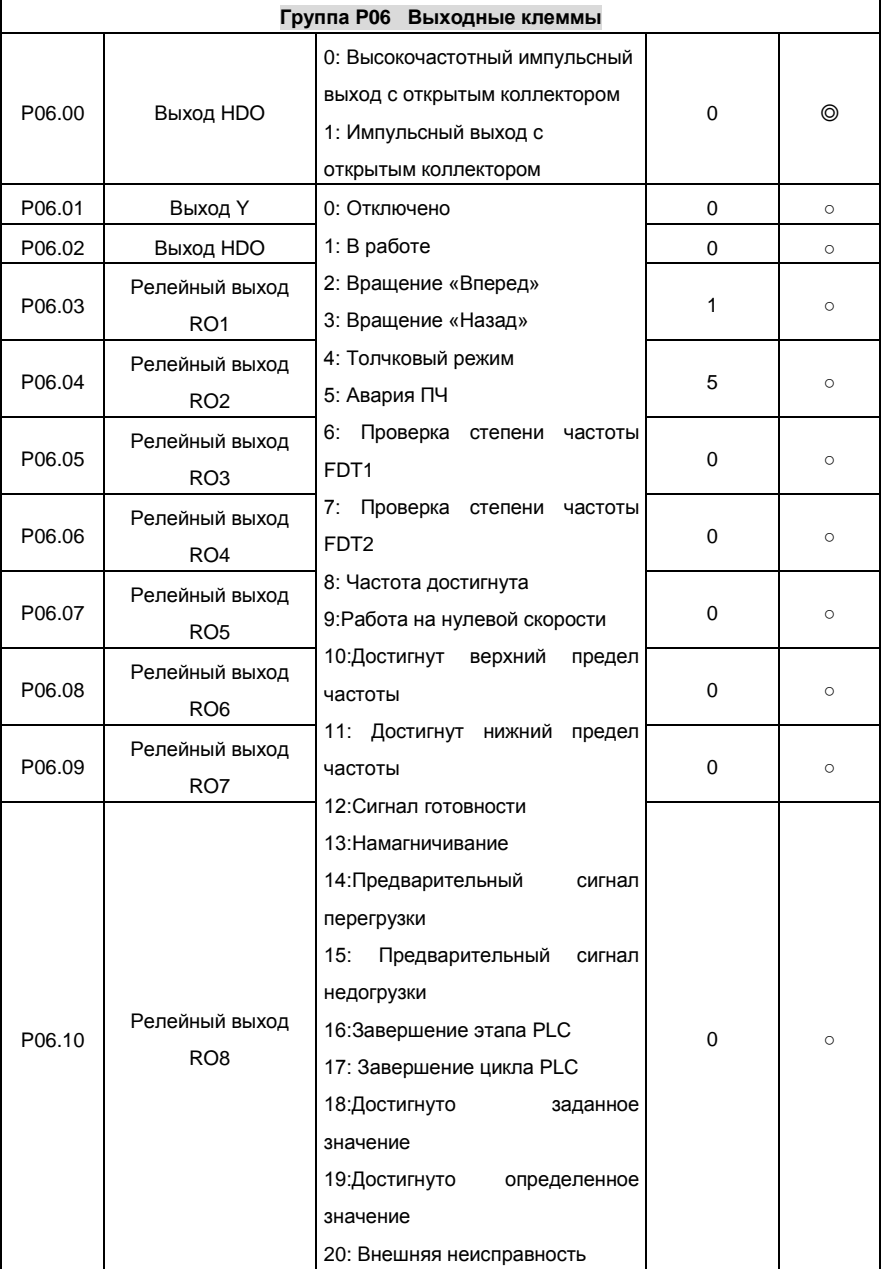

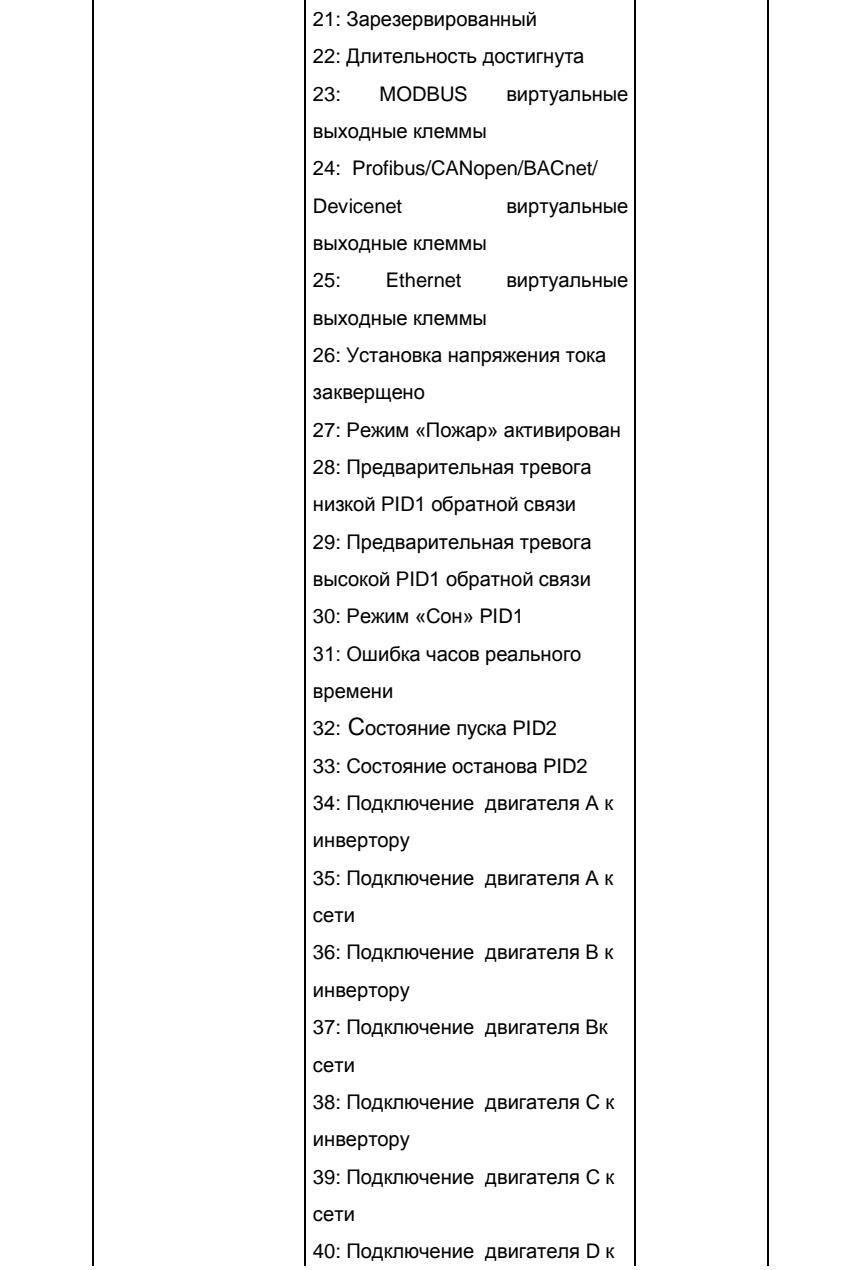

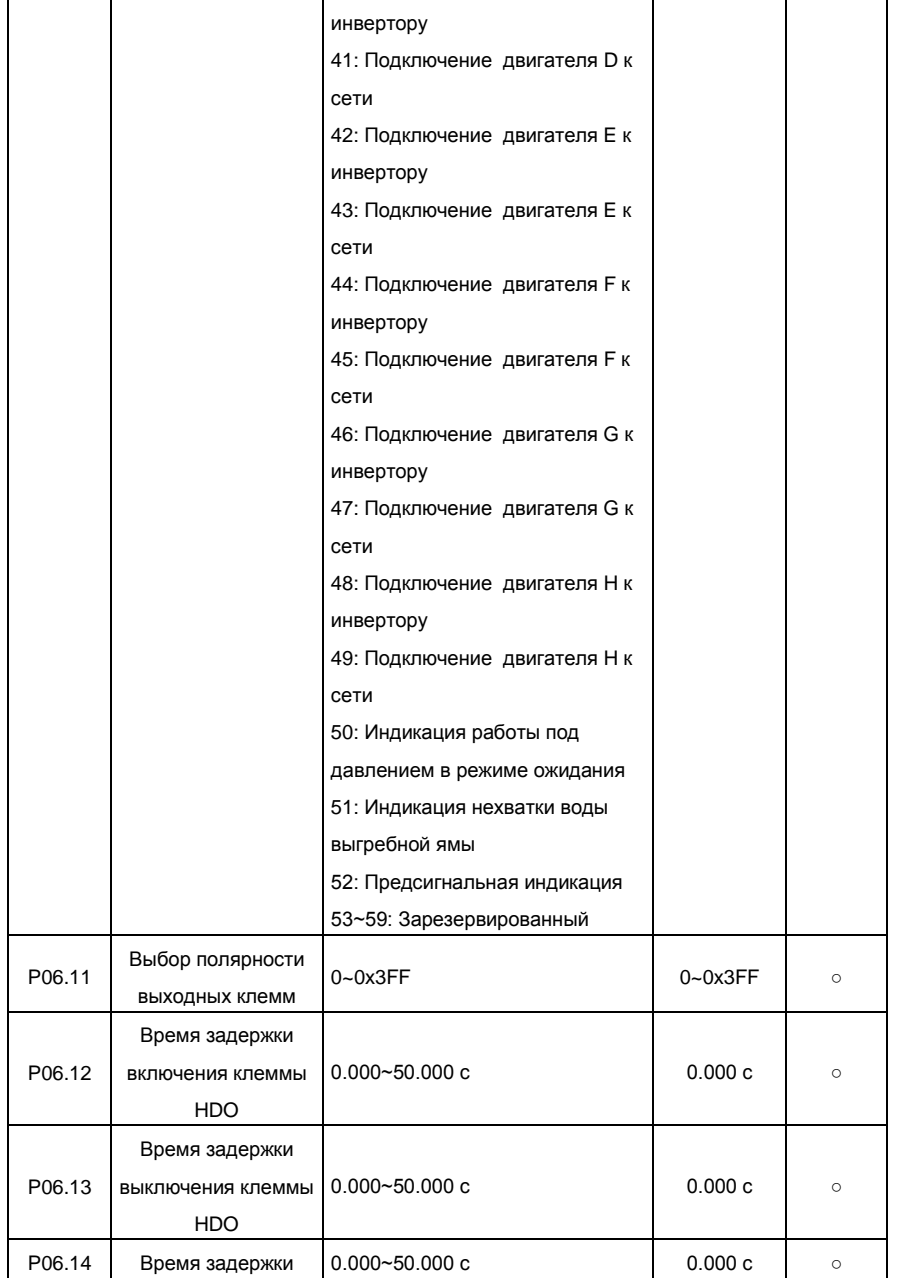

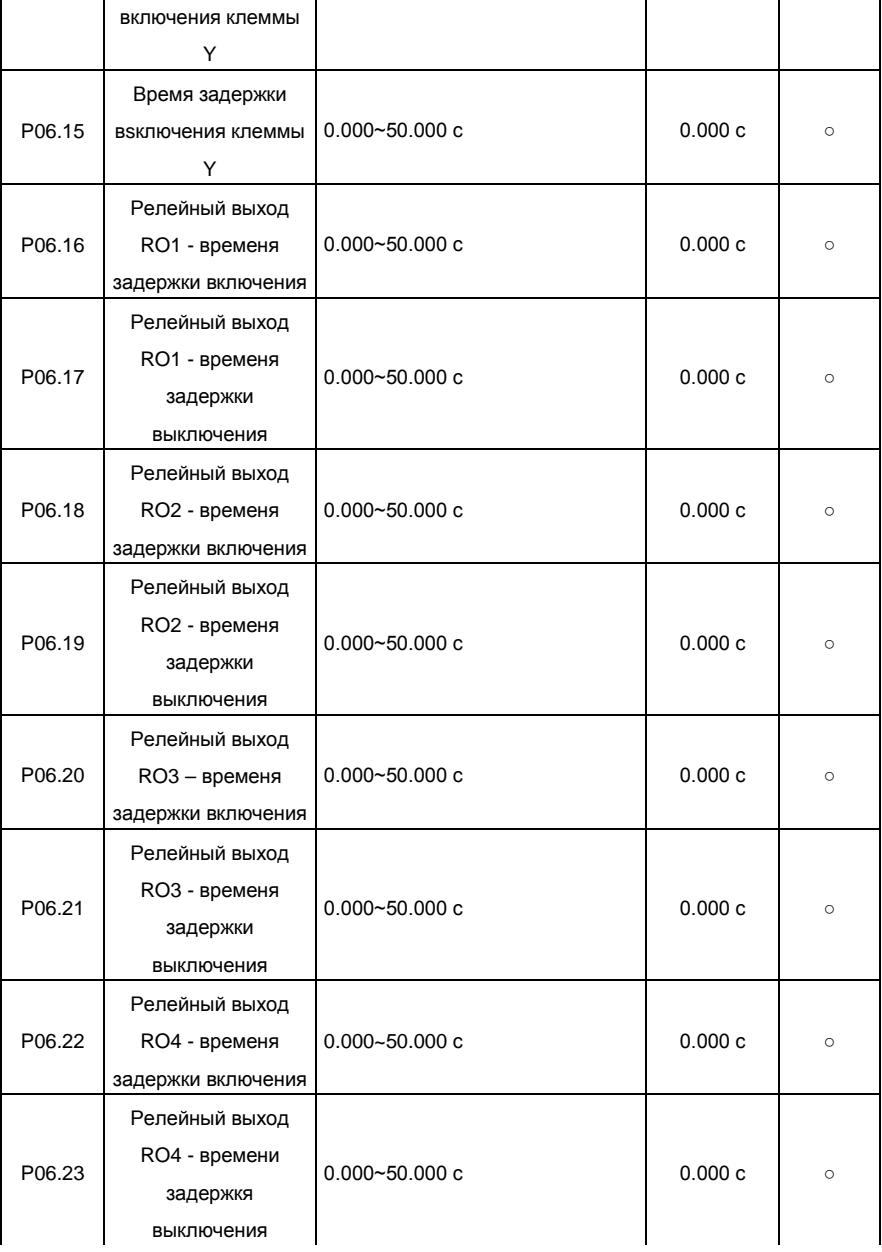

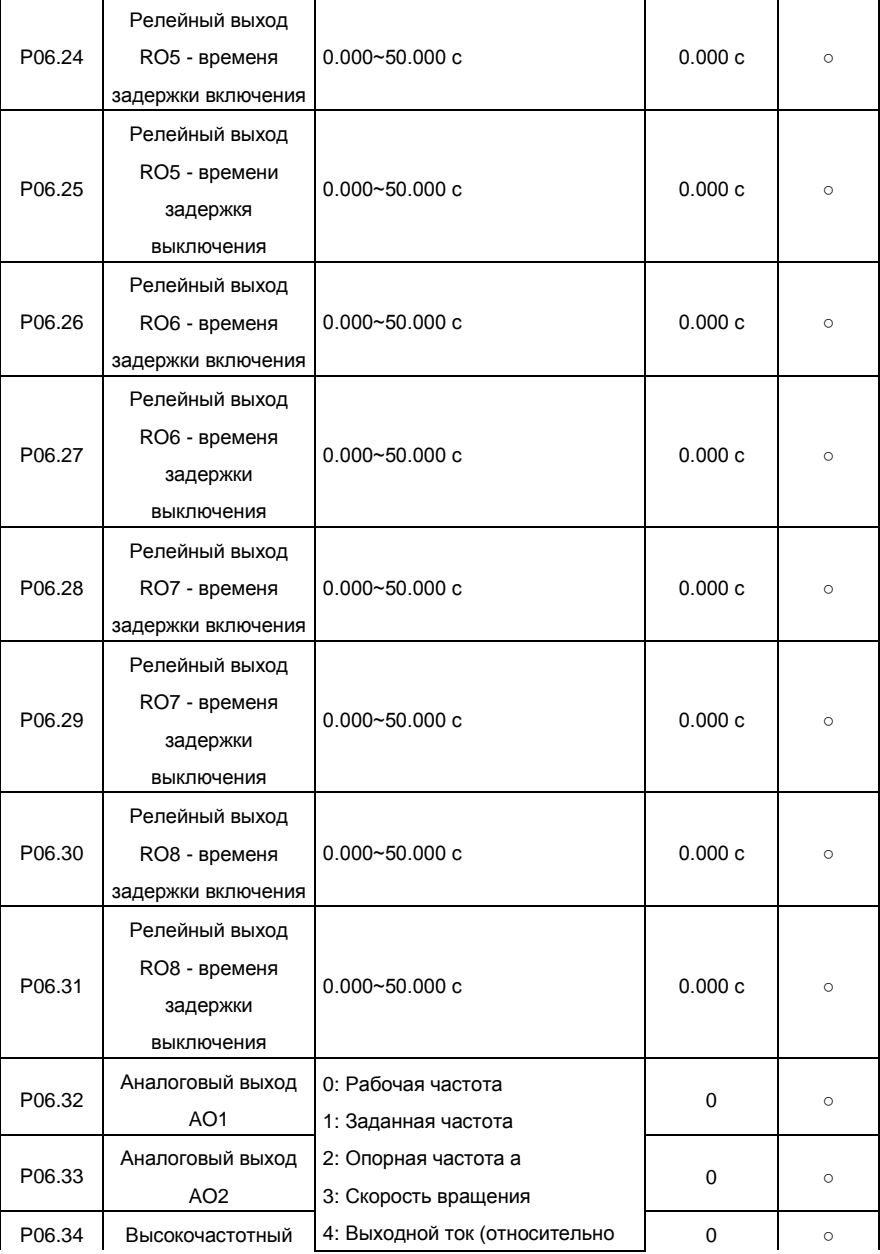

Ē

 $\overline{\phantom{a}}$ 

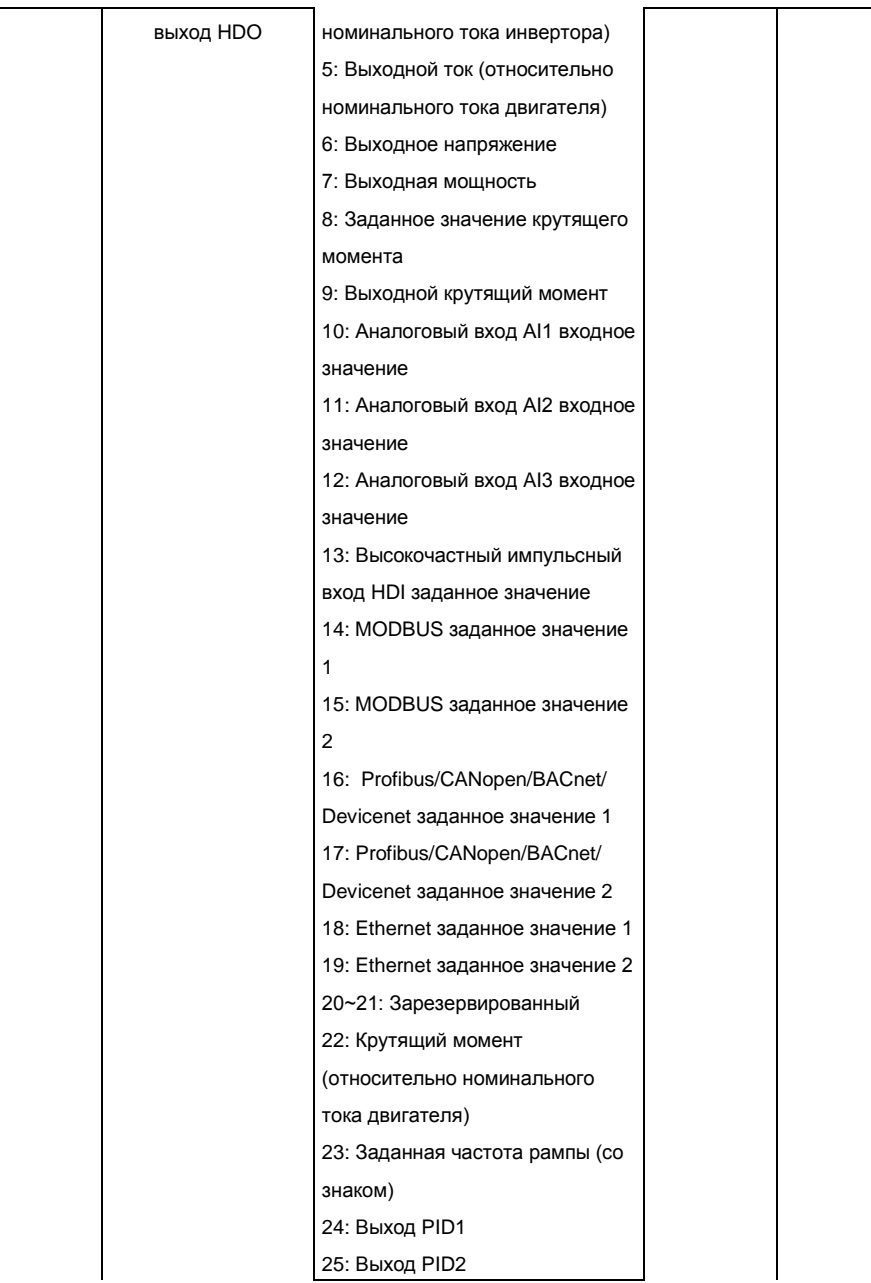

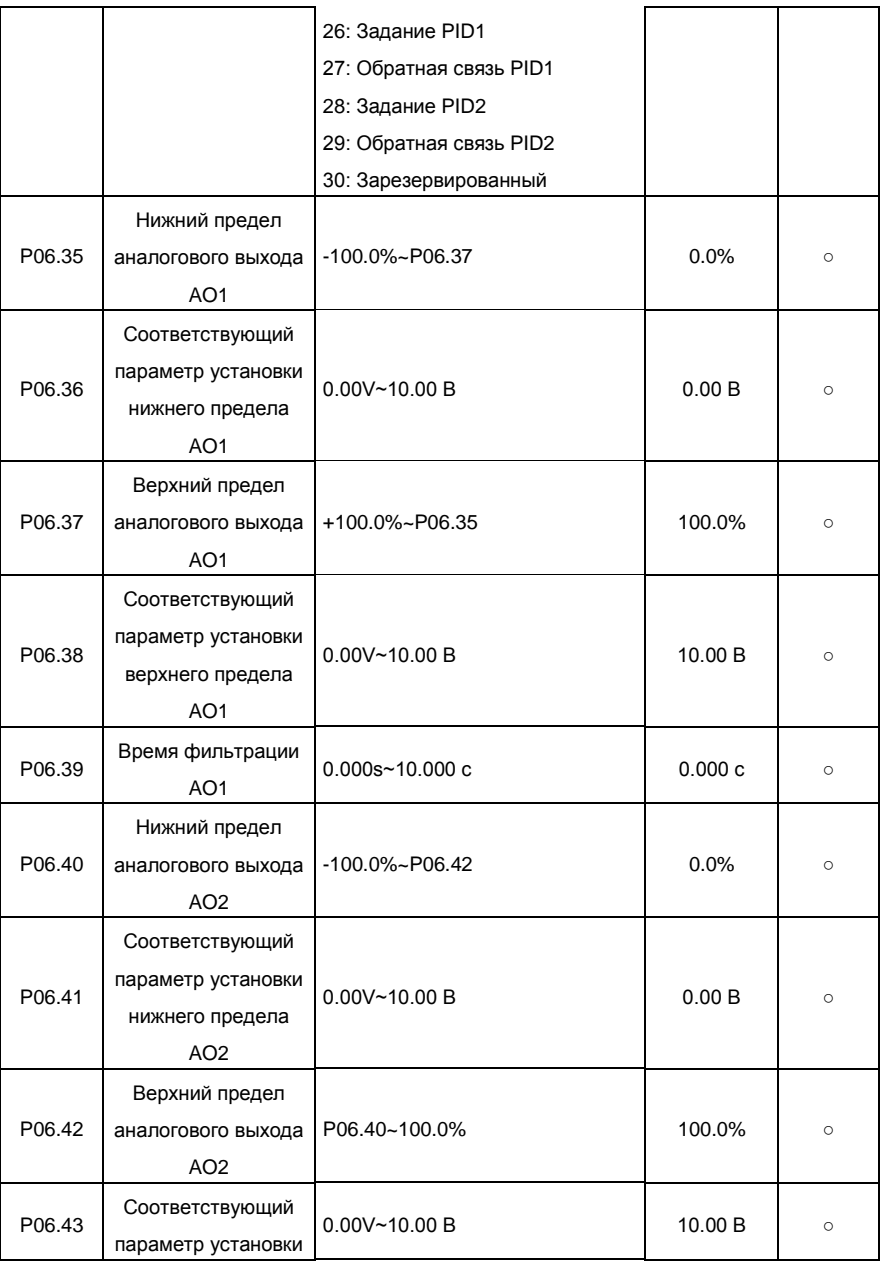

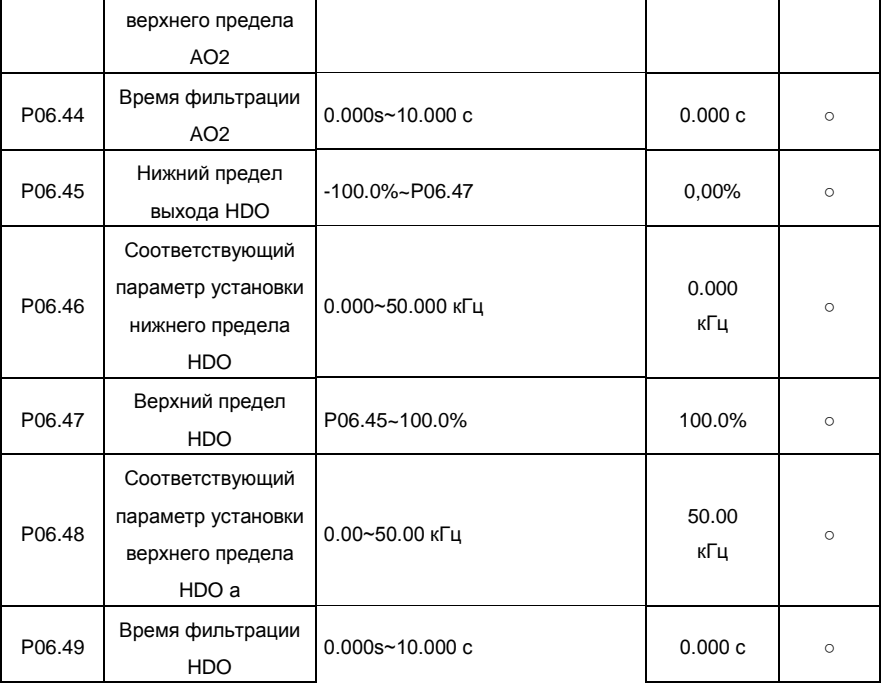

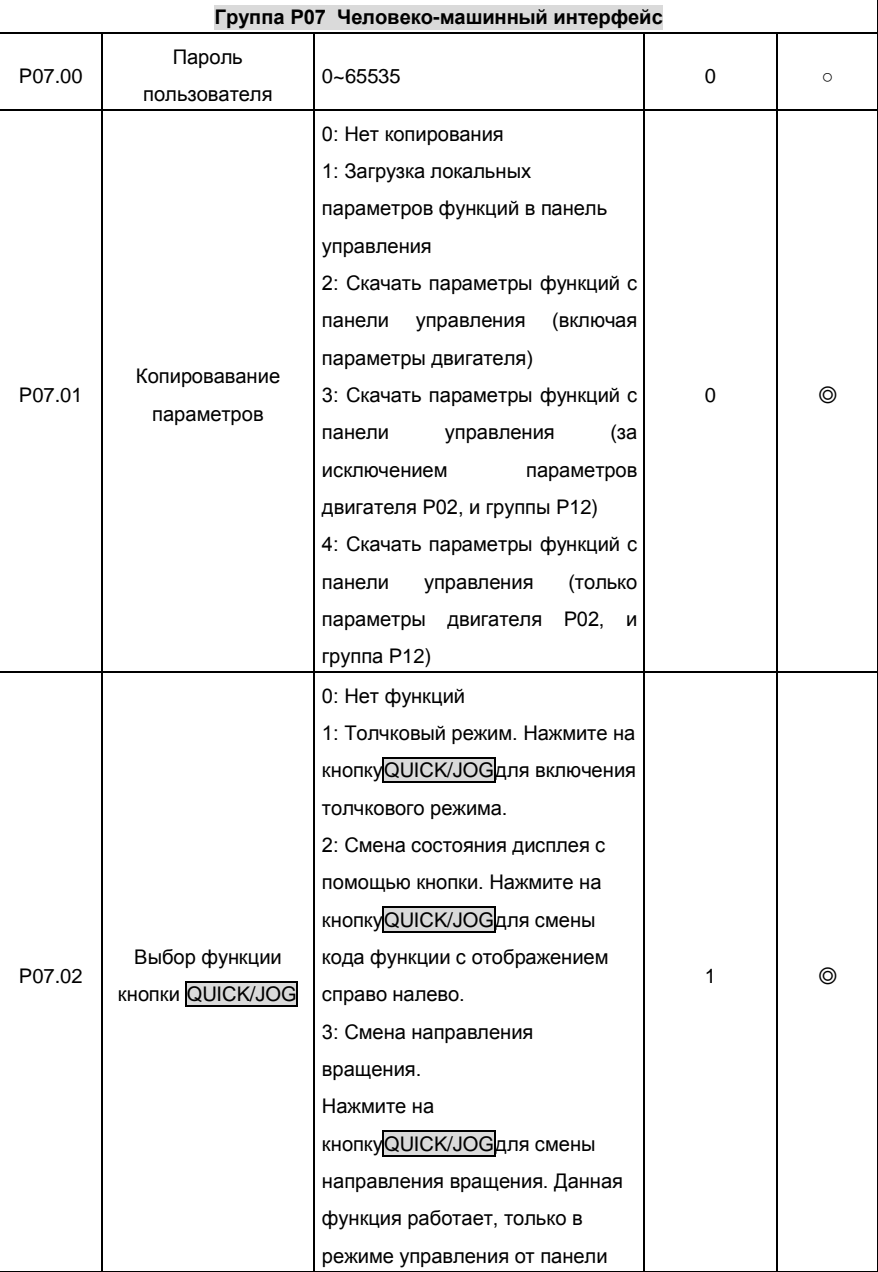

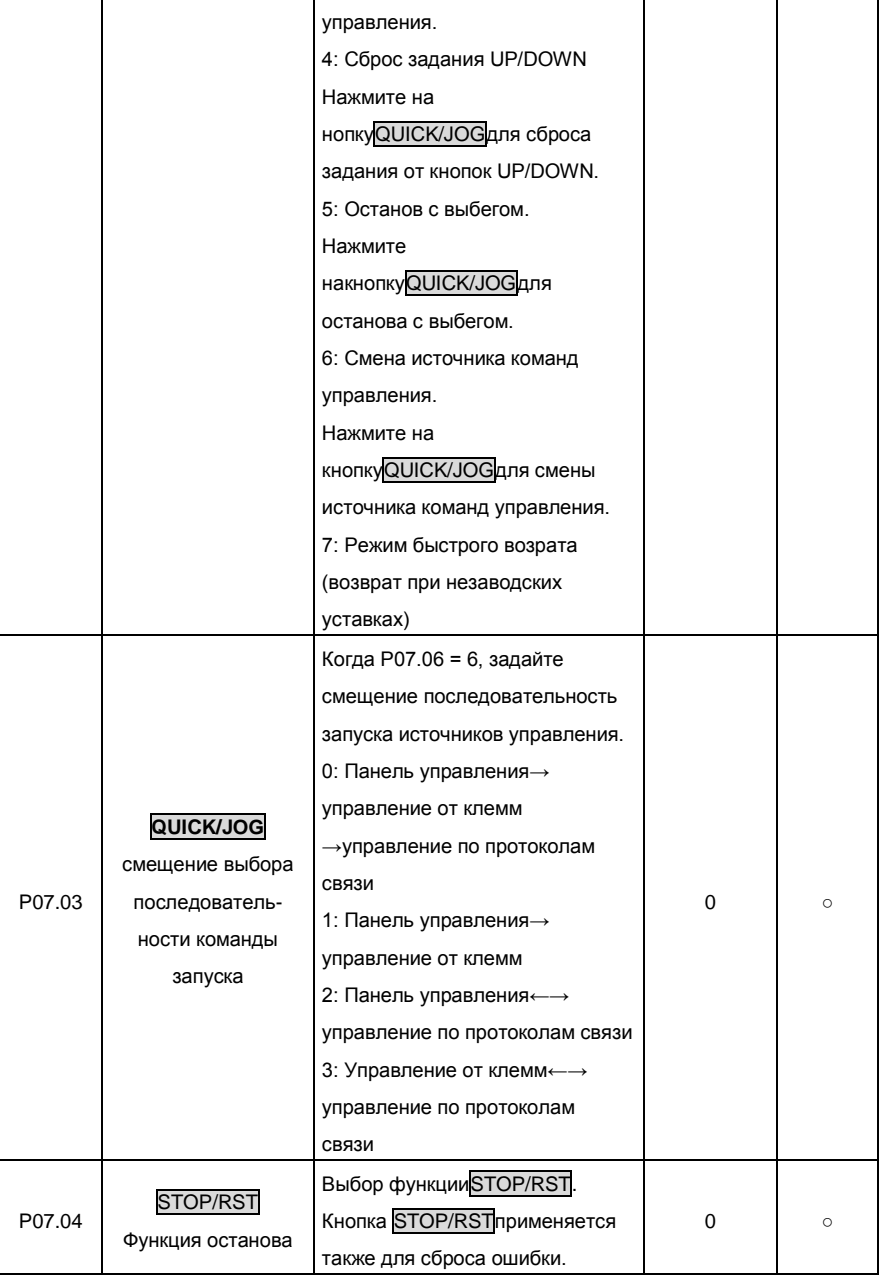

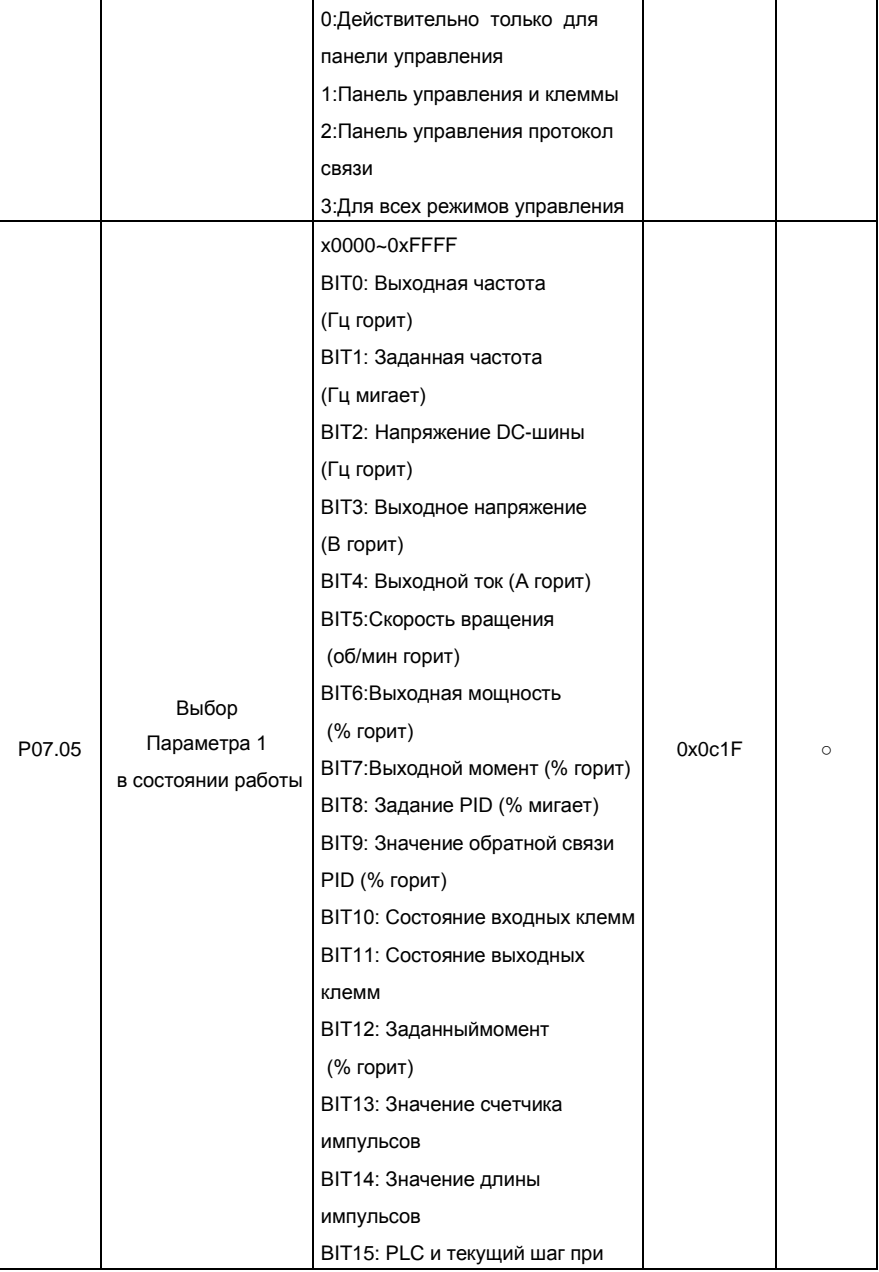

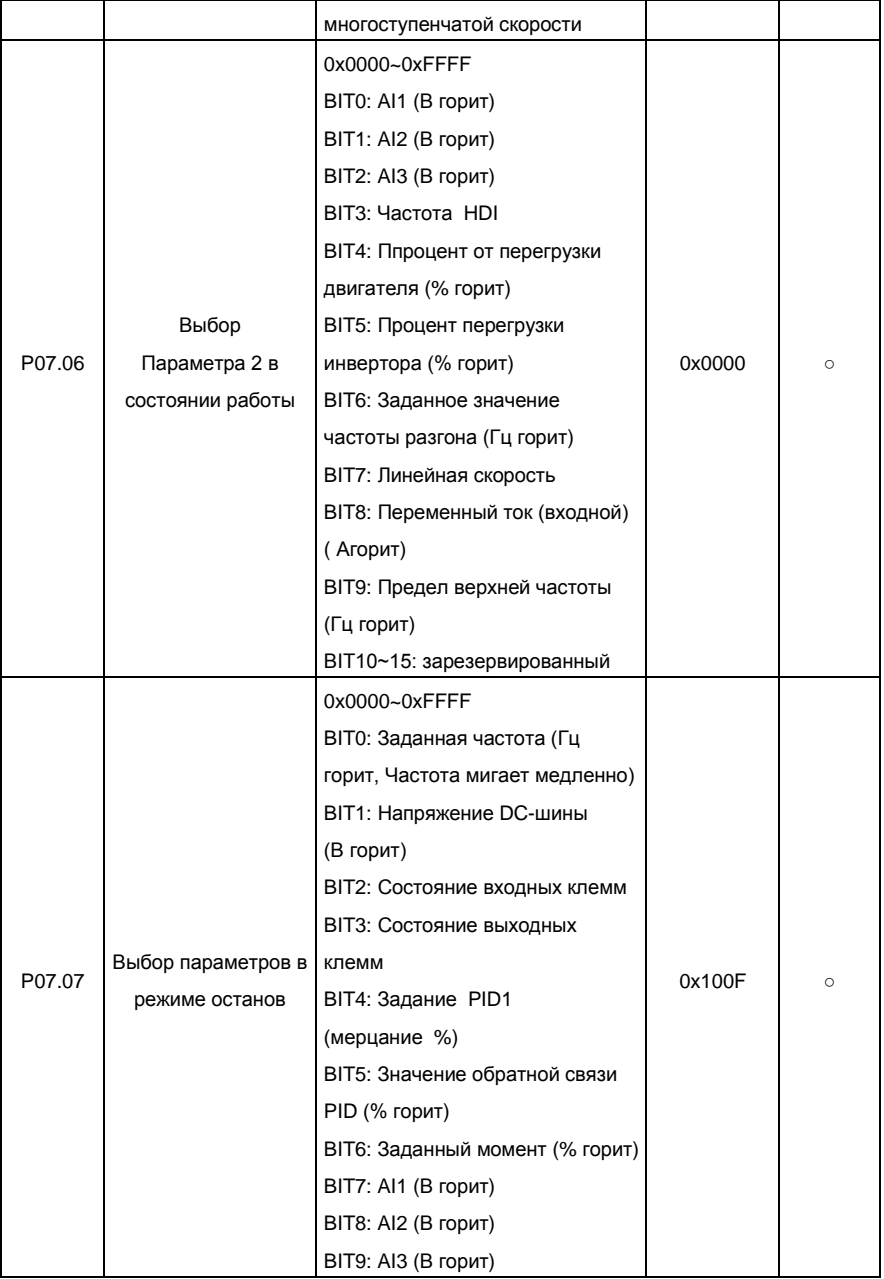

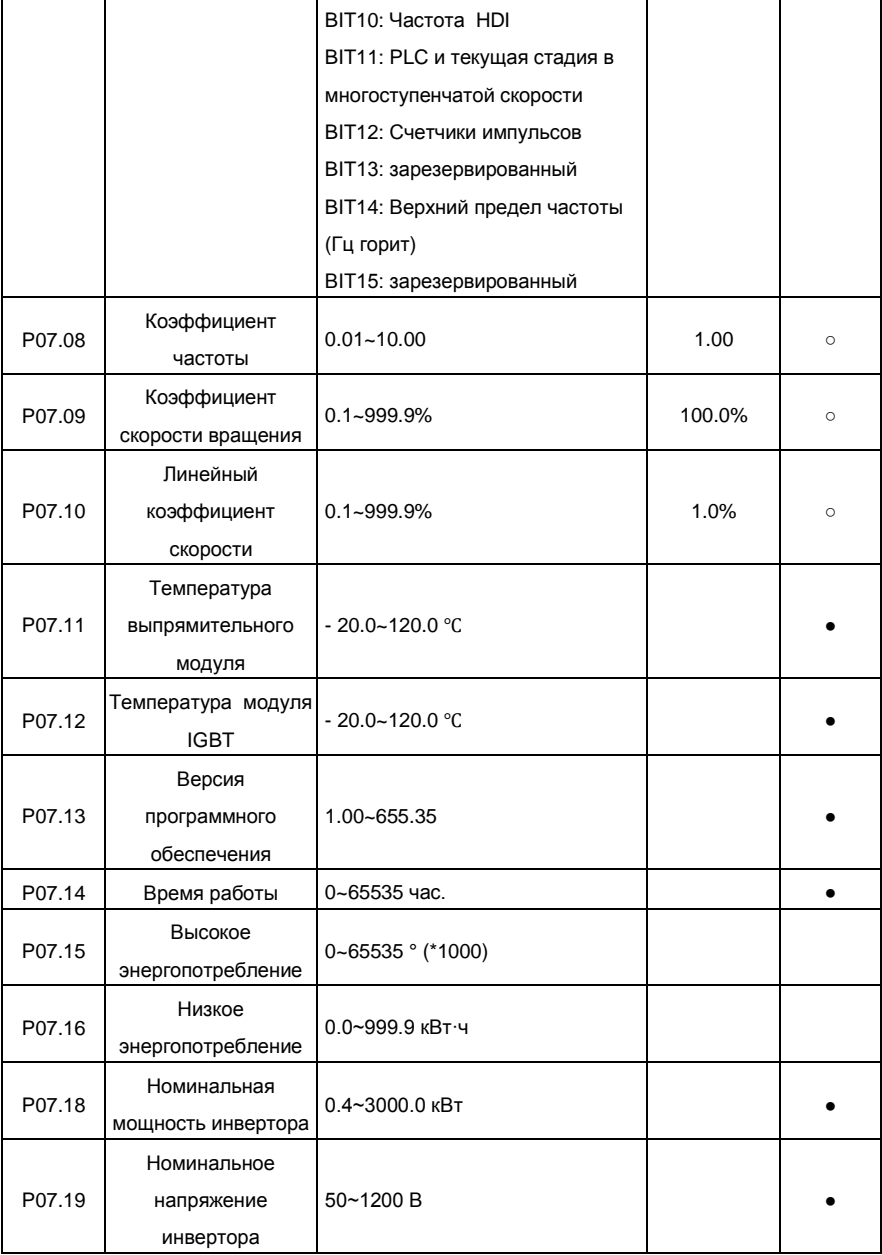

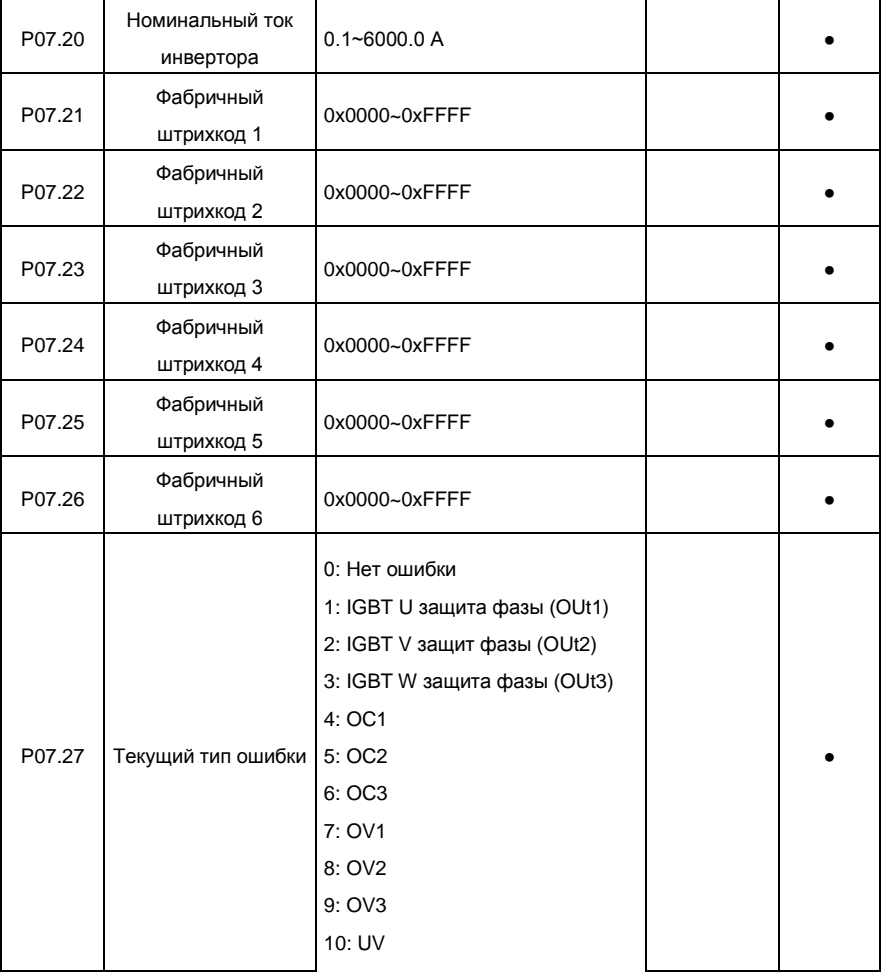

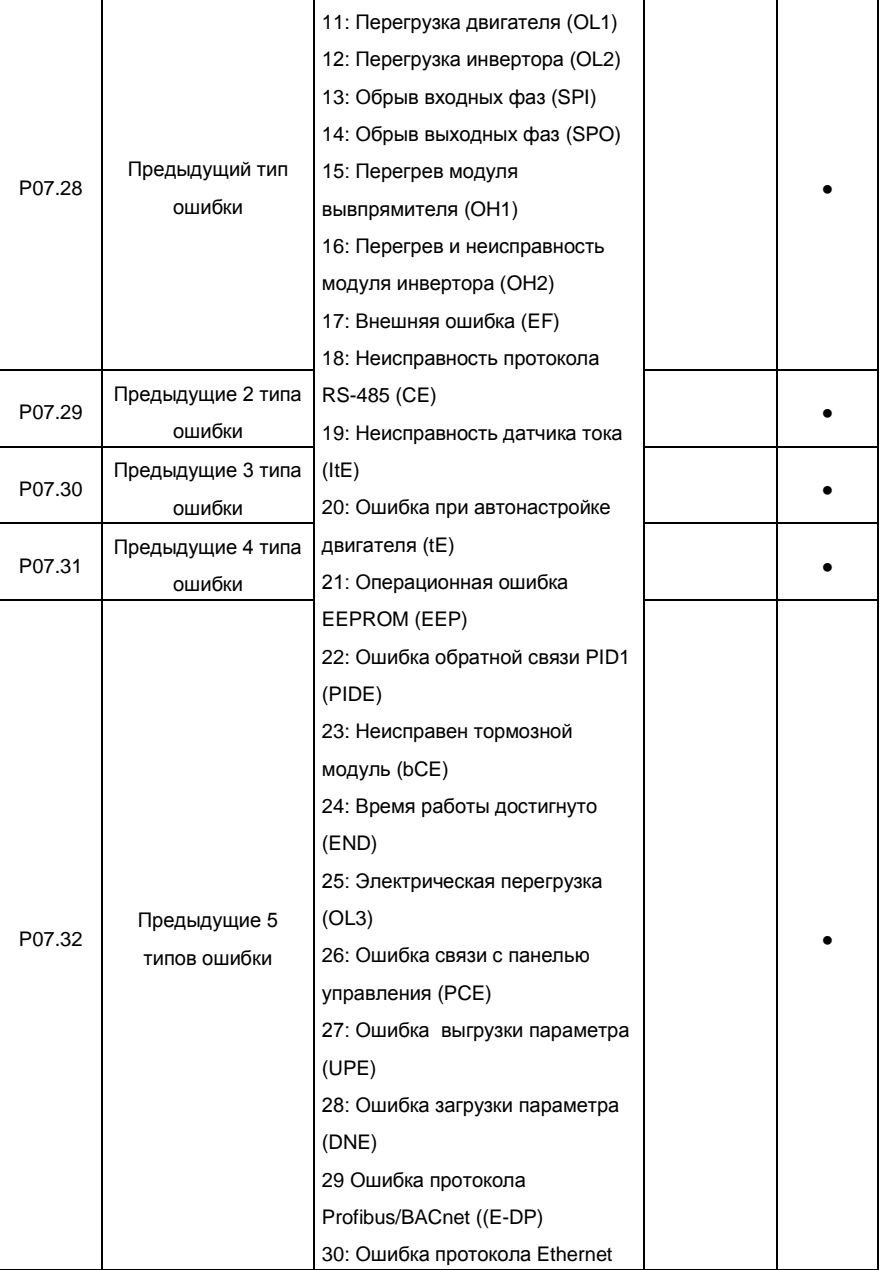

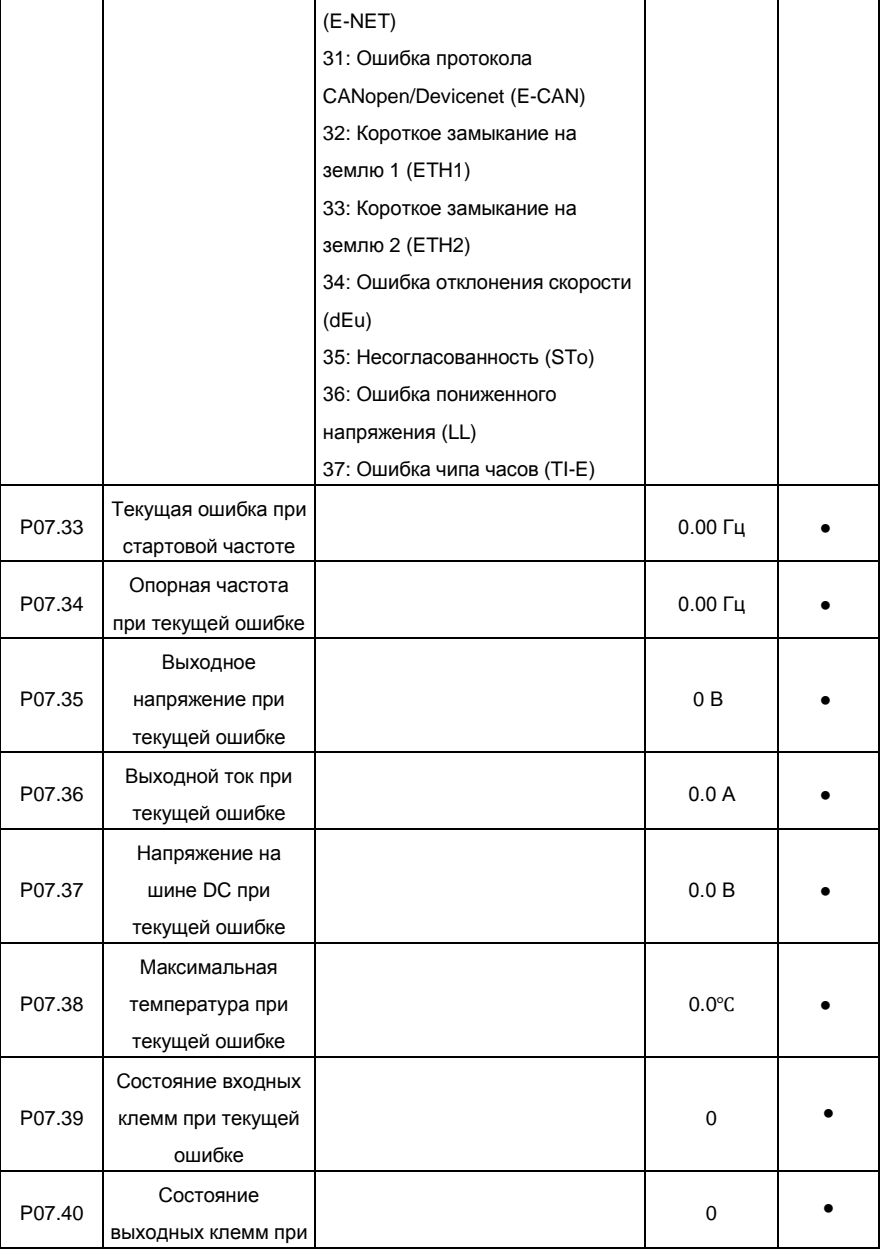

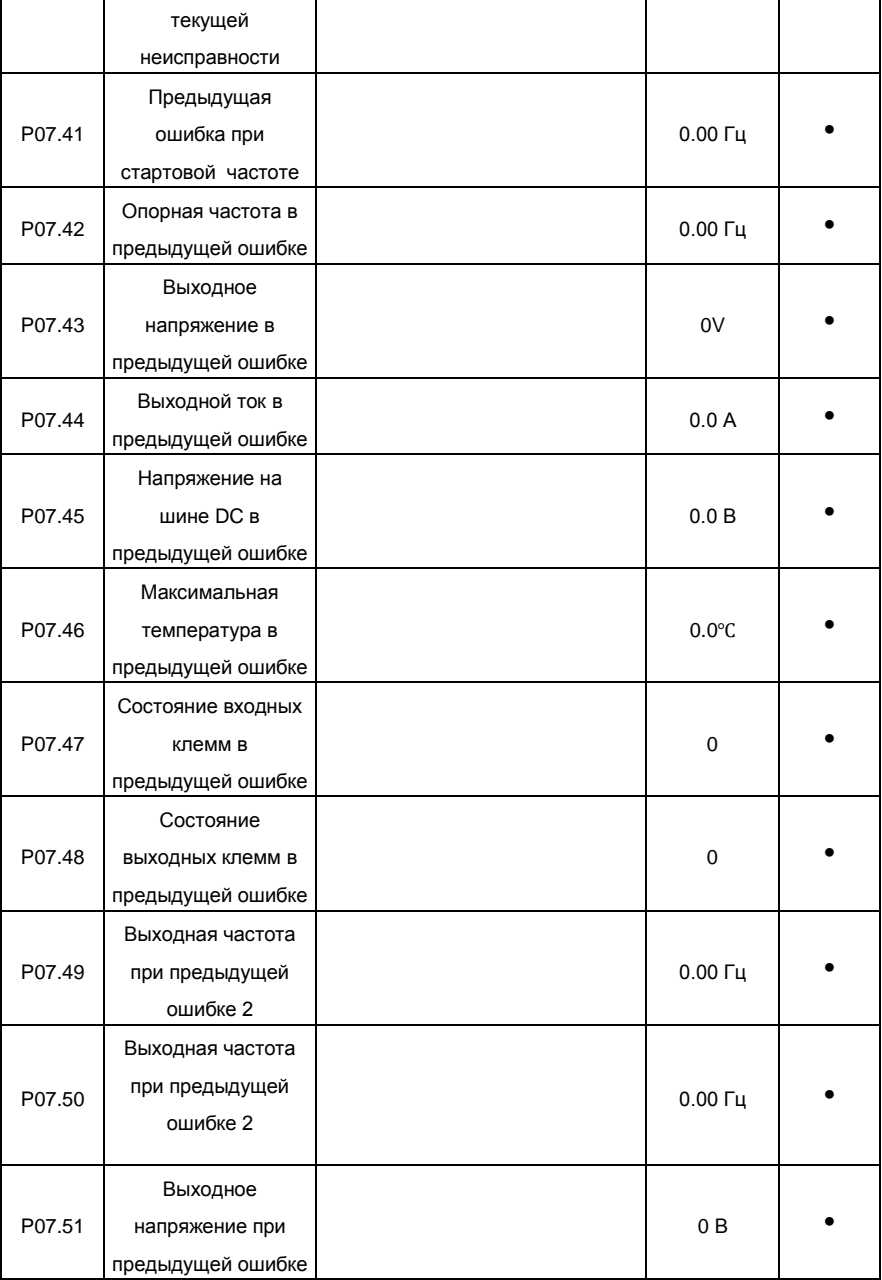

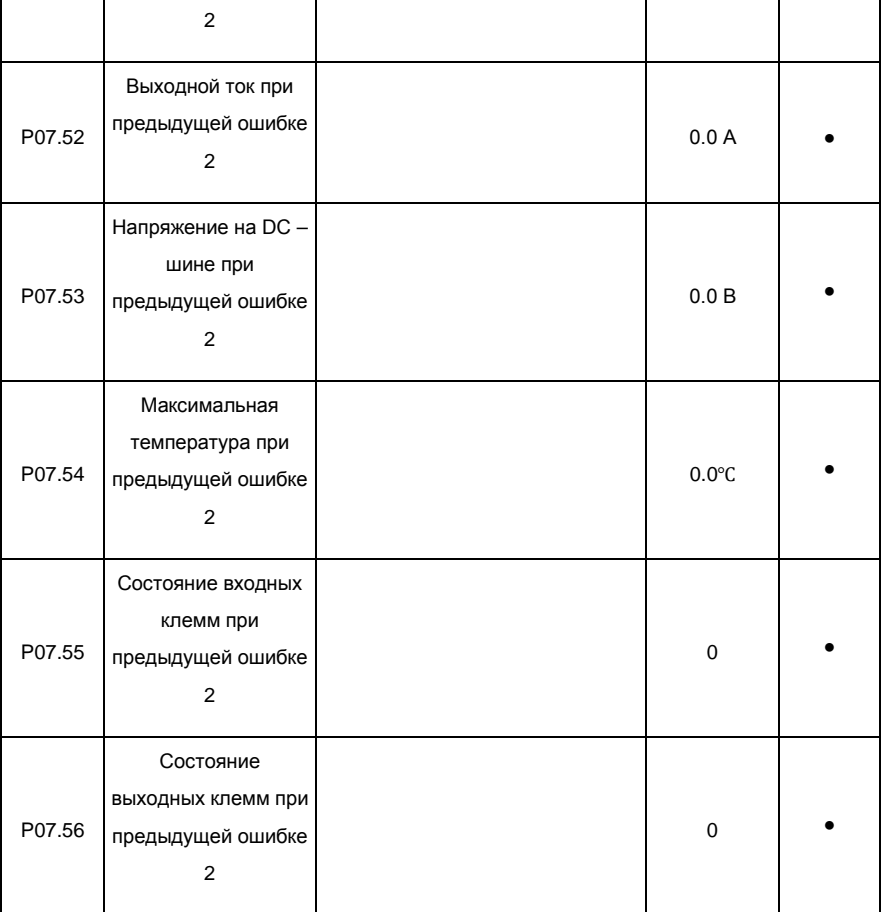

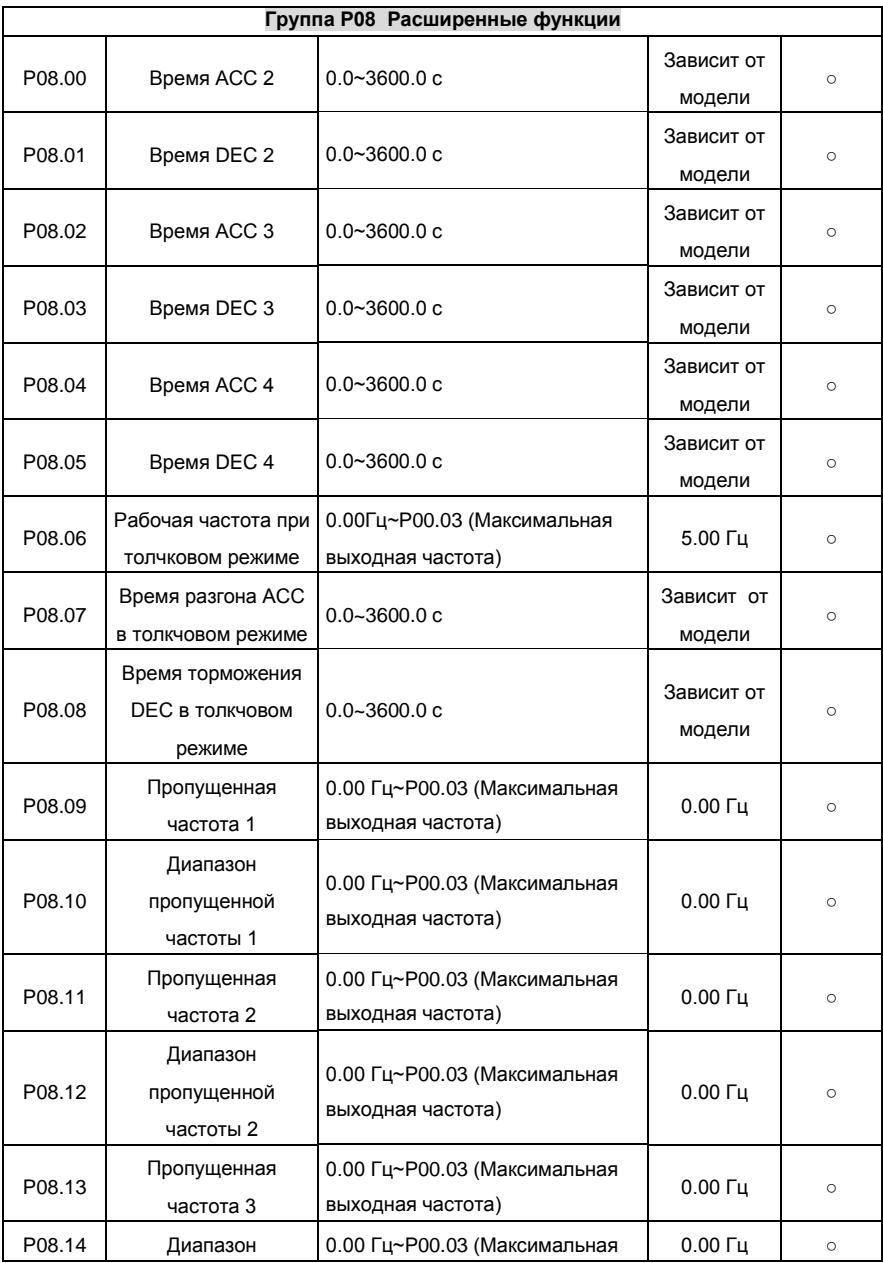

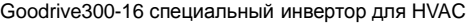

Приложение A

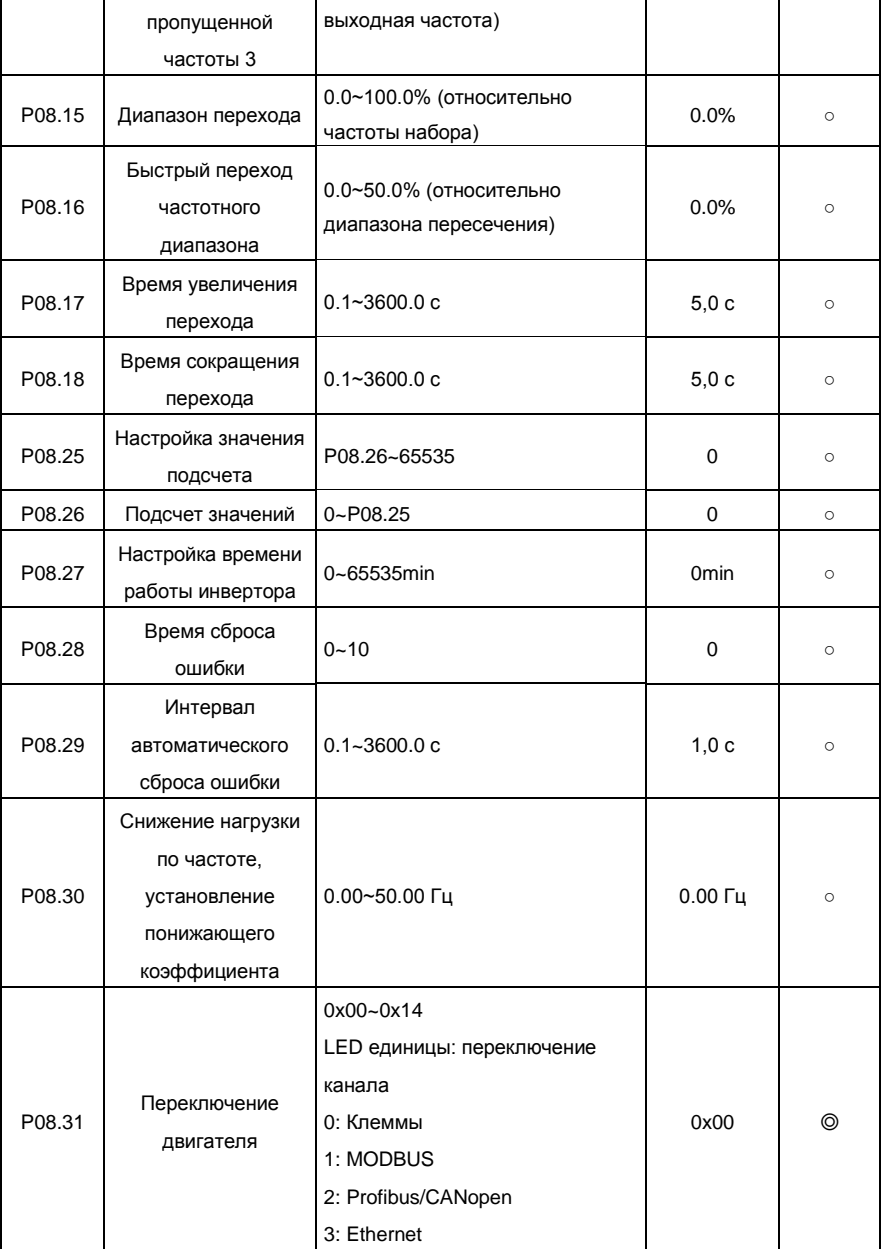

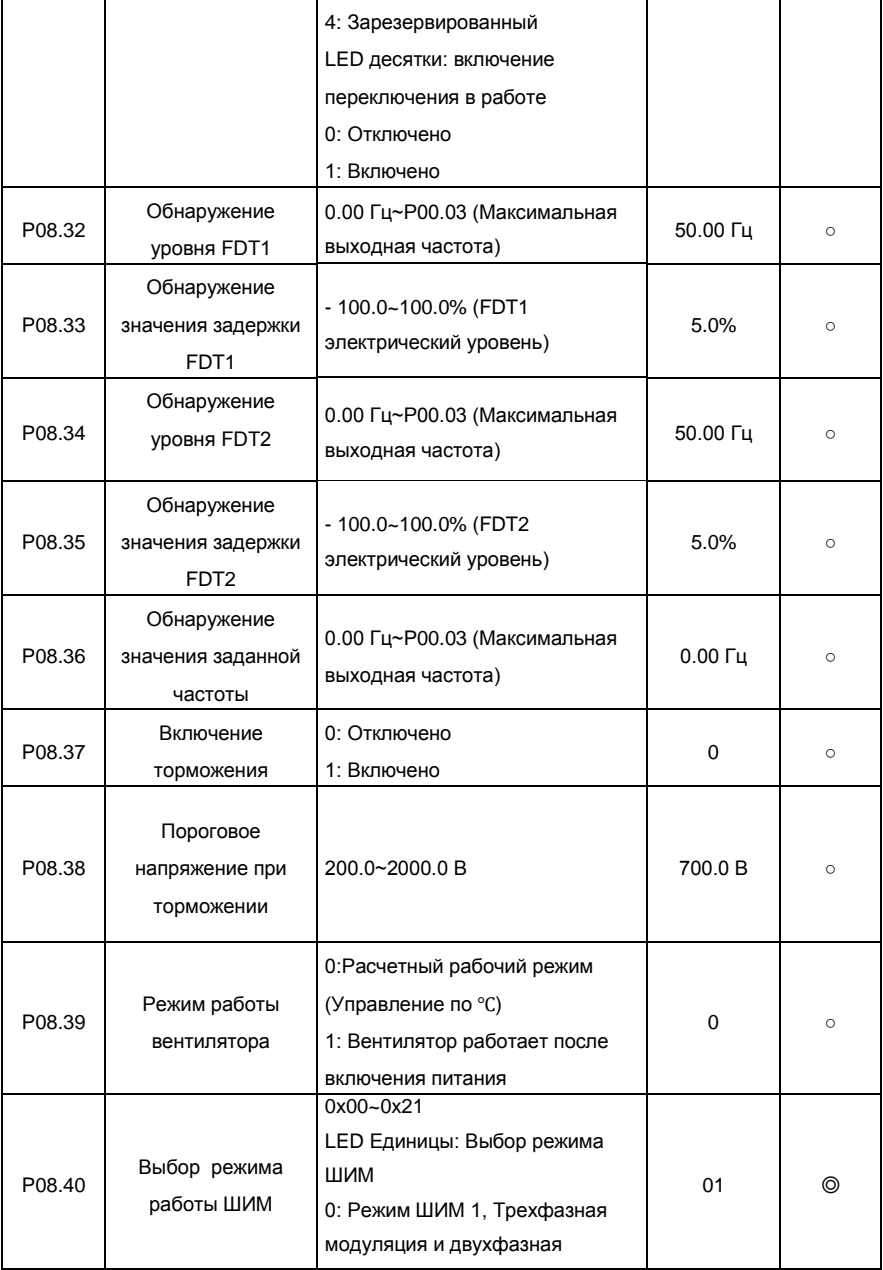

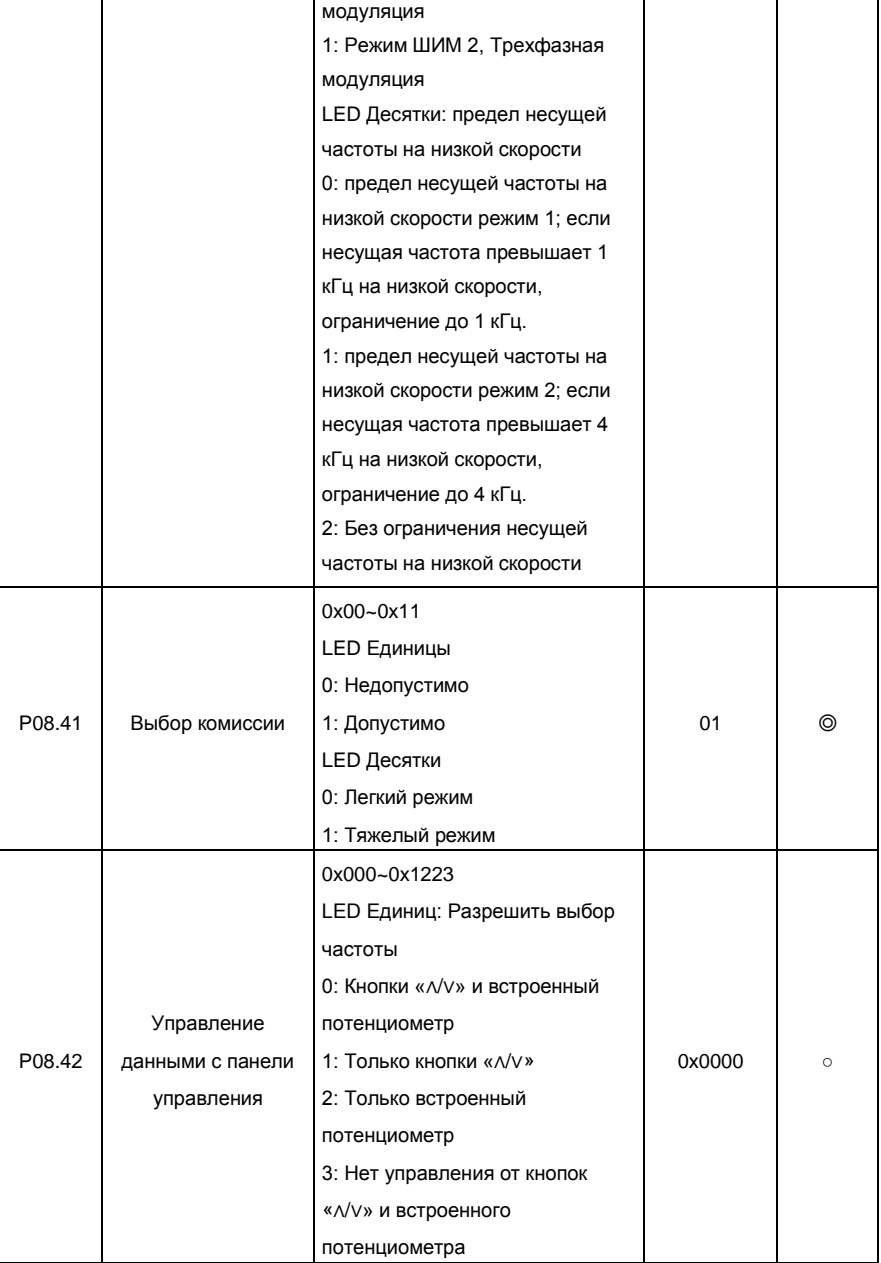

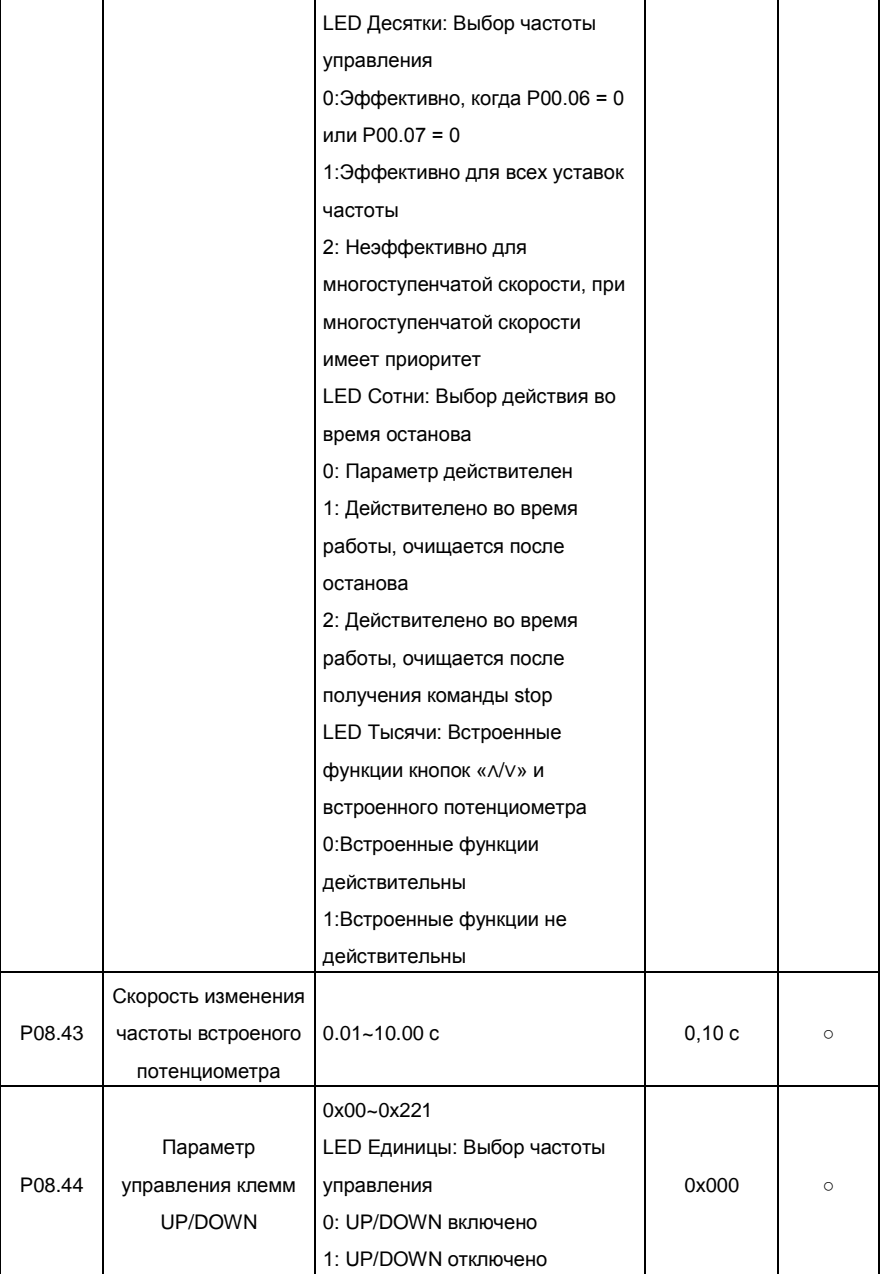

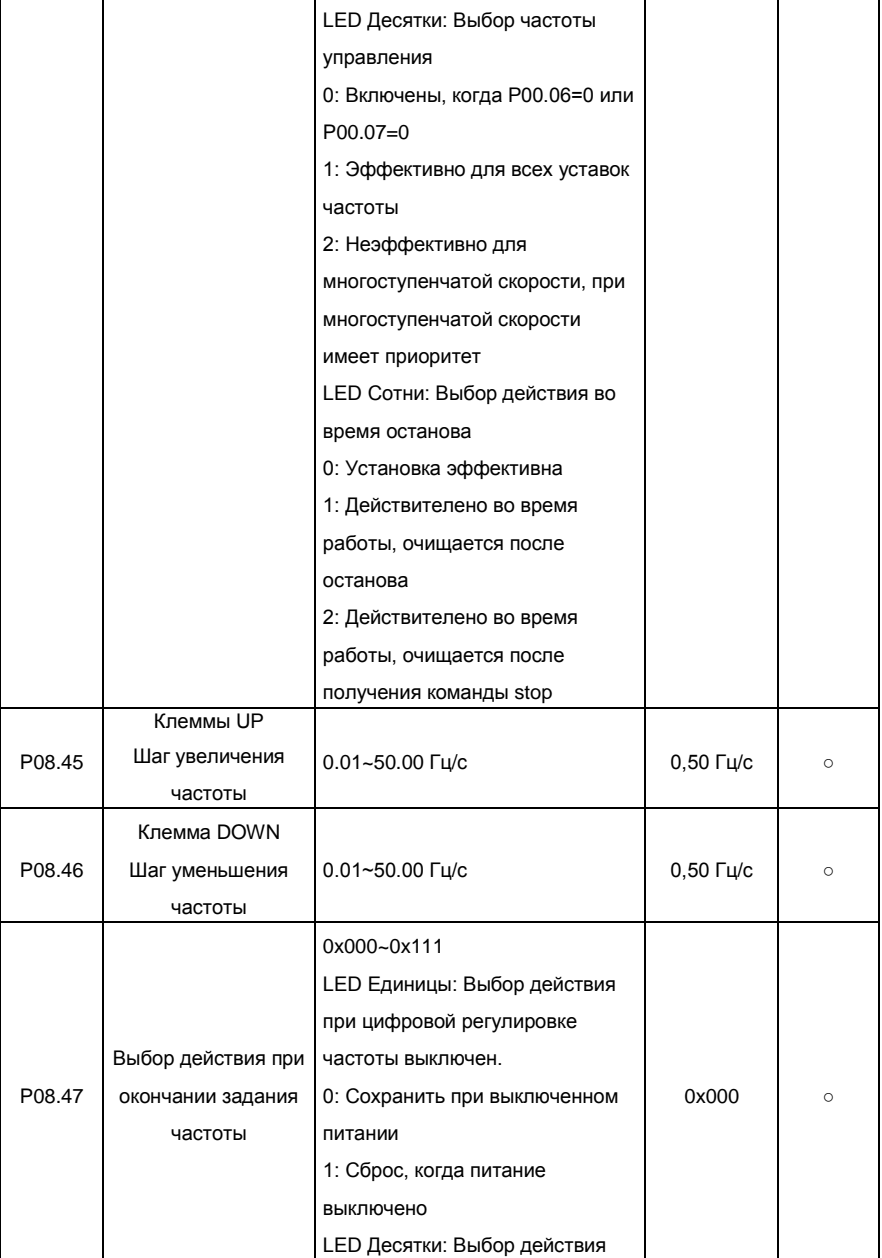

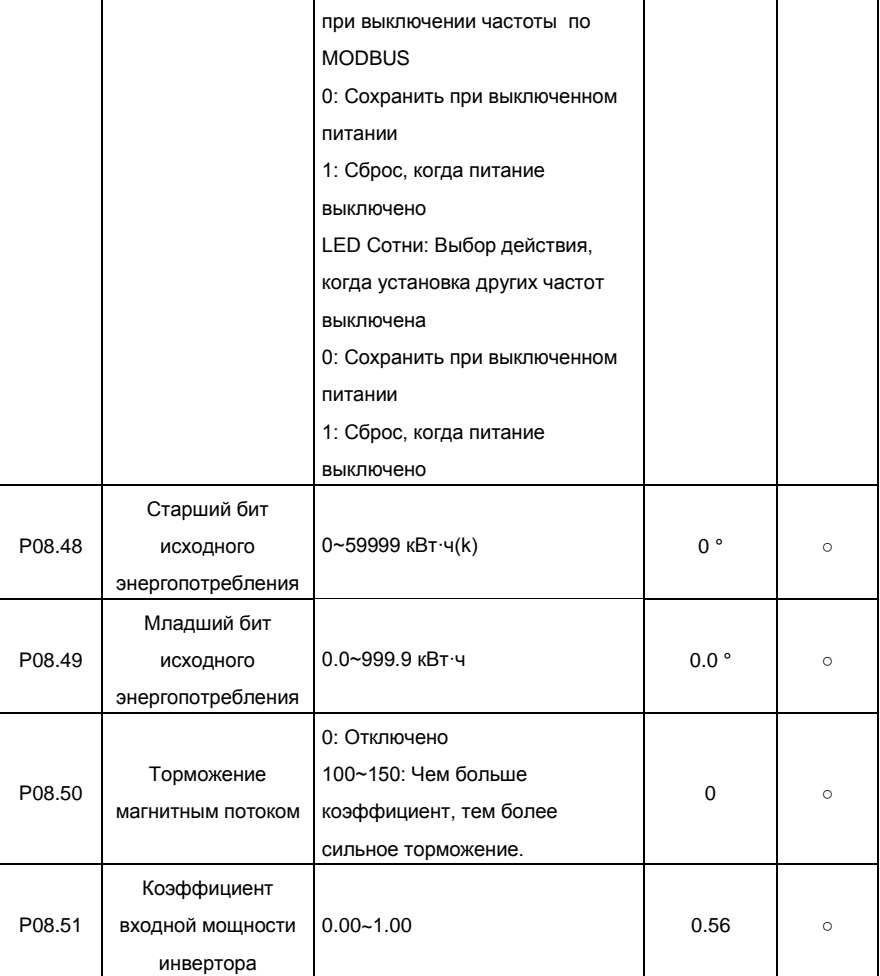

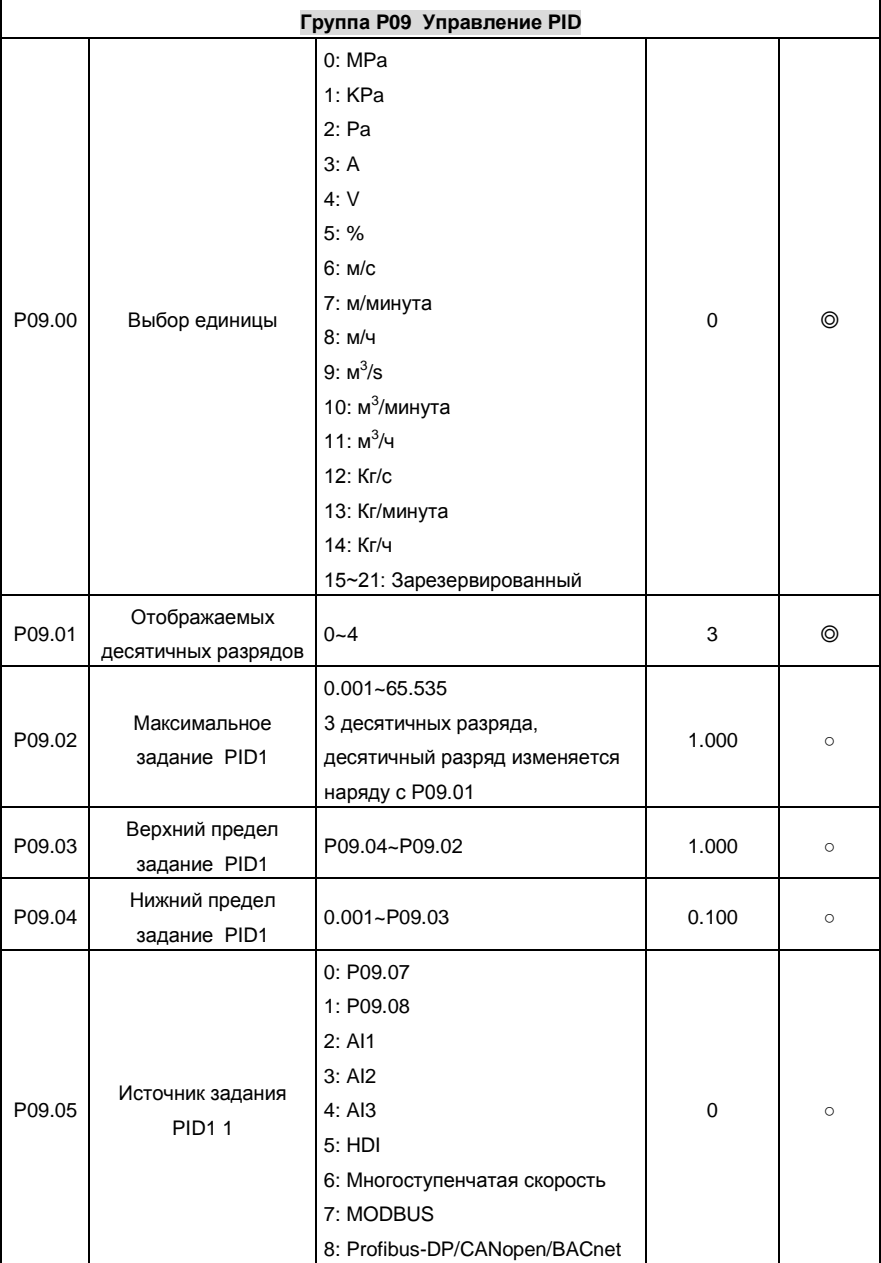

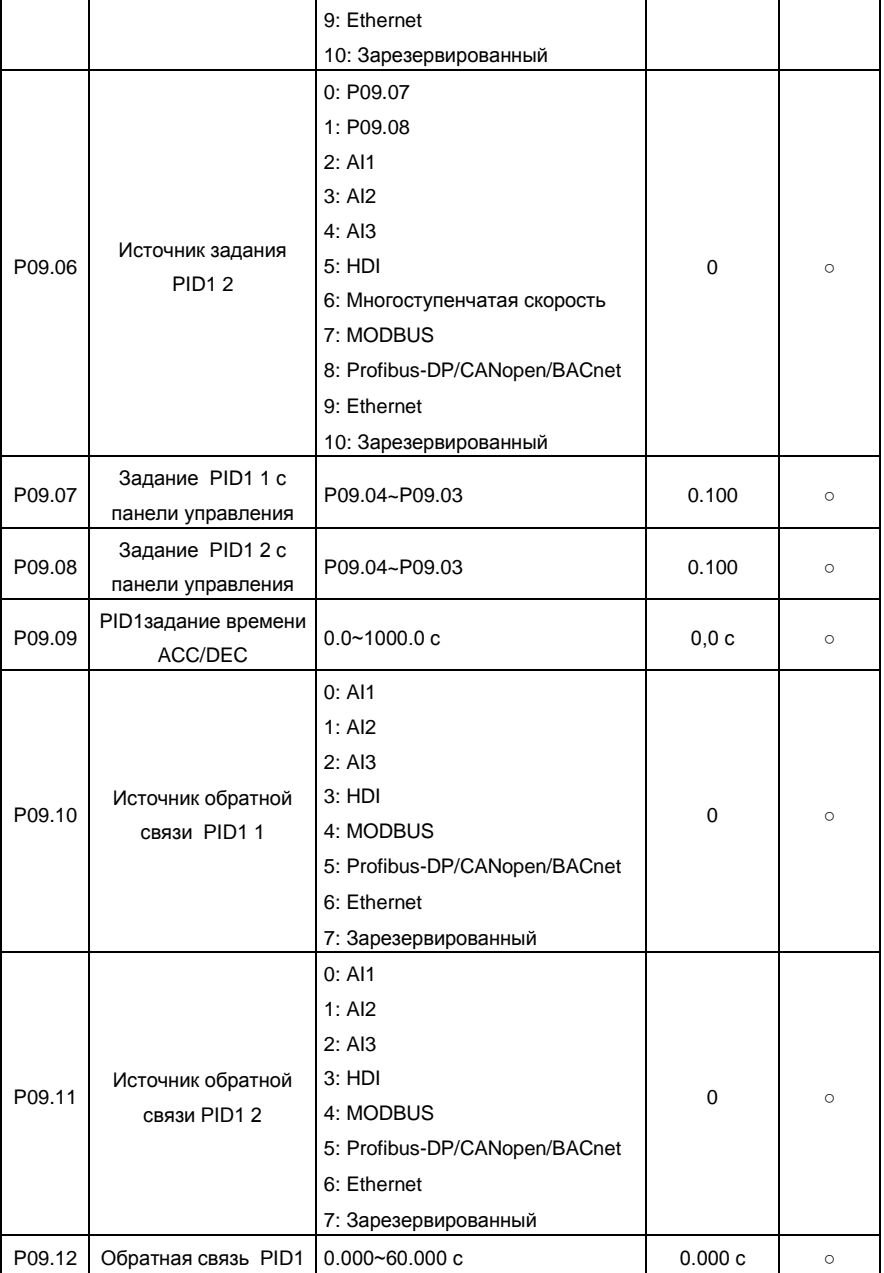

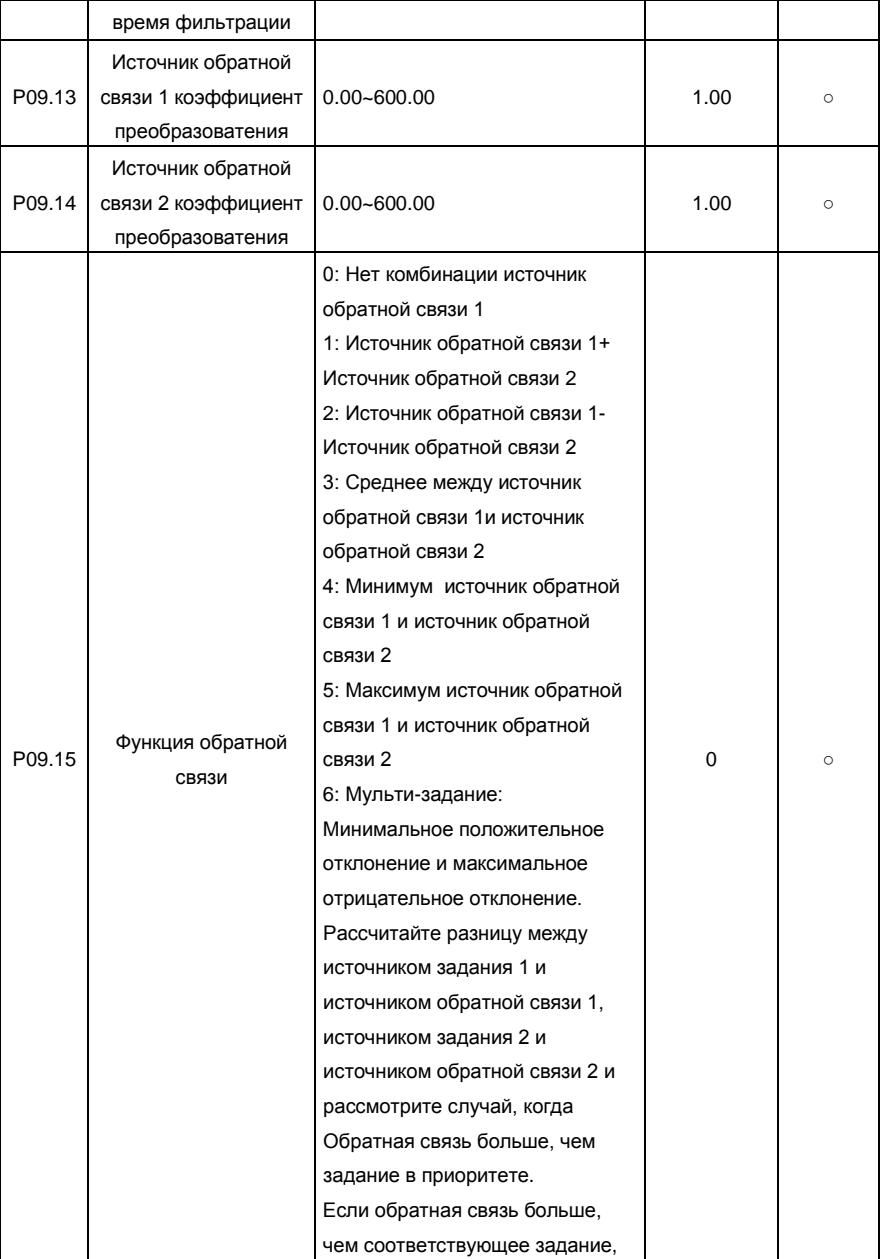

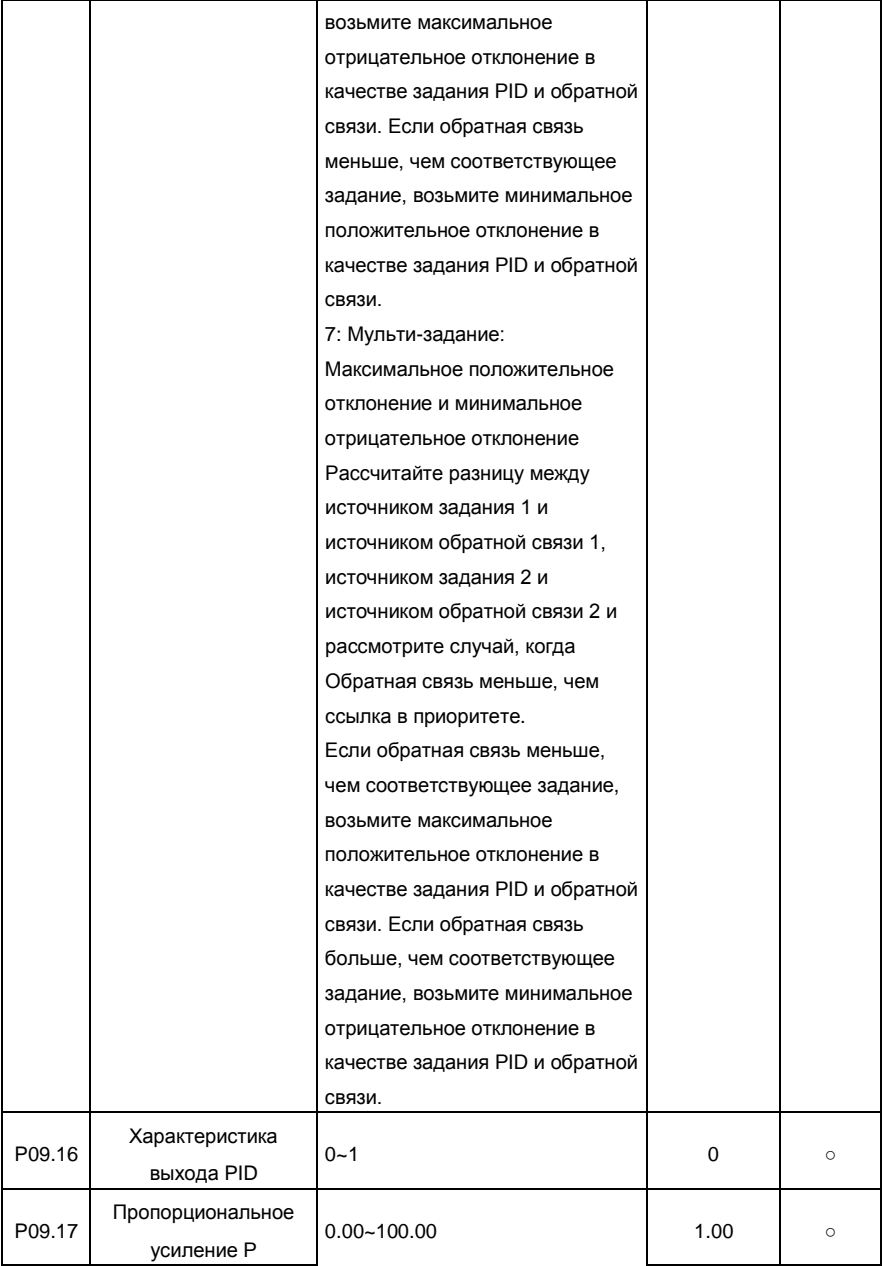

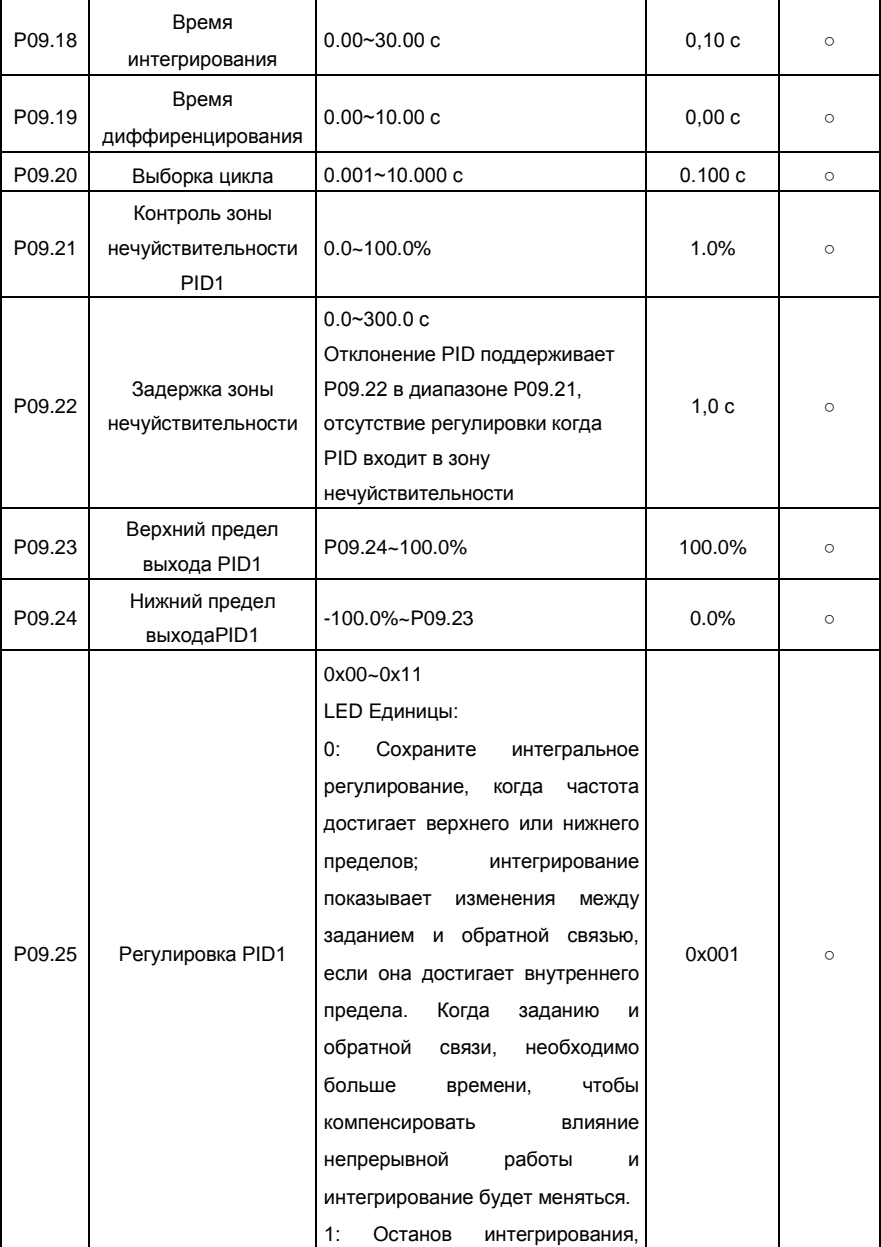

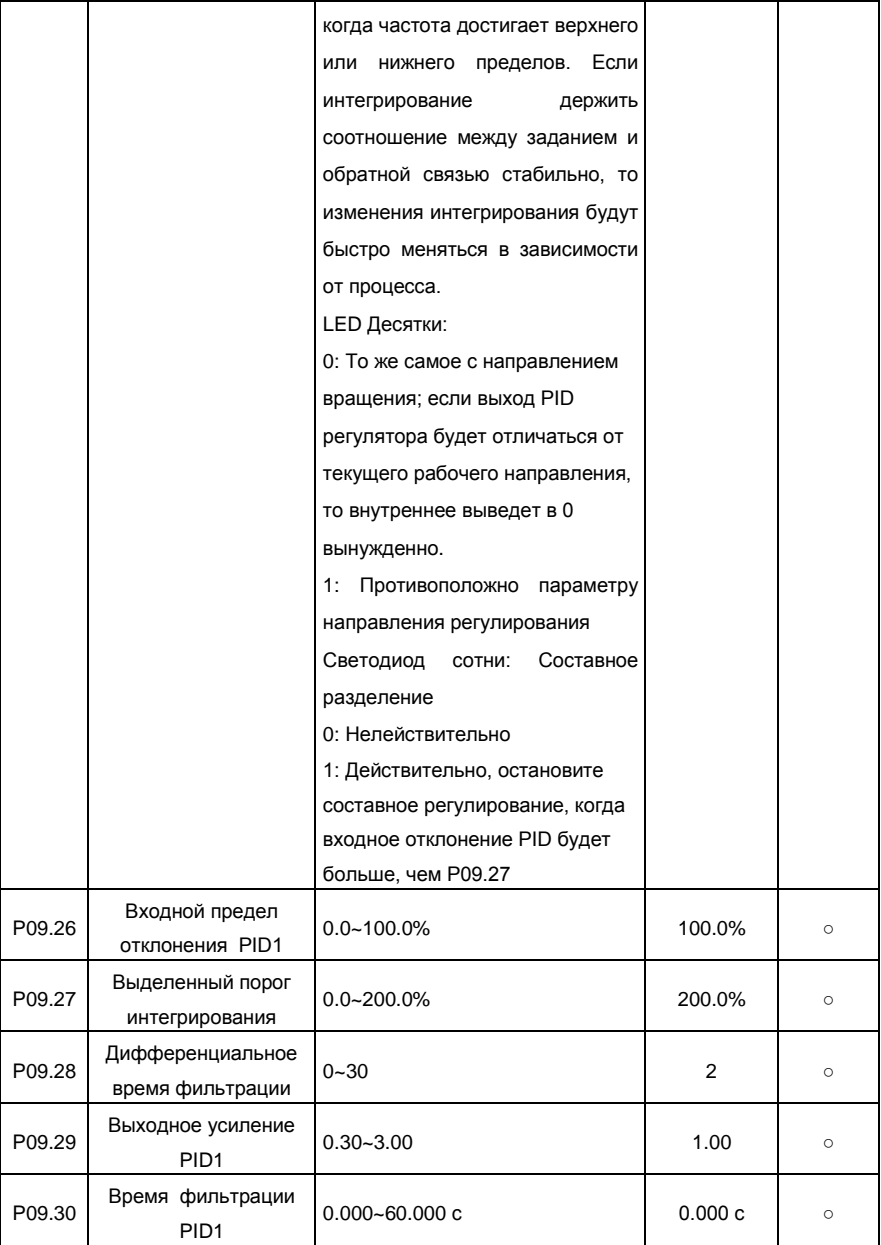

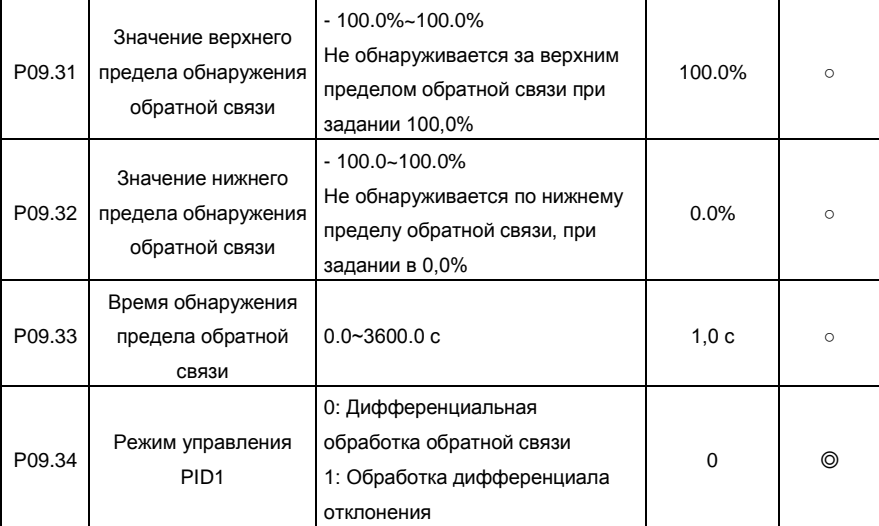

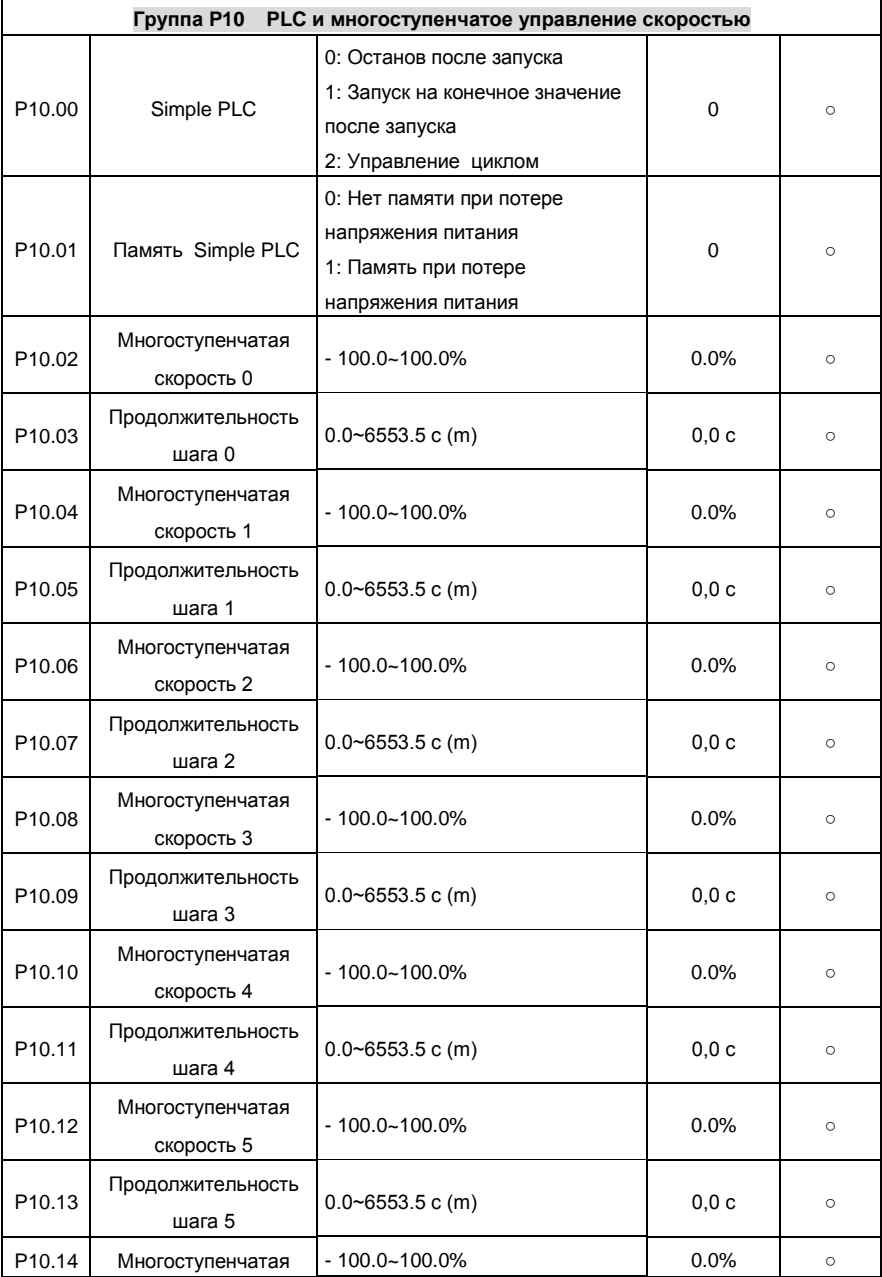
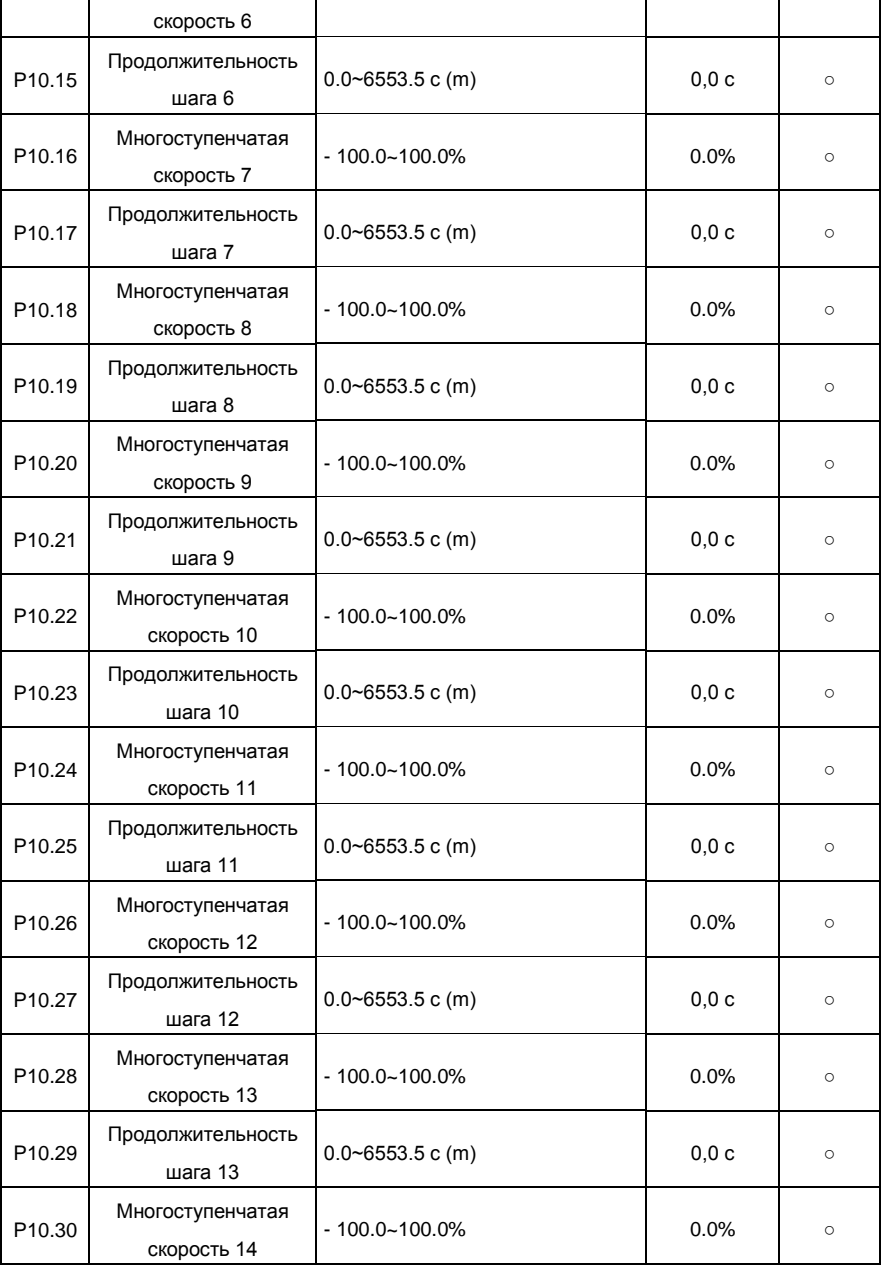

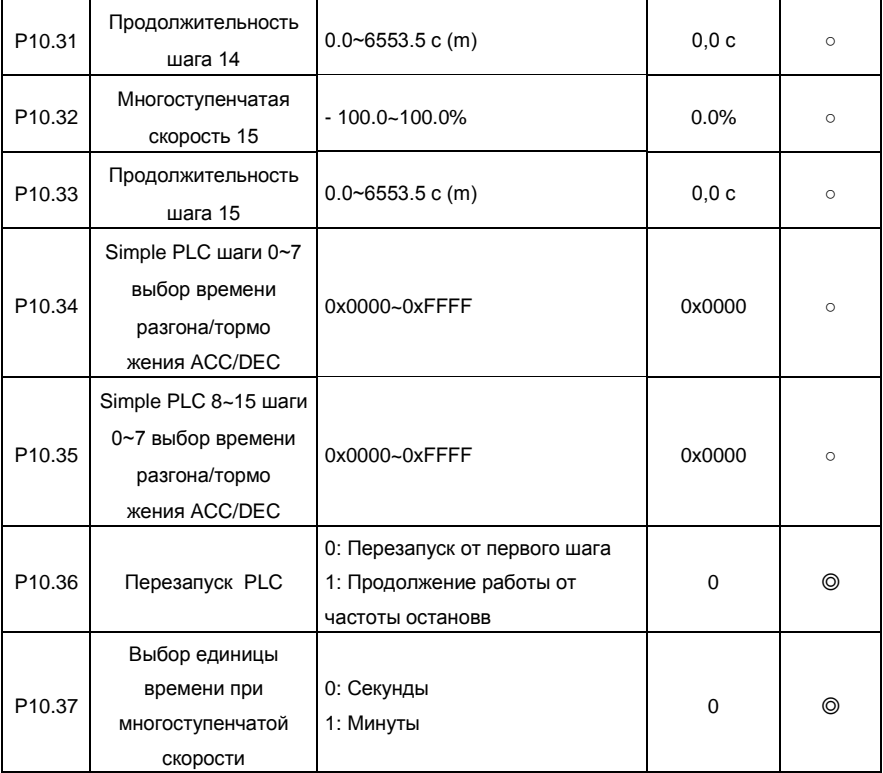

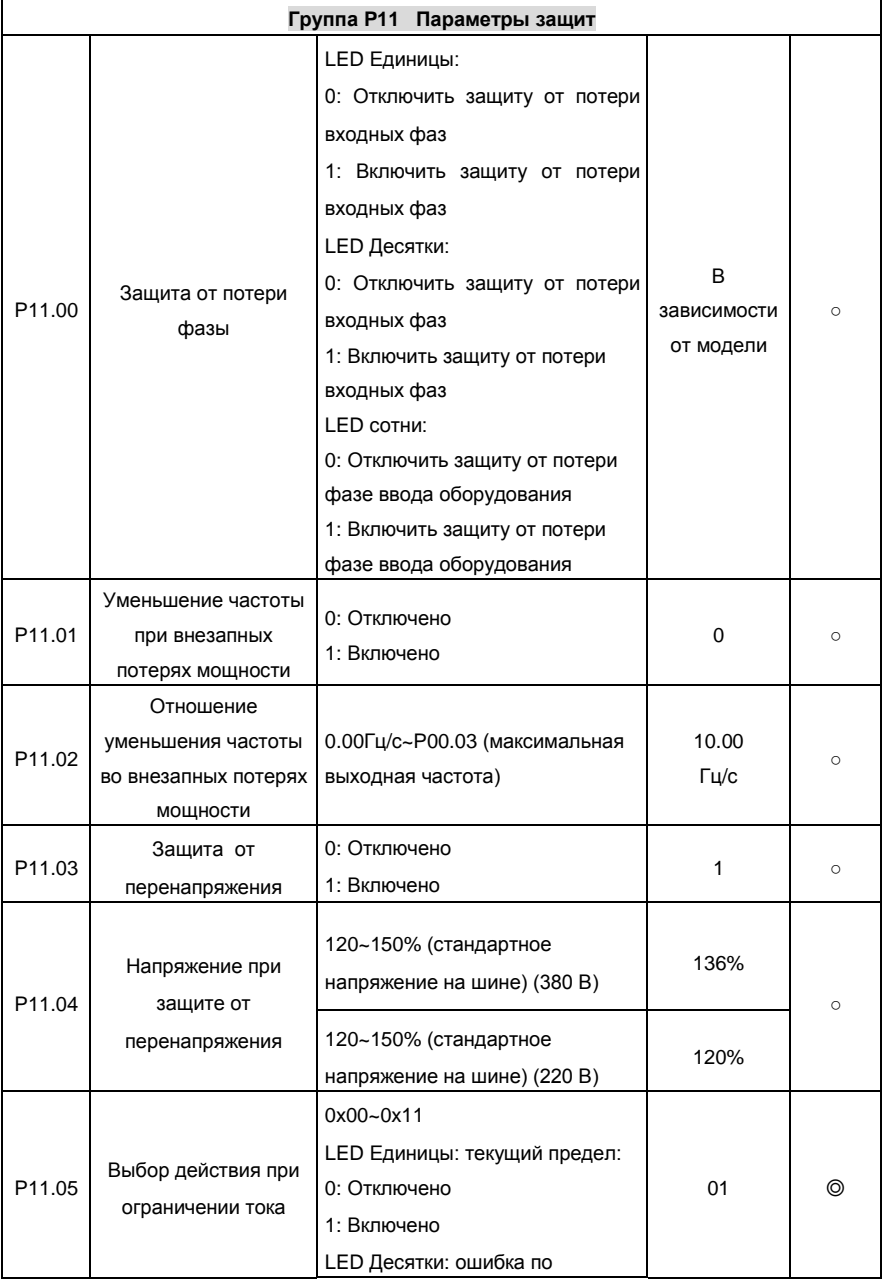

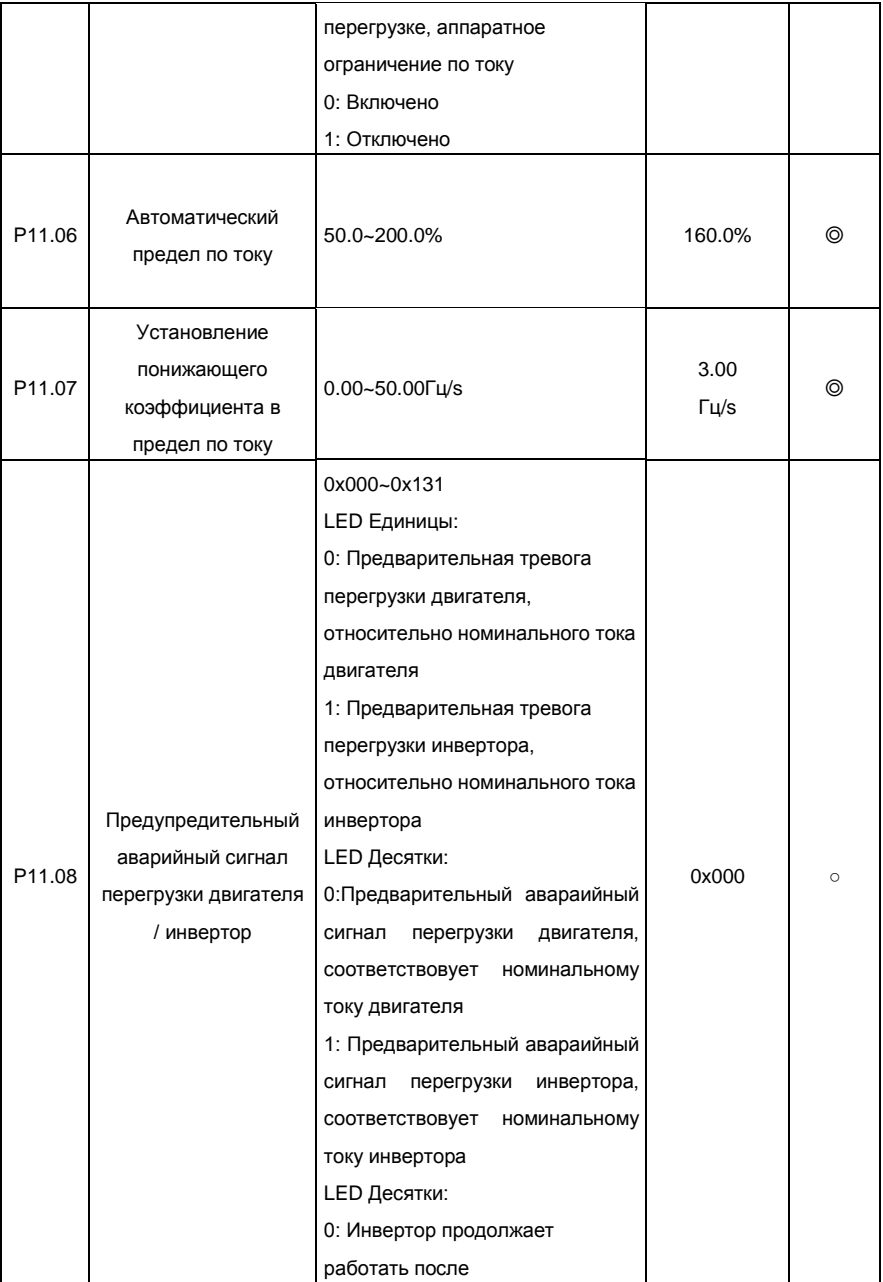

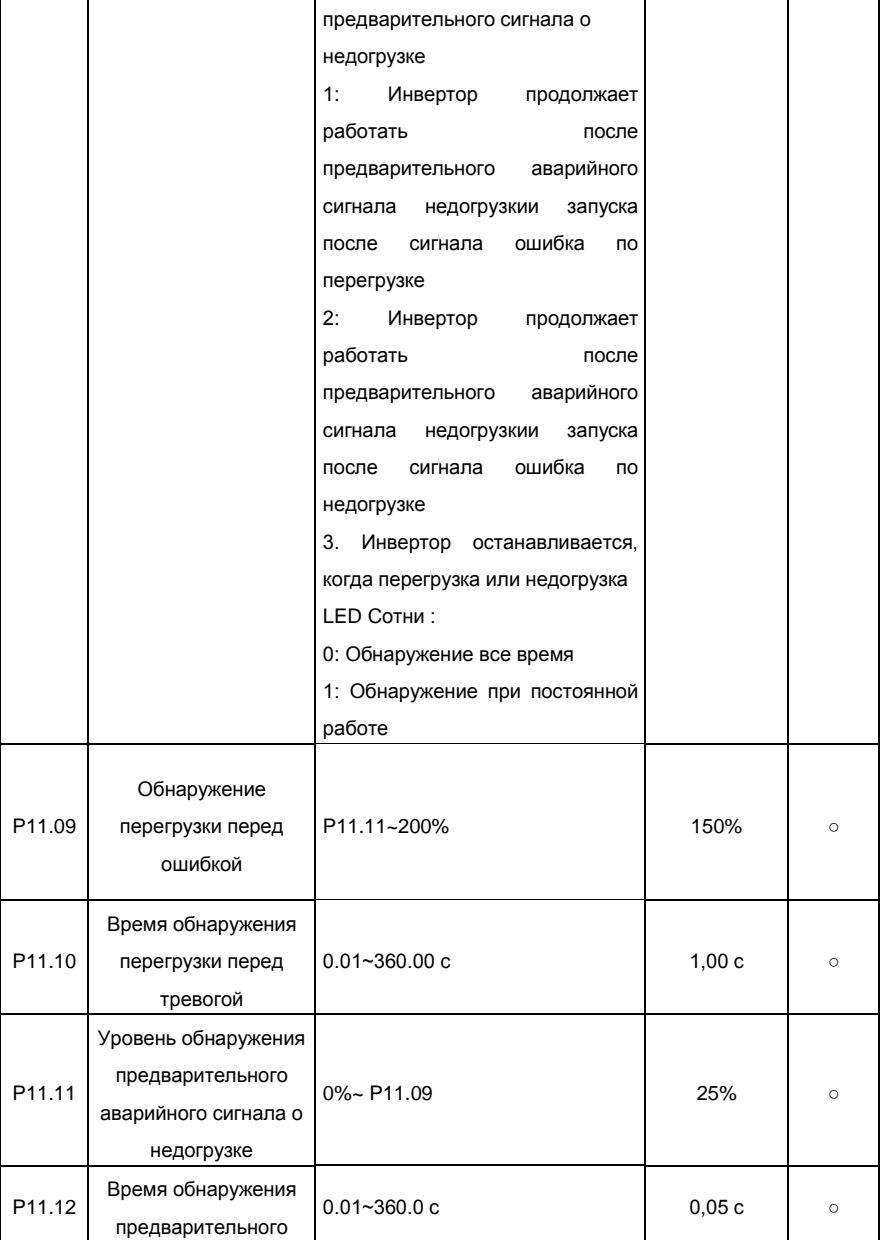

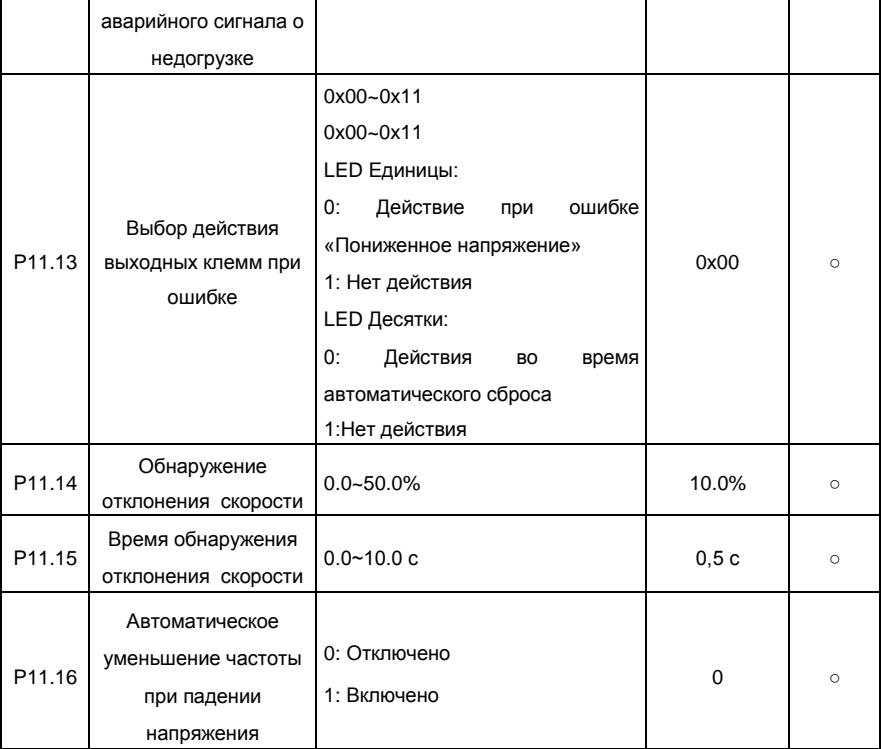

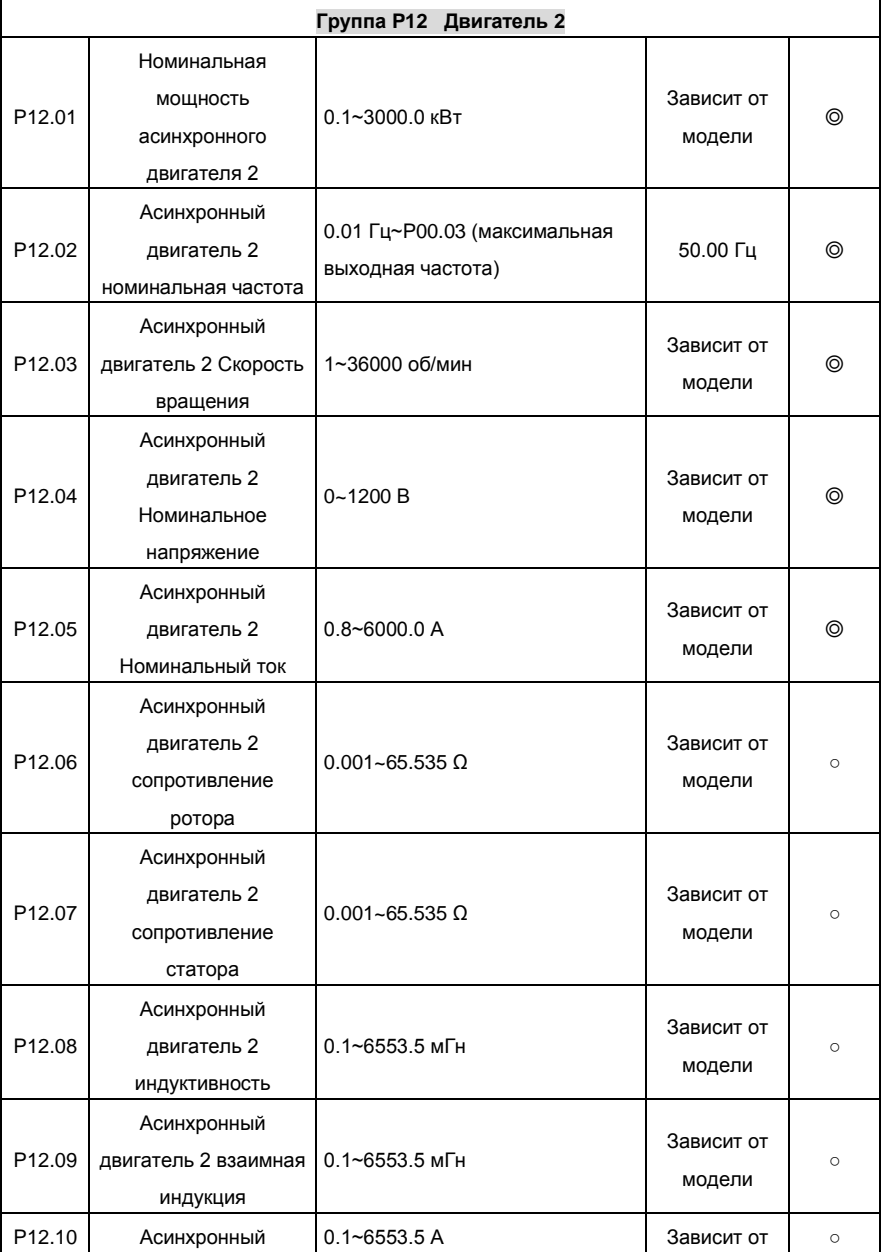

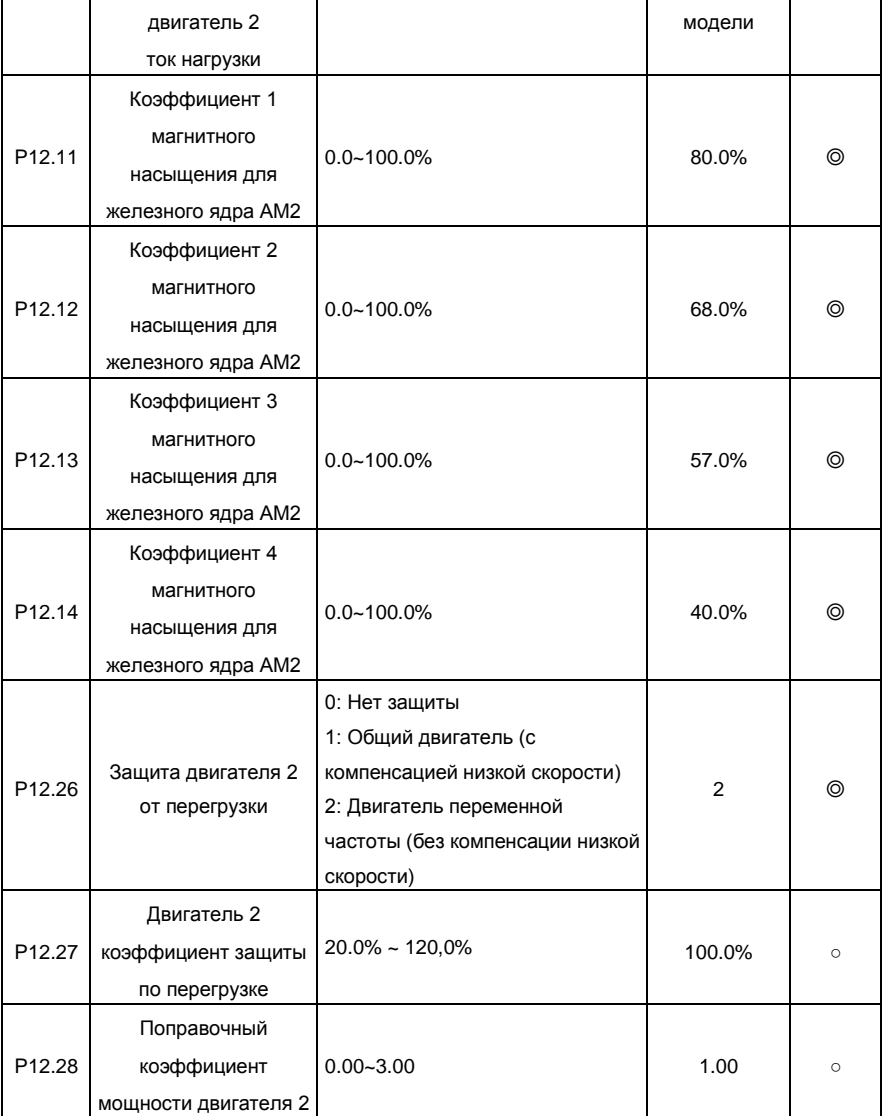

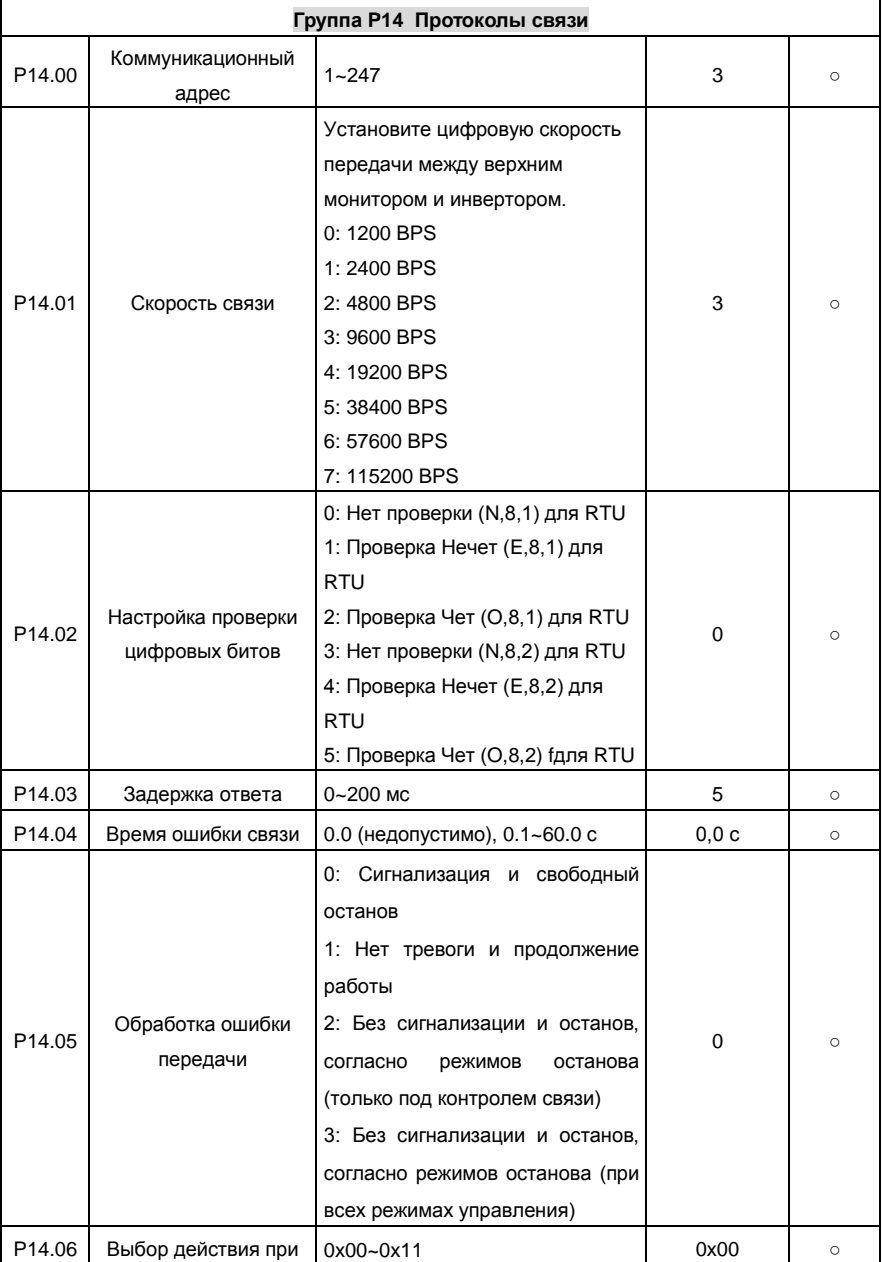

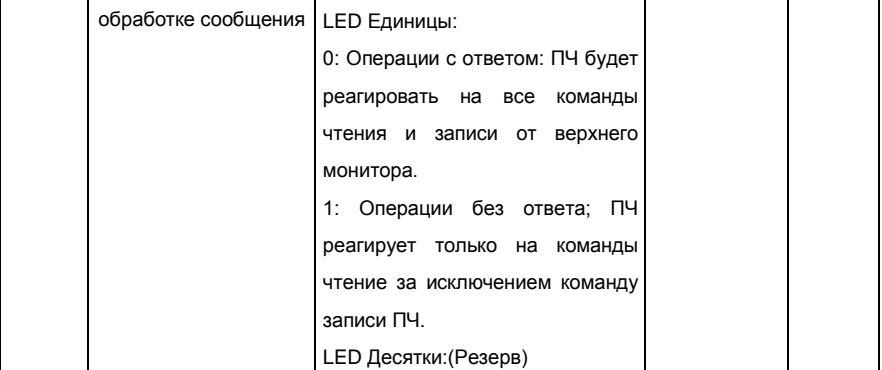

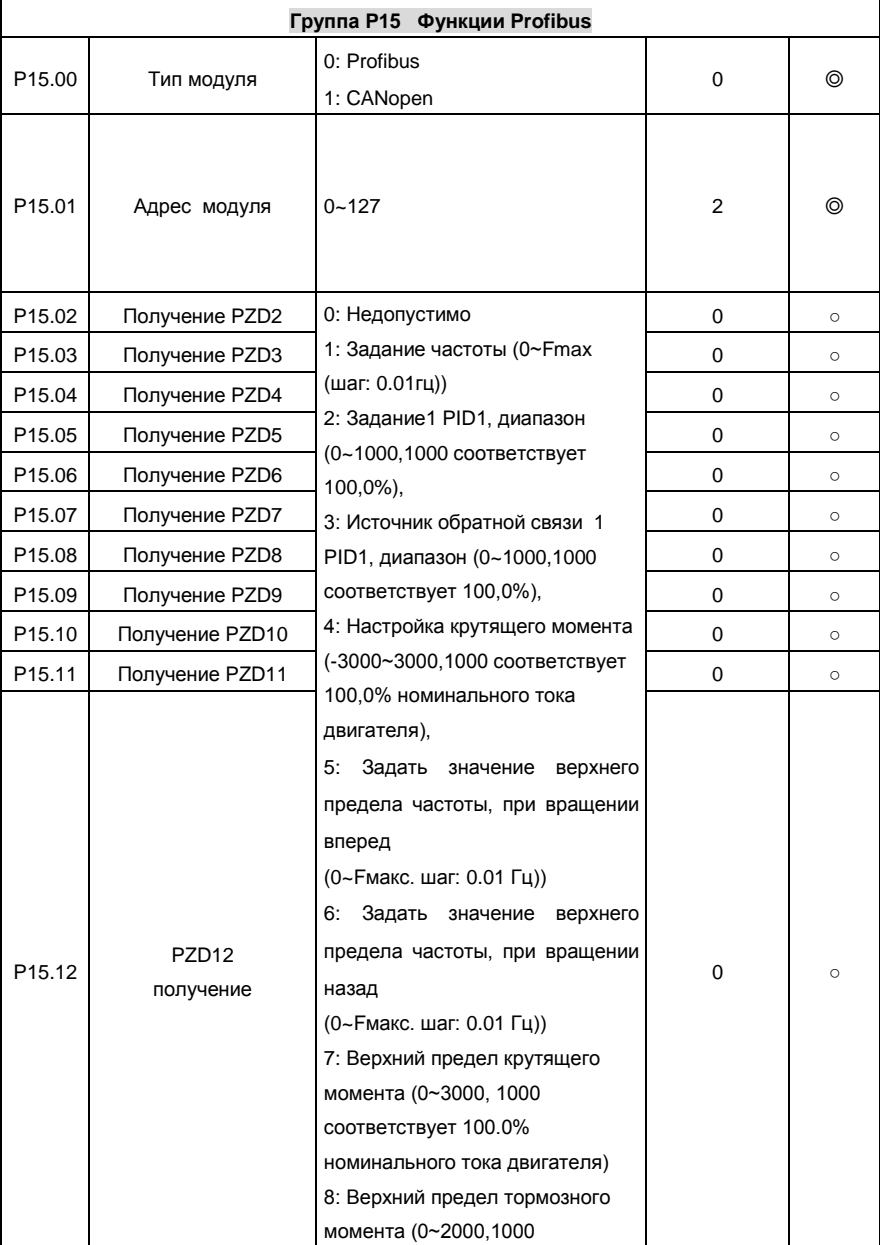

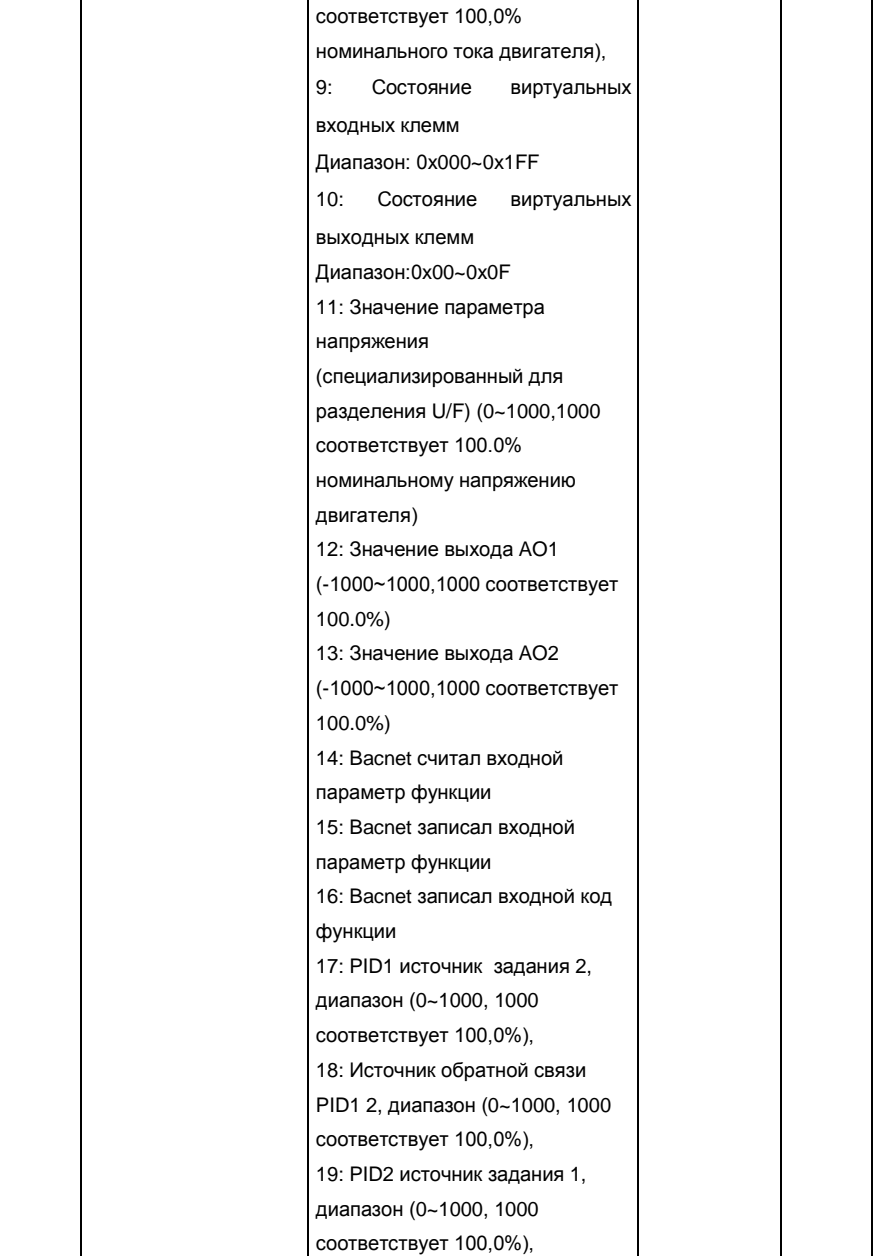

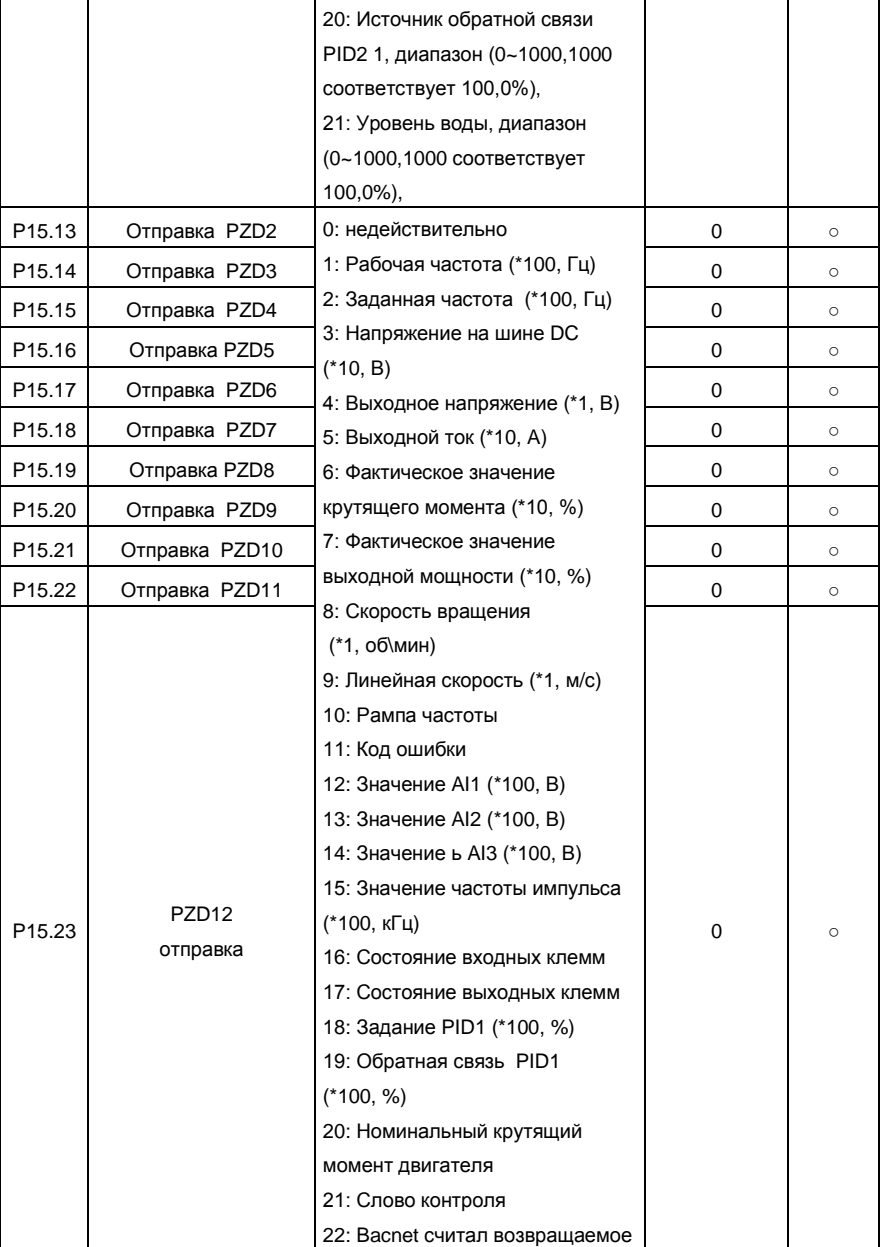

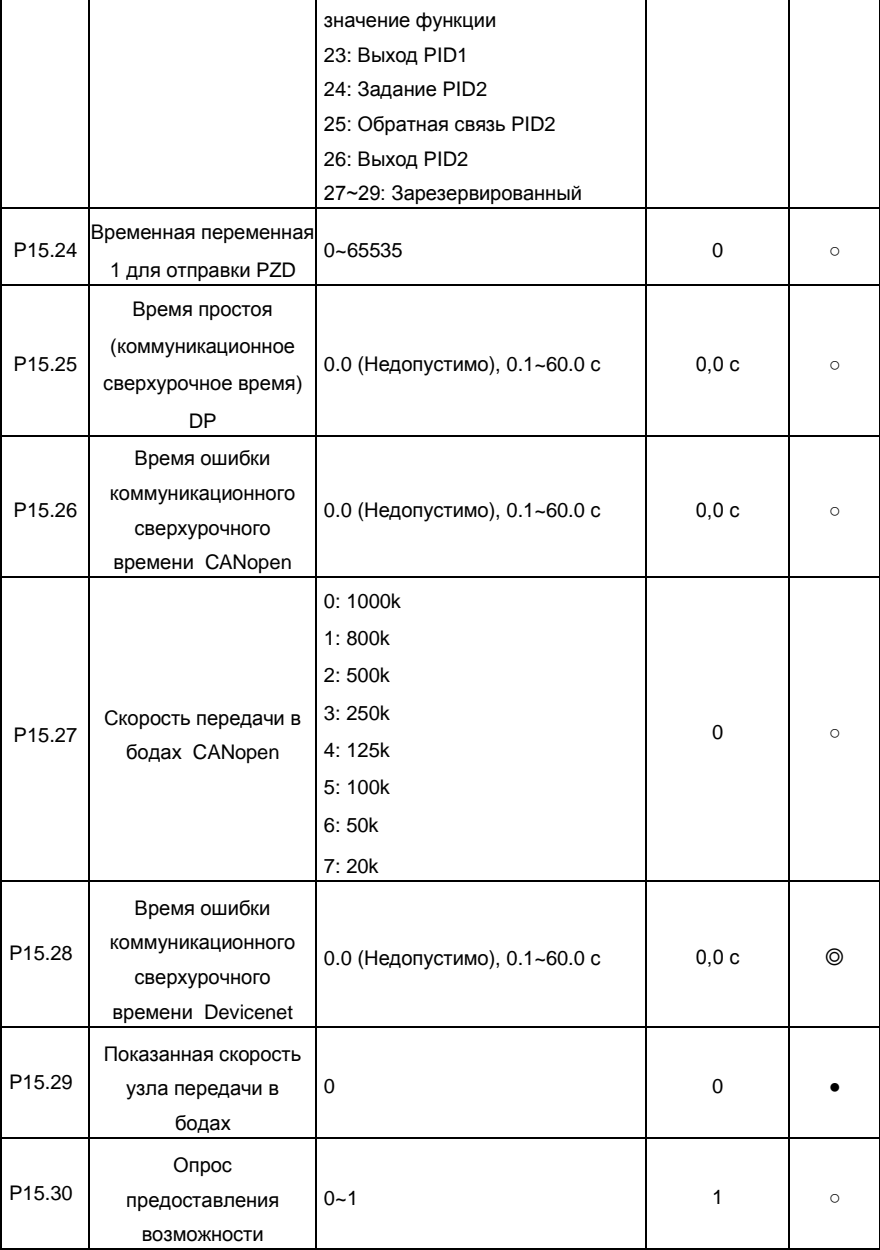

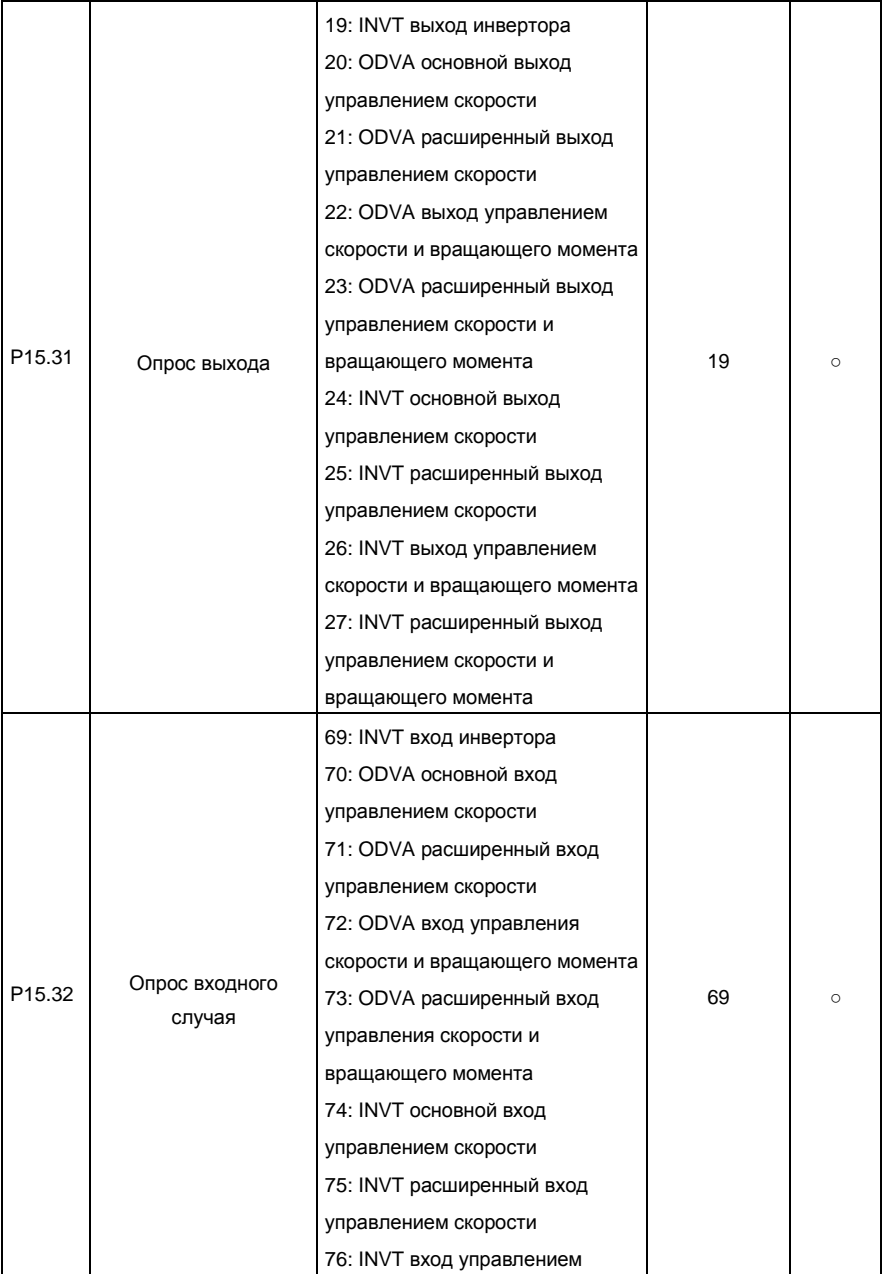

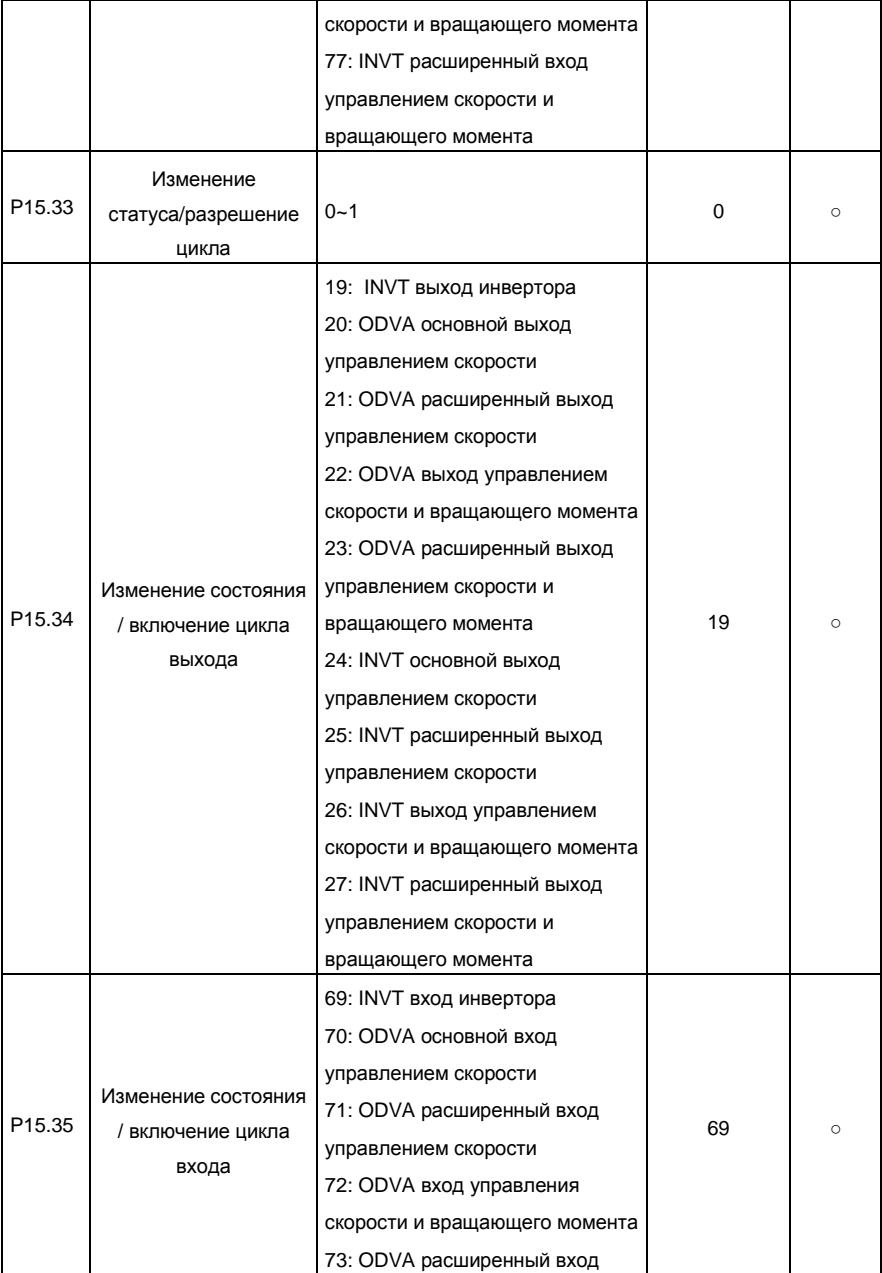

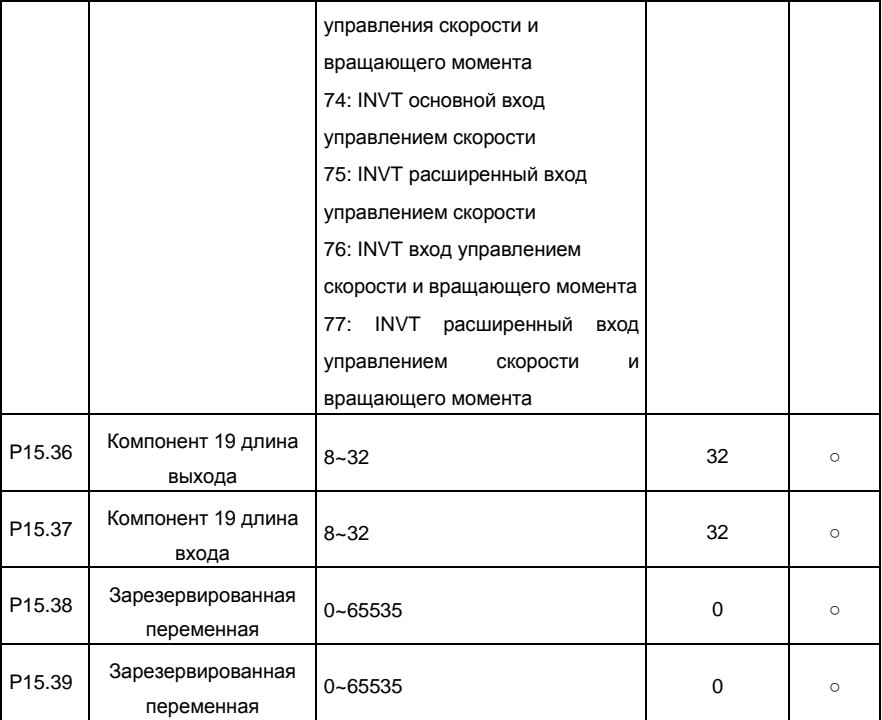

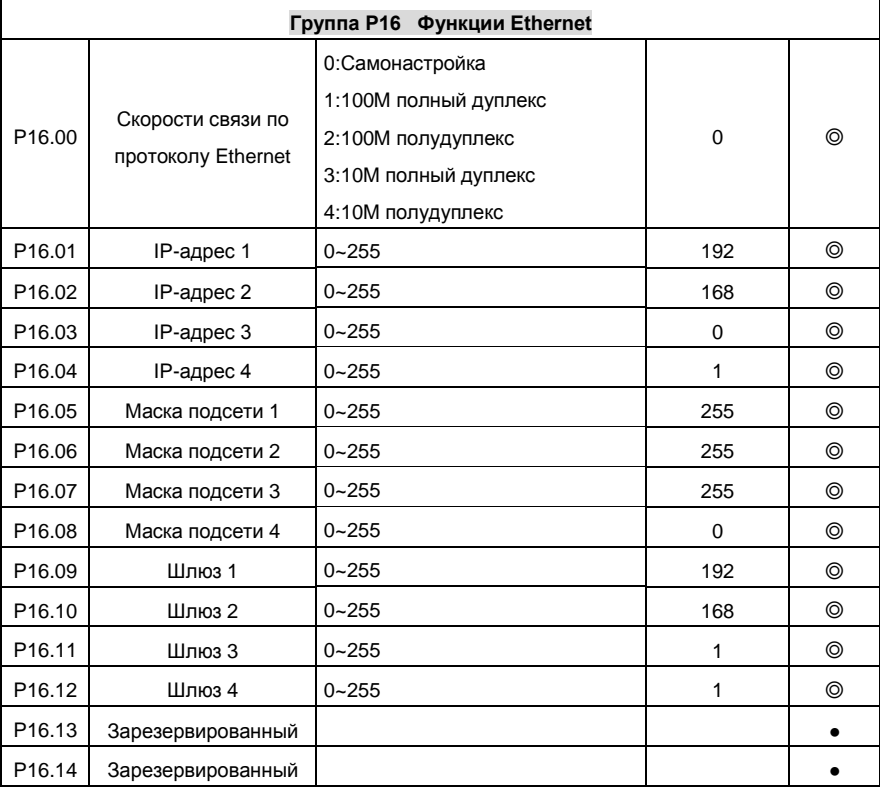

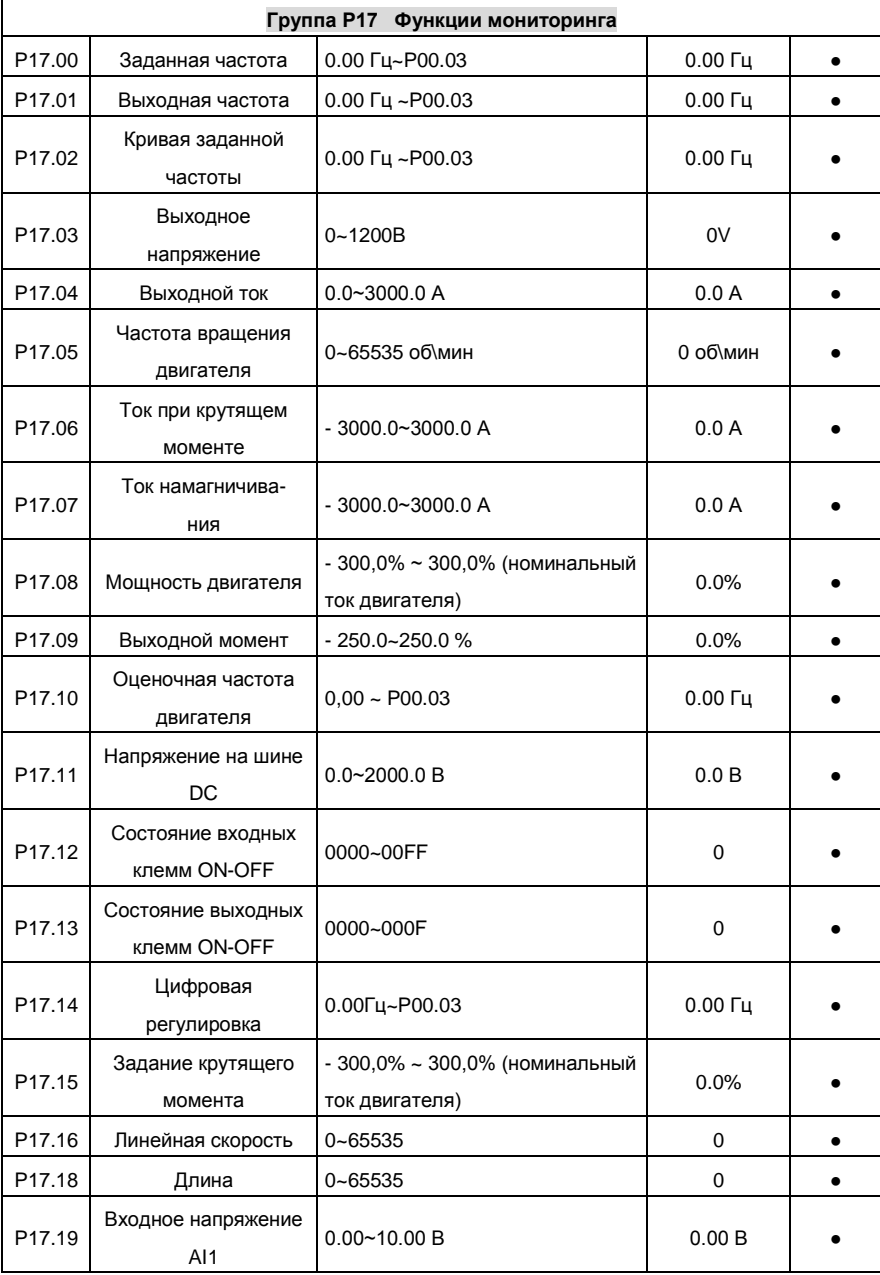

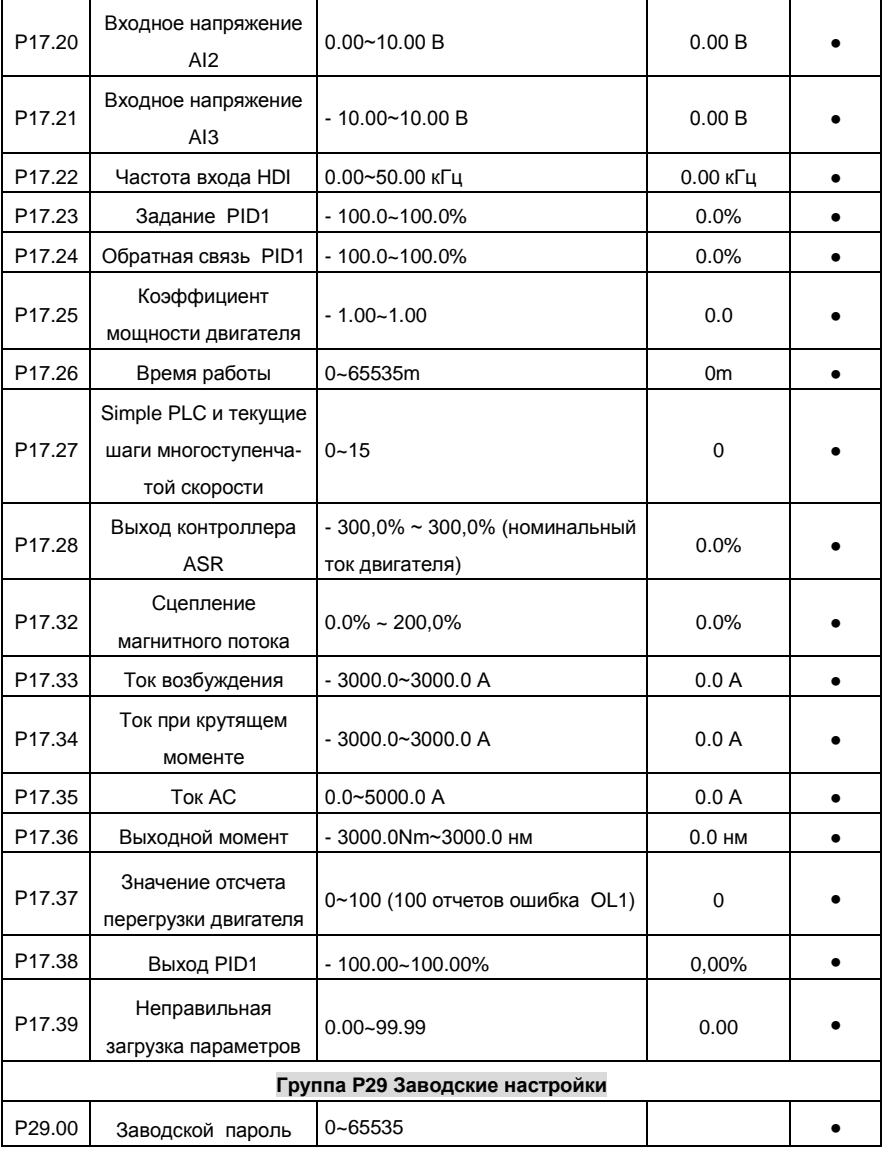

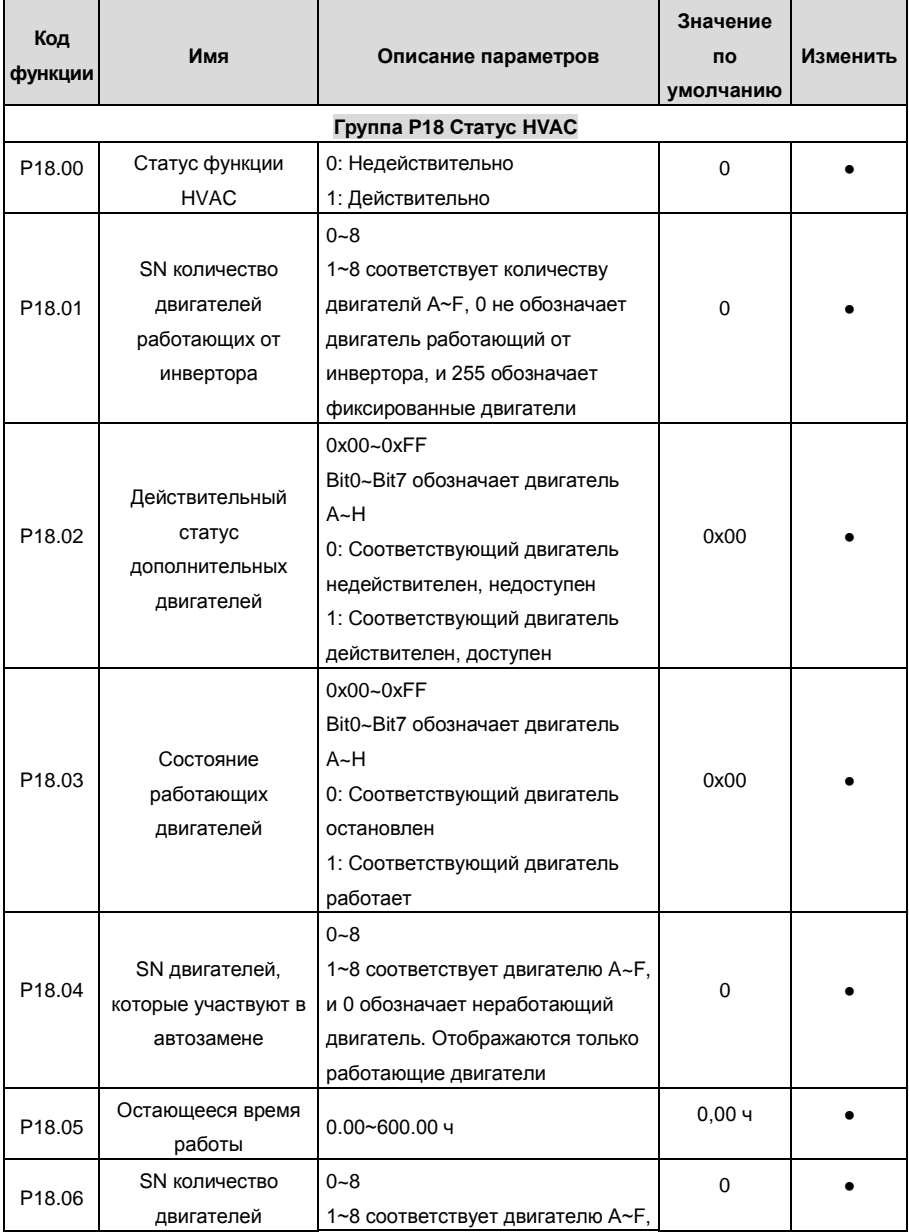

## **А2 Специальная параметры Goodrive300-16**

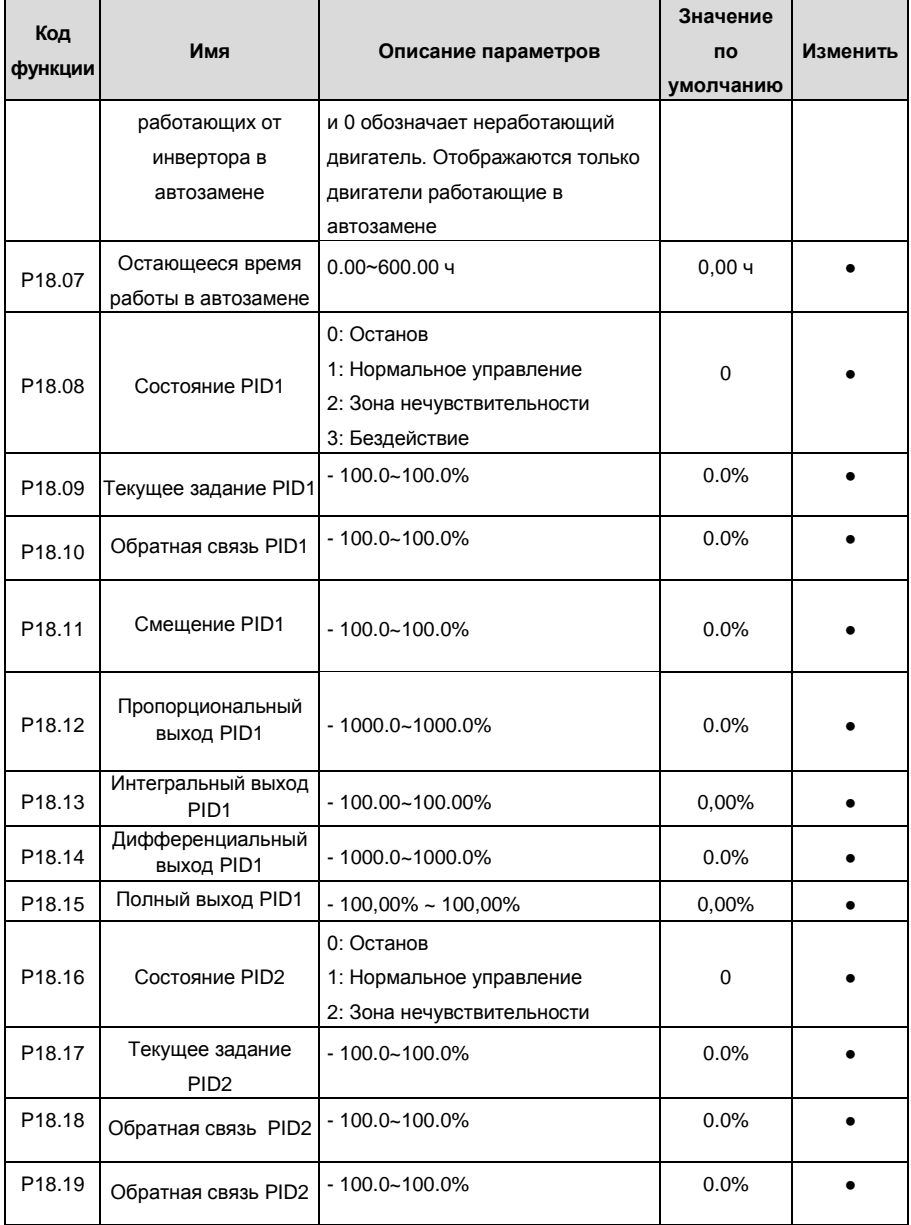

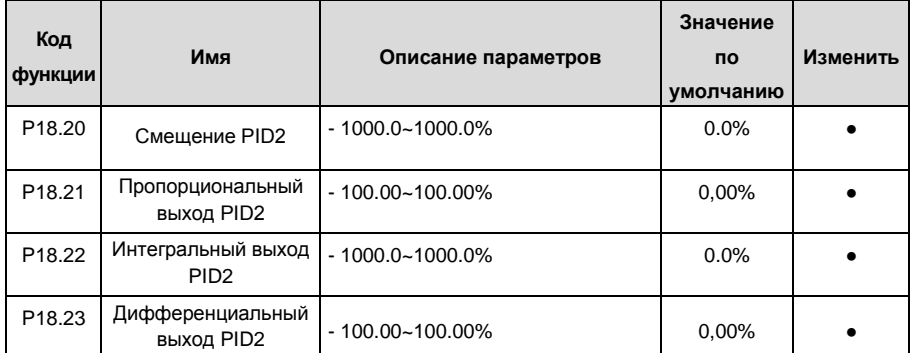

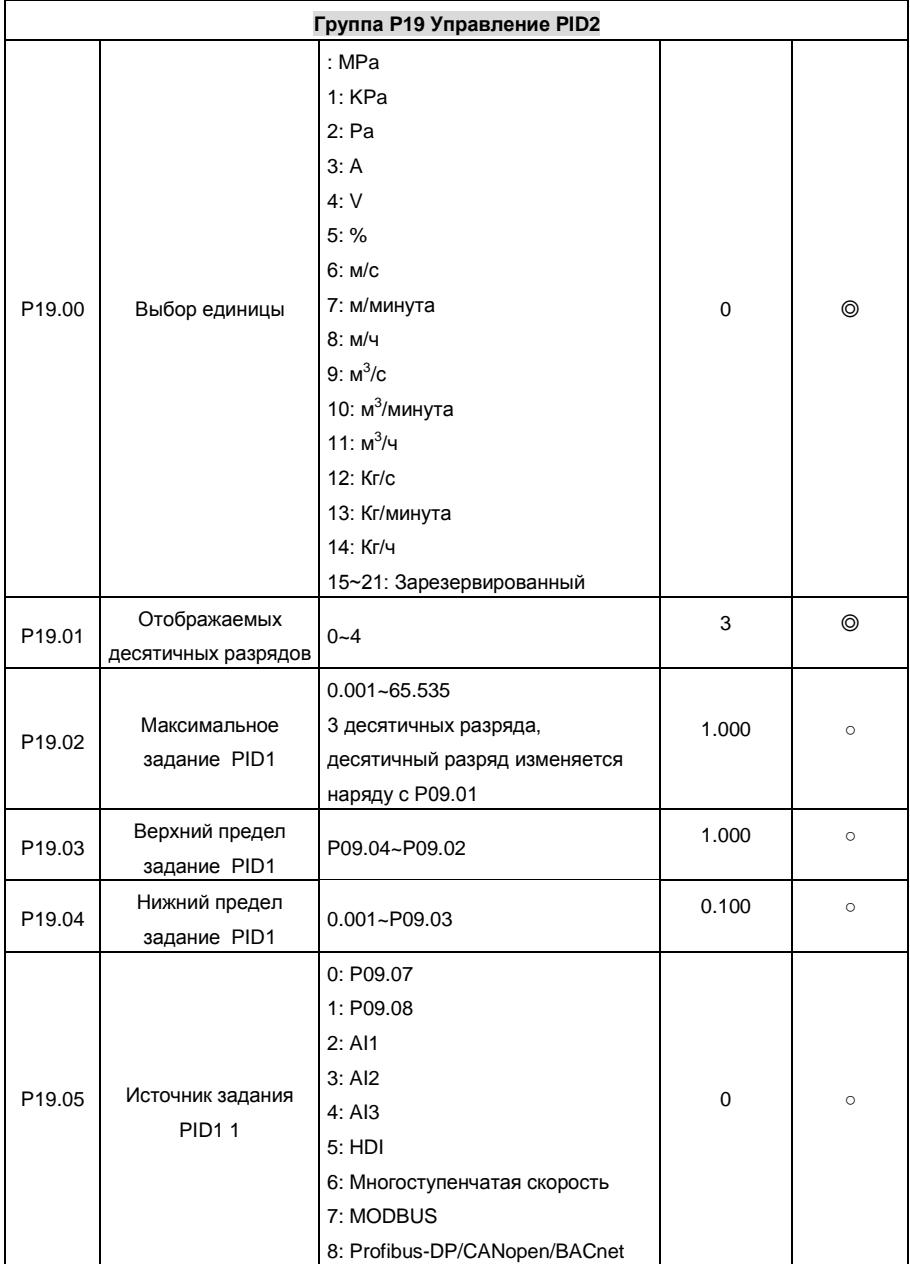

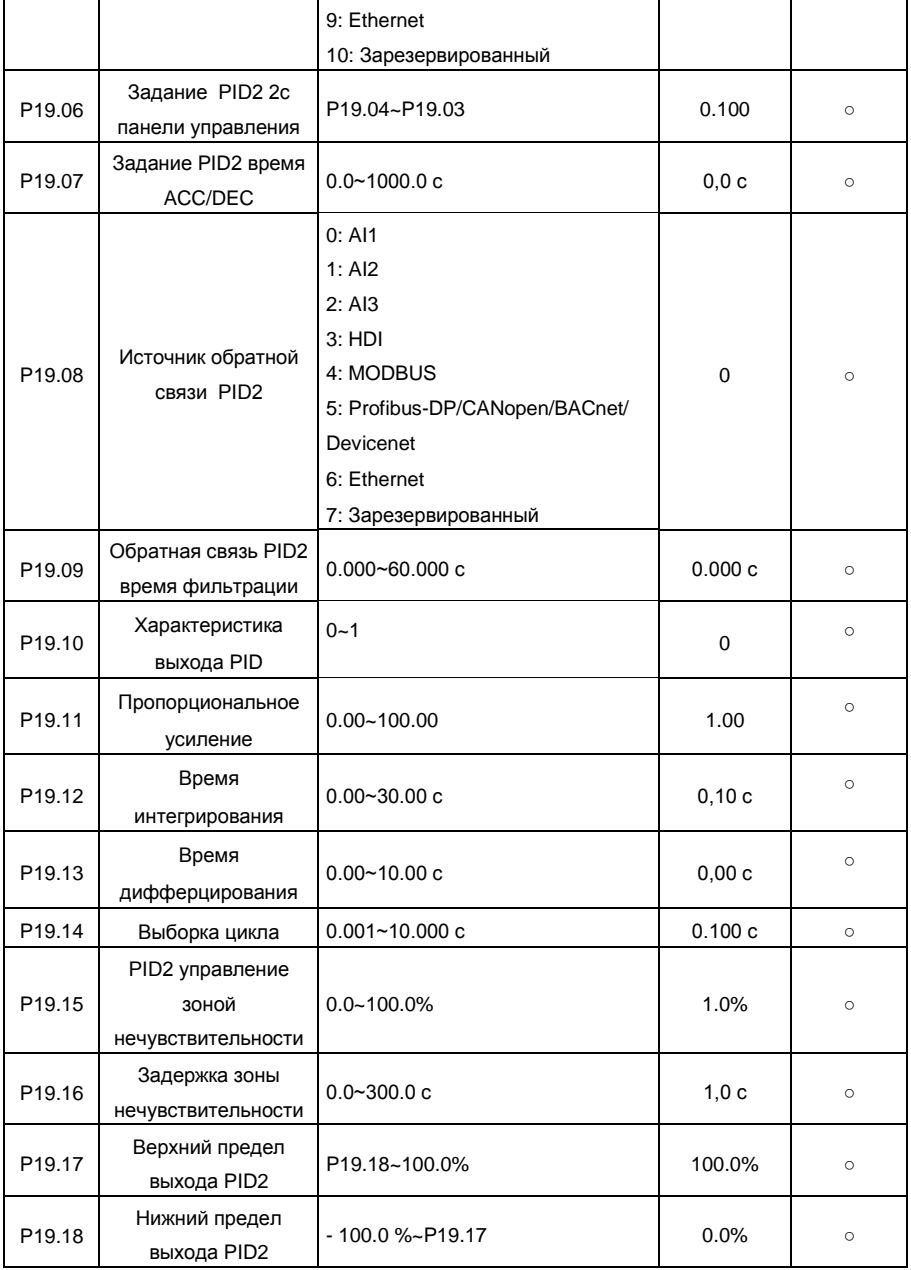

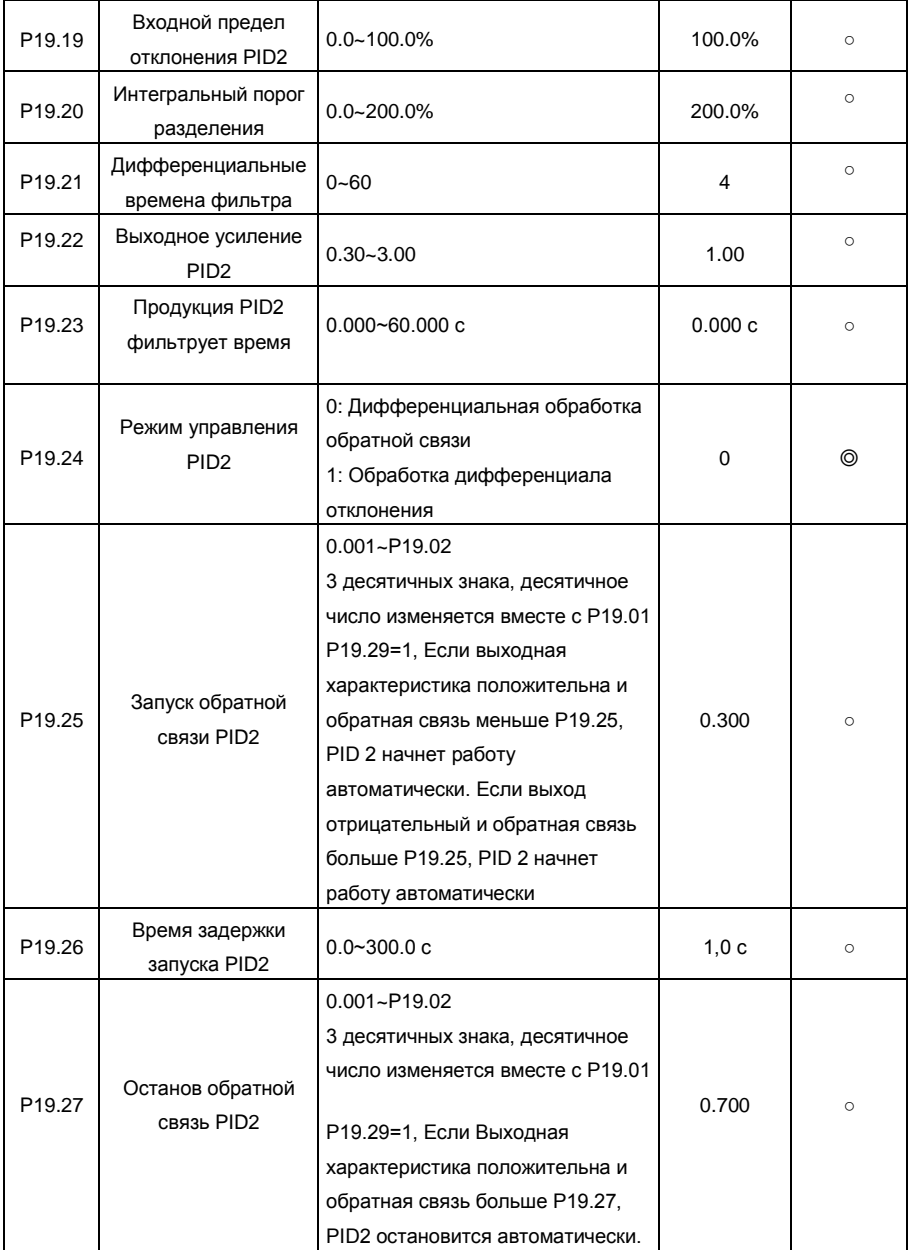

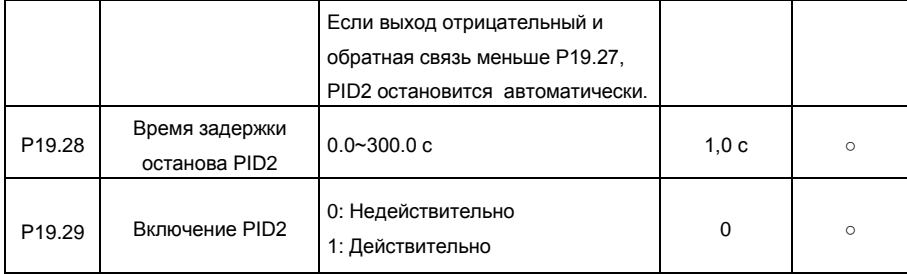

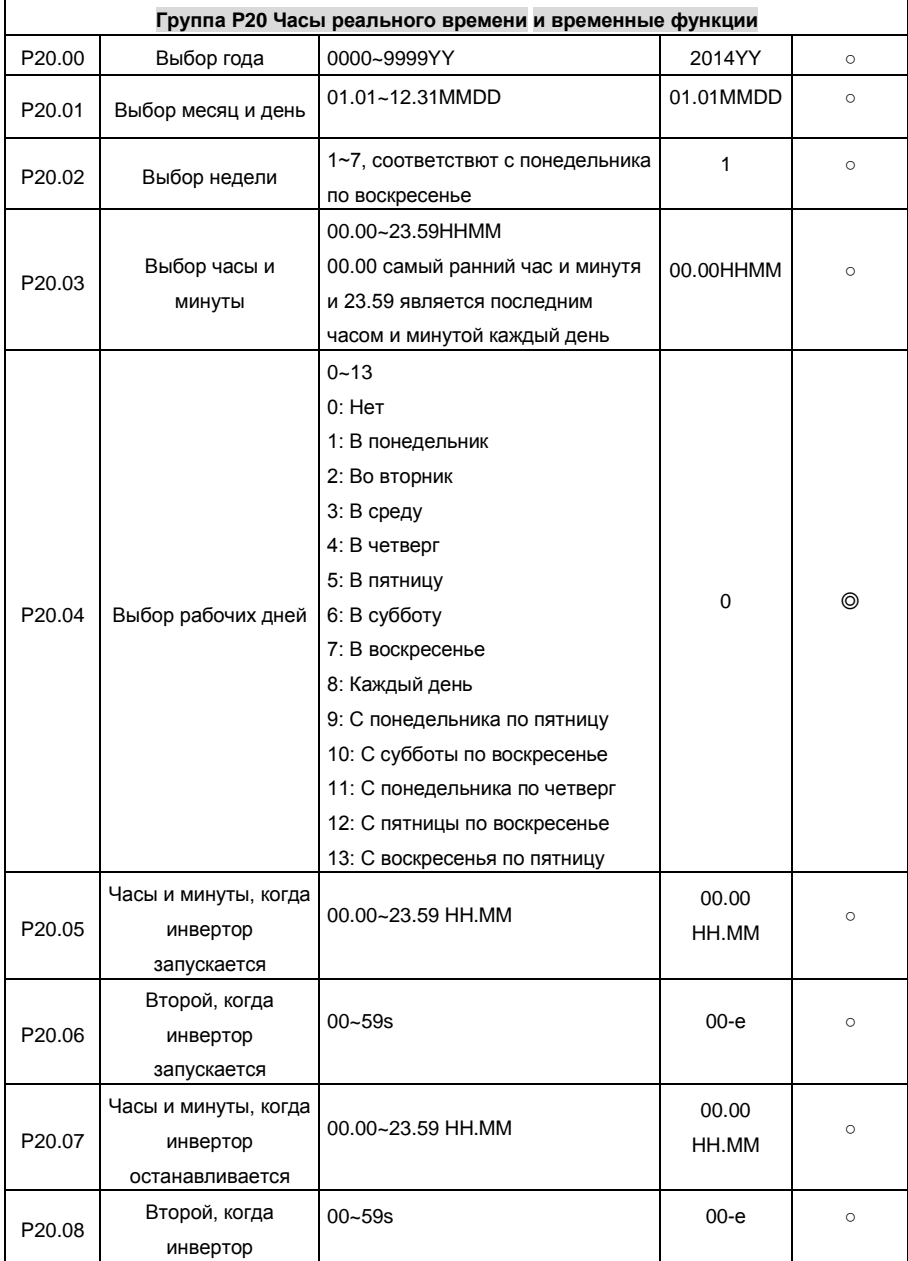

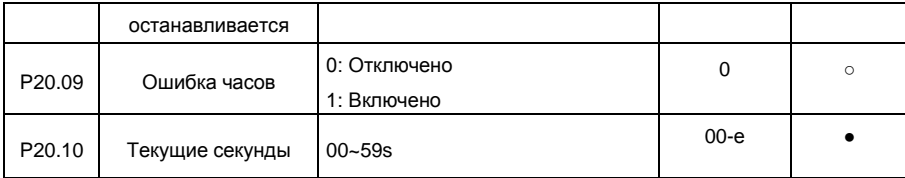

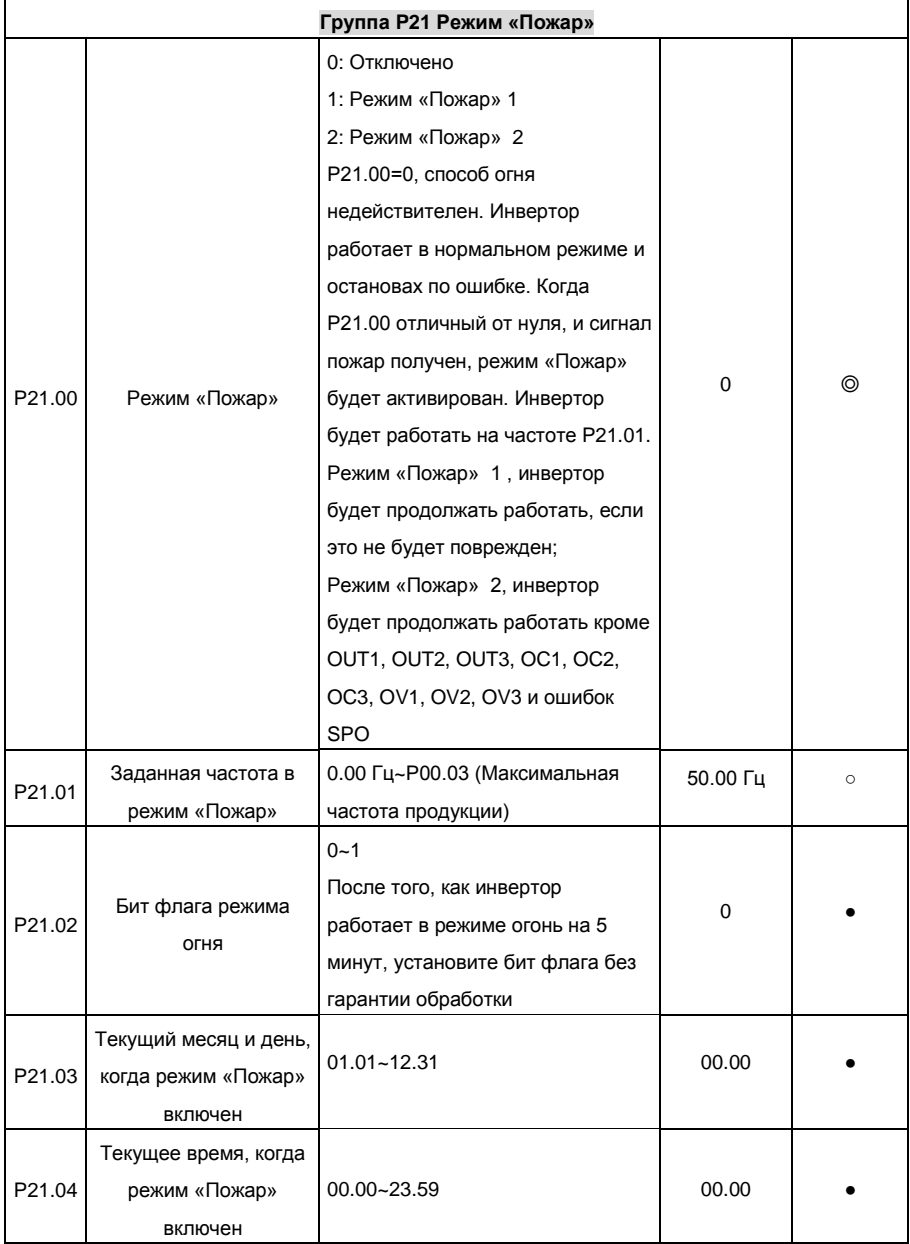

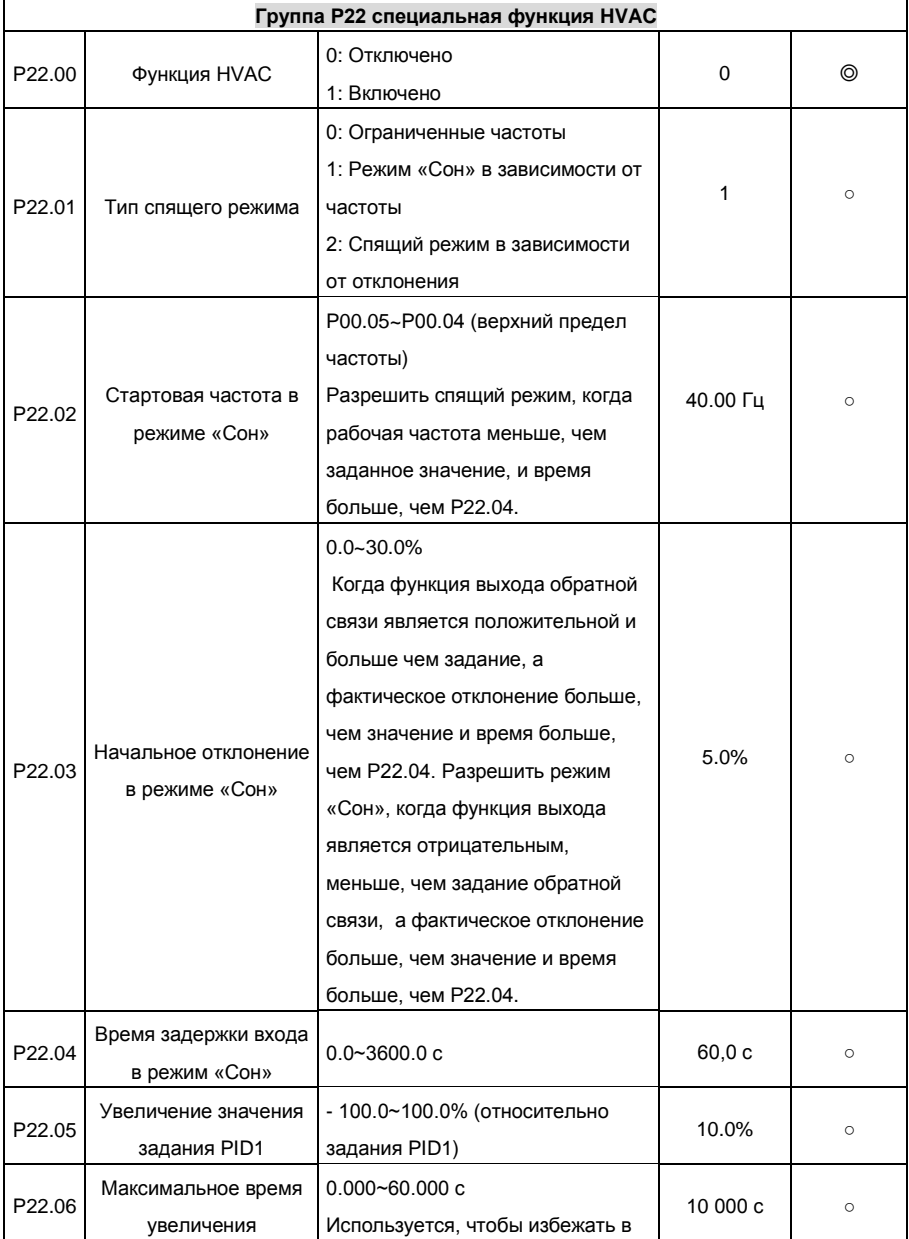

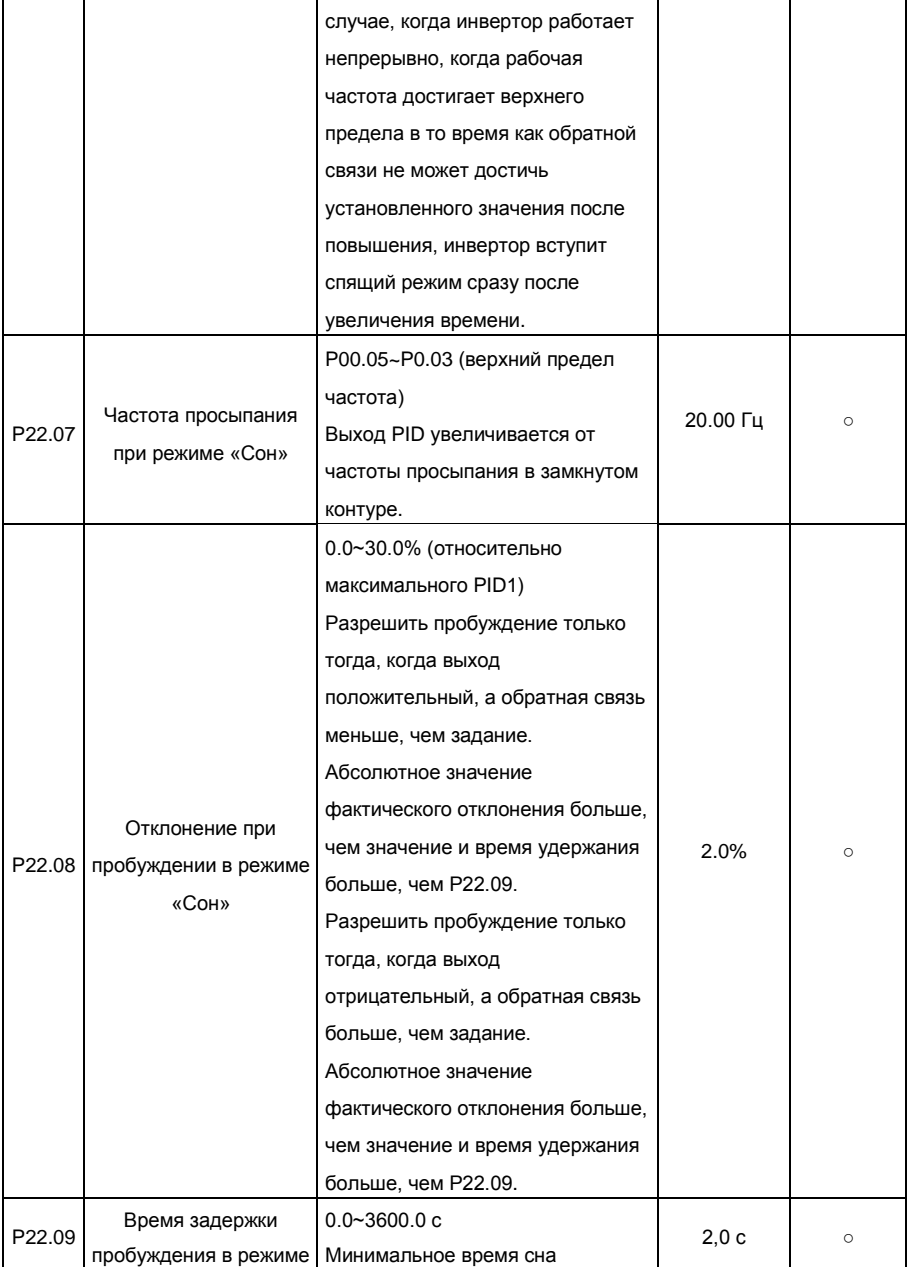

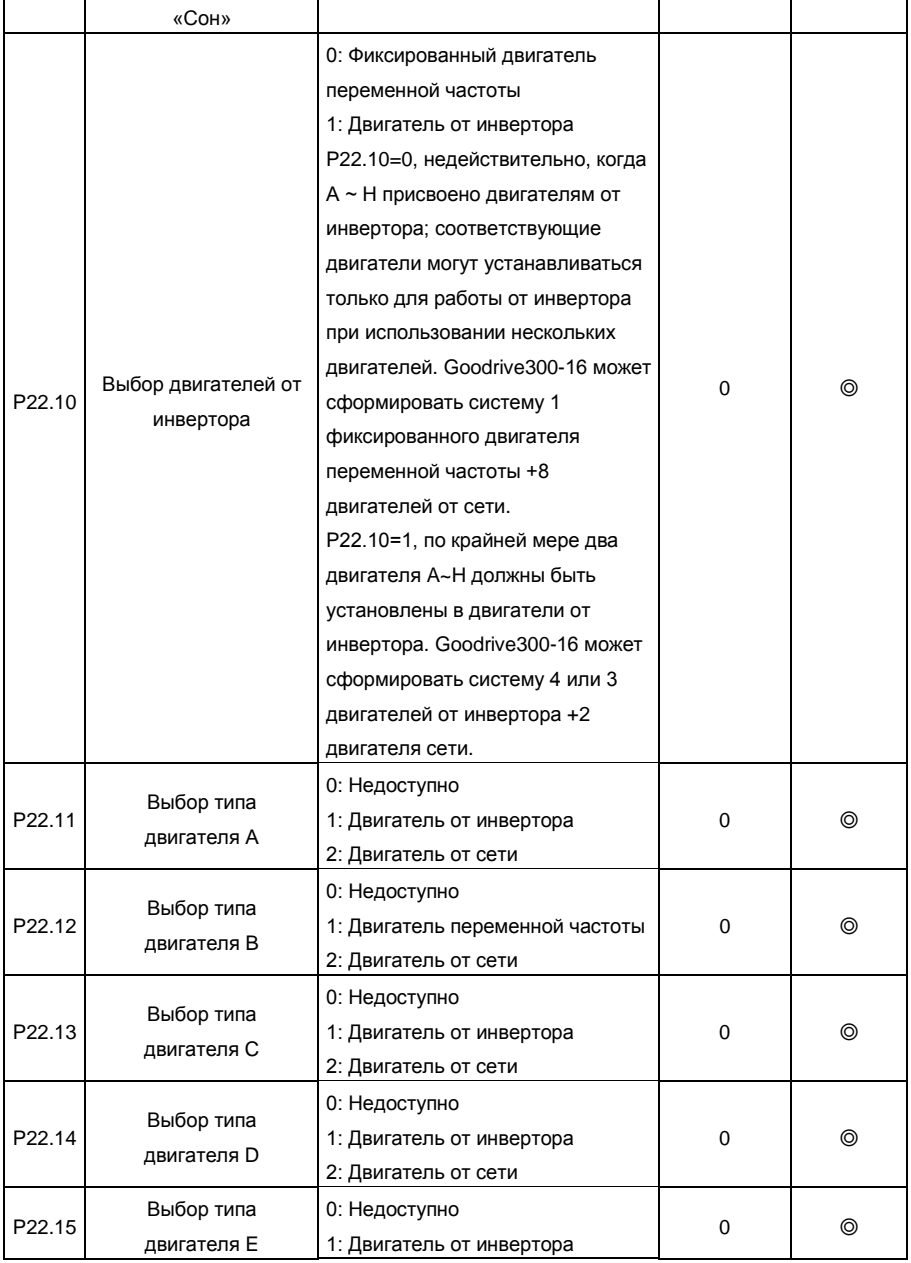

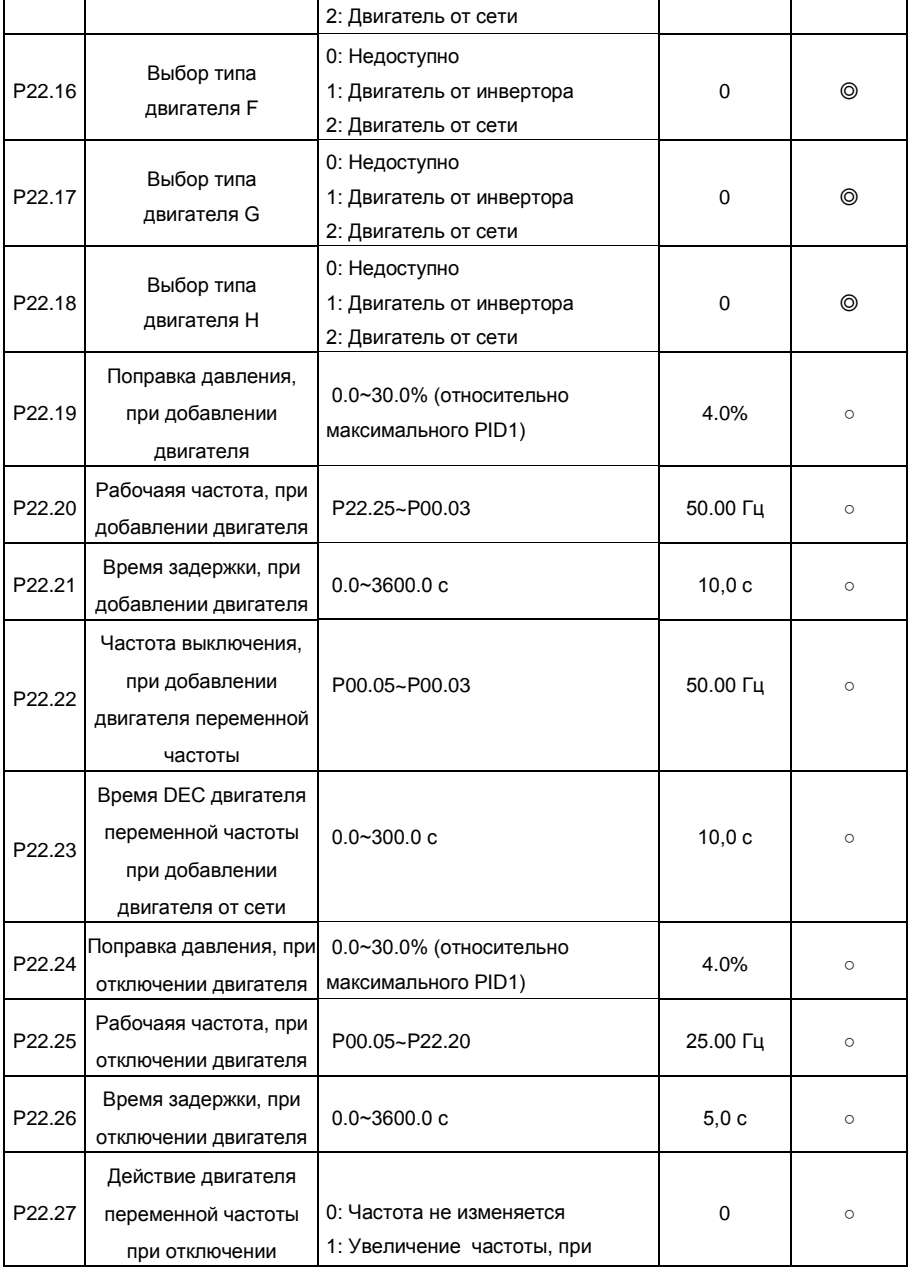

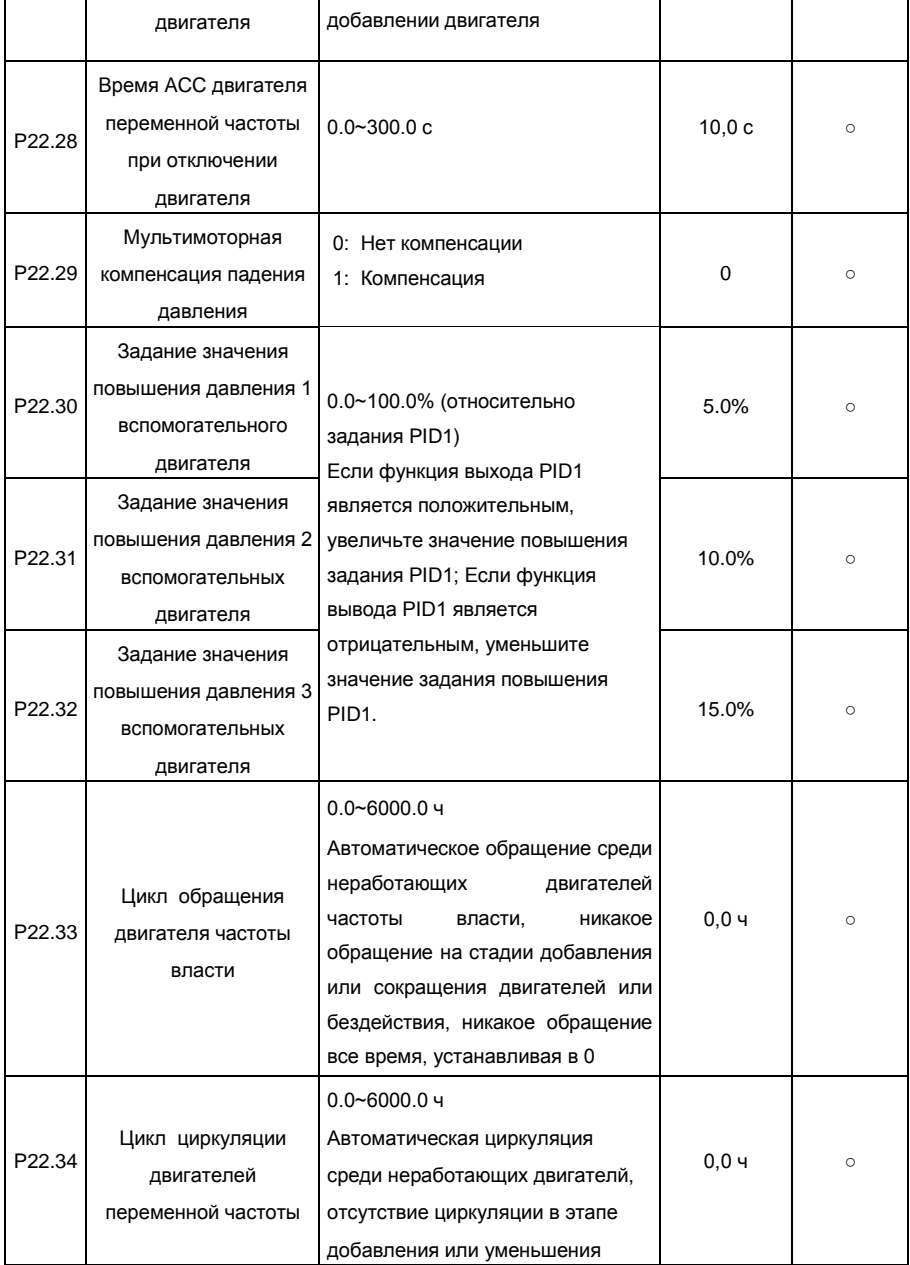

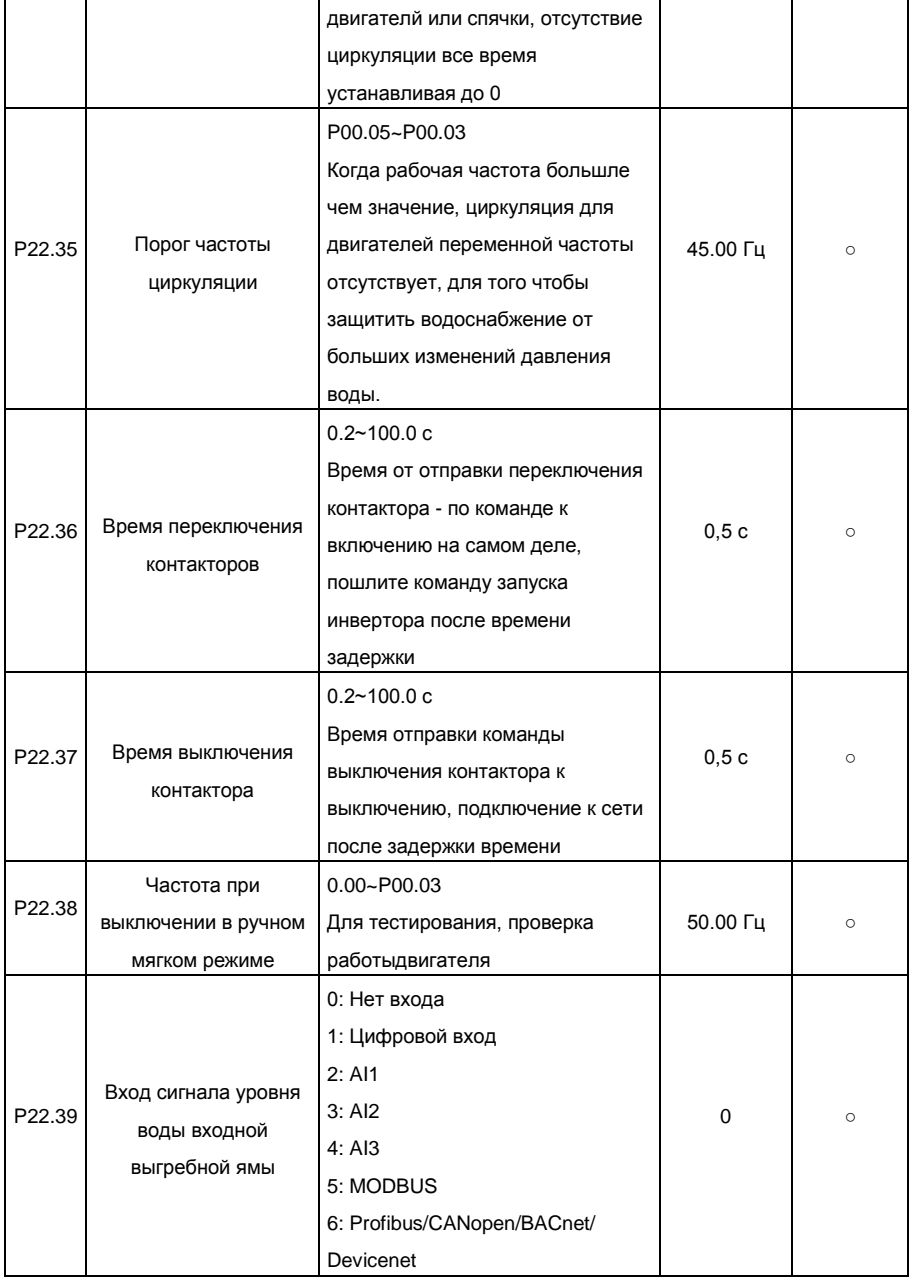
Goodrive300-16 специальный инвертор для HVAC Приложение A

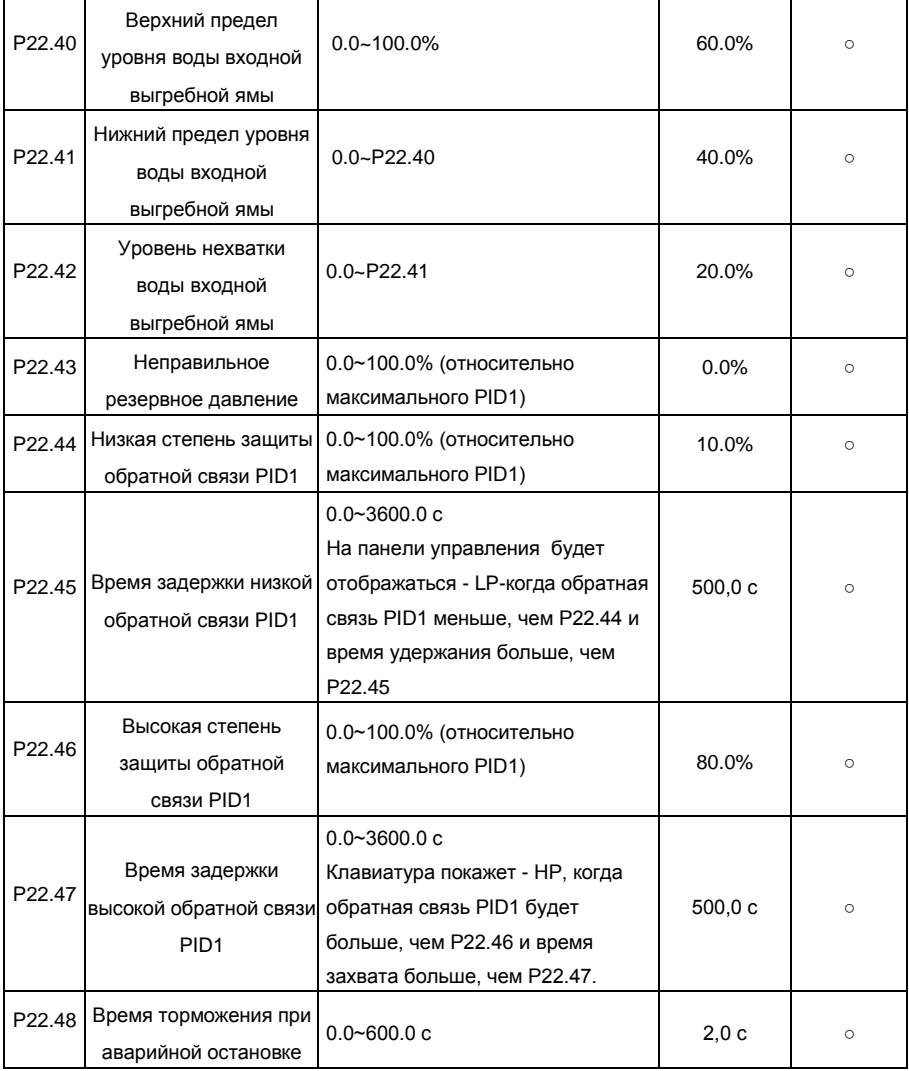

# **А.3. Goodrive300-16 протоколы связи (дополнения)**

# **1. Протокол связи MODBUS**

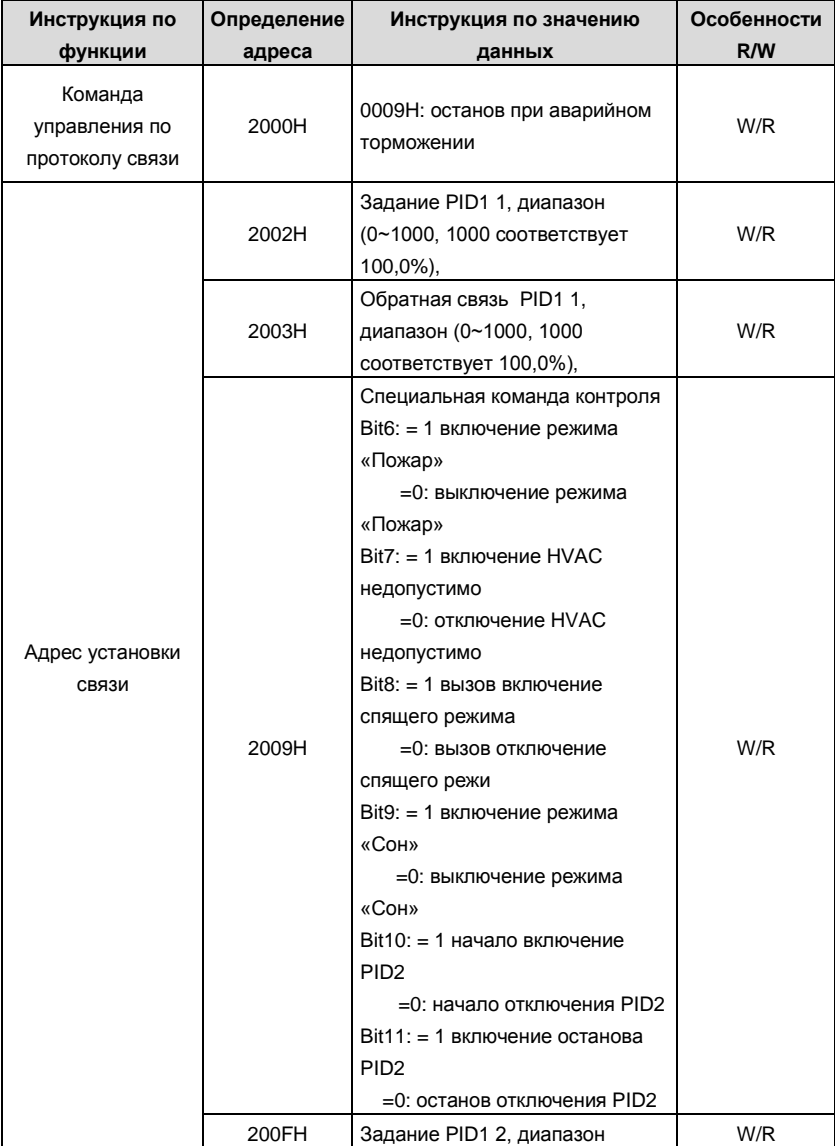

Goodrive300-16 специальный инвертор для HVAC Приложение A

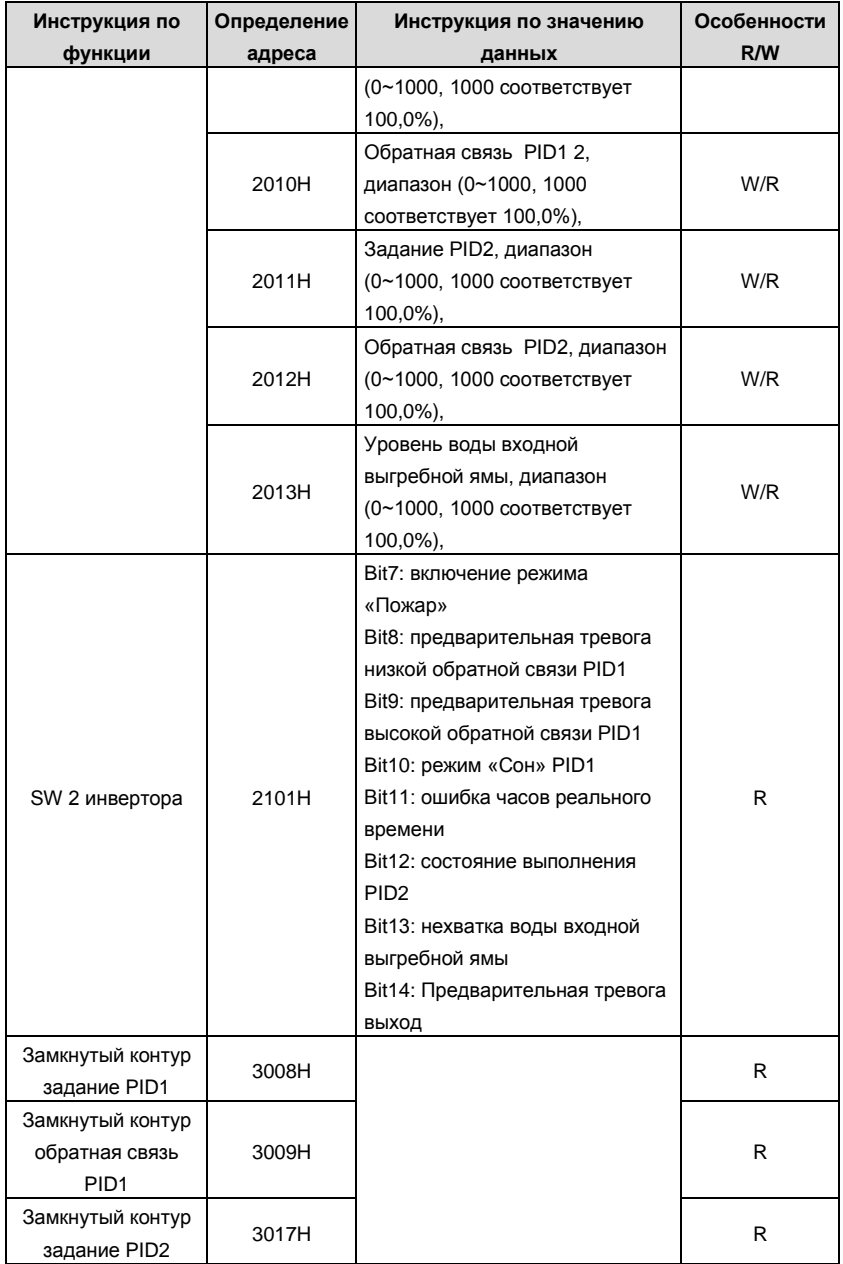

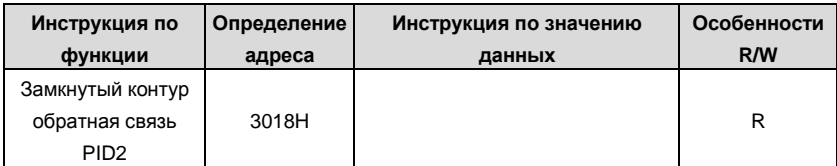

# **2. Протокол связи Profibus-DP/CANopen/Devicenet**

Слово управления (CW)

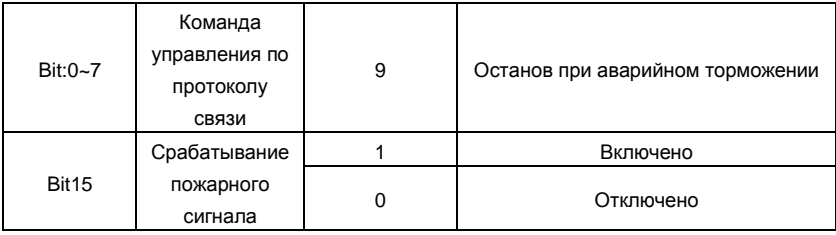

# **3. Коммуникация BACnet**

Слово управления (CW)

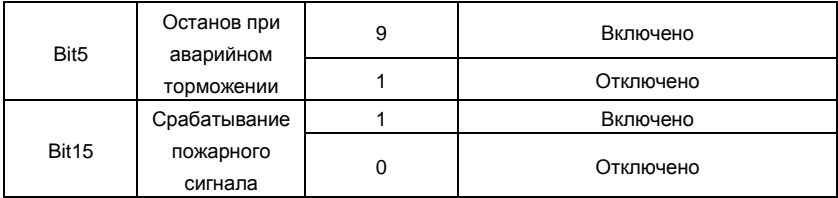

### **Приложение B Чертежи**

# **B.1 Панель управления**

## **B.1.1 Общий вид панели управления**

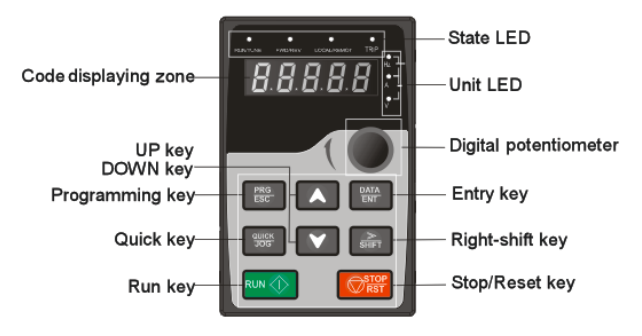

**Примечание**: Светодиодная панель управления является стандартной, а ЖКИпанель управления, которая может поддерживать различные языки, параметры копирования и 10-строке отображения является опцией.

# **B.1.2 Чертежи и размеры**

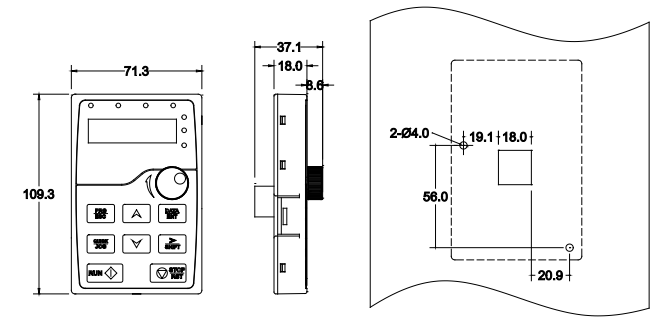

Installation dimension without bracket

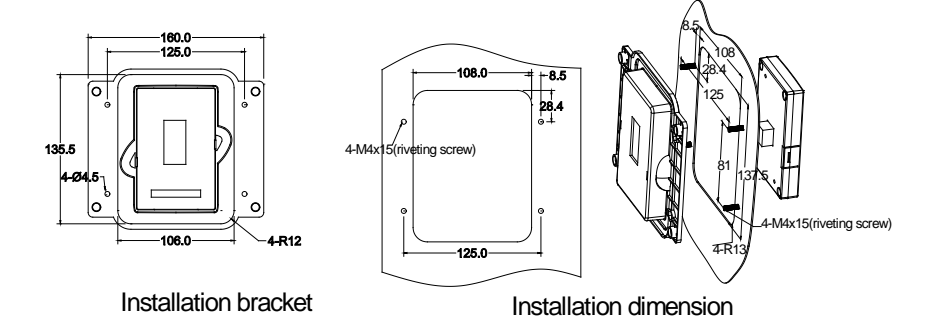

# **B.1.3 Монтаж кронштейна (установка на дверь шкафа) (опция)**

**Примечание**: Это необходимо использовать винт М3 или установки кронштейна для установки внешней панели управления. Установка кронштейна для инверторов 380В 1,5 ~ 30 кВт и 500В 4 ~ 18.5 кВт необязателено, но он является стандартом для инверторов 380В 37 ~ 500 кВт, 500В 22 ~ 500 кВт и 660В.

#### **B.2 Размеры для настенной установки**

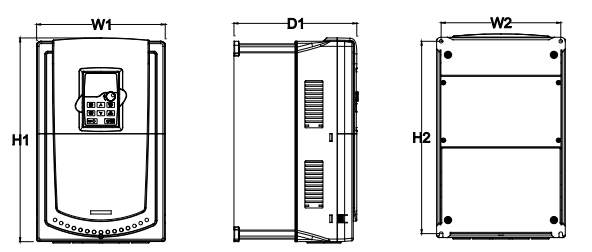

Настенная установка инверторов 380 В 4~30 кВт

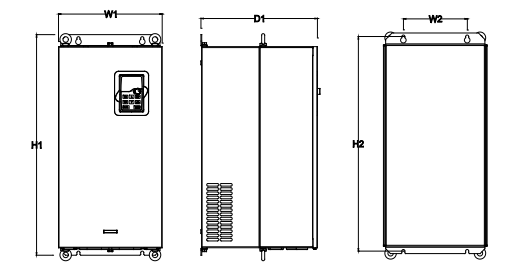

Настенная установка инверторов 380 В 37~110 кВт

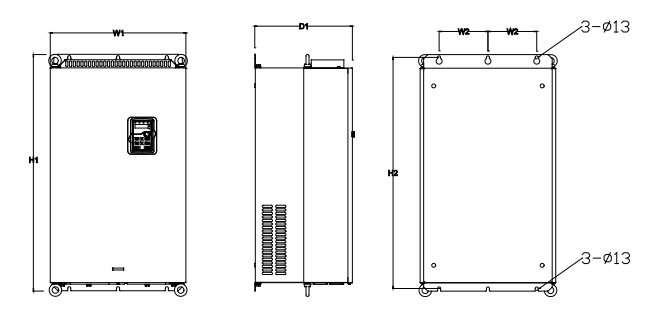

Настенная установка инверторов 380 В 132 кВт

| Модель          | W <sub>1</sub> | W <sub>2</sub> | H1    | H <sub>2</sub> | D <sub>1</sub> | Отверстие<br>для<br>установки |
|-----------------|----------------|----------------|-------|----------------|----------------|-------------------------------|
| 4 кВт~5.5 кВт   | 146            | 131            | 263   | 243.5          | 181            | 6                             |
| 7.5 кВт ~15 кВт | 170            | 151            | 331.5 | 303.5          | 216            | 6                             |
| 18.5 кВт        | 230            | 210            | 342   | 311            | 216            | 6                             |
| 22 кВт ~30 кВт  | 255            | 237            | 407   | 384            | 245            | 7                             |
| 37 кВт ~55 кВт  | 270            | 130            | 555   | 540            | 325            | 7                             |
| 75 кВт ~110 кВт | 325            | 200            | 680   | 661            | 365            | 9.5                           |
| 132 кВт         | 500            | 180            | 870   | 850            | 360            | 11                            |

Габаритные размеры (мм)

# **B.3 Размеры для фланцевого монтажа**

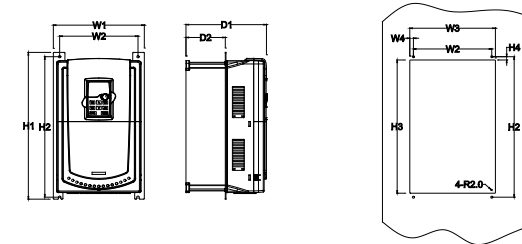

Фланцевый монтаж инверторов 380 В 4-30 кВт

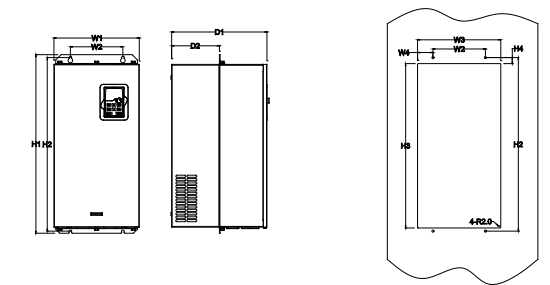

Фланцевый монтаж инверторов 380 В 37-110 кВт

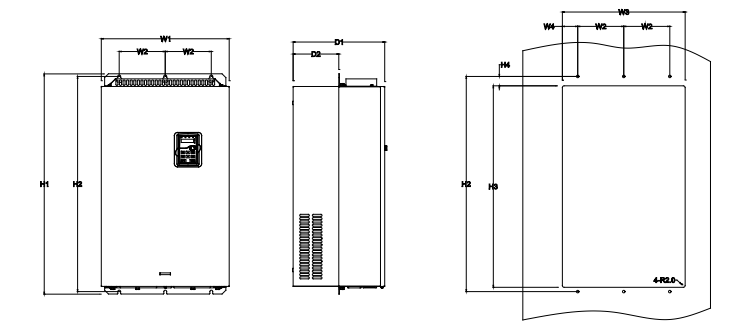

Фланцевый монтаж инверторов 380 В 132 кВт

| Модель                                                     | W <sub>1</sub> | W2      | W3          | W <sub>4</sub> | H1  | H <sub>2</sub> | H <sub>3</sub> | $H-4$ | D <sub>1</sub> | D <sub>2</sub> | Отверстие для<br>установки |
|------------------------------------------------------------|----------------|---------|-------------|----------------|-----|----------------|----------------|-------|----------------|----------------|----------------------------|
| 4 кВт~5.5 кВт                                              |                | 170 131 | 150         | 9.5            |     |                | 292 276 260    | 10    | 181            | 79.5           | 6                          |
| 7.5 кВт ~15 кВт   191   151   174   11.5   370   351   324 |                |         |             |                |     |                |                | 15    | 216.2          | 113            | 6                          |
| 18.5 кВт                                                   |                |         | 250 210 234 | 12             |     |                | 375 356 334    | 10    | 216            | 108            | 6                          |
| 22 кВт ~30 кВт 1275123712591                               |                |         |             | 11             | 445 | 426            | 404            | 10    | 245            | 119            | 7                          |
| 37 KBT ~55 KBT 127011301261165.5155515401516               |                |         |             |                |     |                |                | 17    | 325            | 167            | 7                          |
| 175 кВт ~110 кВт 325 200 317 58.5 680                      |                |         |             |                |     |                | 661 626        | 23    | 363            | 182            | 9.5                        |
| 132 кВт                                                    |                | 500 180 | 480         | 60             | 870 |                | 8501796        | 37    | 358            | 178.5          | 11                         |

Габаритные размеры (мм)

#### **Приложения C Дополнительное оборудование**

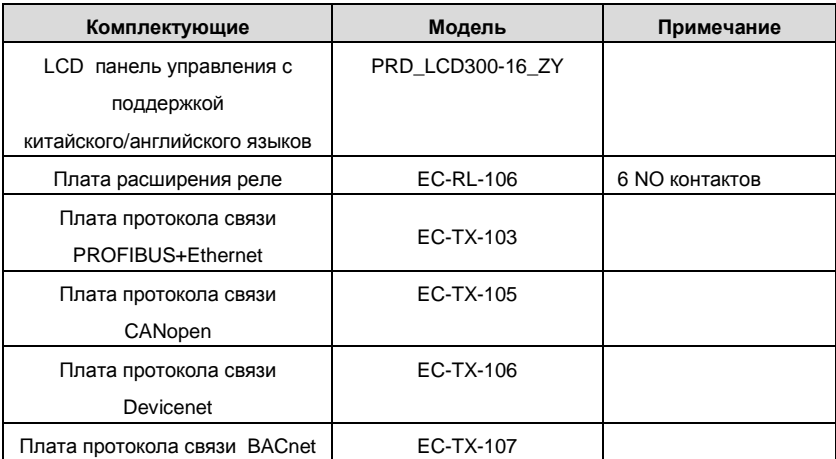

# **C.1 Выключатель и электромагнитный контактор (опция)**

Необходимо добавить предохранители для предотвращения перегрузки.

Уместно использовать выключатель (МССВ), который соответствует мощности 3-х фазного ПЧ

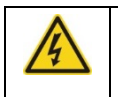

**Для обеспечения безопасного использования, особое внимание должно уделяйться установке и размещению выключателей. Следуйте инструкциям производителя.**

**Необходимо для установки электромагнитных контакторов на входной стороне инвертора для контроля включения и выключения цепи. Они смогут выключить входной выключатель питания при неисправности системы**..

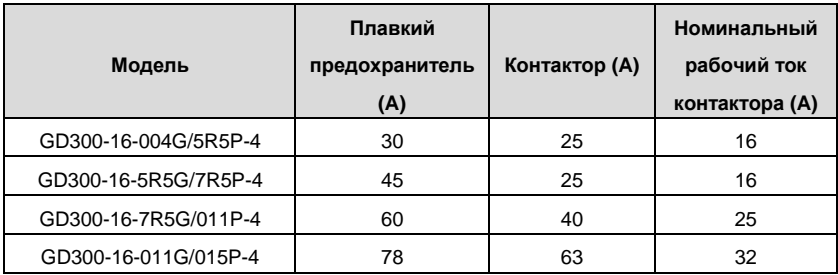

Goodrive300-16 специальный инвертор для HVAC Приложение C

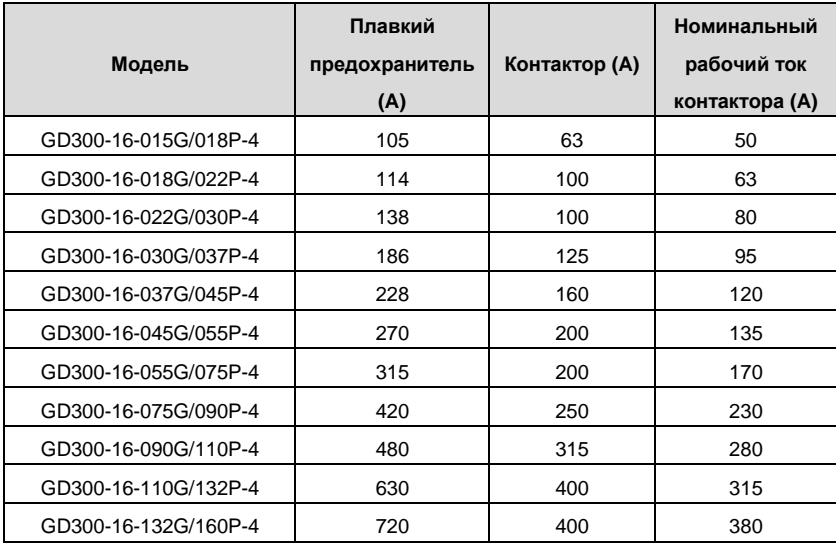

**Примечание**: технические требования могут быть приспособлены согласно фактической работе, но это не могут быть меньше, чем определяемая мощность.

#### **C.2 Реакторы**

Большой ток в цепи питания, может привести к повреждению компонентов выпрямителя инвертора. Уместно использовать AC реактор на входной стороне инвертора для предотвращения скачков высокого напряжения питания.

Если расстояние между инвертором и двигателем более 50 м, то может возникнуть частые срабатывания токовой защиты инвертора из-за высоких токов утечки на землю под воздействием паразитарных емкостей от длинных кабелей. Во избежание повреждения изоляции двигателя, необходимо добавить реактор компенсации.

Все инверторы выше 37кВт (включая 37кВт) оснащены внутренними DC реакторами для улучшения факторов питания и предотвращение ущерба, от высокого входного тока выпрямителей из-за высокой мощности трансформатора. Устройство также может прекратить повреждения выпрямителей, которые вызваны переходными процессами напряжения питания и гармоническими волнами нагрузки.

Если расстояние между инвертором и двигателем составляет 50~100 м, см. приведенную ниже таблицу для образцового выбора; если это превышает 100 м, консультируйтесь с технической поддержкой INVT.

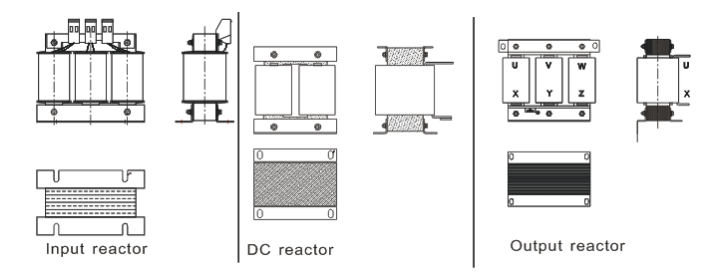

## **C.2.1Выбор реактора**

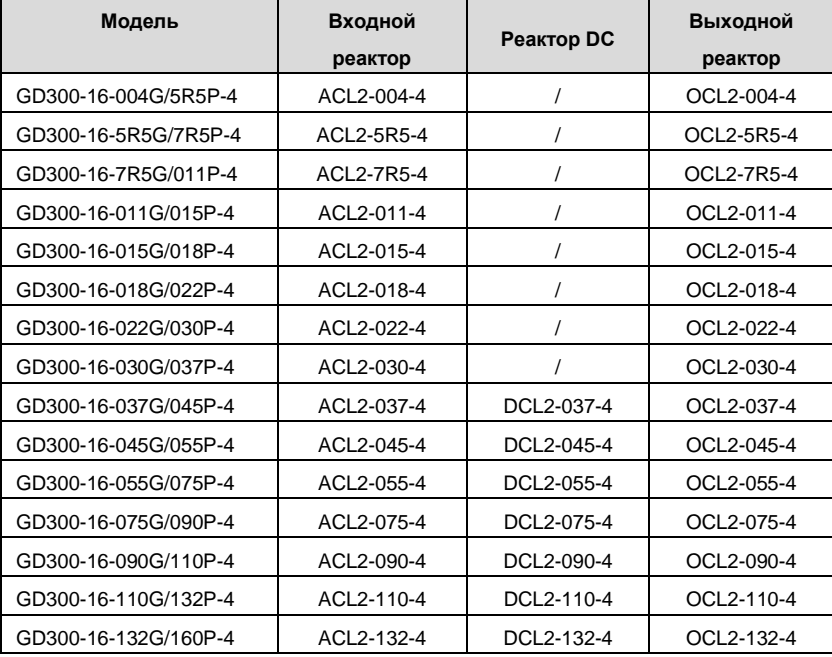

#### **Примечание**:

**1.** Снижение номинального напряжения входного реактора 2%±15%.

**2.**После добавления DC реакторакоэффициент мощности превышает 90%.

**3.** Снижение номинального напряжения выходного реактора 1%±15%.

**4.**Вышеуказанные варианты являются дополнительными, и клиент должен указать их при заказе инвертора.

#### **C.3 Фильтры**

Серийные инверторы Goodrive300-16 встроенный фильтр ЭМС класса C3 подключаемый к J10.

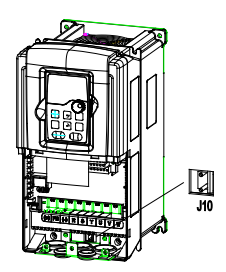

**Примечание**: Не подключайте фильтр C3 при системе заземления IT.

Входной фильтр вмешательства может уменьшить вмешательство инвертора к окружающему оборудованию.

Входной фильтр может уменьшить помехи от ПЧ для окружающего оборудования.

Выходной фильтр уменьшает помехи ПЧ, ток утечки в кабелях двигателя.

Мы выпускаем следующие фильтры для ПЧ.

# **C.3.1 Код обозначения фильтра при заказе**

# $FLT - P04045F - B F$

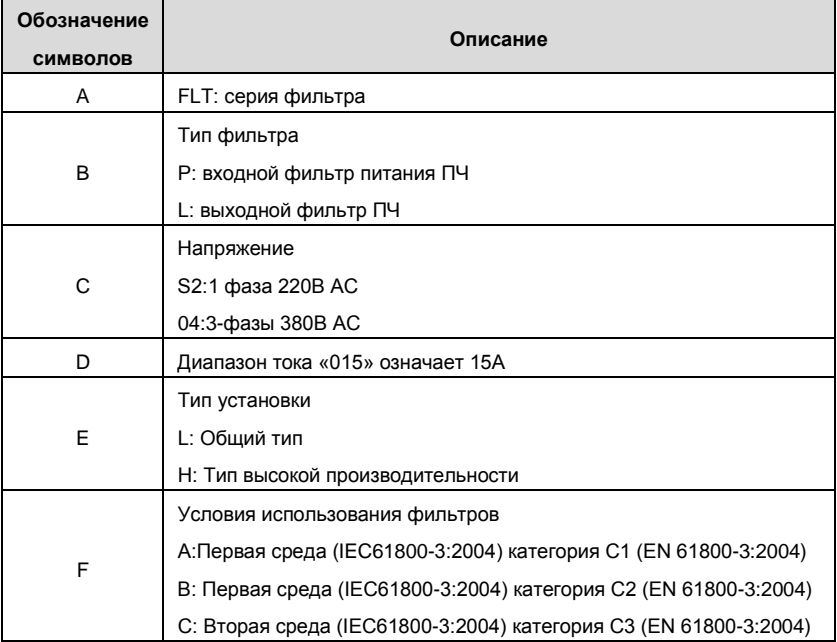

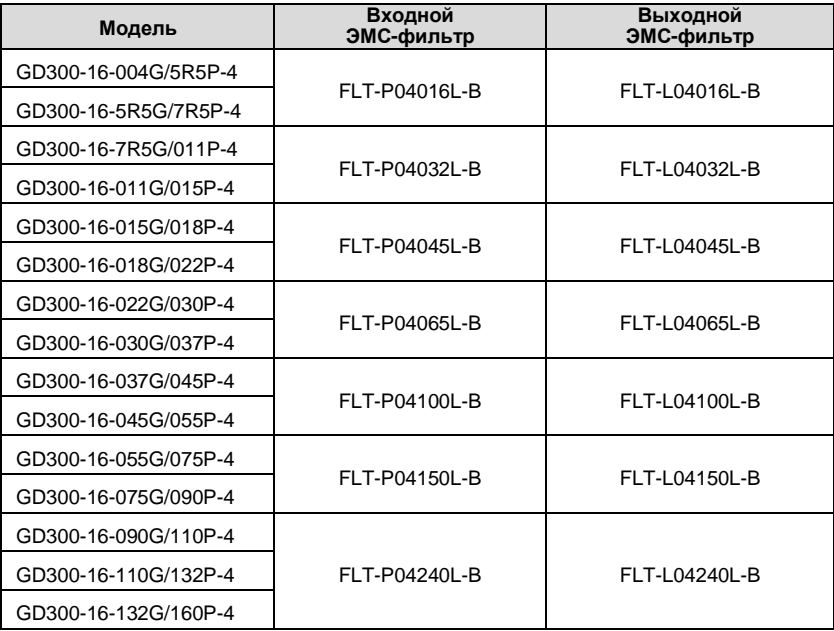

## **C.3.2 Таблица выбора фильтров**

# **Примечание**:

**1.** Вход EMI соответствует требованиям C2 после добавления входного фильтра.

**2.** Вышеуказанные варианты являются дополнительными, и клиент должен указать их при заказе инвертора.